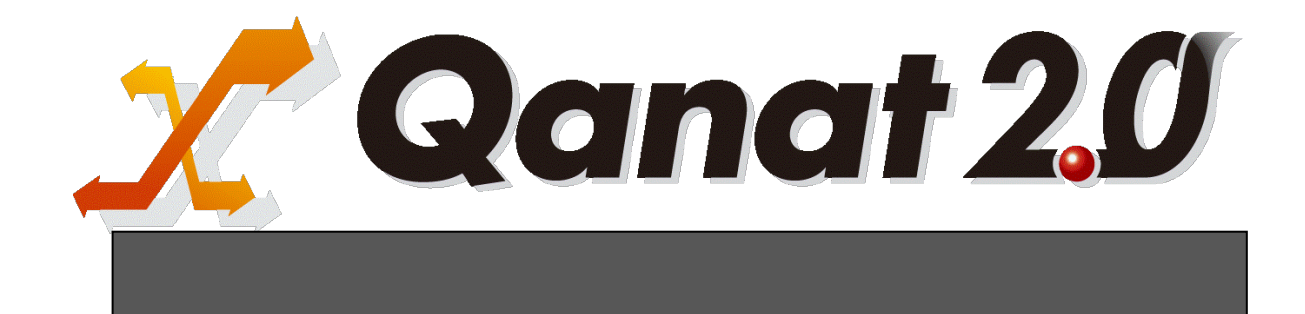

<span id="page-1-0"></span>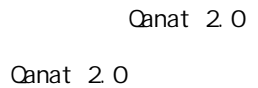

<span id="page-1-1"></span>■ 版権/ご注意

<span id="page-1-2"></span>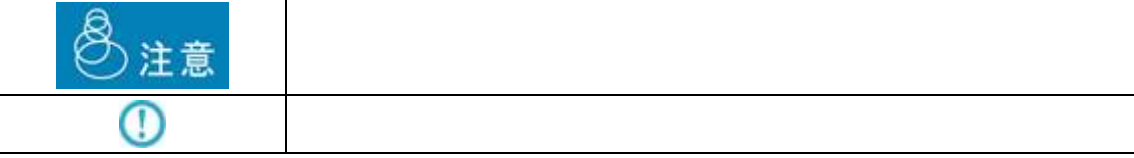

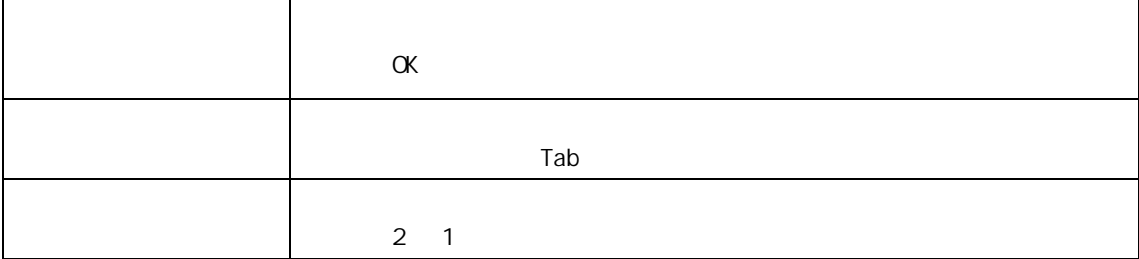

<span id="page-2-0"></span>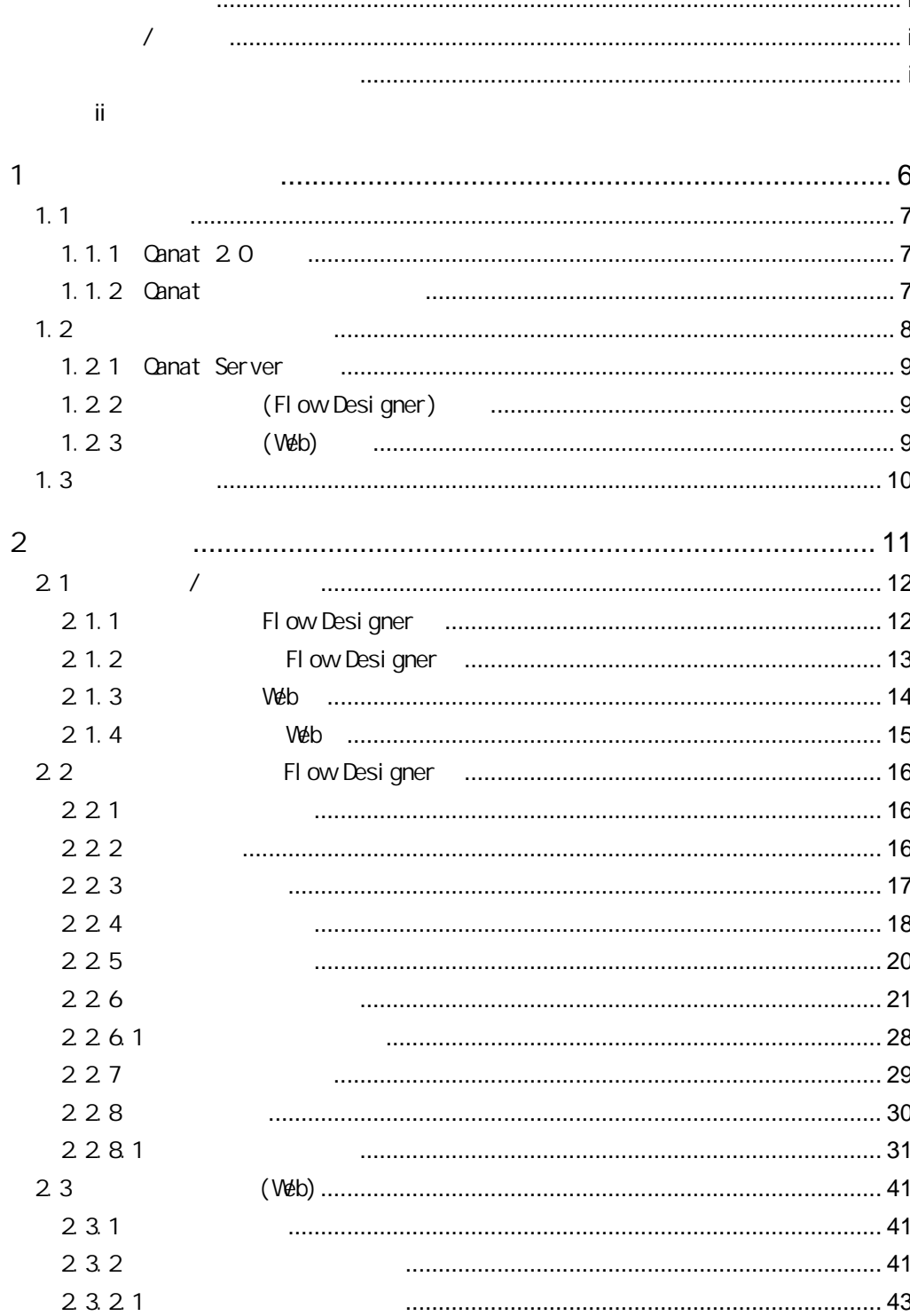

l.

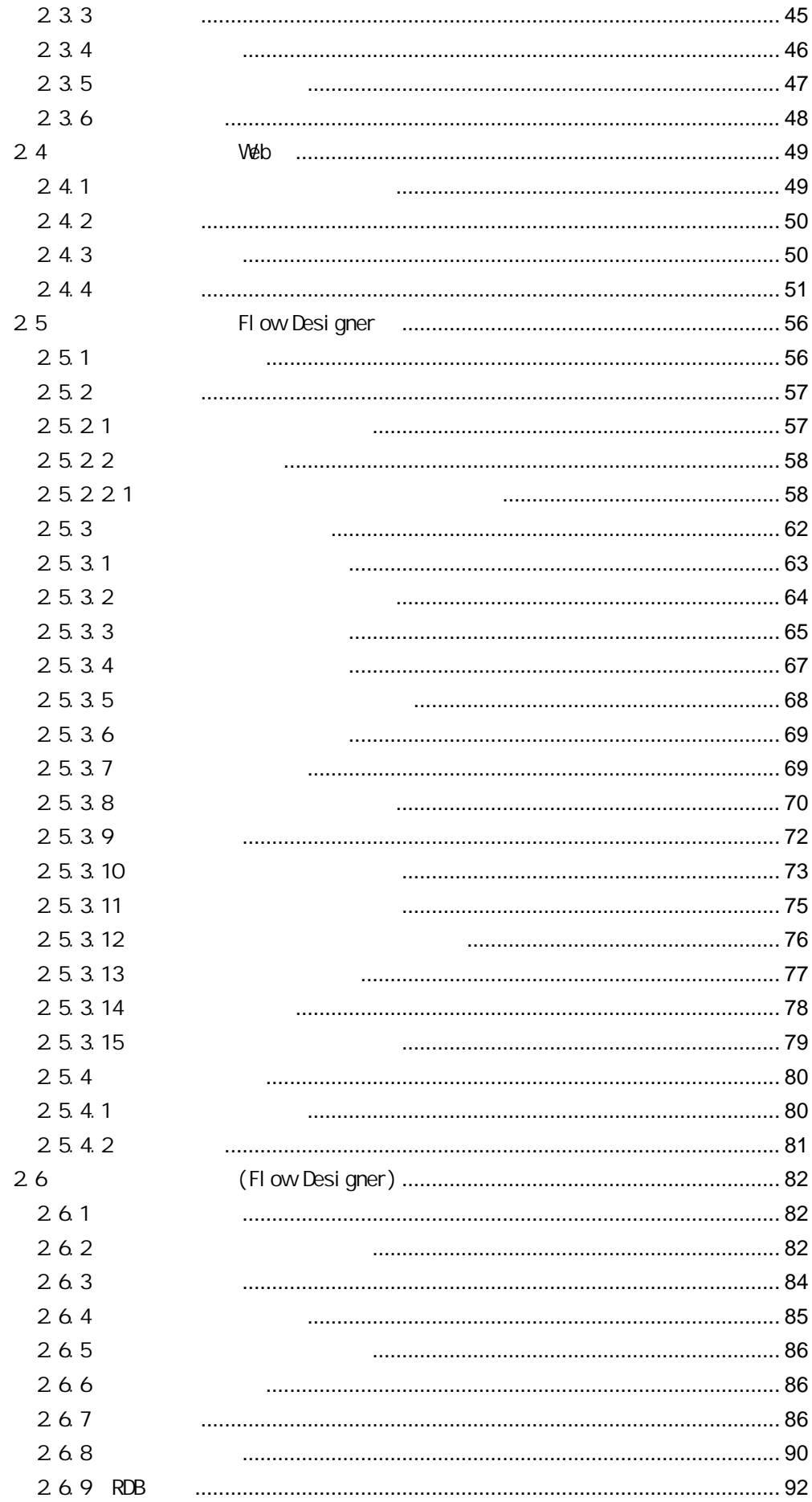

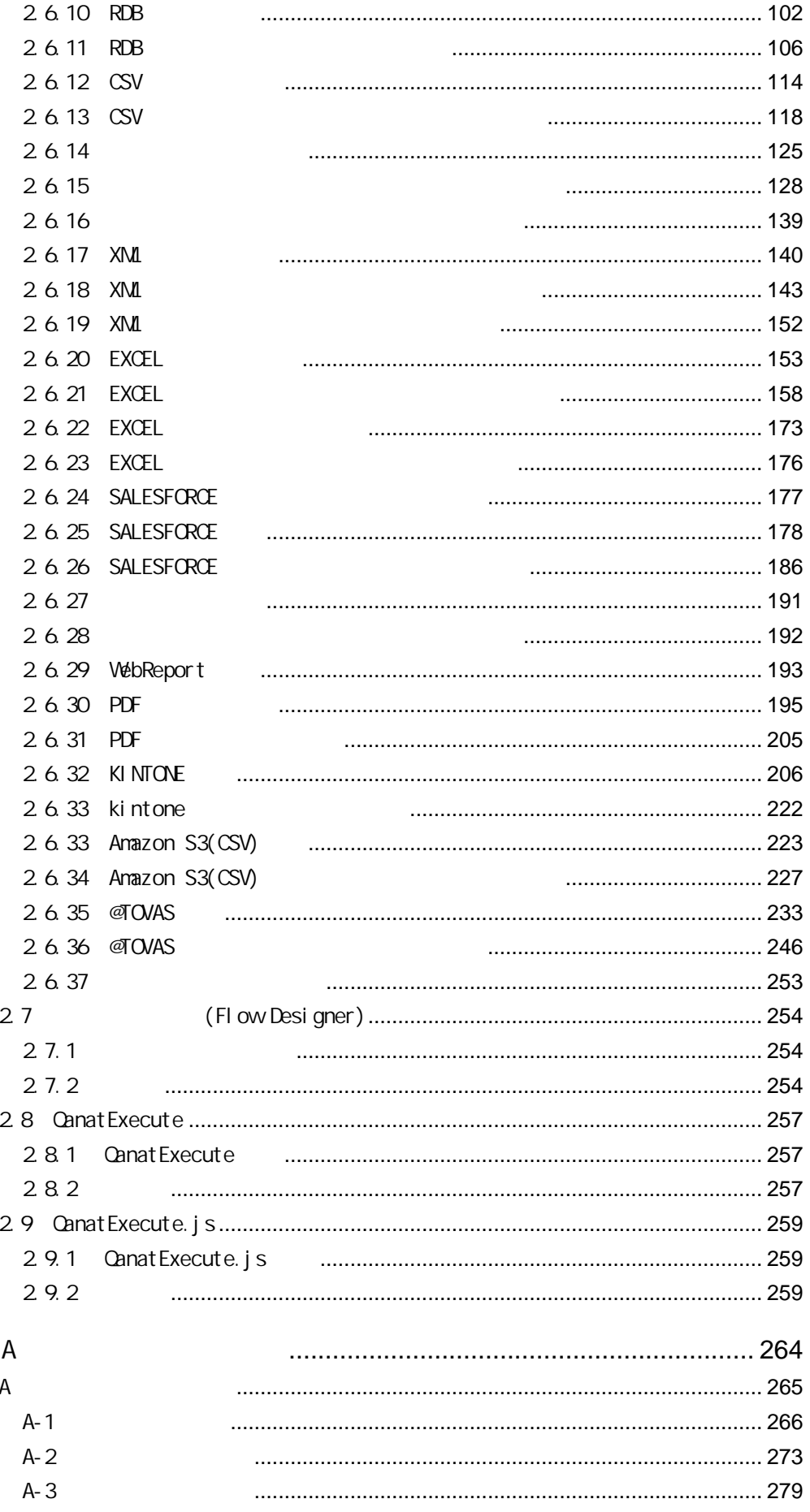

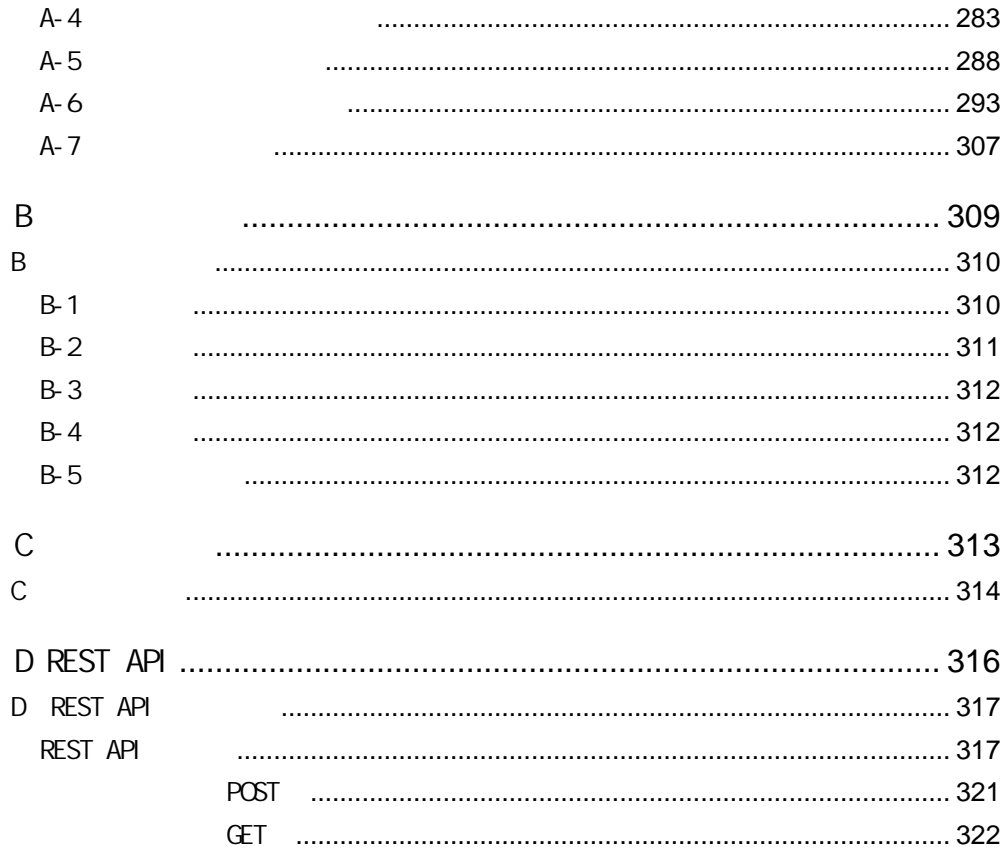

<span id="page-6-0"></span>1 1 章 システムの概要

## <span id="page-7-0"></span> $1.1$

Salesforce  $\overline{a}$ 

#### <span id="page-7-1"></span>1.1.1 Canat 20

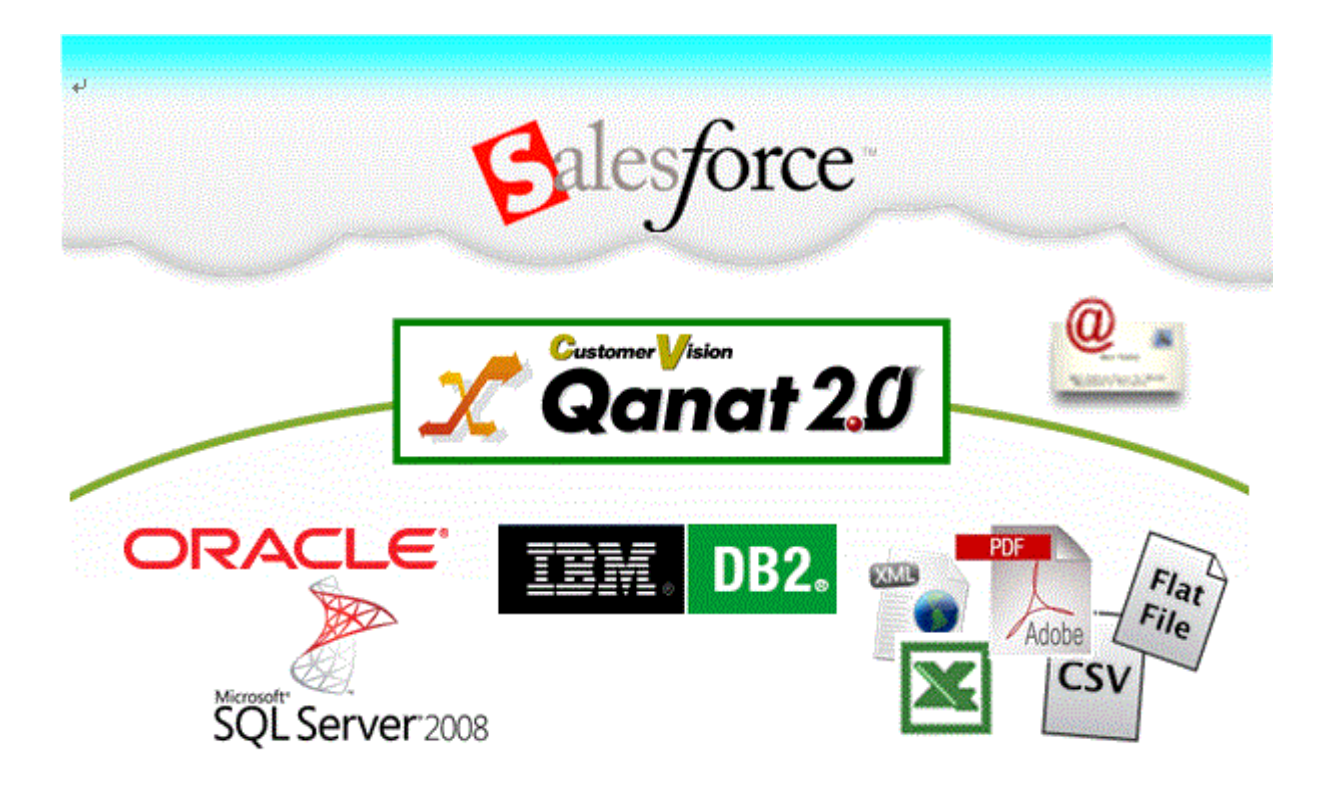

<span id="page-7-2"></span>1.1.2 **Qanat** 

# <span id="page-8-0"></span> $1.2$  $3$ Flow Designer Qanat Server FI ow Desi gner  $(Web)$ システム。 管理者。 Qanat Server 定義者機能。 運用者機能。 (Flow Designer).  $(Web)$ . 運用者.

作成者。

#### <span id="page-9-0"></span>1.2.1 Canat Server

 $\mathbb{C}$ V Protein the system set  $\mathbb{C}$ V  $\mathbb{C}$ 

#### <span id="page-9-1"></span>1.2.2 (Flow Designer)

Qanat Server

(Flow Designer) Canat Server

<span id="page-9-2"></span>1.2.3 (Web)

Qanat Server

Qanat Server

ON/OFF

## <span id="page-10-0"></span> $1.3$

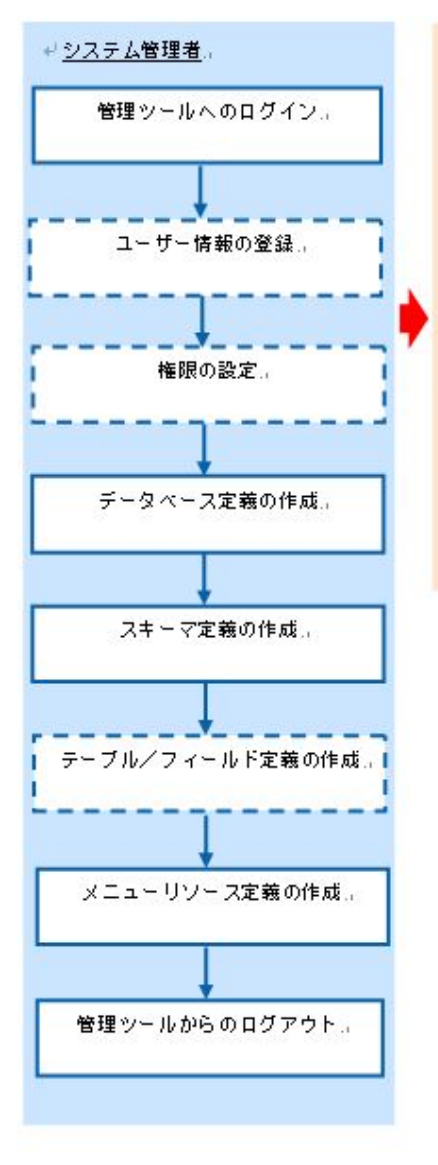

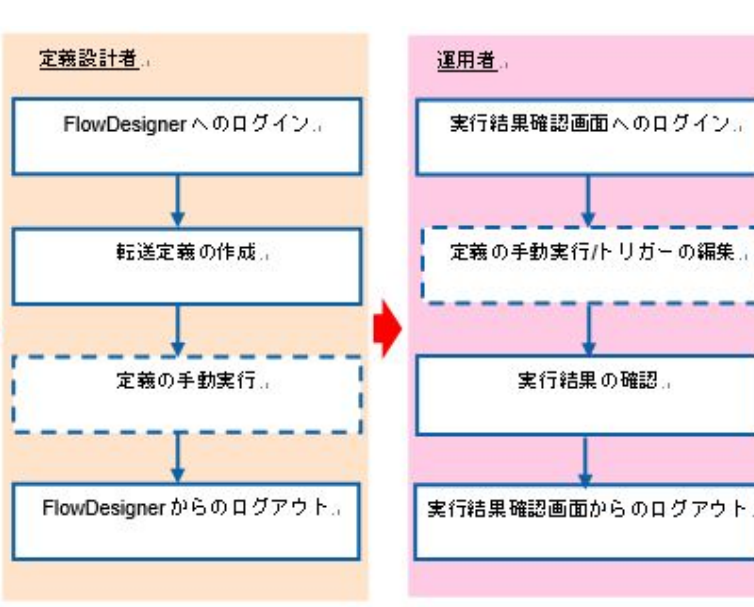

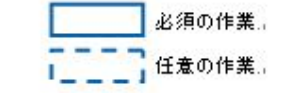

<span id="page-11-0"></span> $\overline{2}$ 

第 **2** 章 操作方法

Ė

# <span id="page-12-0"></span>2.1 /

#### <span id="page-12-1"></span>2.1.1 Flow Designer

**1 1 Example 1 Example 1 CO**  $2 \left( \frac{1}{2} \right)$ 

Server or IP :

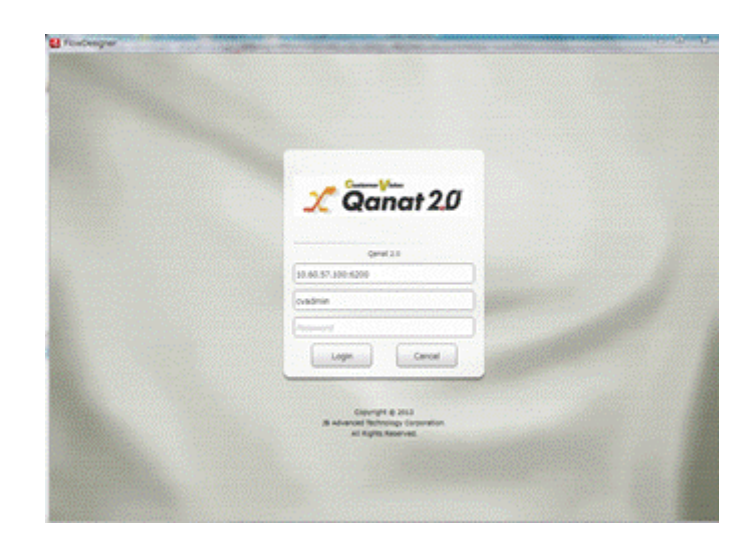

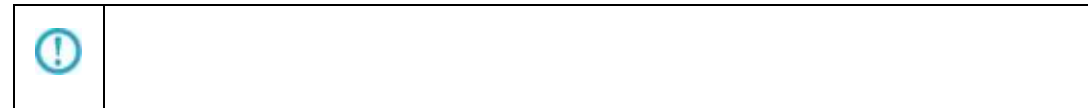

 $\equiv$ 

### <span id="page-13-0"></span>2.1.2 Flow Designer

 $\alpha$ 

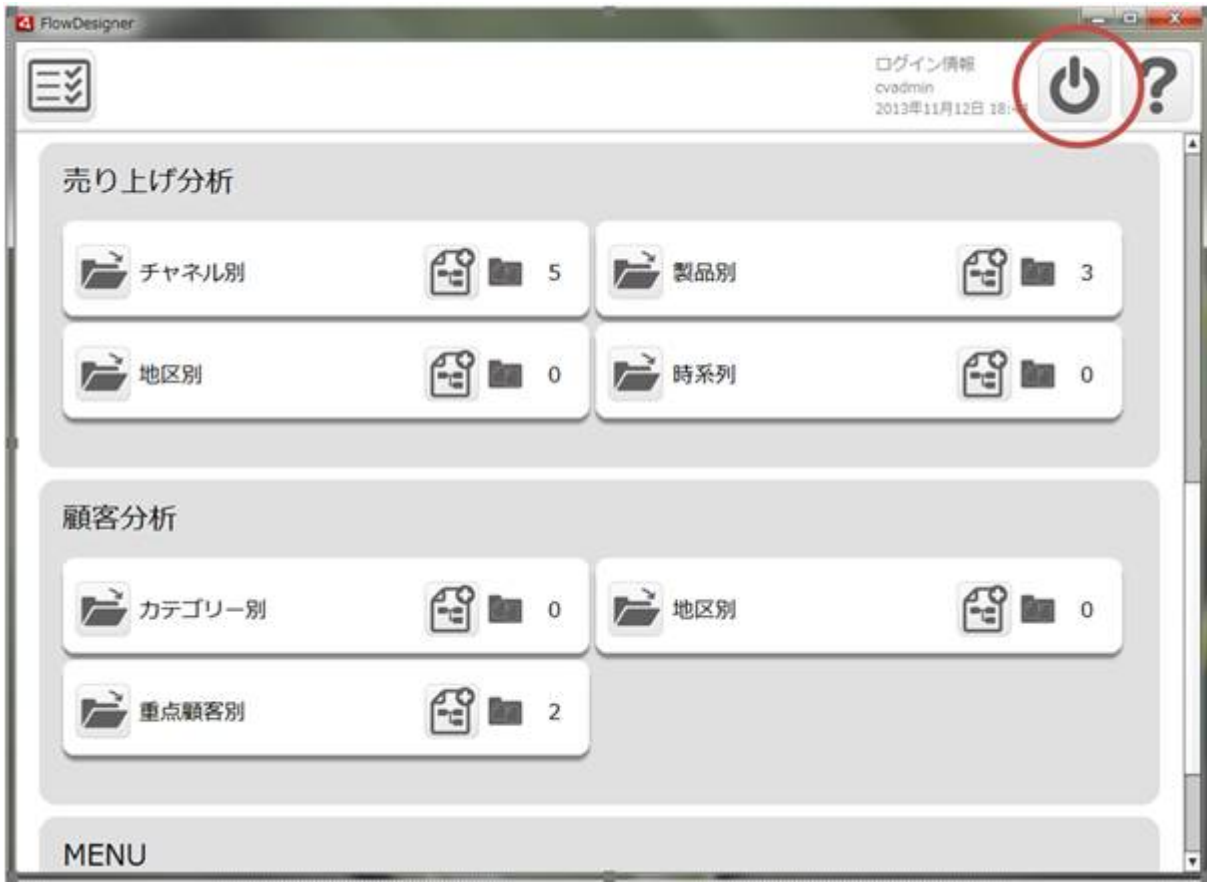

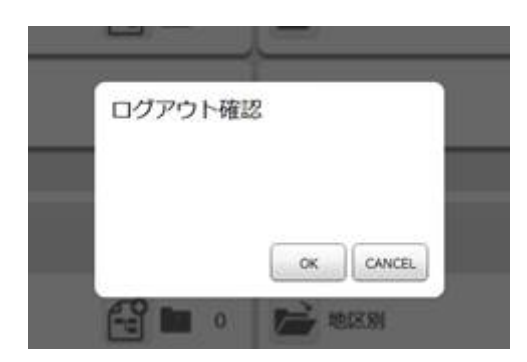

E

÷

### <span id="page-14-0"></span>2.1.3 Web

- 1 Web URL
	- http://[Qanat Server J/SmartBI/QanatWeb/Manager/Login

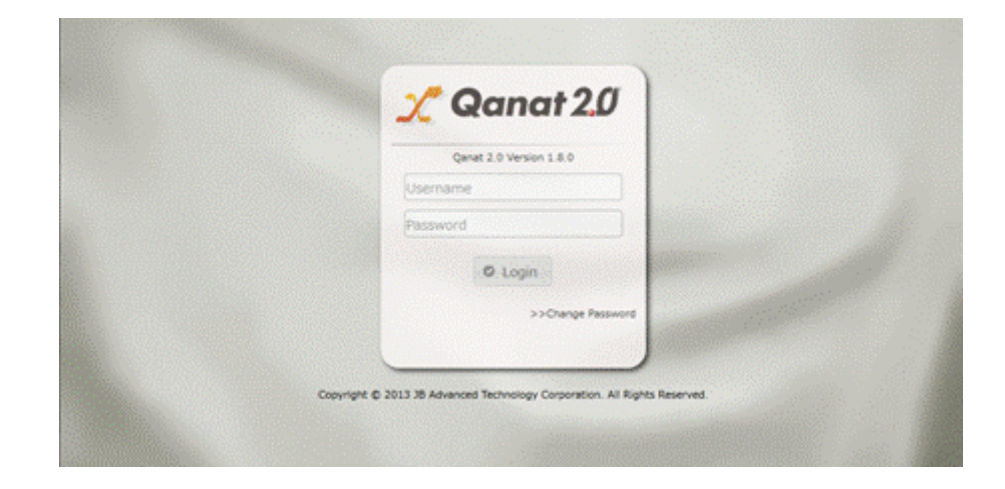

 $2$ 

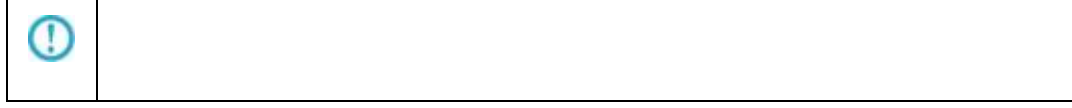

## <span id="page-15-0"></span>2.1.4 Web

 $\alpha$ 

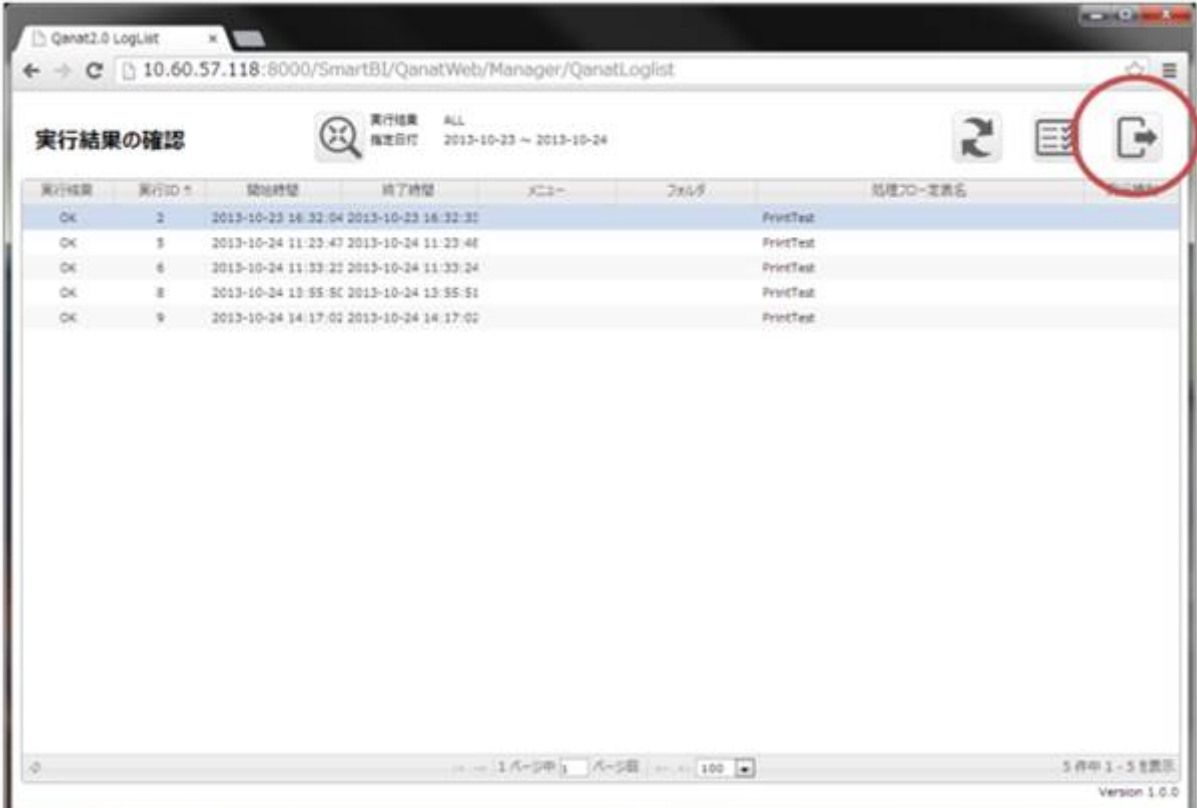

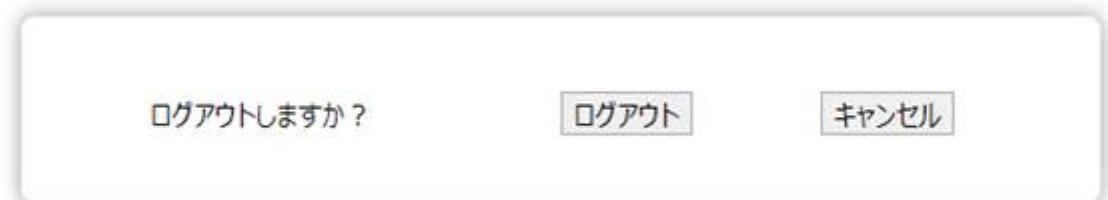

÷

Ξ

# <span id="page-16-0"></span>2.2 Flow Designer

/Flow Designer

<span id="page-16-1"></span> $2.2.1$ 

#### <span id="page-16-2"></span>2.2 2

メニューには[実行結果の確認]、[ログアウト]、[ヘルプ]の 3 つのボタンが表示されます。

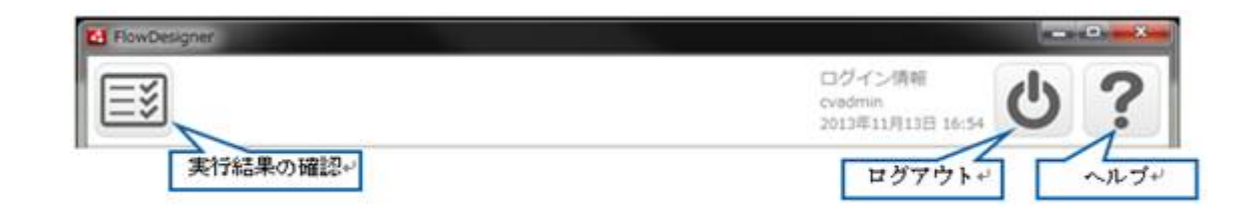

マニュアルの参照のためには、インターネット接続が必要です。

÷

#### <span id="page-17-0"></span>2.23

 $\equiv$ 

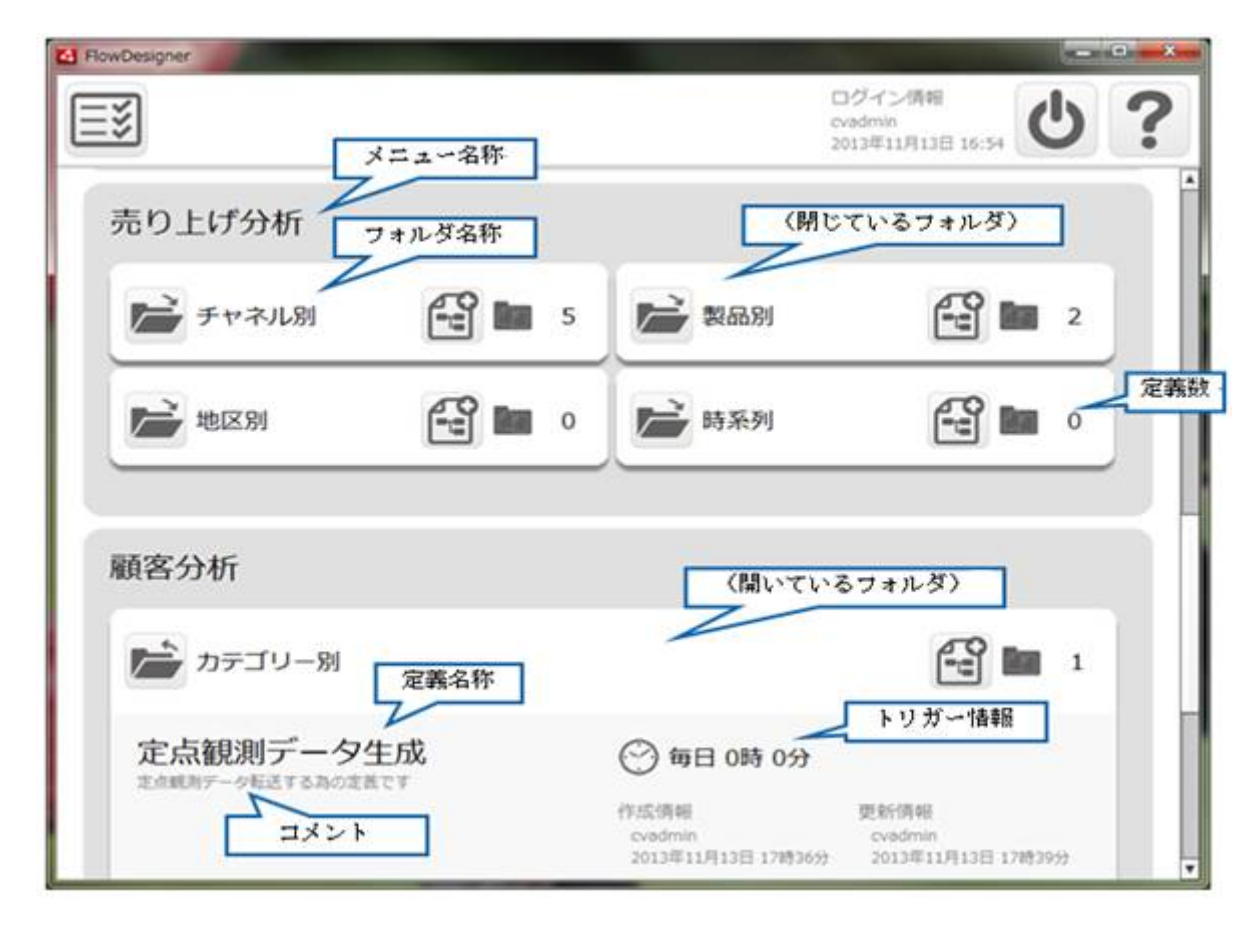

第 **2** 章 操作方法

#### <span id="page-18-0"></span> $2.2.4$

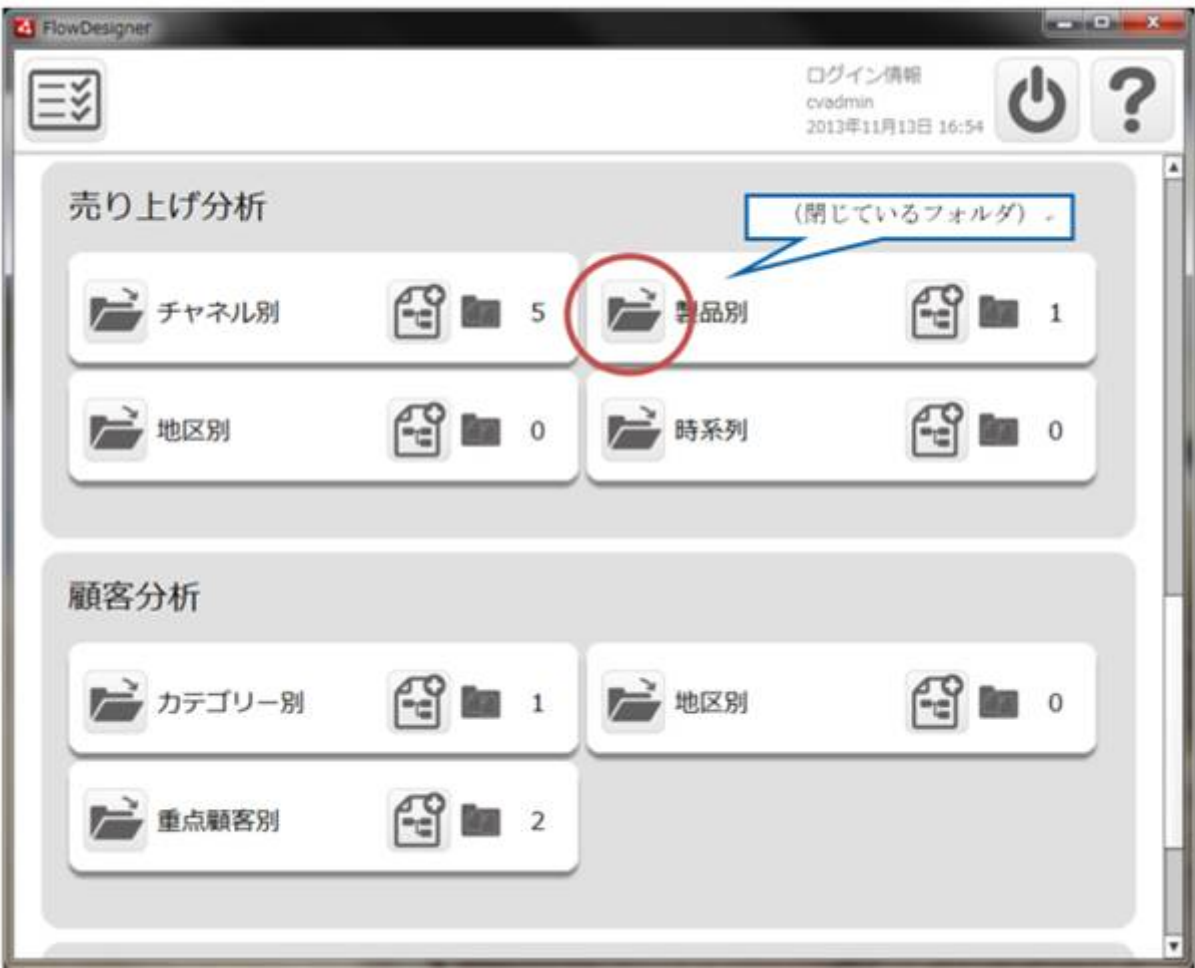

閉じているフォルダは、下記の赤丸の[開く]ボタンをクリックすることで、開くことができます。(次

第 **2** 章 操作方法

 $\begin{bmatrix} 1 & 1 \\ 1 & 1 \end{bmatrix}$ 

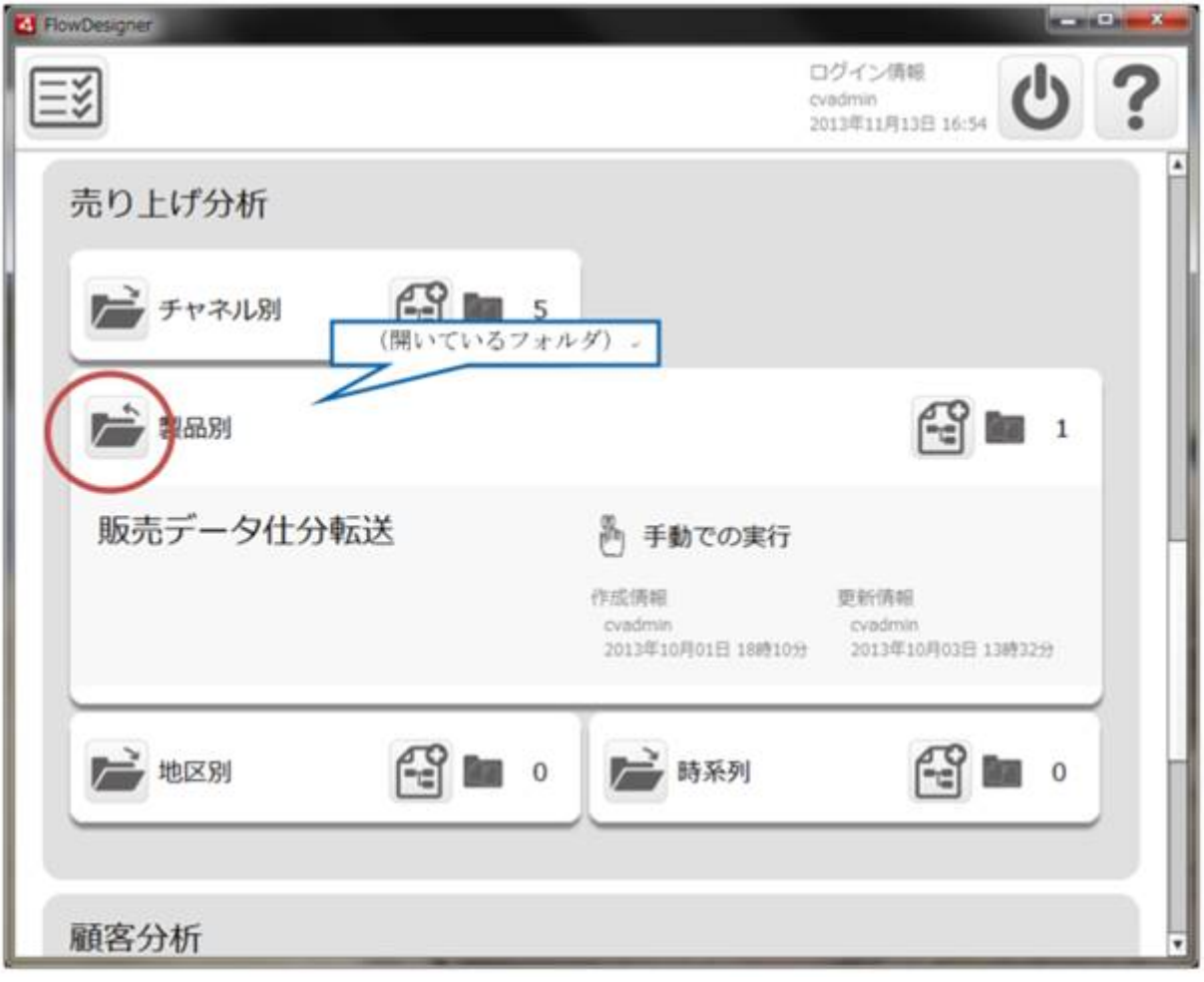

Ξ

<span id="page-20-0"></span> $2.25$ 

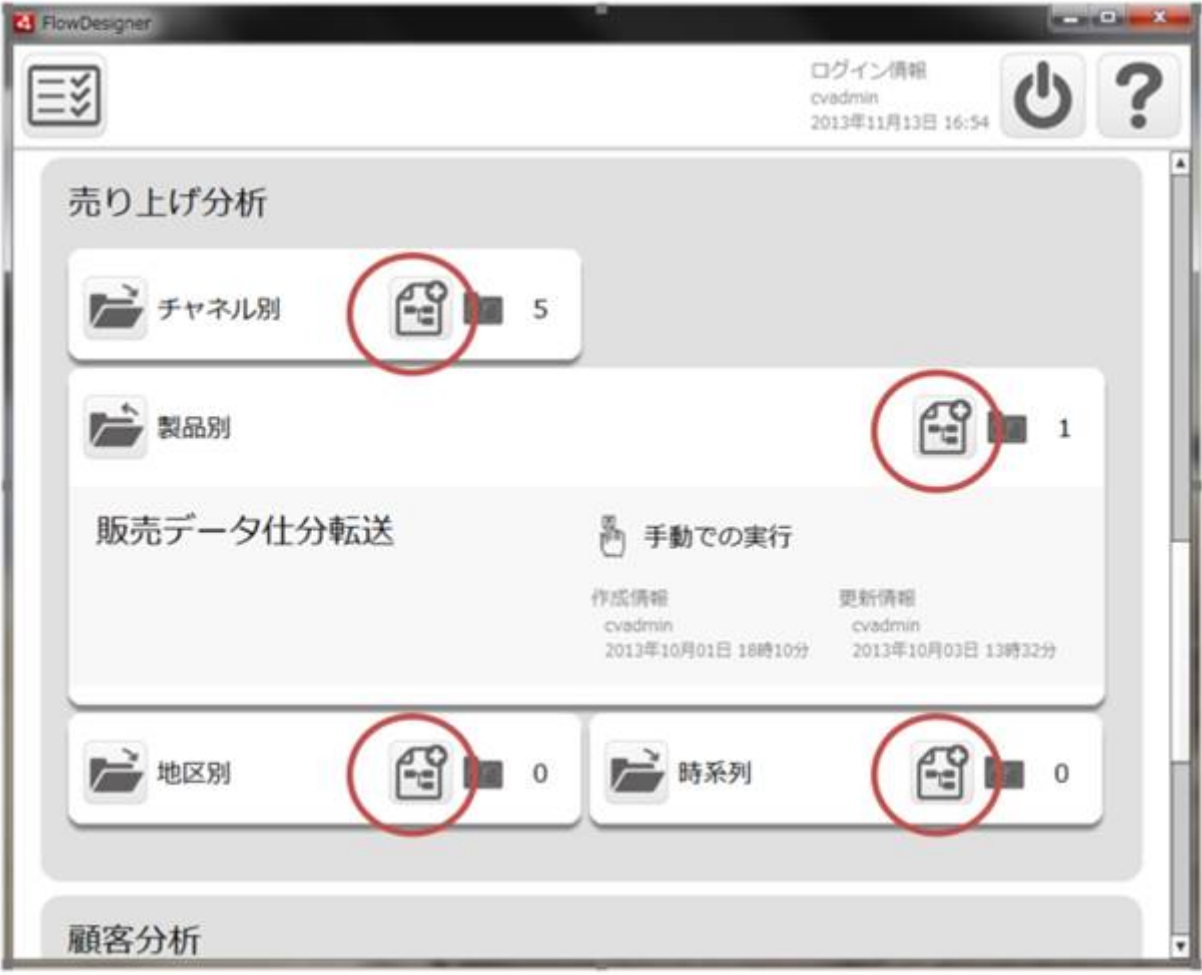

第 **2** 章 操作方法

#### <span id="page-21-0"></span> $2.26$

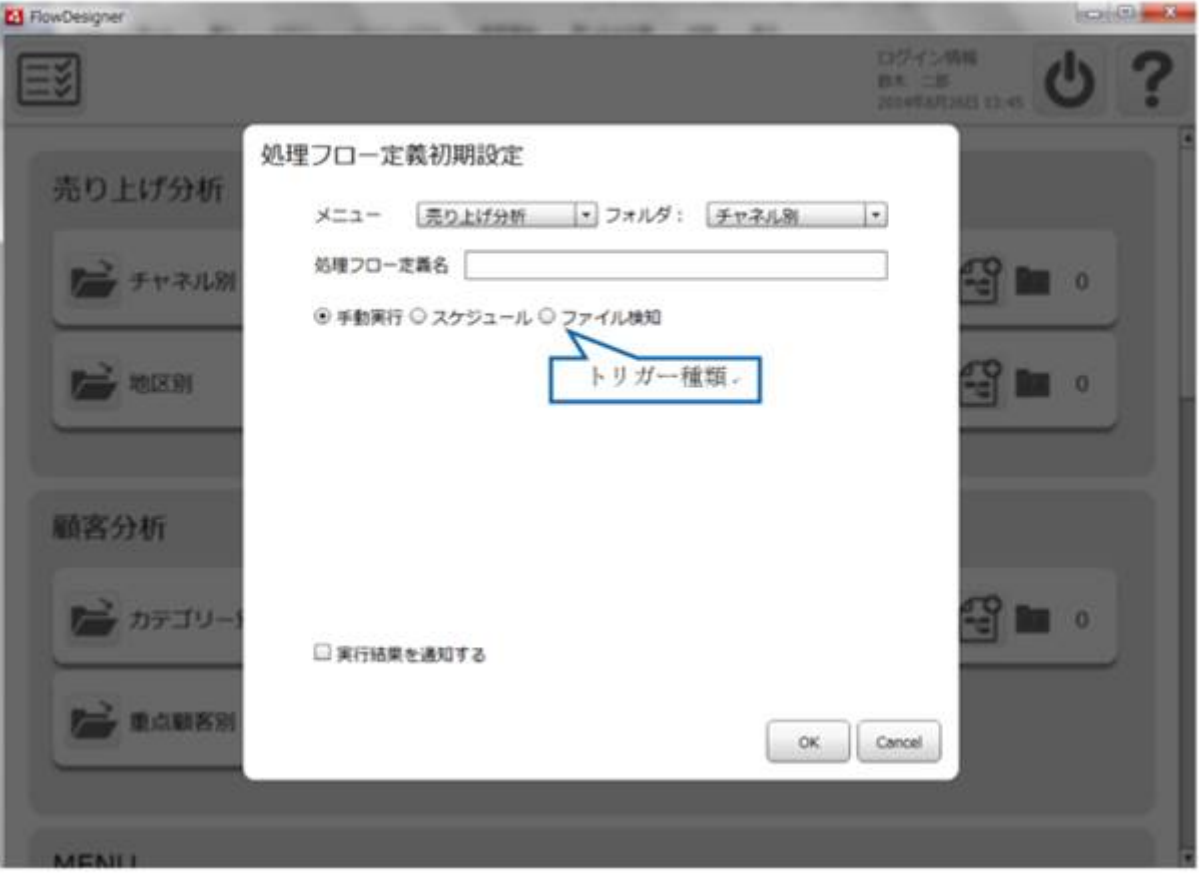

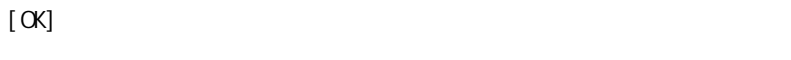

 $[ \begin{array}{ccc} \text{I} & \text{I} & \text{I} \end{array} ]$ 

 $\sqrt{ }$ 

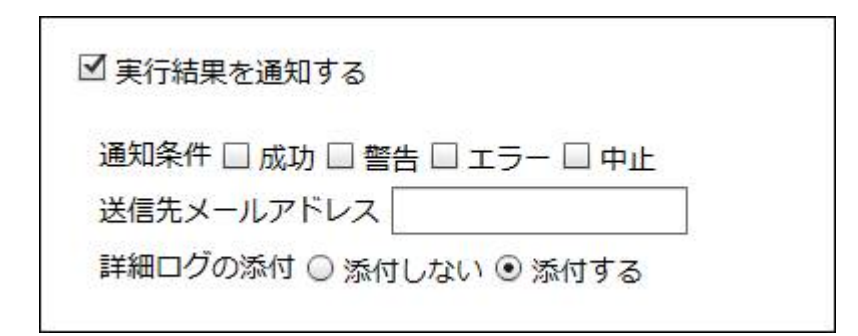

 $\equiv$ 

| 四 国 宮 **C3** FlowDesigner DZCZNA<br>BA 28<br>Riekstranie d 処理フロー定義初期設定 売り上げ分析 メニュー 売り上げ分析 ■ フォルダ: チャネル別 |\* 処理プロー定義名 **CO** FYRILE  $\overline{a}$ 起動/停止ボタン ○手動実行 ⑥ スケジュール ◎ ファイル検知 Ζ **THE SERR**  $\frac{1}{2}$  in  $\frac{1}{2}$ 品数状态 品勤中 (手止 尚午 每月 每週 #B #分  $1\Xi$ 月日製定 01月26日 图 タイプ選択 融客分析 時間過度 0 1 0 1 ■ カテゴリー **Roy Of** □実行結果を通知する **Tely** 单点缺陷别  $OK$  Cancel

ータ転送定義の実行を自動化することができます。

**2** 

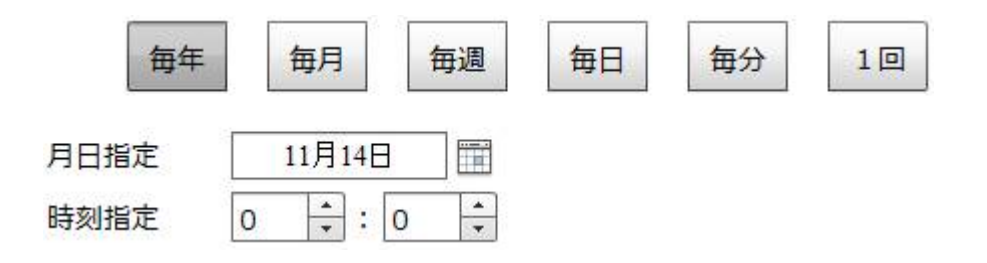

 $\equiv$ 

 $\overline{\phantom{a}}$ 

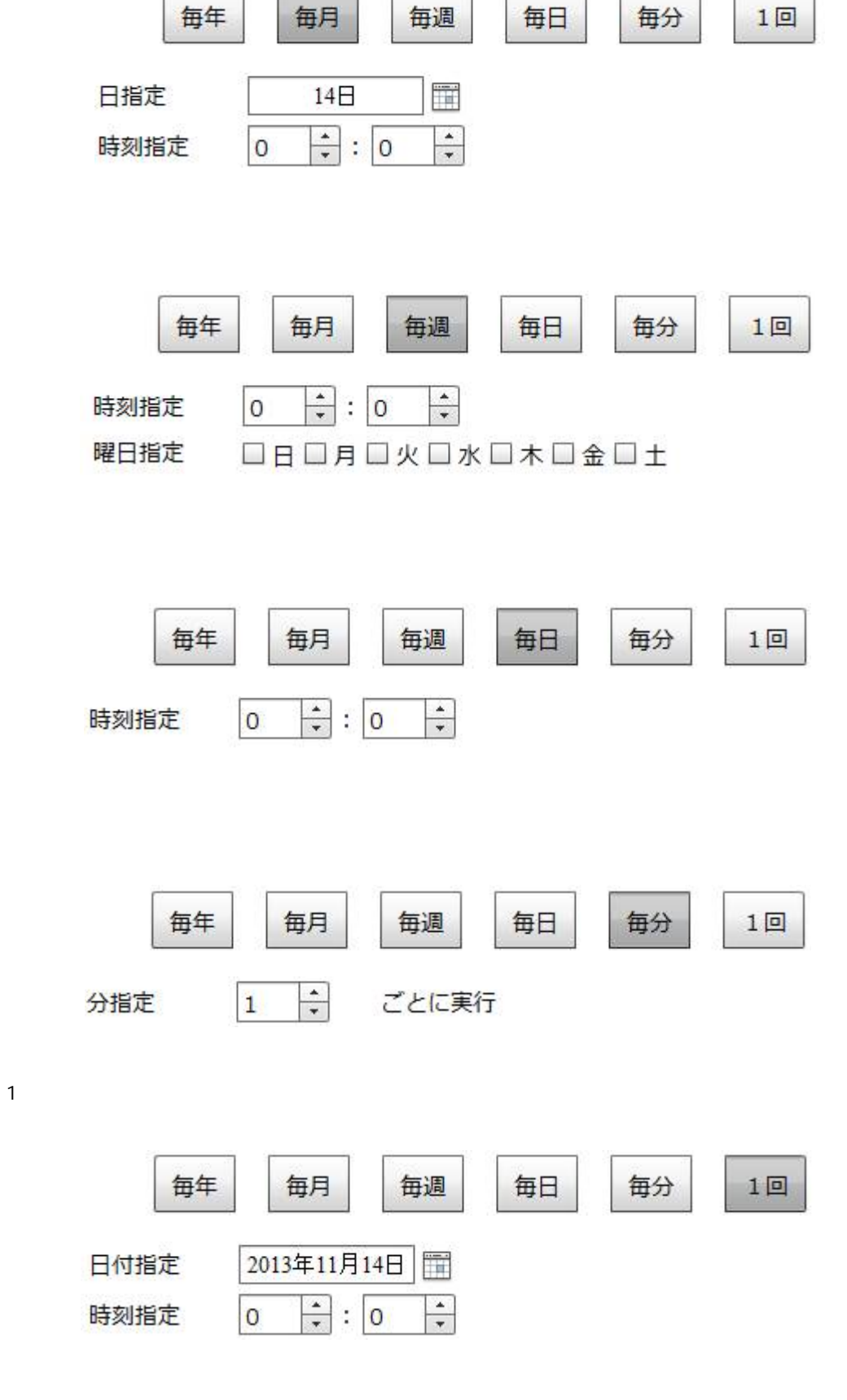

۳

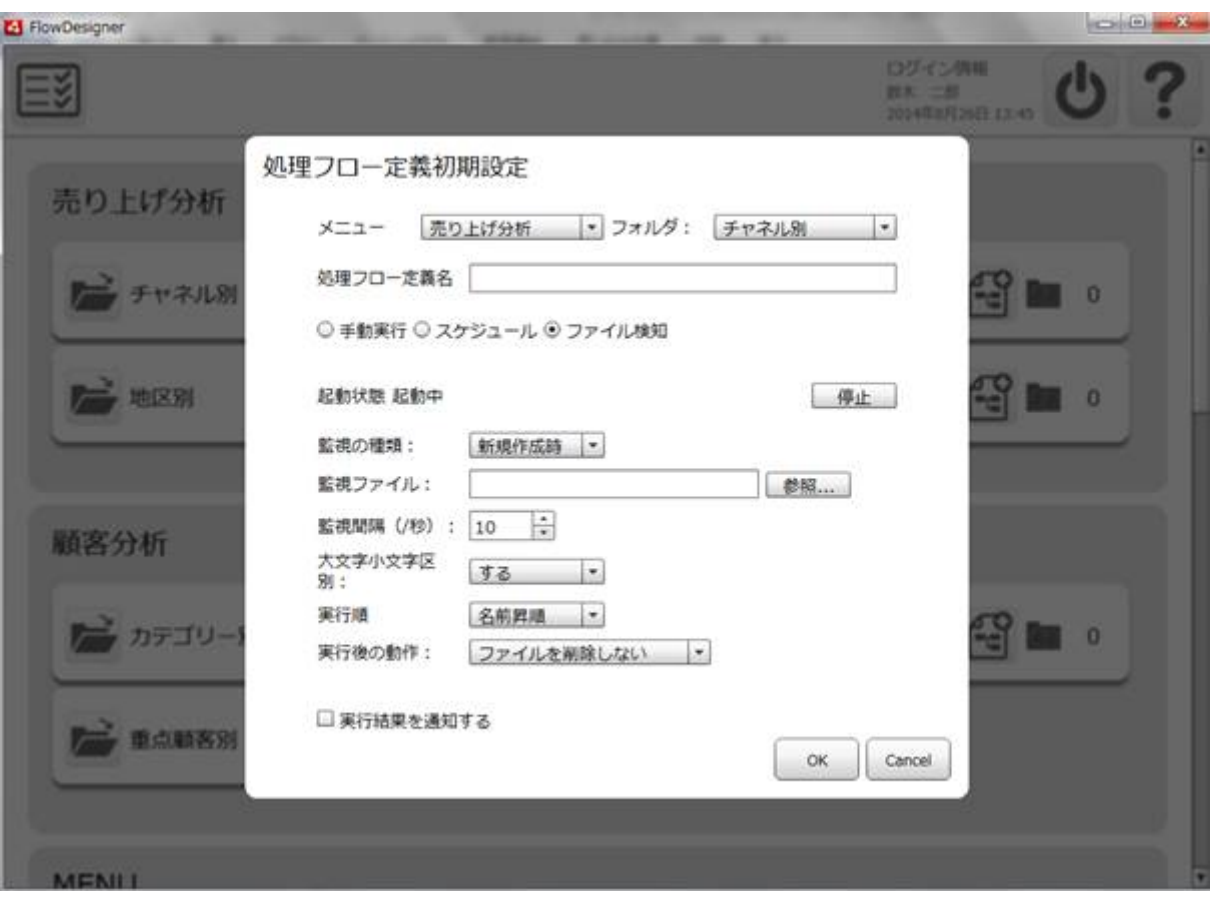

 $\text{CSV}\approx$   $\text{CSV}\approx$ 

Ξ

Amazon S3

÷

÷.

 $\sim 1$ 

 $5$ 

例えば監視ファイルが「受注 1.csv」「リネーム付加値」が「\_bak」の場合は ファイルト

1. csv\_bak

Amazon S3

 $\equiv$ 

 $\equiv$ 

E

۳

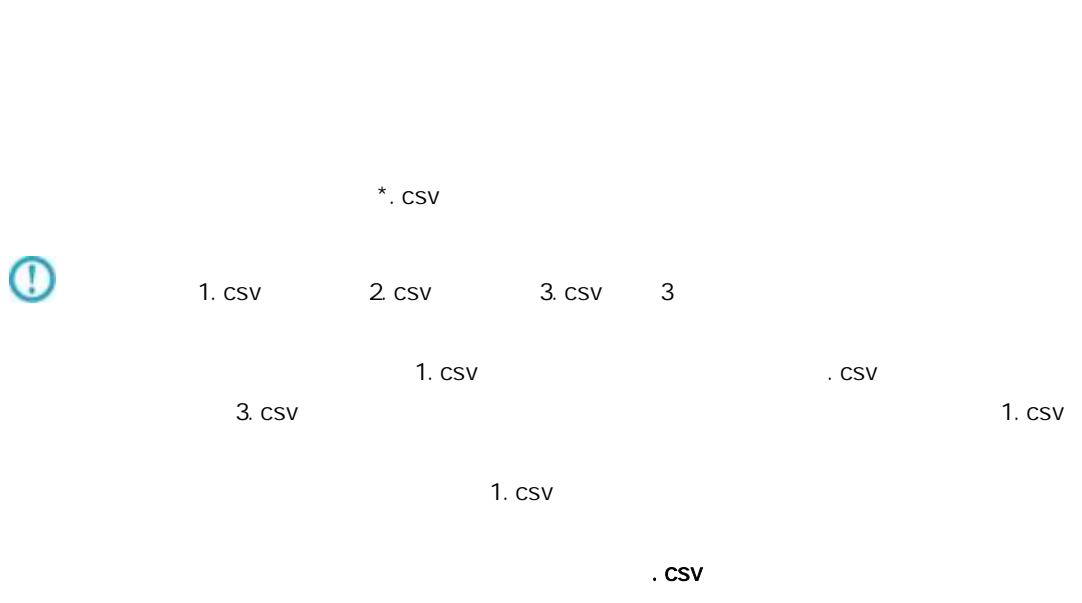

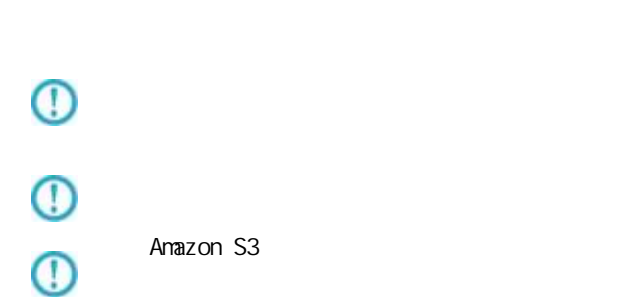

 $\equiv$ 

#### <span id="page-28-0"></span> $2.2.6.1$

 $\&$ {
}

&{fileName}

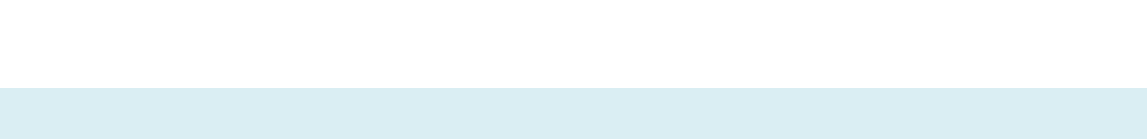

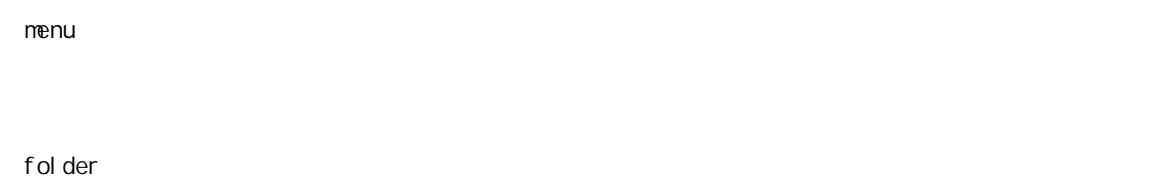

yyyy-MM-dd

startDate

startDateTime

yyyy-MM-dd HH:mm:ss.SSS

resourceName

pathName

fileName

Ξ

 $\frac{1}{2}$ 

第 **2** 章 操作方法

#### <span id="page-29-0"></span> $2.2.7$

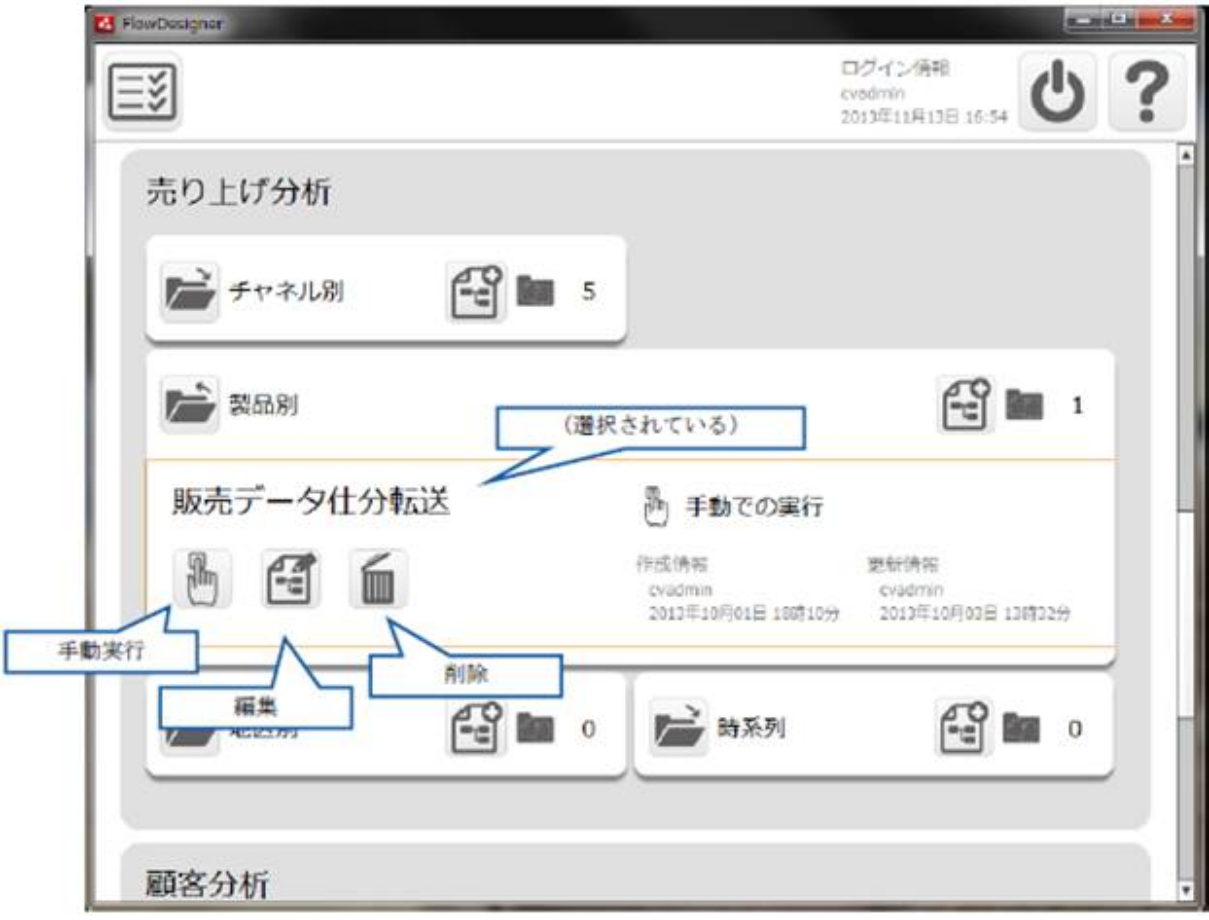

E

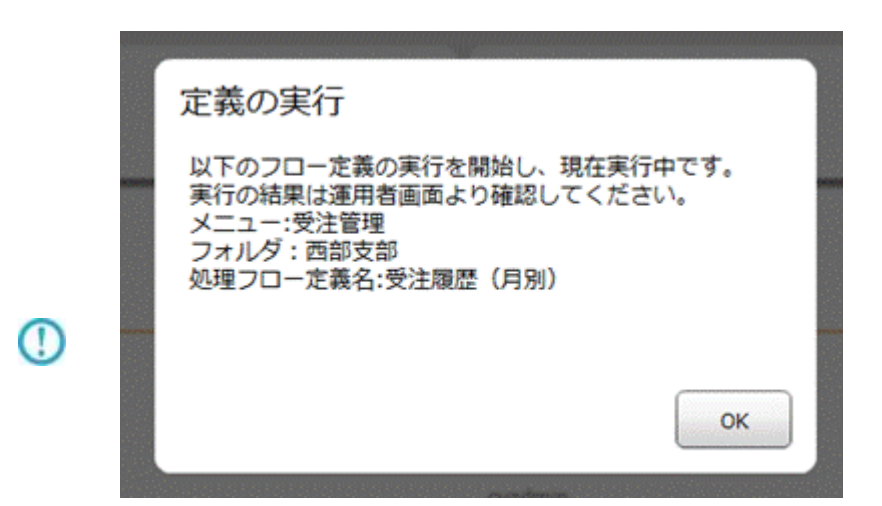

 $\mu$  and  $\mu$ 

 $\langle \text{val} \rangle$  ue key = "REQUEST\_TIMEOUT" >

/resource/QaDef.xml

 $\langle \text{val} \rangle$  ue key = "REQUEST\_TIMEOUT" >

" 60000"

<span id="page-30-0"></span> $2.2.8$ 

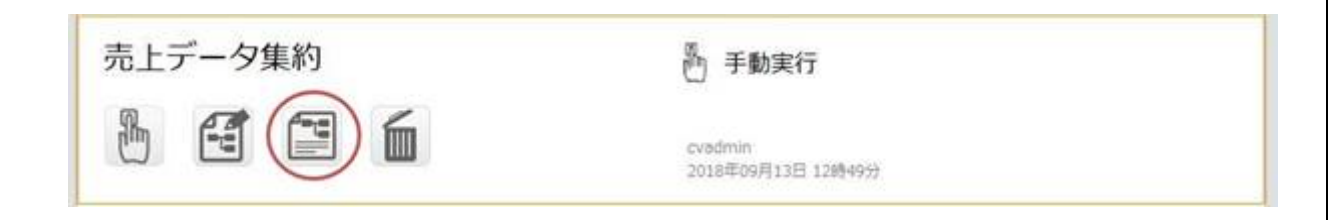

 $\equiv$ 

.html html specification.css css css Flow jpg Flow Designer cXXXXXXX.jpg Flow Designer

#### <span id="page-31-0"></span> $2.2.8.1$

 $\mathbf n$ 

 $($ 

**2** 

÷

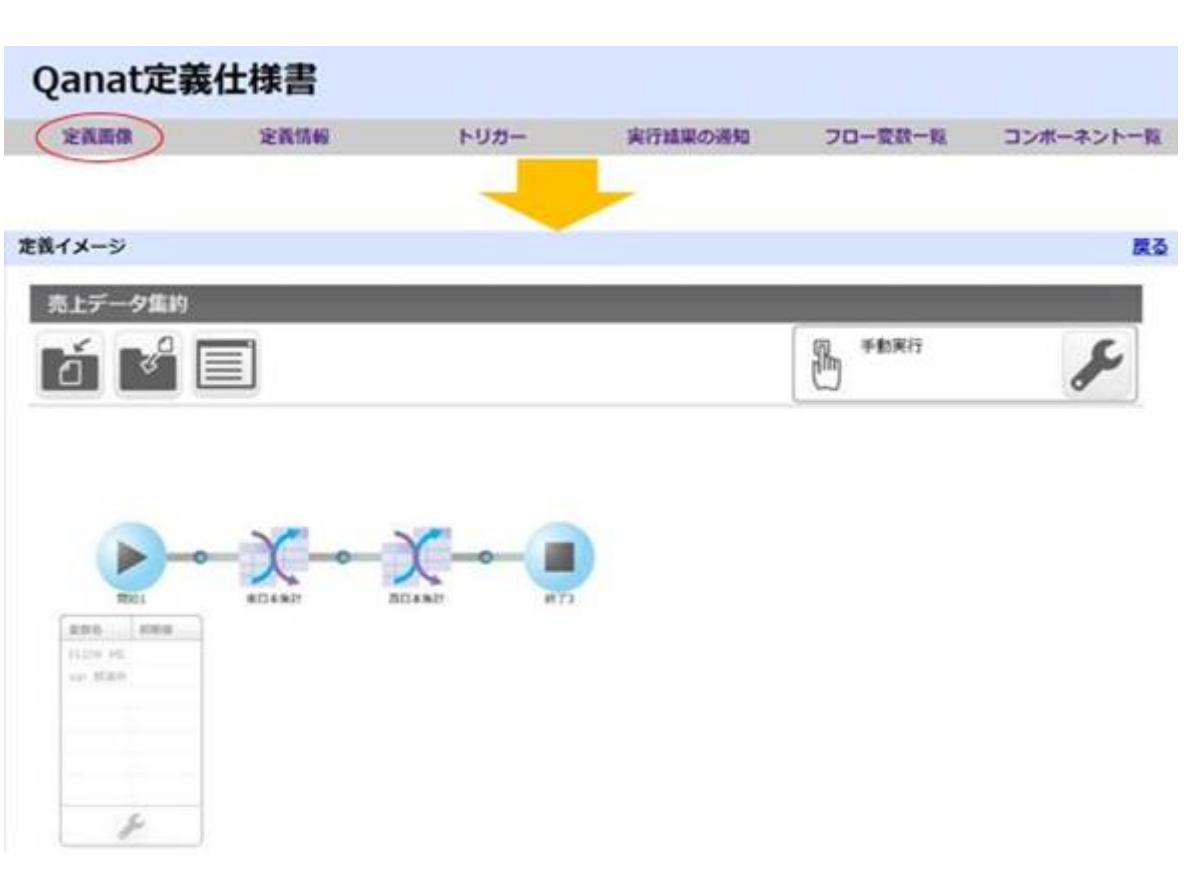

#### $\mathbf n$

Flow Designer

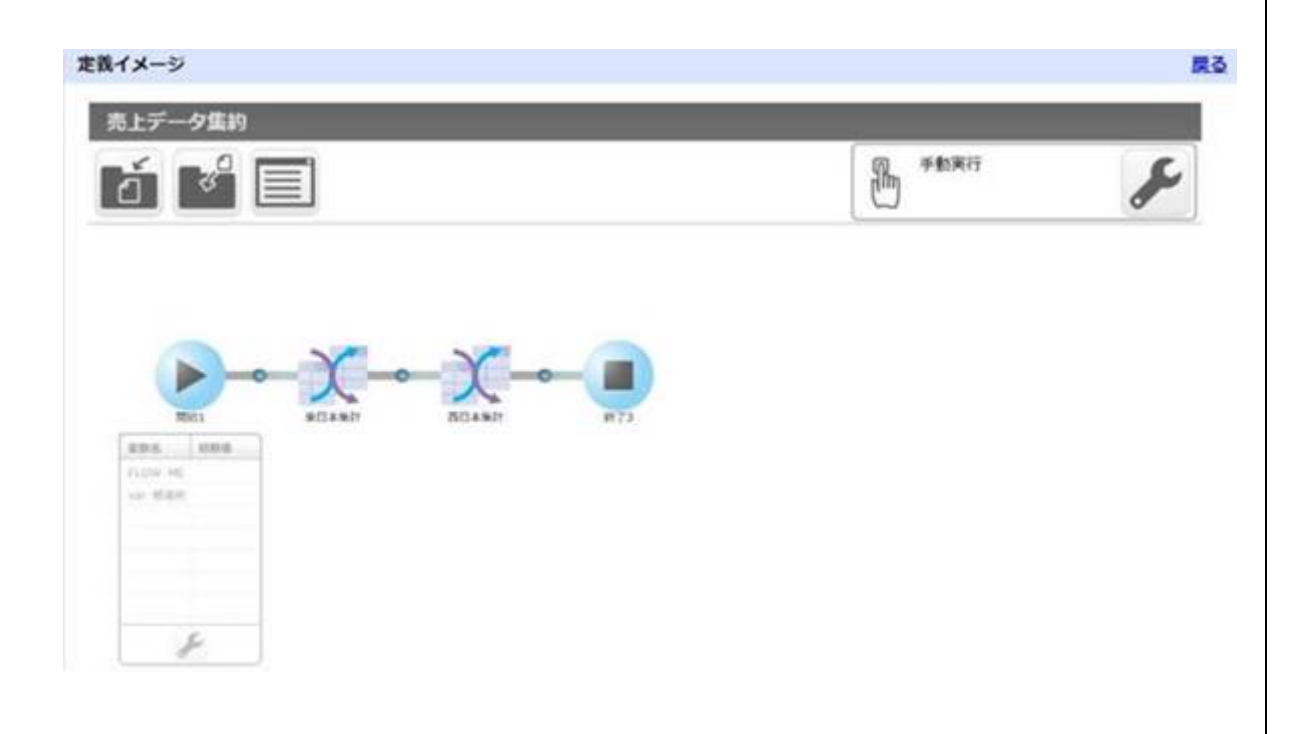

 $\mathbf n$ 

Ξ

Ξ

戻る

#### 定義情報

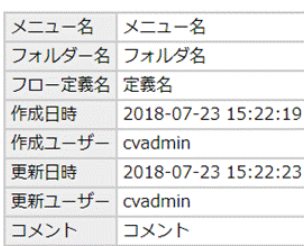

n

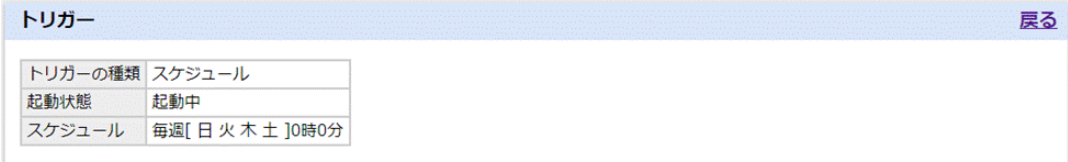

 $2.2.6$ 

 $\mathbf n$ 

E

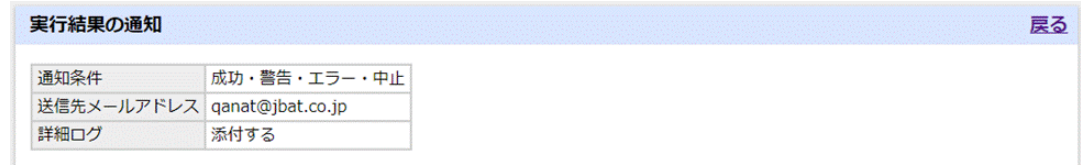

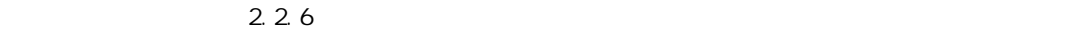

第 **2** 章 操作方法

n

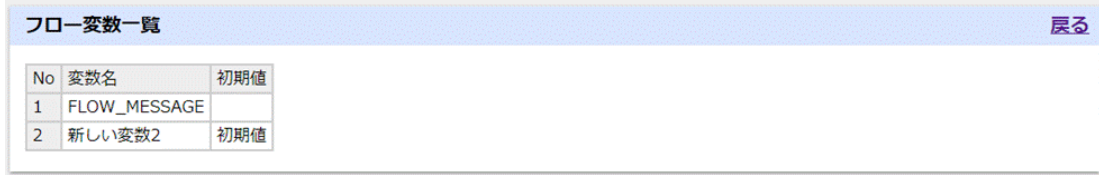

 $N_{\rm O}$ 

n  $\blacksquare$ 

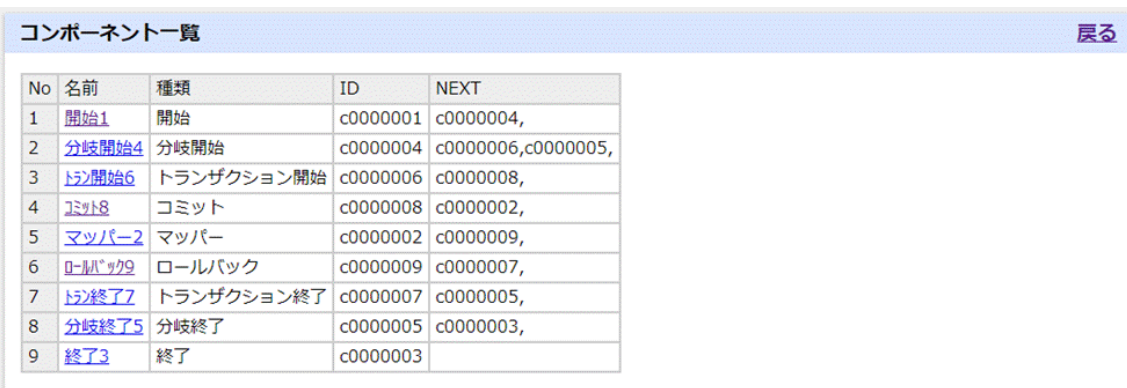

 $N_{\rm O}$ 

Ξ

Ξ

÷

第 **2** 章 操作方法

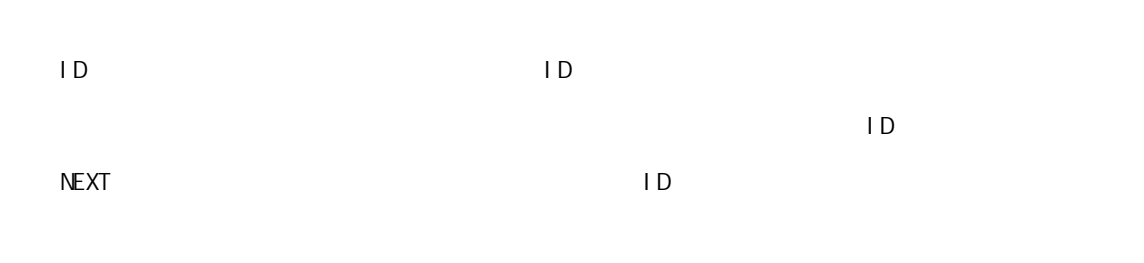

#### n  $\blacksquare$

Ξ

l コンポーネント共通情報

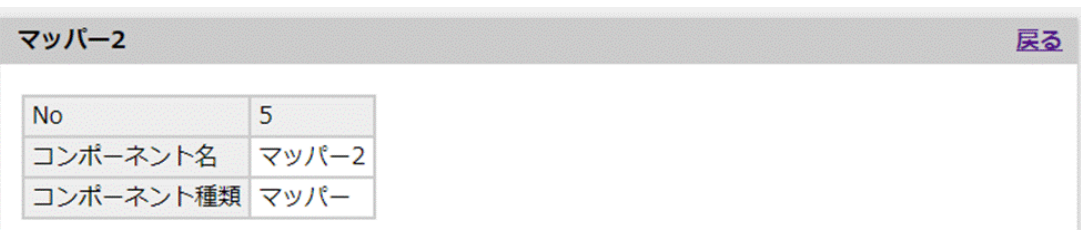

 $N_{\rm O}$ 

l マッパー画像 Flow Designer この<br>
ID].jpg

 $\equiv$
第 **2** 章 操作方法

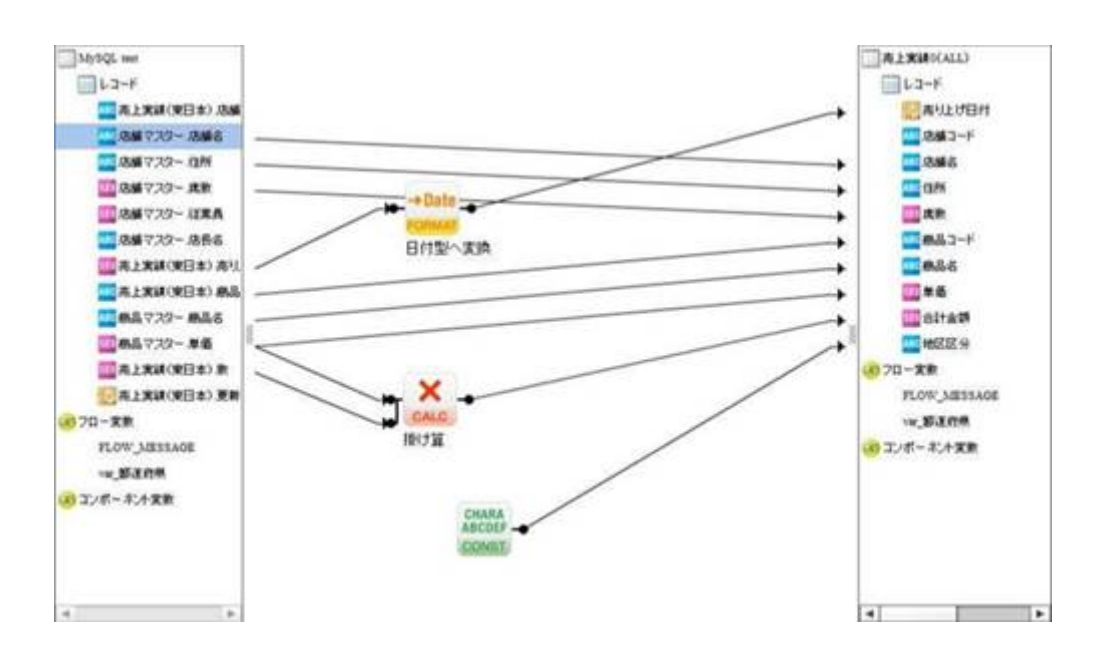

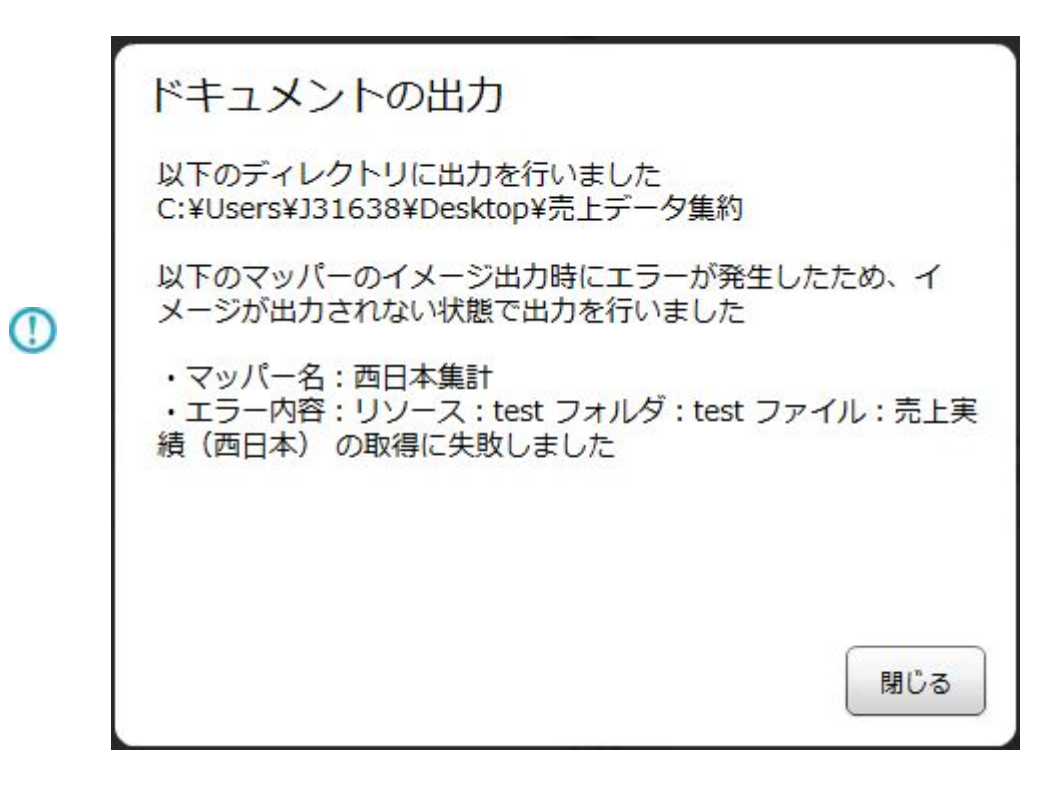

RDB kintone  $\mathbb{R}$ 

 $R$ DB  $\Box$ 

l リソース

RDB ()

## コンポーネント変数

l コンポーネント変数

l 出力リソース

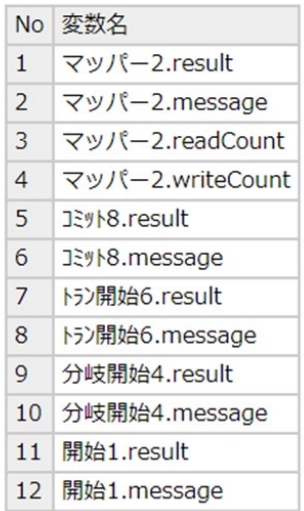

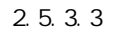

l マッピング情報

Ξ

 $($ 

## マッピング情報

※()はDBの実フィールド名となります。

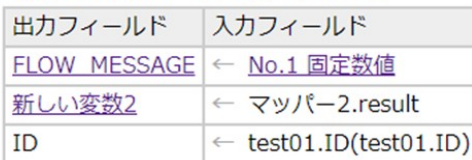

 $\equiv$ 

第 **2** 章 操作方法

# $\begin{array}{ccc} \text{RDB} & \hspace{1.5cm} ( & & ) \\ \end{array}$  $\lambda$  $($

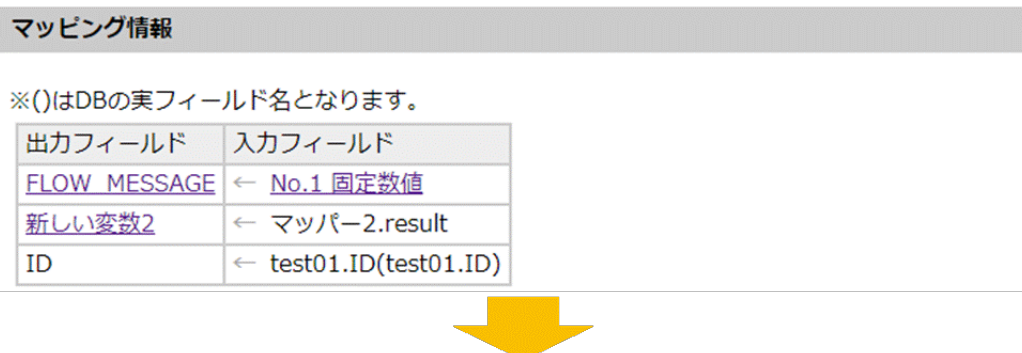

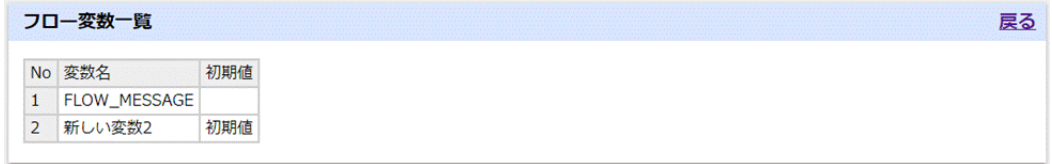

 $($ 

## マッピング情報

### ※()はDBの実フィールド名となります。

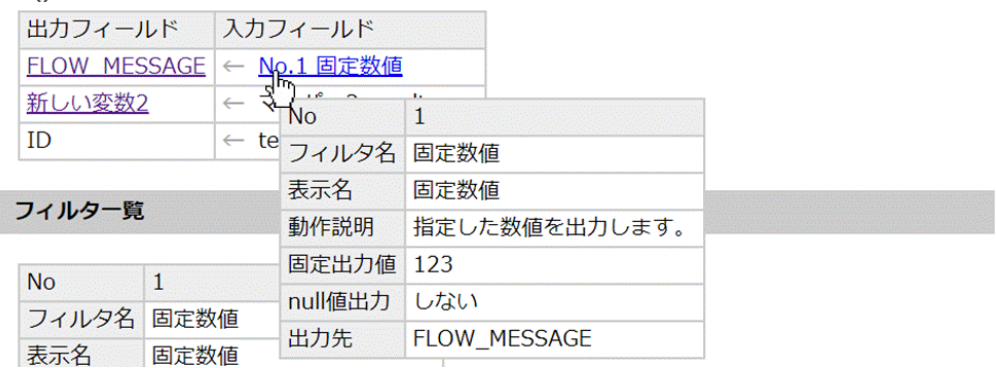

l フィルタ一覧

## フィルター覧

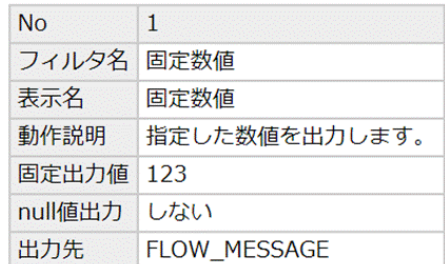

 $N_{\rm O}$ 

Ξ

 $\equiv$ 

### 前処理

l 前処理・後処理

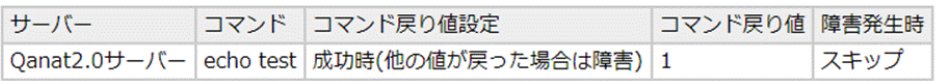

## 後処理

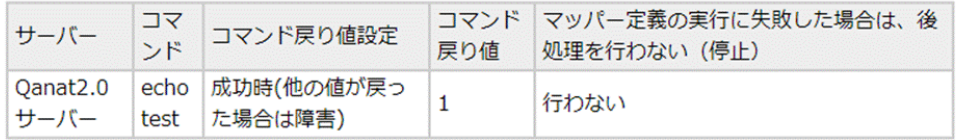

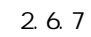

 $1 \text{ BM}$ 

 $\blacksquare$ 

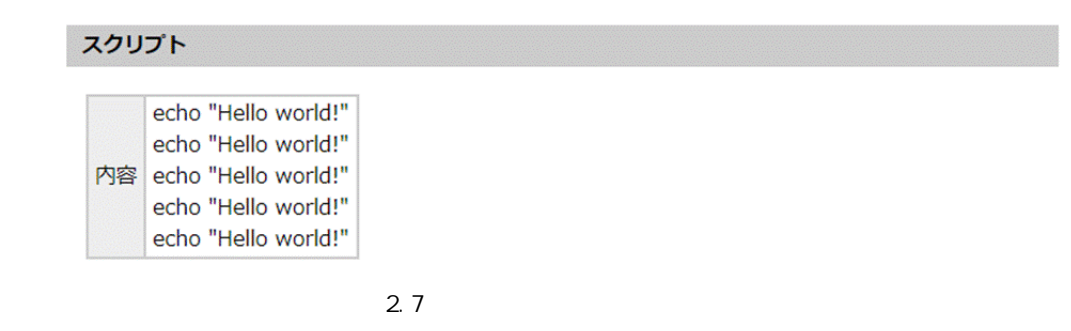

l 分岐条件

Ξ

### 分岐条件

| 左項目          |  | 右項目  |                        |
|--------------|--|------|------------------------|
| 項目種別 値       |  | 項目種別 |                        |
| [固定値] 0000 = |  |      | [フロー変数]   FLOW_MESSAGE |

 $2.5.3.14$ 

 $\equiv$ 

 $=$ 

# 2.3 (Web)

 $URL$ 

# $2.3.1$

# $2.3.2$

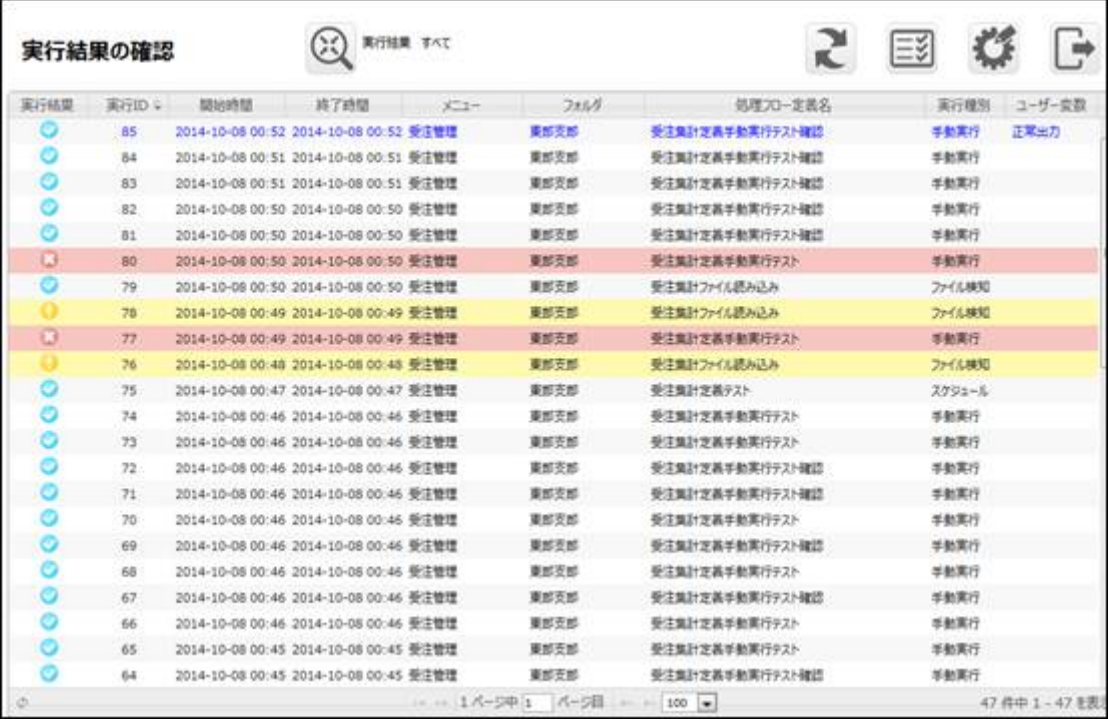

 $\overline{\mathbb{O}}$ 

Ξ

÷

 成功ステータス **について アイディング** :データベース書込み時にエラーが発生しあるコンポーネントの実行が停止した。など 処理フロー定義

 $\sim$  3

**2** 

コンポーネント  $-X-0$   $-X-0$ 

## しょうしょう アイディング

Out Of Memory ※処理フロー定義 コンポーネント  $\bullet \rightarrow \chi \rightarrow \bullet \rightarrow \chi \rightarrow \bullet \rightarrow \bullet \rightarrow \chi \rightarrow \bullet$ 

 $ID$ 

Ξ

**Contract** 

and the company of the company

# $2.3.2.1$

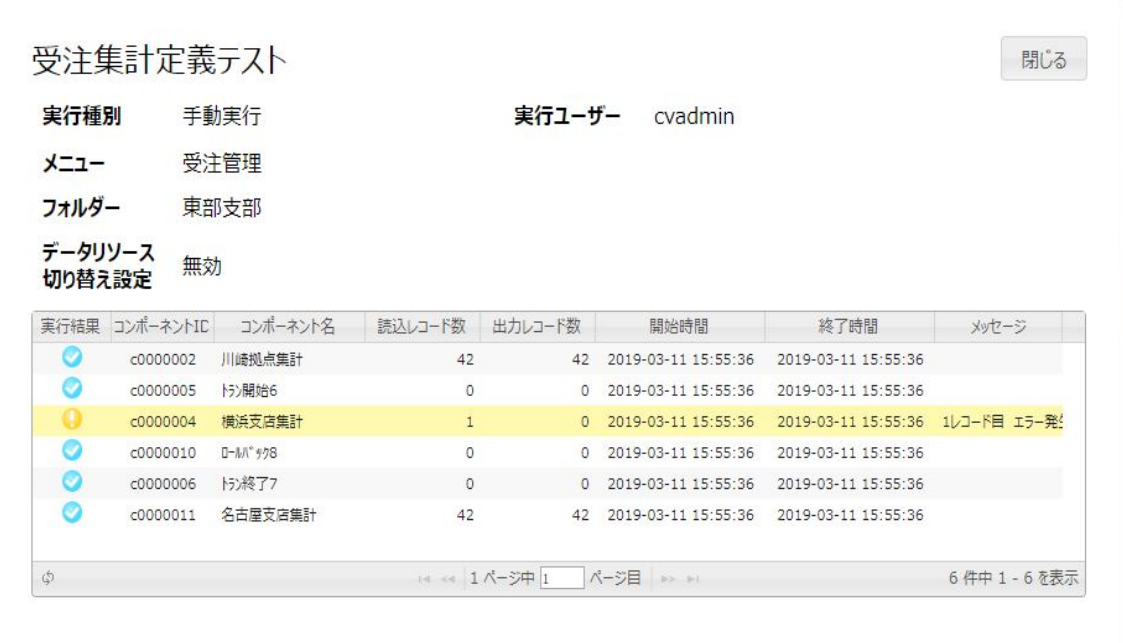

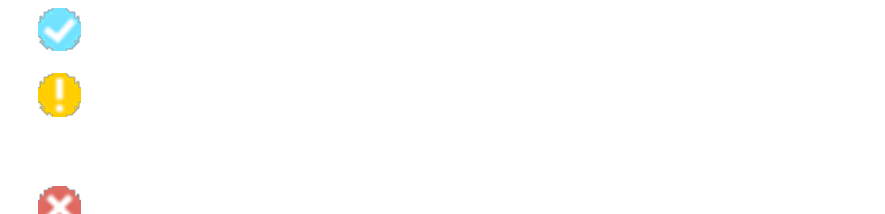

Ė,

 $\overline{\mathbb{O}}$ 

出力レコード数  $\,1$ 

 $\mathbf{u}$  "  $\mathbf{u}$ 

**2** 

E

 $\overline{u}$  and  $\overline{u}$  and  $\overline{u}$ 

# $2.3.3$

 $\equiv$ 

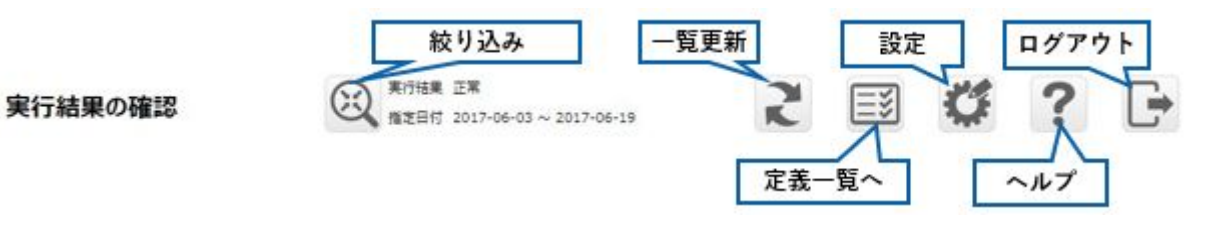

 $\begin{bmatrix} 1 & 1 \end{bmatrix}$  $\lceil -\rceil$ 

<u> Tanzania (h. 1888).</u><br>Nati

第 **2** 章 操作方法

# $2.3.4$

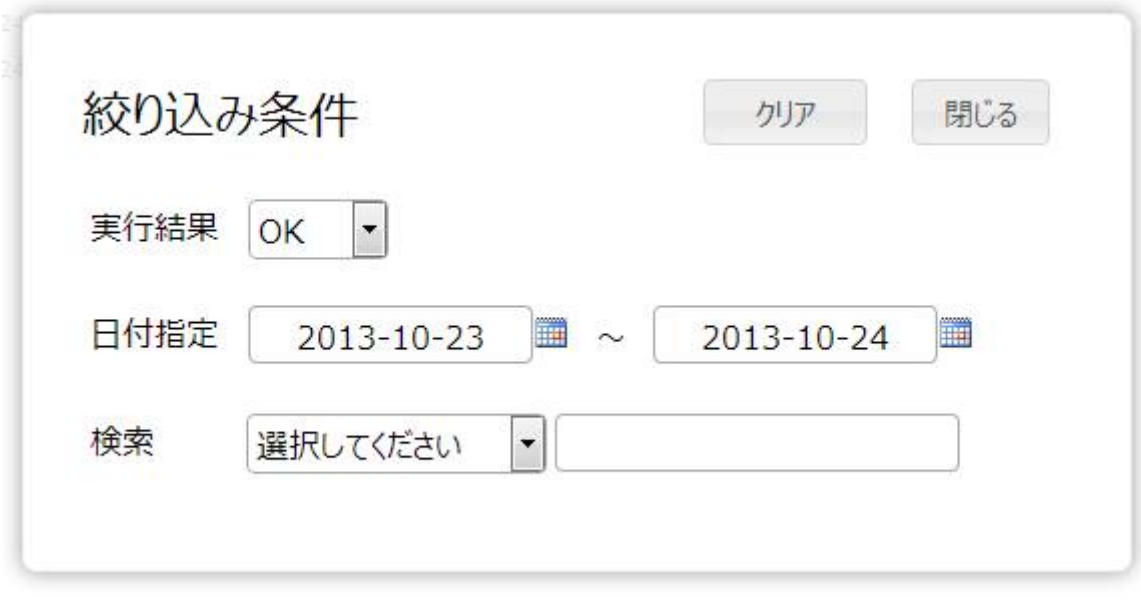

 $\begin{bmatrix} \phantom{-} & \phantom{-} & \phantom{-} \\ \phantom{-} & \phantom{-} & \phantom{-} \\ \phantom{-} & \phantom{-} & \phantom{-} \\ \phantom{-} & \phantom{-} \\ \phantom{-} & \phantom{-} \\ \phantom{-} & \phantom{-} \\ \phantom{-} & \phantom{-} \\ \phantom{-} & \phantom{-} \\ \phantom{-} & \phantom{-} \\ \phantom{-} & \phantom{-} \\ \phantom{-} & \phantom{-} \\ \phantom{-} & \phantom{-} \\ \phantom{-} & \phantom{-} \\ \phantom{-} & \phantom{-} \\ \phantom{-} & \phantom{-} \\ \phantom{-} & \phantom{-} \\ \phantom{-$ 

<sub>/</sub> / / /

 $\Box$ 

÷

÷

# $2.3.5$

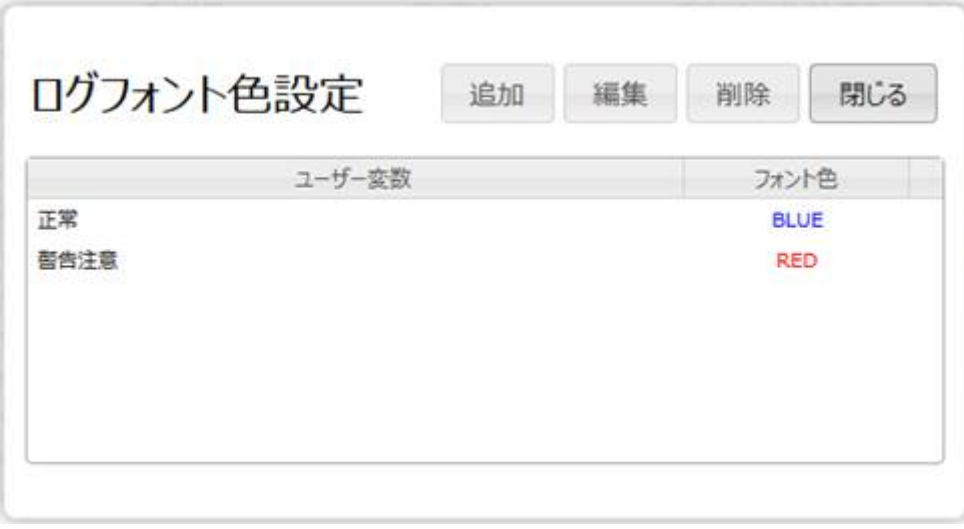

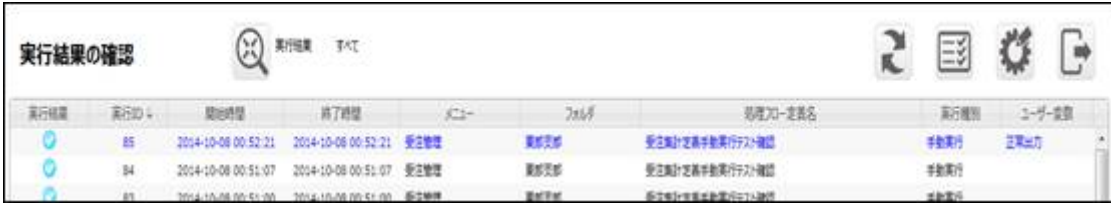

**2** 

# $2.3.6$

 $\begin{bmatrix} \phantom{-} & \phantom{-} & \phantom{-$ 

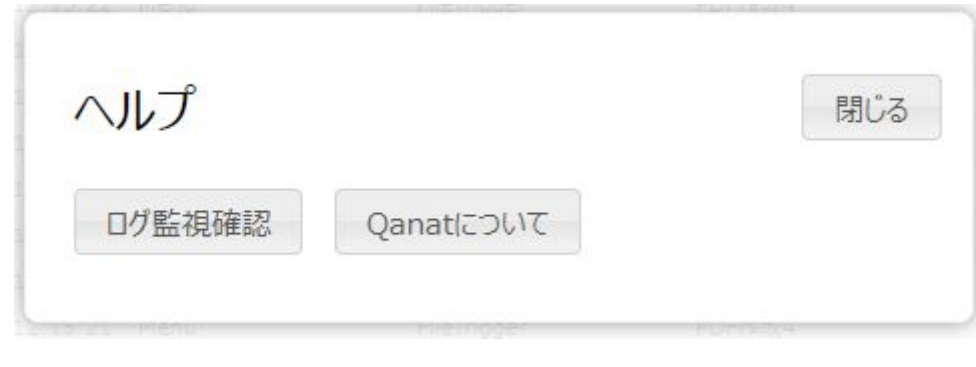

 $\Gamma$  -  $\Gamma$ [Canat ]  $[1, 1, 1]$ 

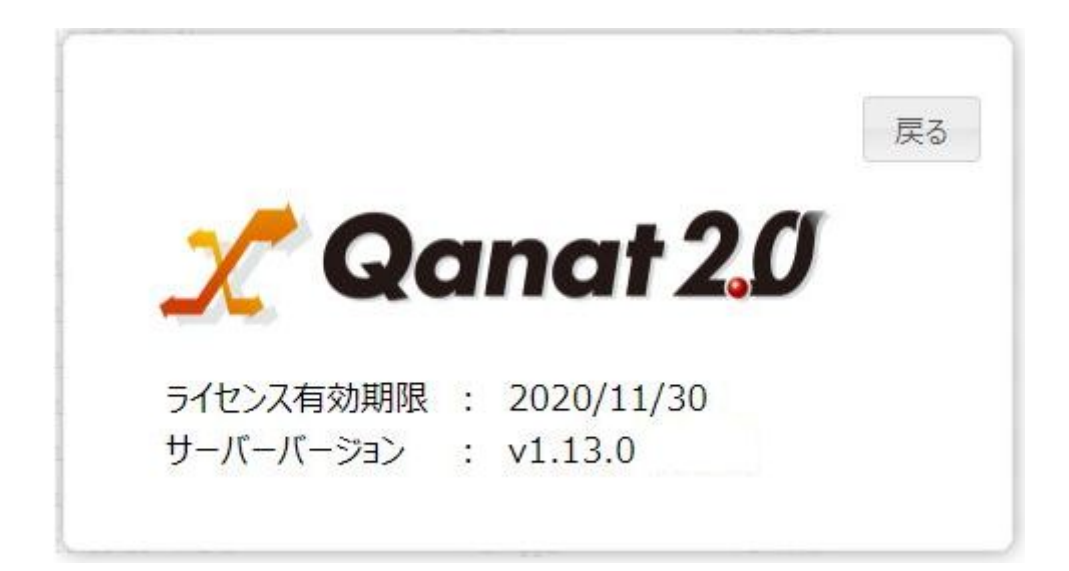

# 24 Web

# $2.4.1$

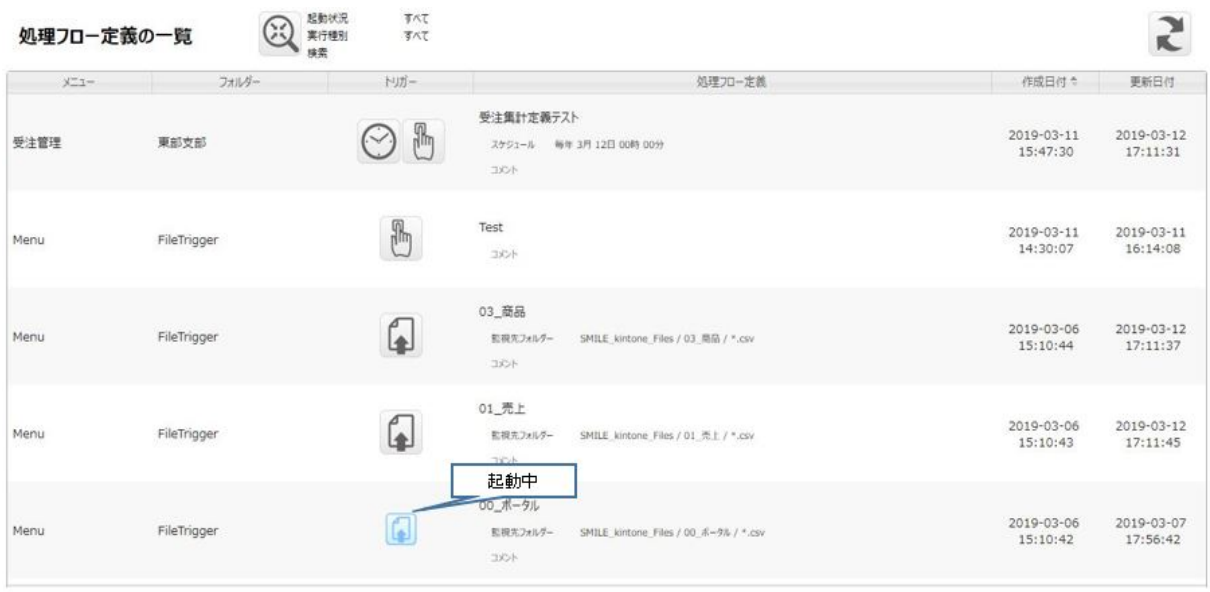

 $\overline{\mathbb{O}}$ 

 $[$  F  $]$ 

Ξ

**49**

三

÷

# $2.4.2$

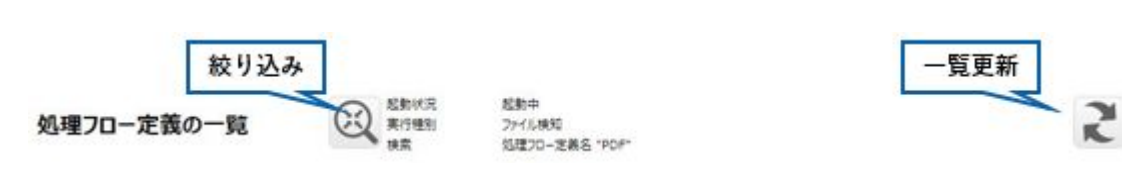

# $2.4.3$

Ξ

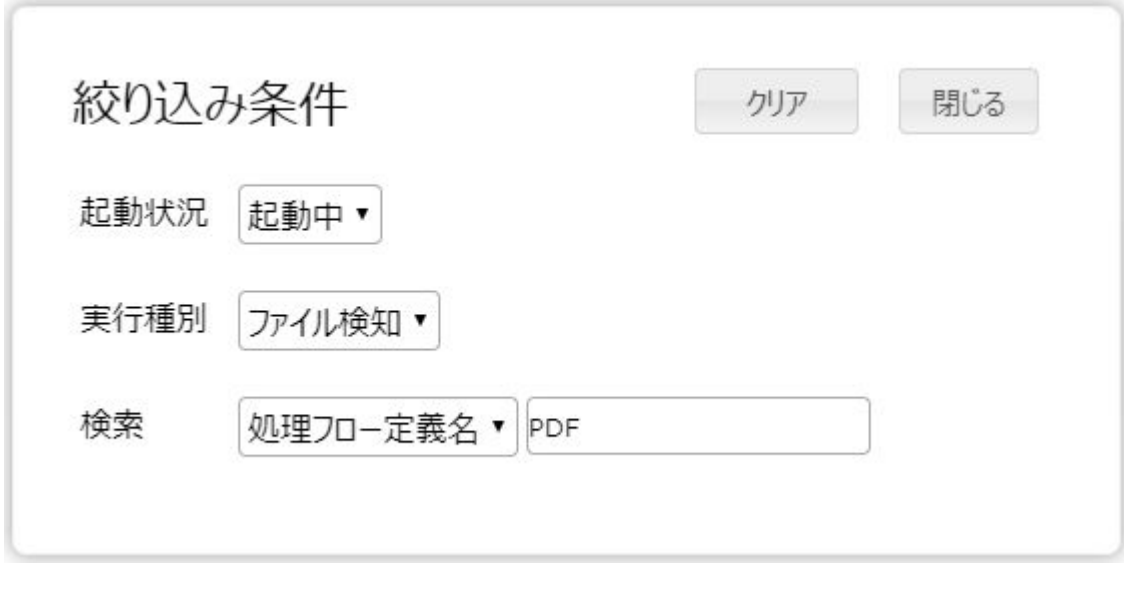

すべ /起動中/停止中のいずれかとなります。

すべて/手動実行/スケジュール/ファイル検知のいずれかとなります。

 $\begin{bmatrix} 1 & 1 \end{bmatrix}$ 

**50**

<u> Tanzania (</u>

# $2.4.4$

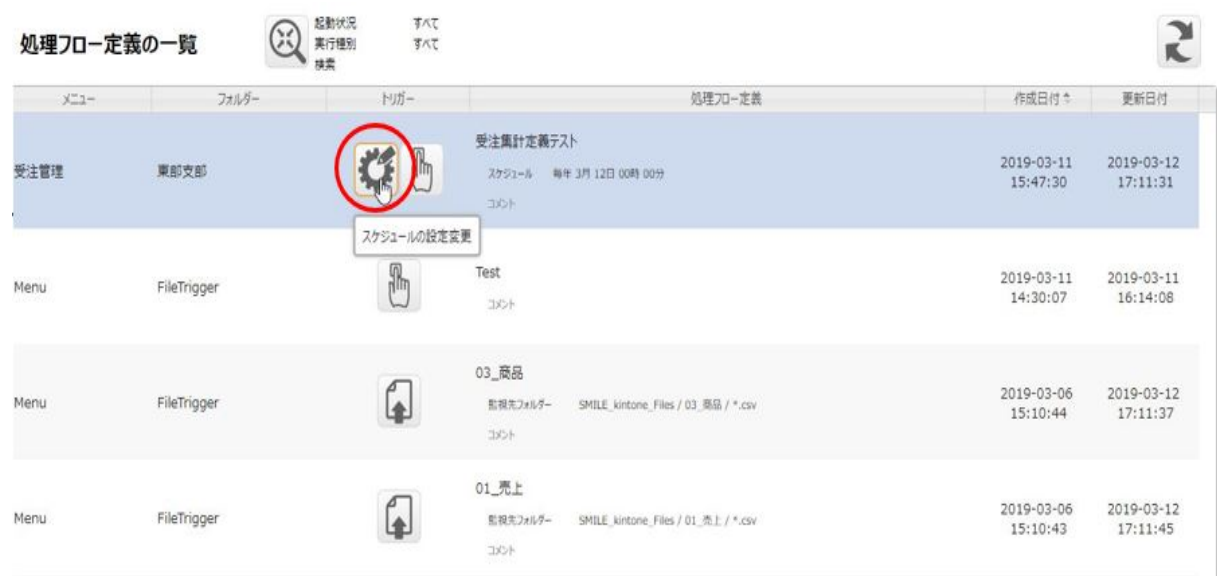

ファイル検知の設定変更 閉じる 起動状況 停止中 ■ 実行結果を通知する 通知条件 图成功 司 警告 目 エラー 目 中止 送信先メールアドレス 詳細ログの添付 添付なし 添付あり

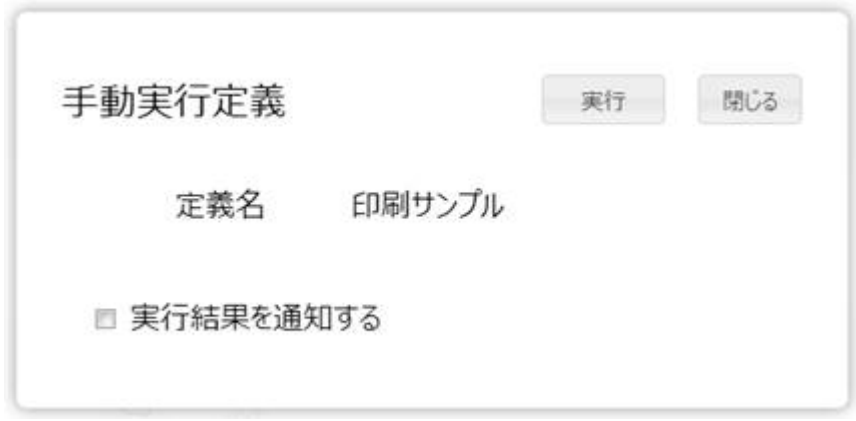

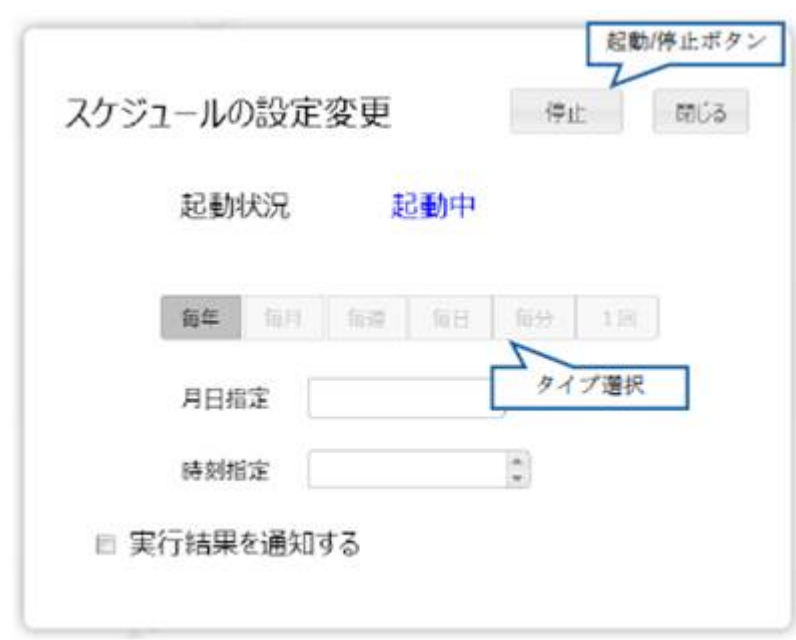

 $/$ 

**2** 

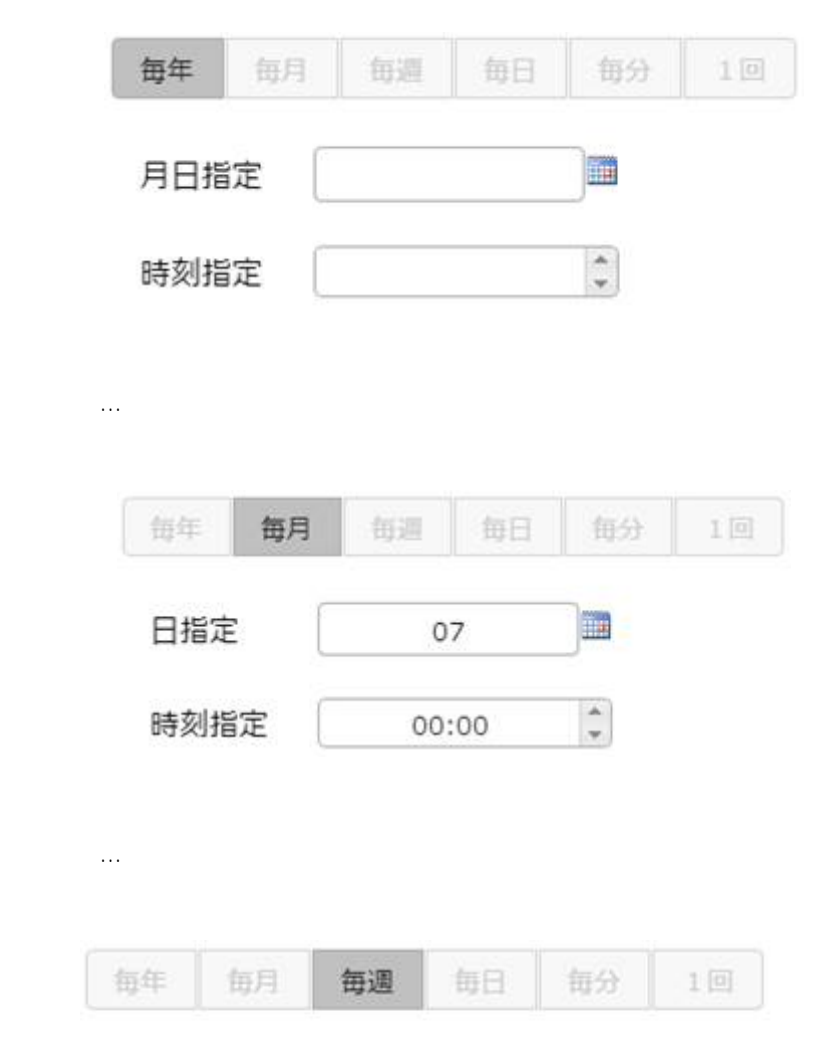

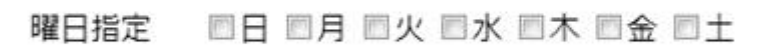

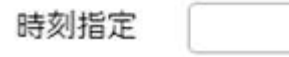

 $\mathcal{L}=\mathcal{L}^{\mathcal{L}}$  ,  $\mathcal{L}^{\mathcal{L}}$ 

■毎日 … 毎日、任意の時間に実行します

 $\equiv$ 

■毎年 … 毎年、任意の日時に実行します

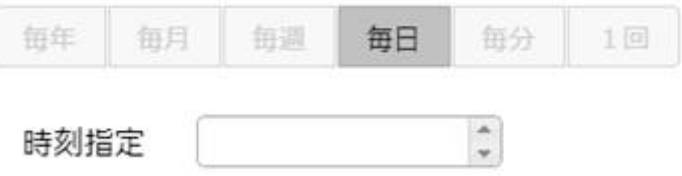

**2** 

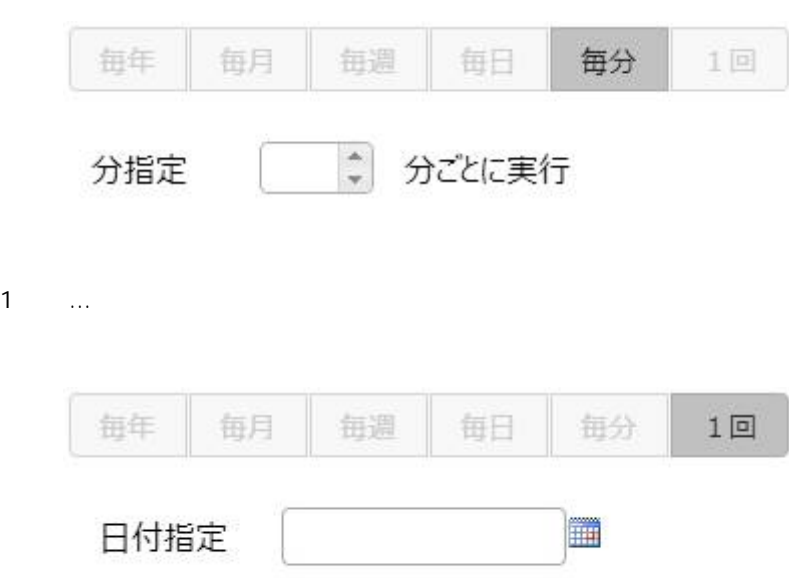

■毎分 … 特定の間隔(分単位)で実行します

時刻指定

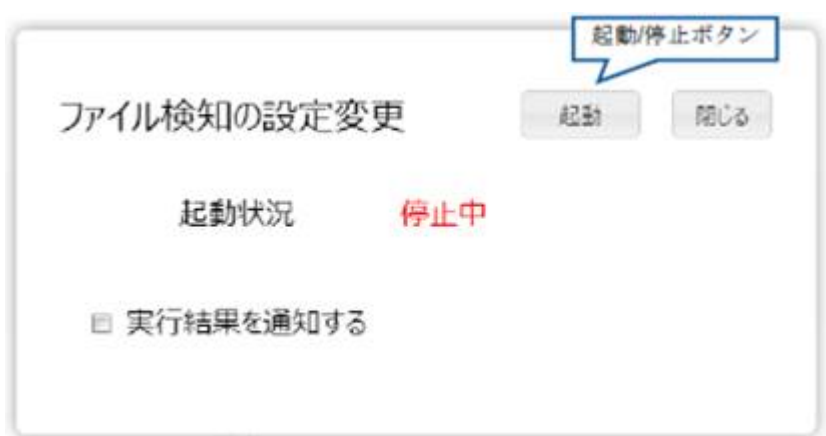

 $\left\langle \begin{array}{c} 0 \\ 0 \\ 0 \\ 0 \\ \end{array} \right\rangle$ 

Ξ

 $\equiv$ 

 $\sqrt{2}$ 

# 25 Flow Designer

/Flow Designer

# $2.5.1$

Ξ

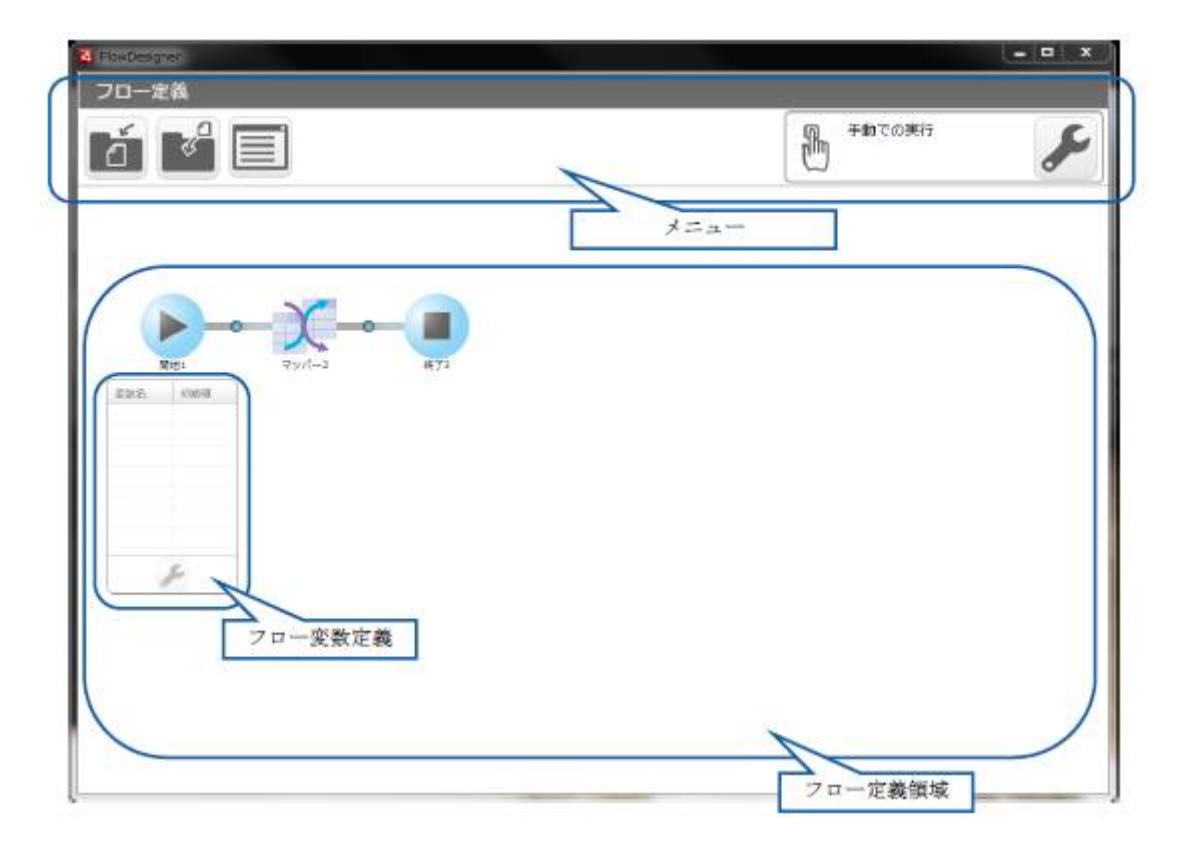

三

÷

**2** 

# $2.5.2$

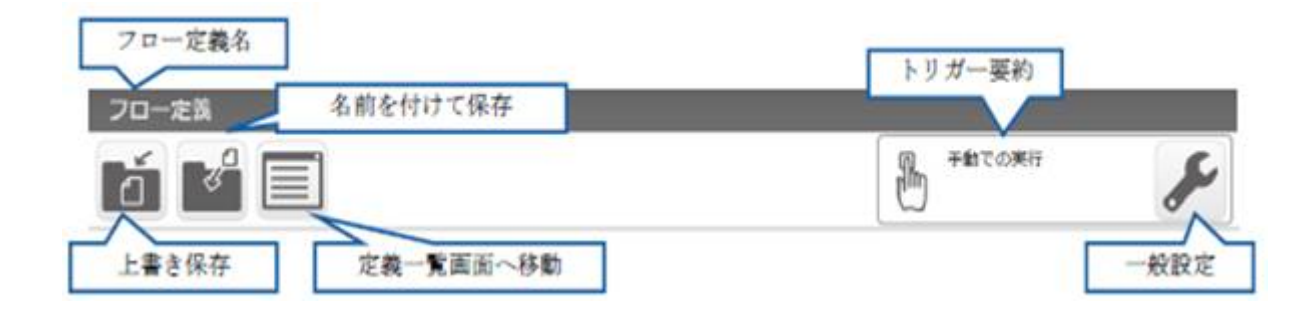

 $\vee$  eb  $\vee$   $\vee$  eb  $\vee$ 

## $2.5.21$

≡

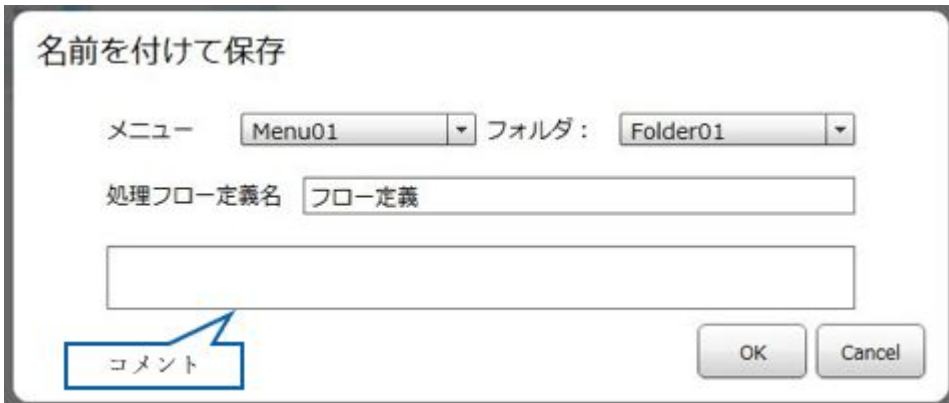

Ė

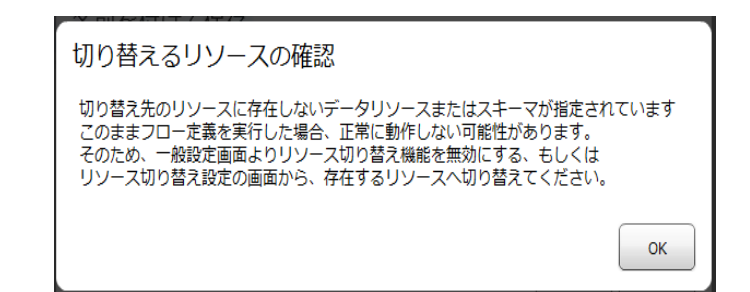

# $2.5.2.2$

 $\odot$ 

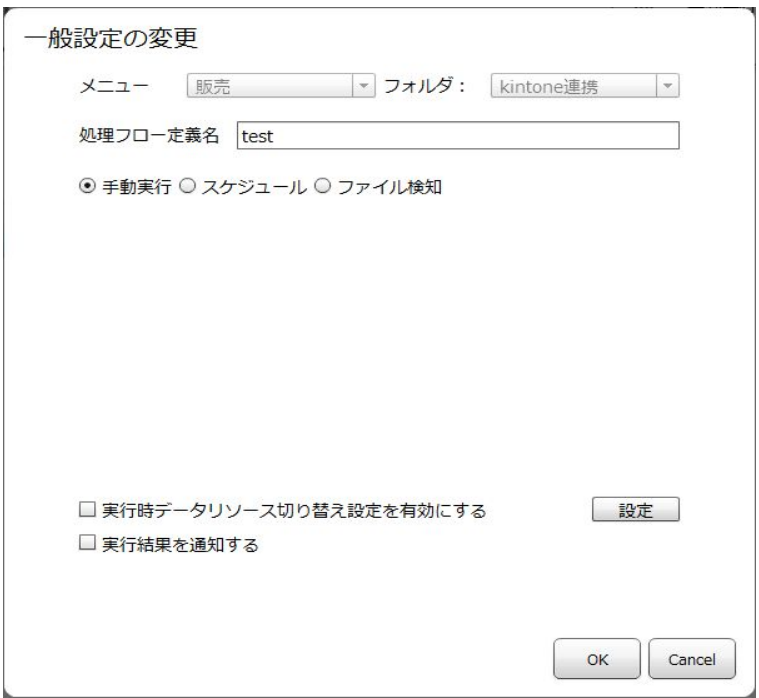

## $2.2.6$

# $2.5.2.2.1$

 $\sqrt{2\pi}$ 

 $\equiv$ 

Ë,

 $\mathcal{N}$  $\odot$  $\mathcal{N}$ Sal esforce

**2** 

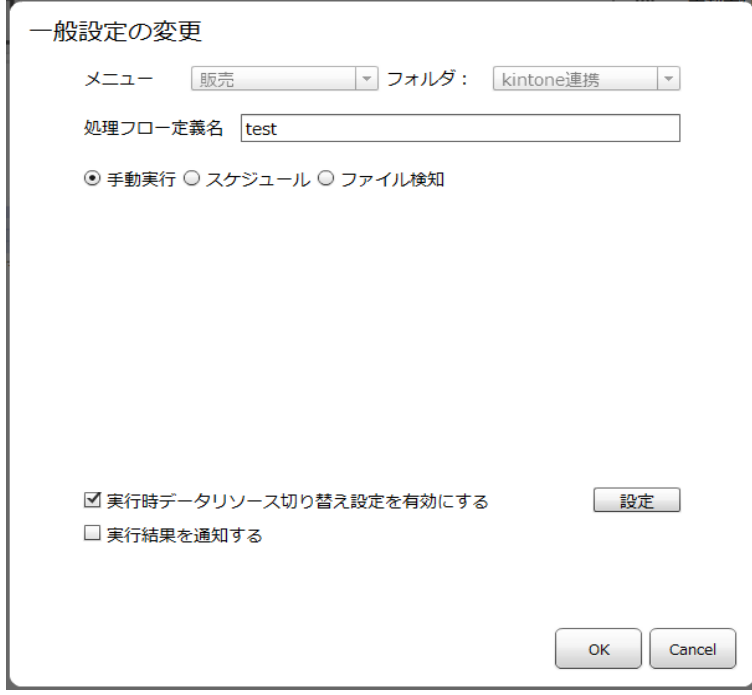

 $\overline{\mathbb{O}}$ 

 $\mathcal{S}$  and  $\mathcal{S}$  and  $\mathcal{S}$  [  $\mathcal{S}$ ] and  $\mathcal{S}$  [  $\mathcal{S}$ ] and  $\mathcal{S}$  [  $\mathcal{S}$ ] and  $\mathcal{S}$ ), we have  $\Gamma$ 

Ξ

 $=$ 

## 実行時データリソース切り替え設定

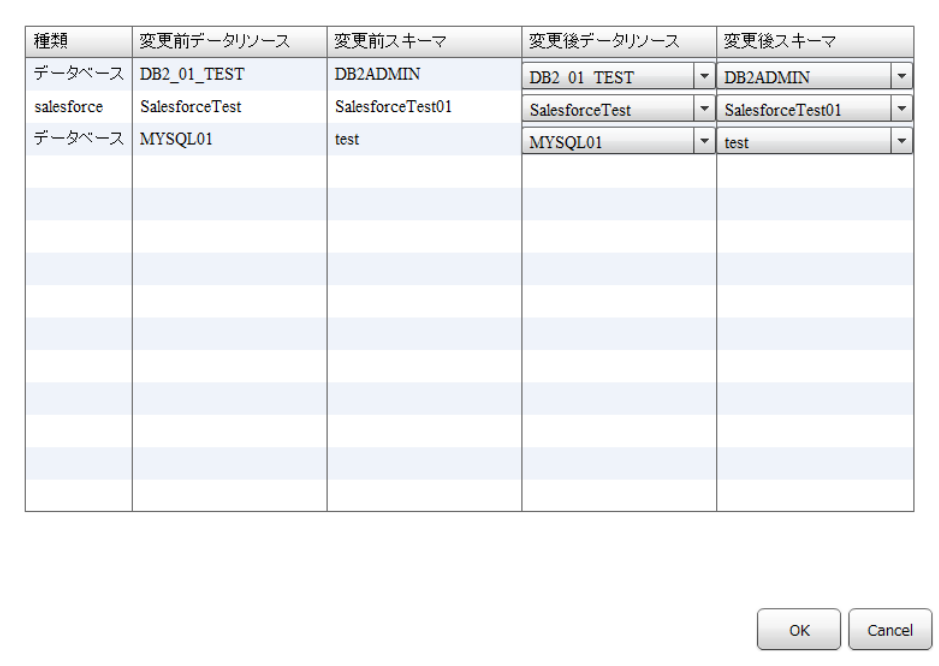

Ξ

÷

 $\lambda$  ,  $\lambda$  ,  $\lambda$ 

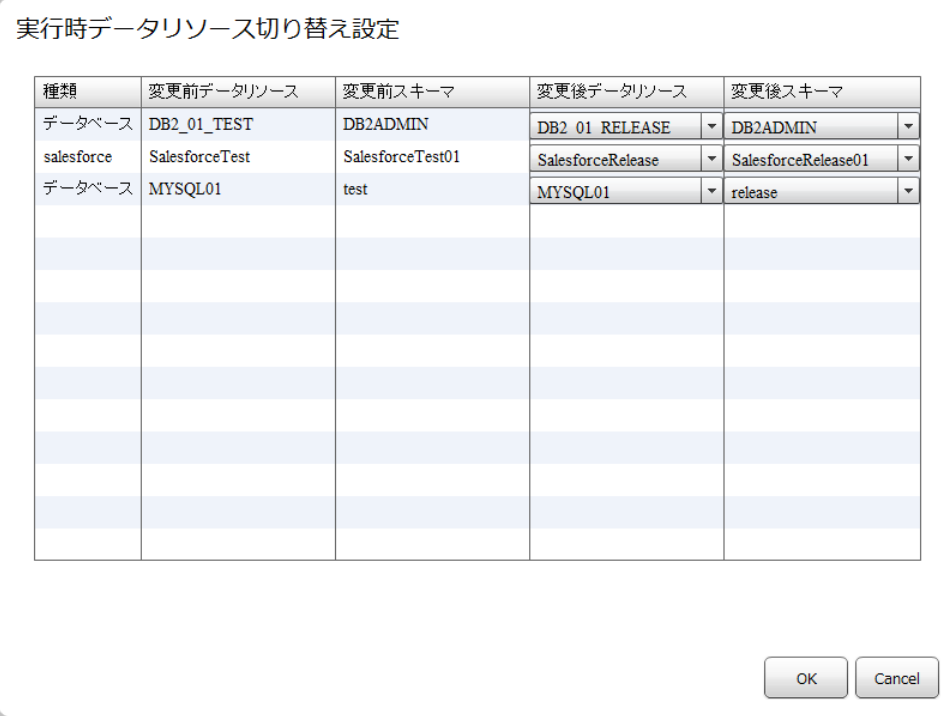

 $\mathcal{T}$  $\lambda$  $/$ 

 $\sqrt{2\pi}$ 

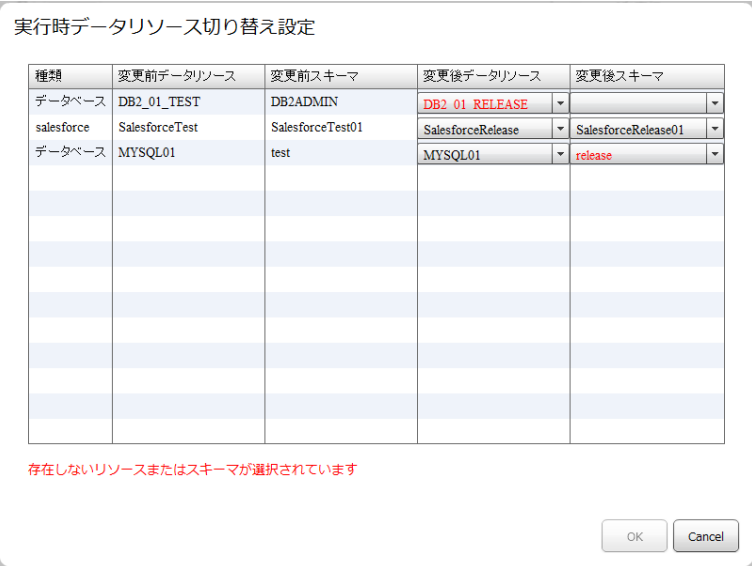

 $\overline{\mathbb{O}}$ 

÷

 $\equiv$ 

# $2.5.3$

 $\equiv$ 

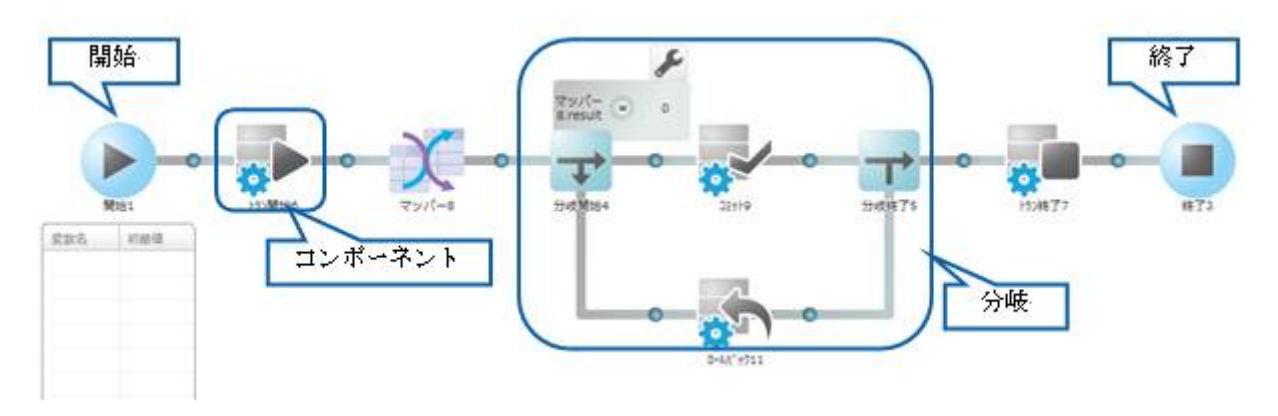

<u> The Communication of the Communication of</u>

Ė,

÷.

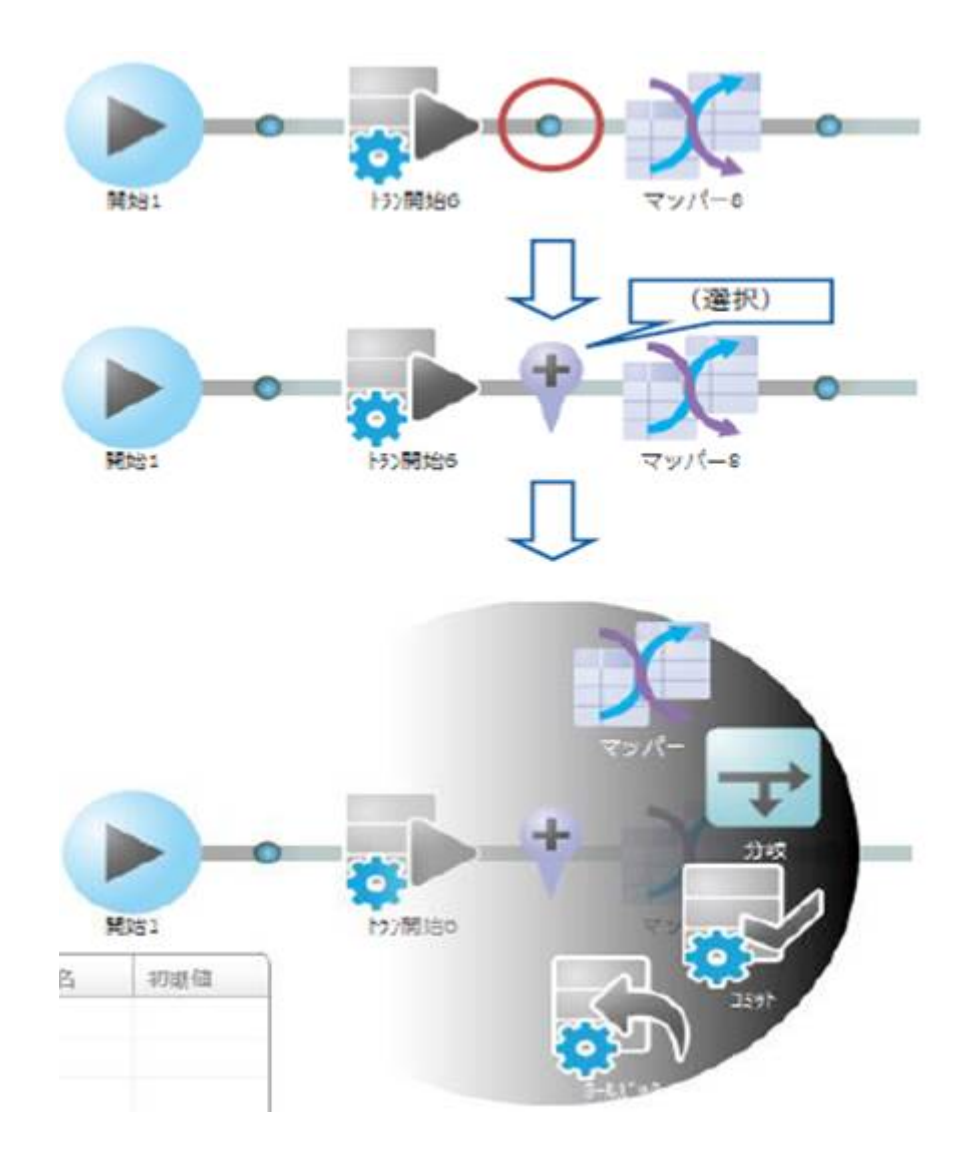

<u> Tanzania (h. 1888).</u>

Ξ

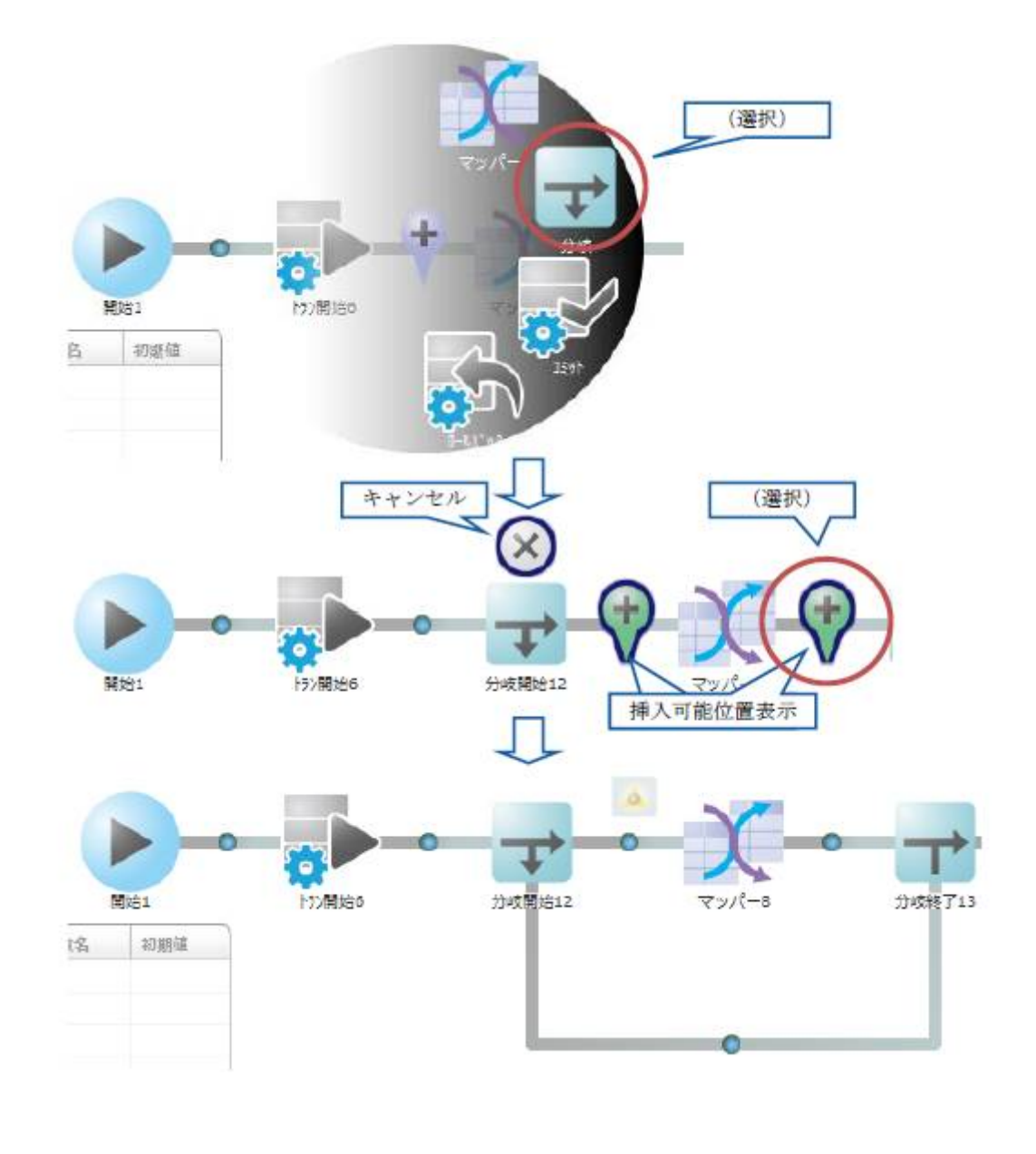

 $\overline{\mathbb{O}}$ 

 $\equiv$ 

 $\begin{array}{ccc} & - & - \end{array}$ 

<u> Tanzania (h. 1888).</u>

Ξ

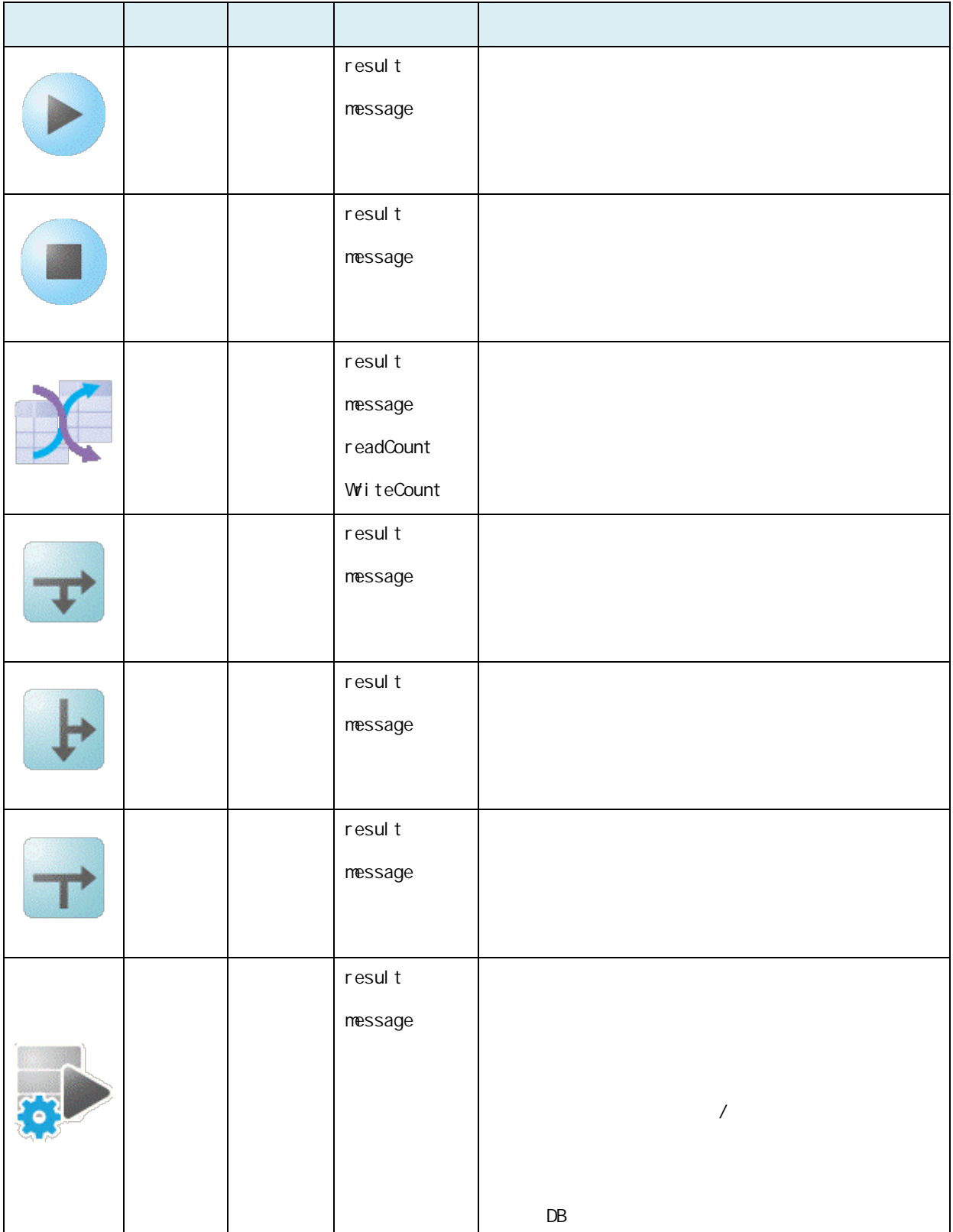

 $\sim$ 

**2** 

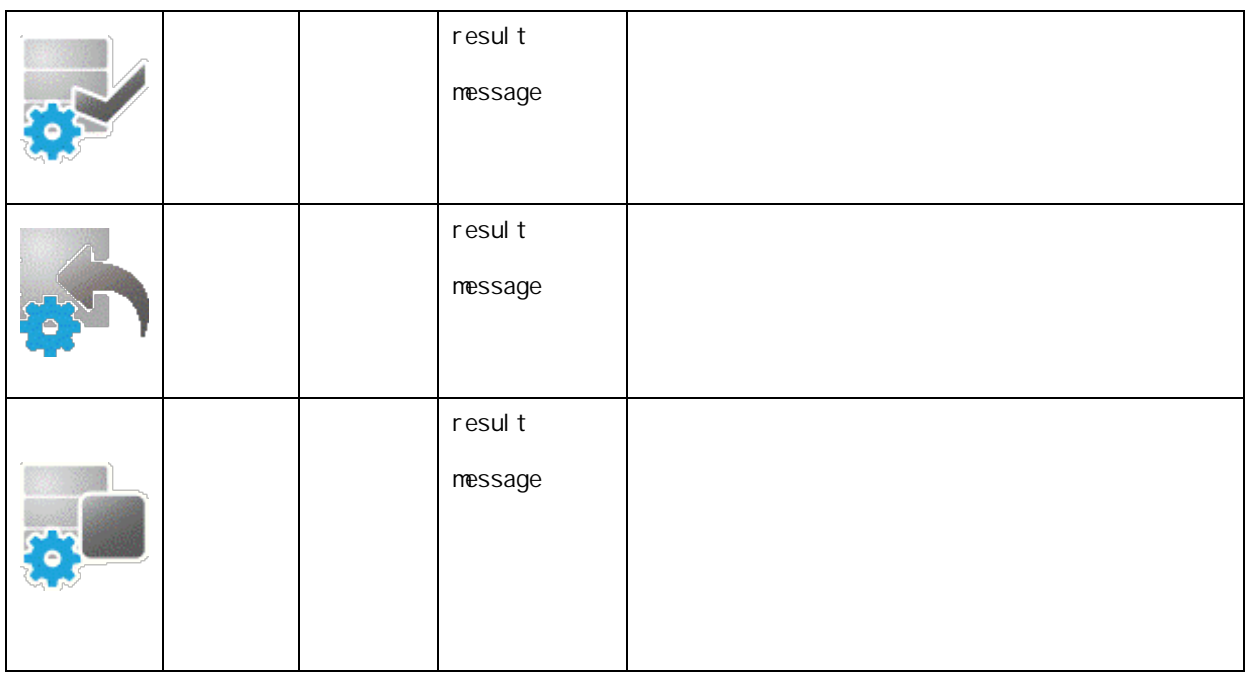

E

**2** 

# $2.5.3.4$

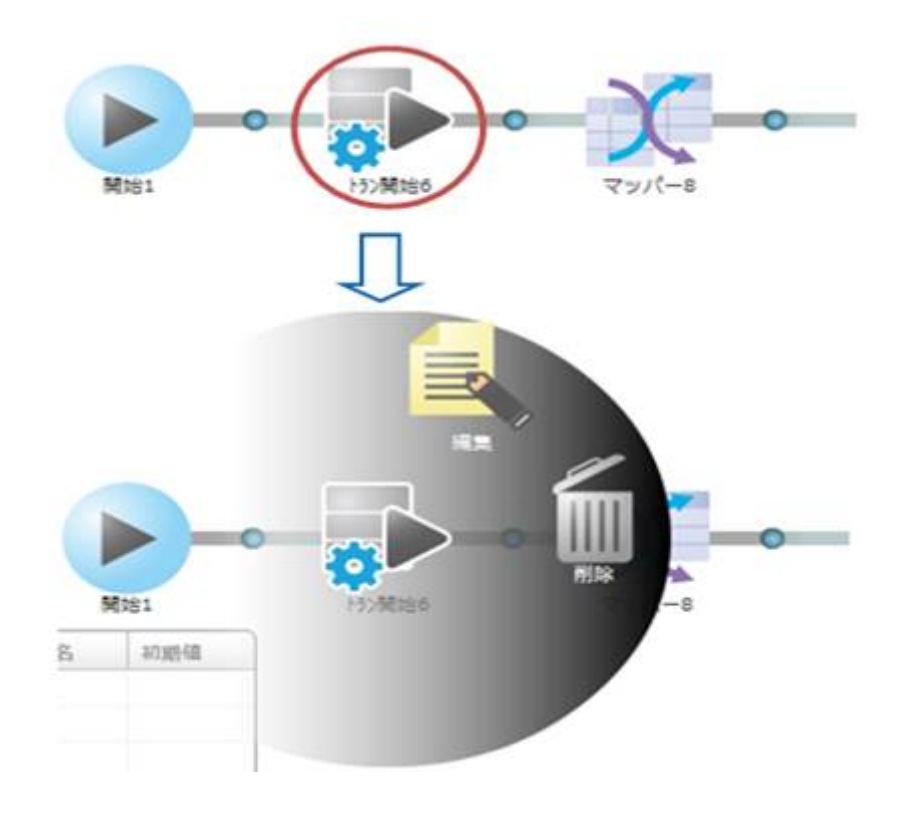

 $\overline{\mathbb{O}}$ 

Ξ

 $\overline{\phantom{a}}$ 

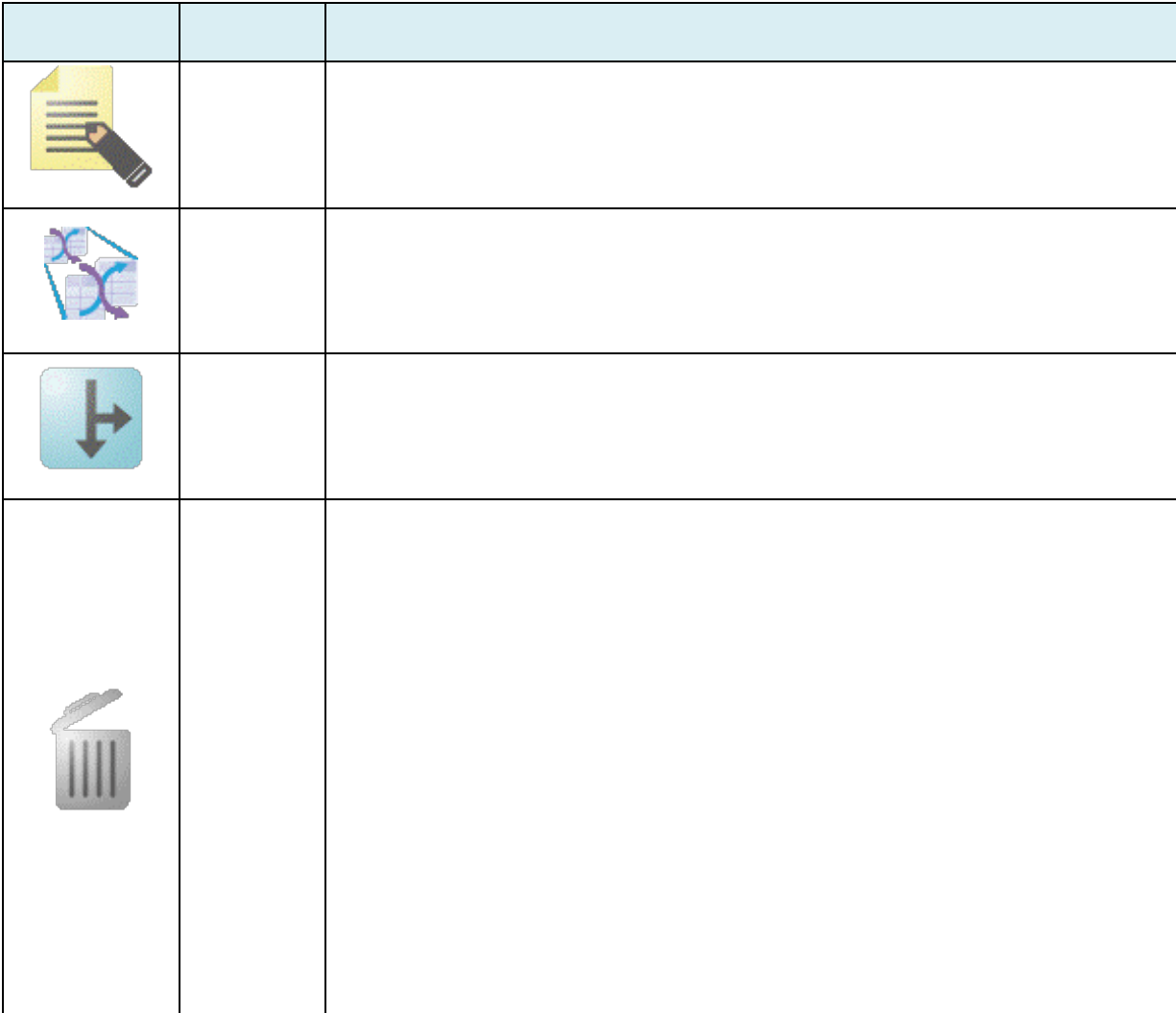

 $2.6$ 

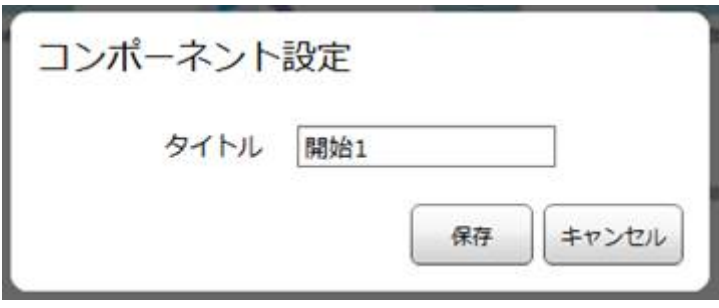

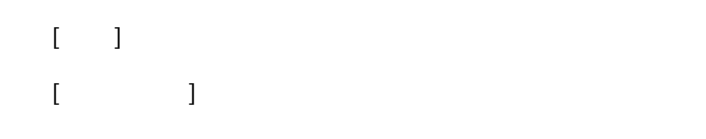

# $2.5.3.7$

 $\Theta$ 

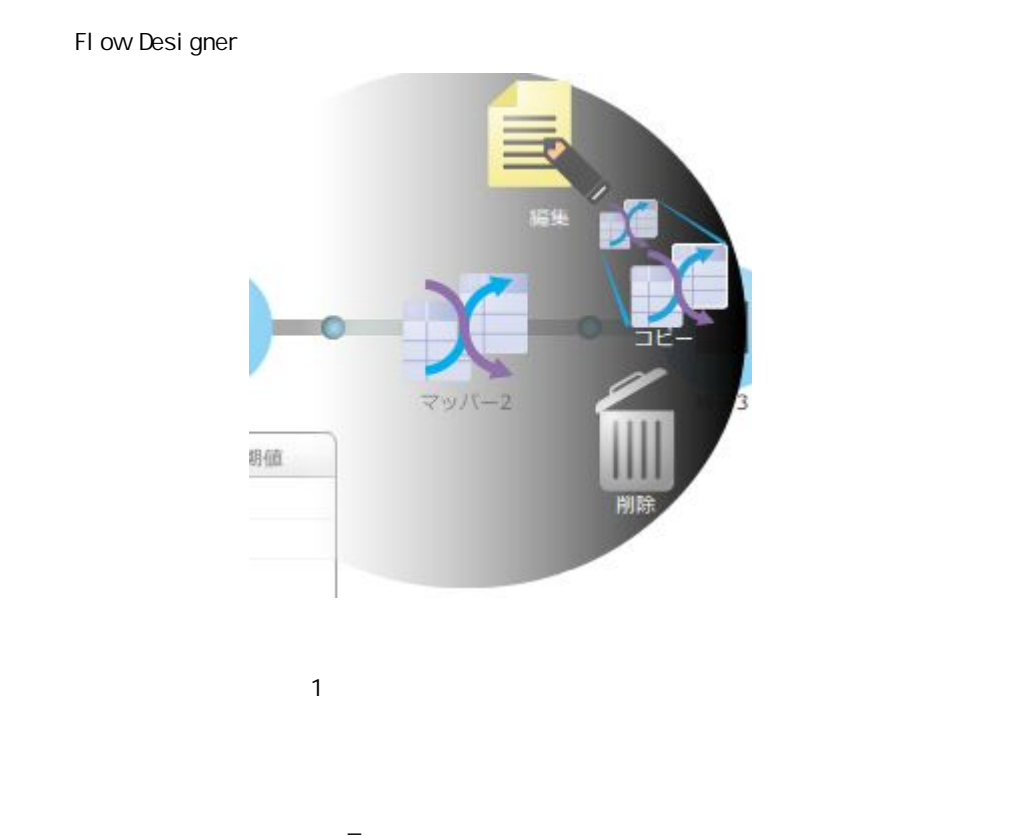

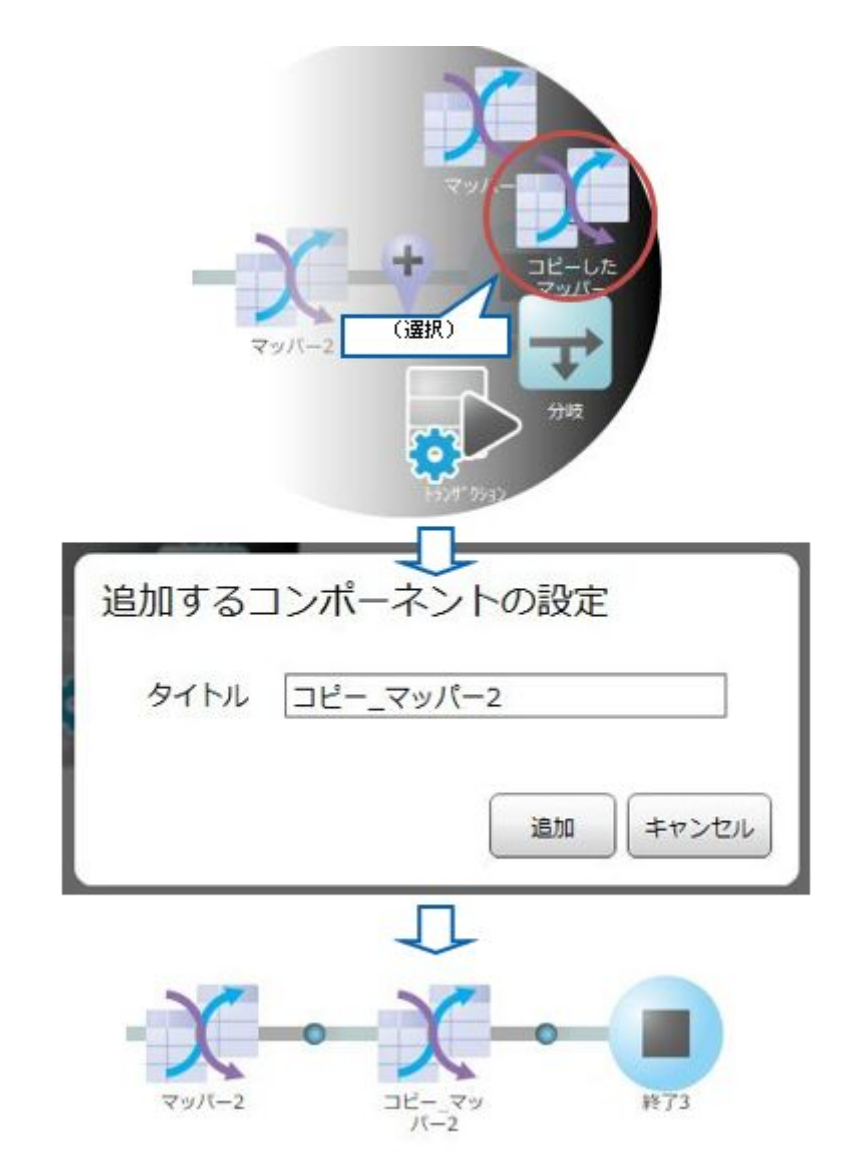

**2** 

 $\equiv$ 

 $\blacksquare$  [  $\blacksquare$ ] 追加するコンポーネントの設定 タイトル マッパー2 同名のコンポーネントが存在しています 追加 キャンセル

同名のコンポーネントが存在する場合、警告メッセージが表示され[追加]ボタン

第 **2** 章 操作方法

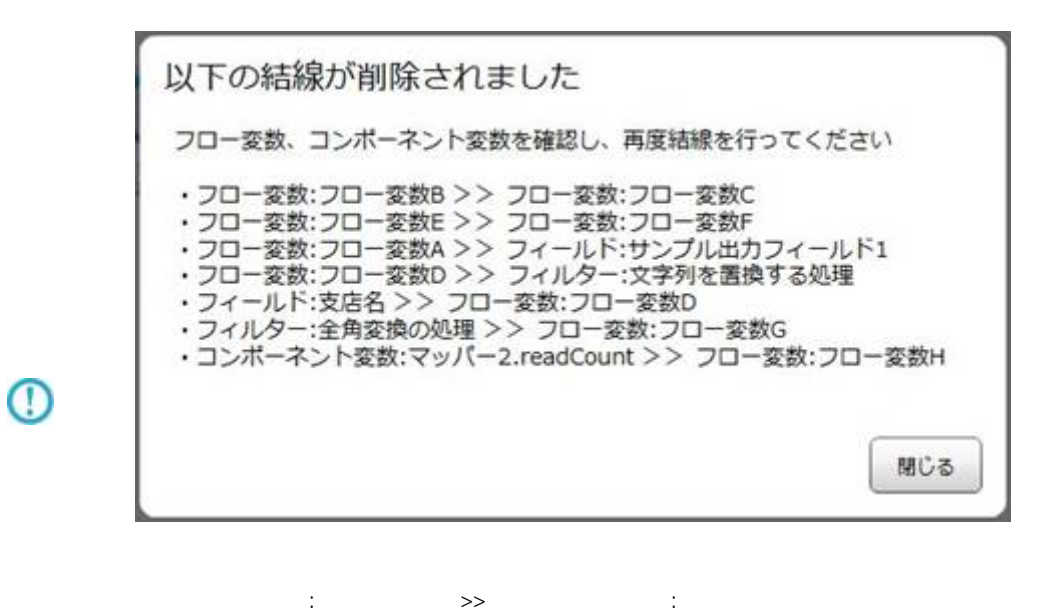

 $\mathcal{S}\{\}\$ 

Œ

∩

 $\equiv$ 

<u> a shekara t</u>
## $2.5.3.9$

 $\equiv$ 

۵ 分表终了13  $222101$ マッパー8 (選択)  $\circ$ 剛 力收紧准12 ä 分类 T13 (選択) 分项関始12 **分成終了13** マンパー8 追加された分岐  $\langle \Delta \rangle$ 

 $5$  ( $4$ )

 $\overline{\phantom{a}}$ 

<u> 1989 - Johann Barnett, fransk politik (</u>

 $\equiv$ 

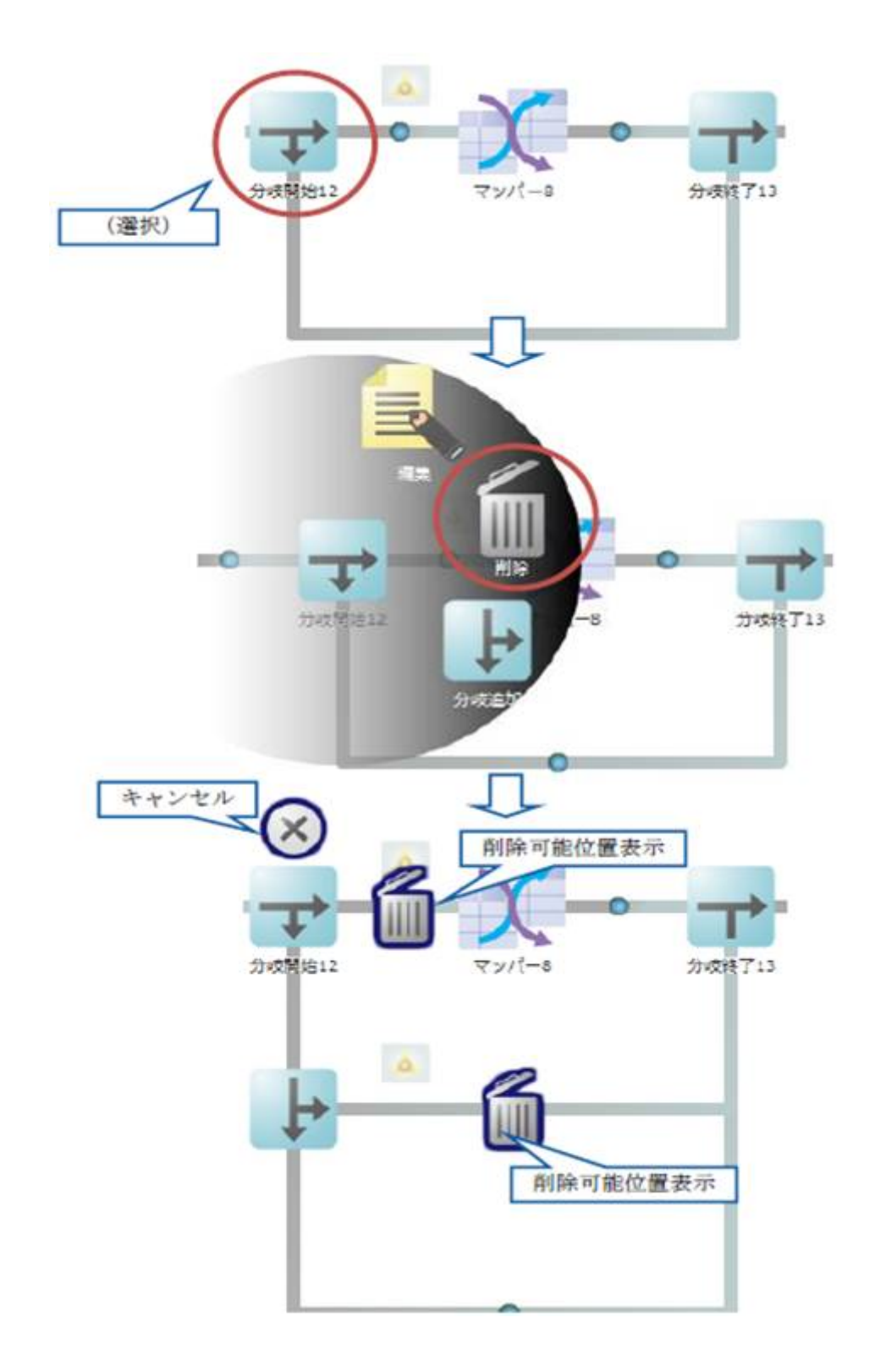

 $\overline{\phantom{a}}$ 

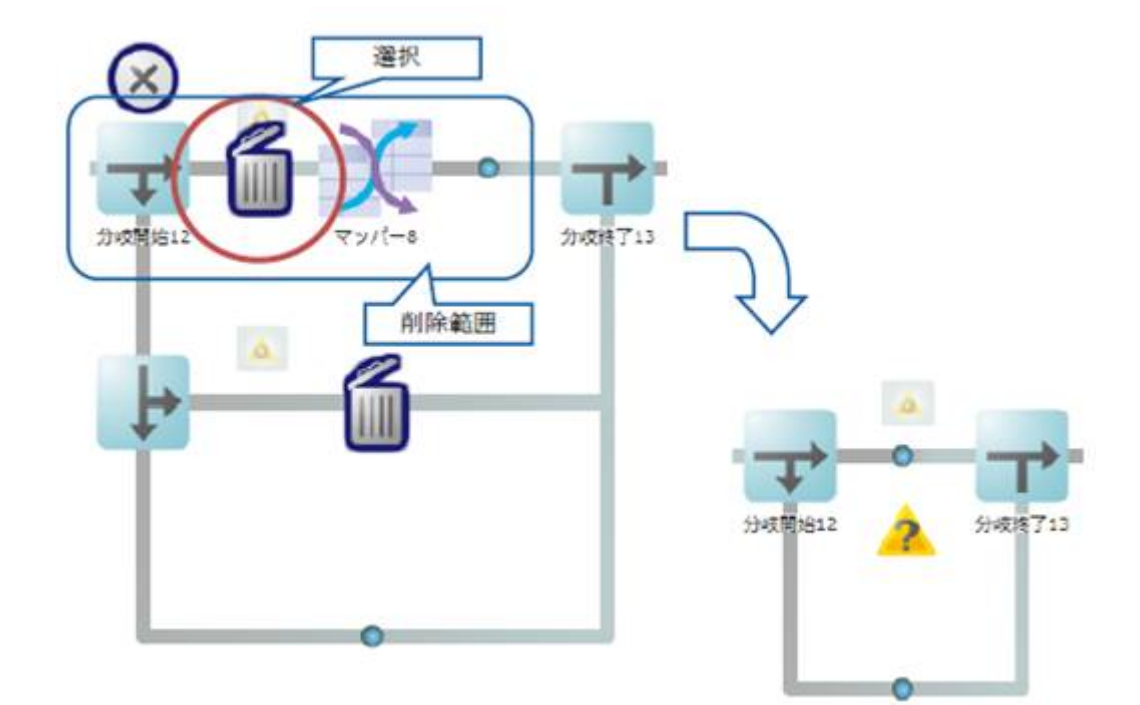

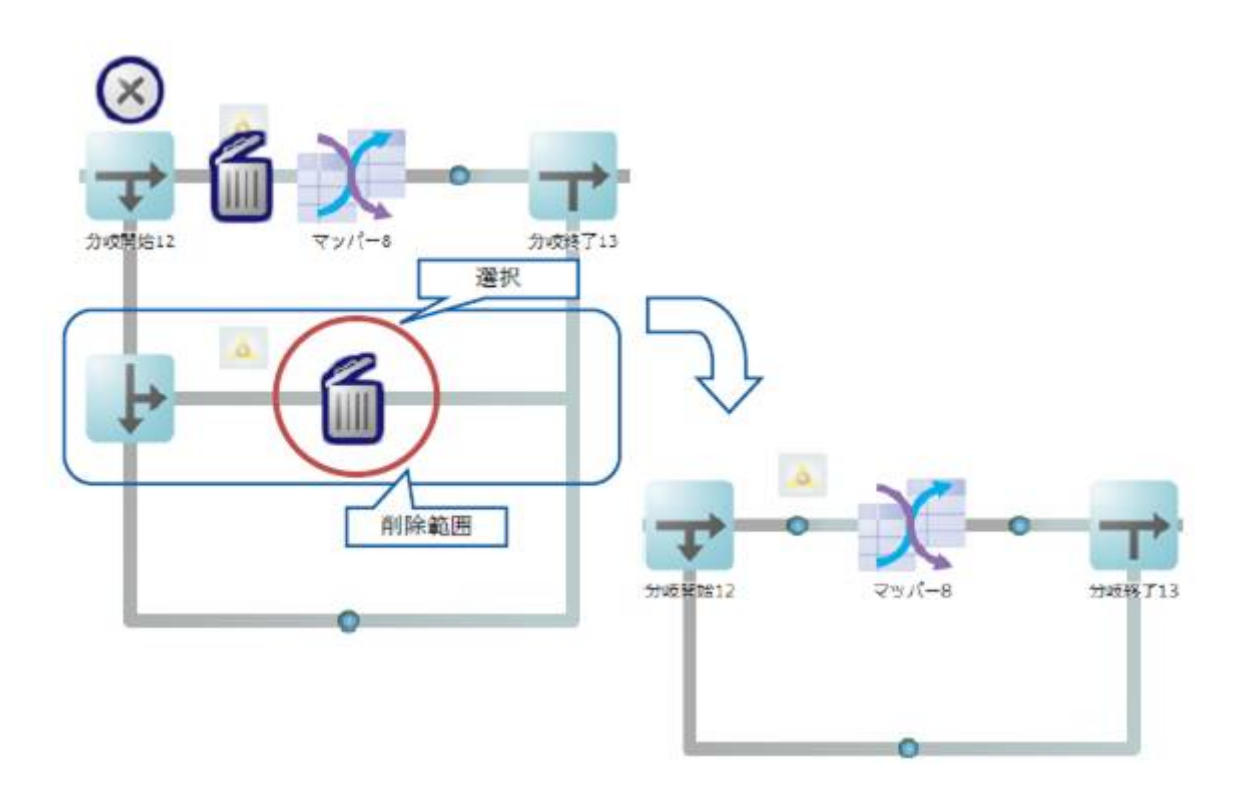

<u> Tanzania (h. 1888).</u>

<u> Tanzania (h. 1888).</u><br>Naskiĝoj

 $\equiv$ 

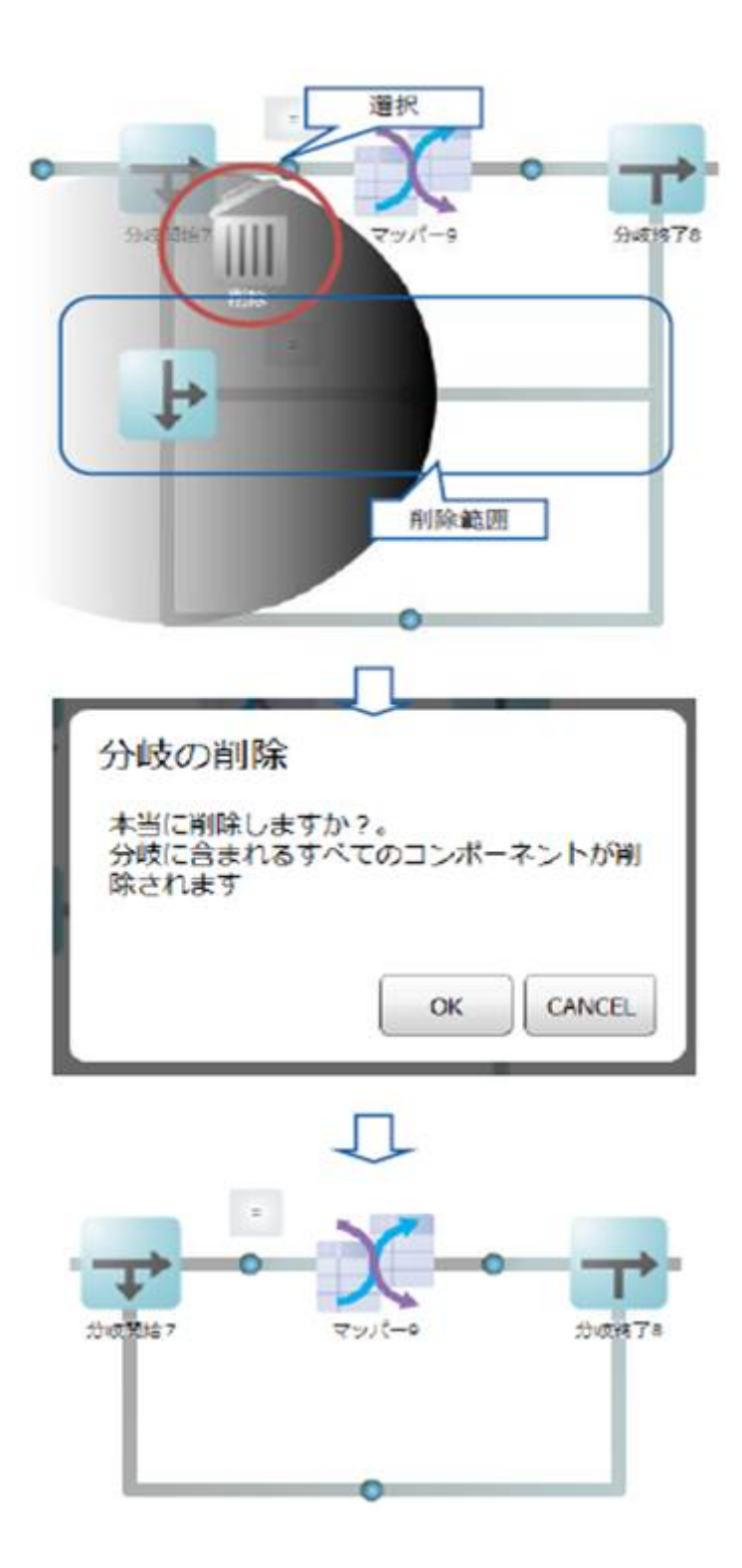

 $\overline{\phantom{a}}$ 

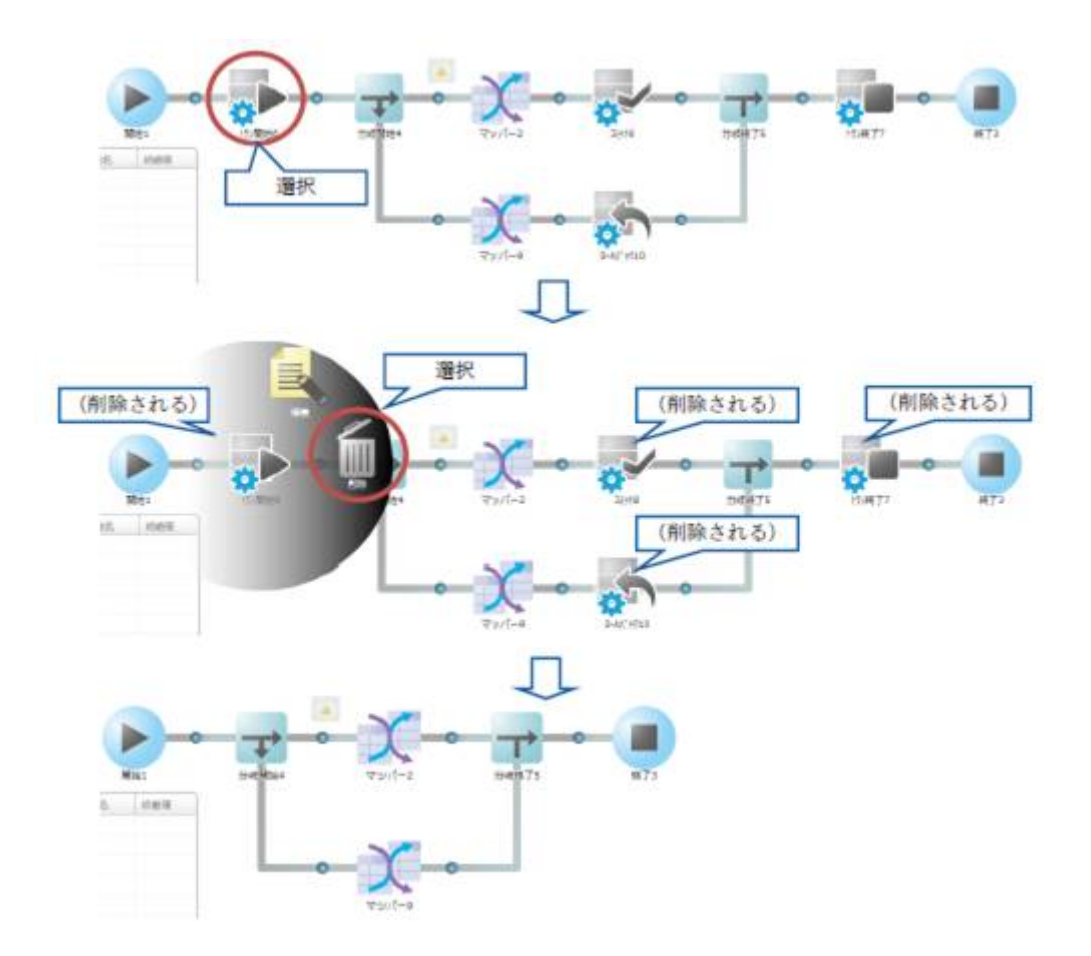

**2** 

<u> Tanzania (h. 1888).</u><br>Naskiĝoj

Ξ

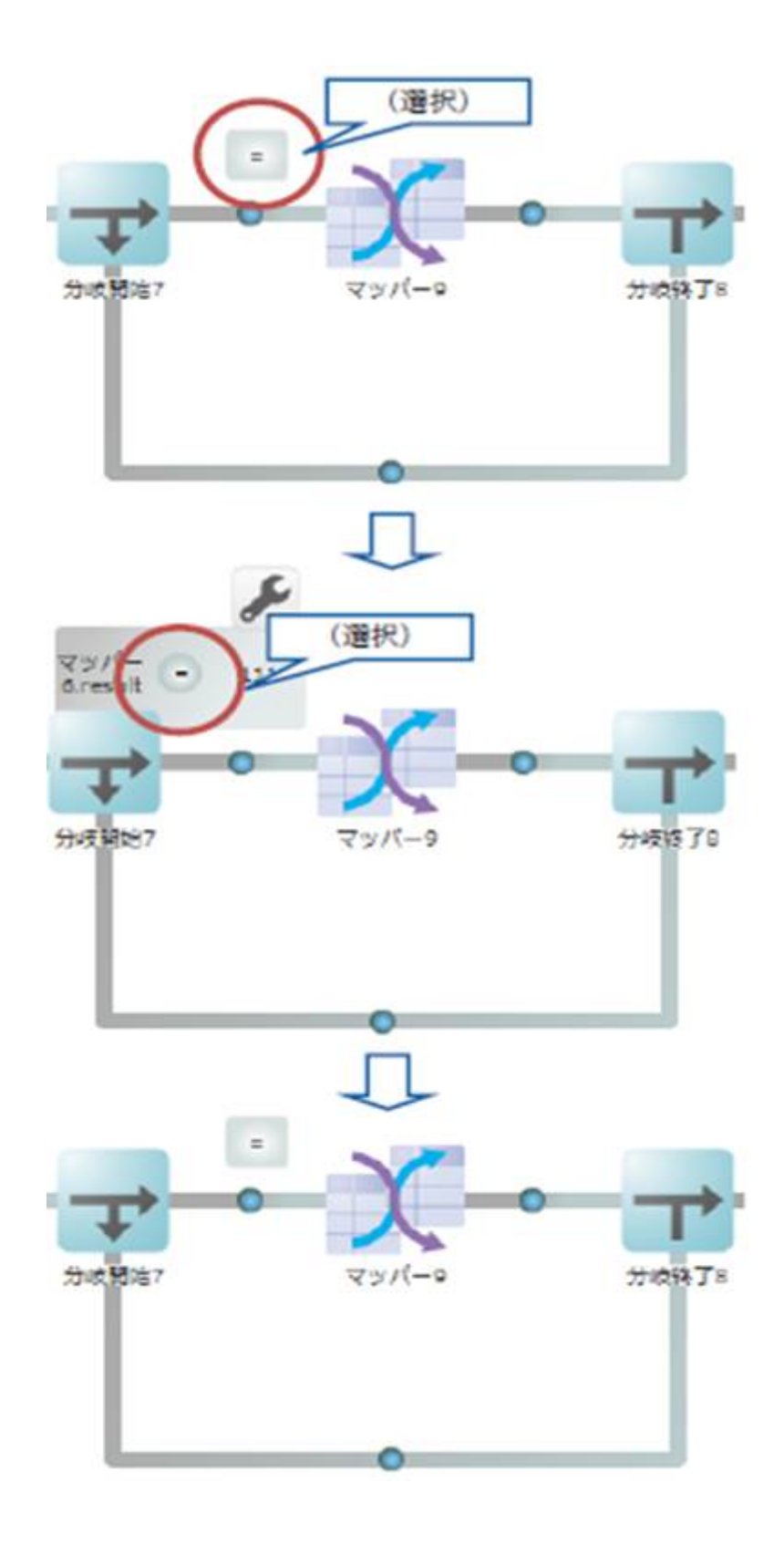

<u> 1989 - Johann Barnett, f</u>

## $2.5.3.14$

左項目変数名個定値

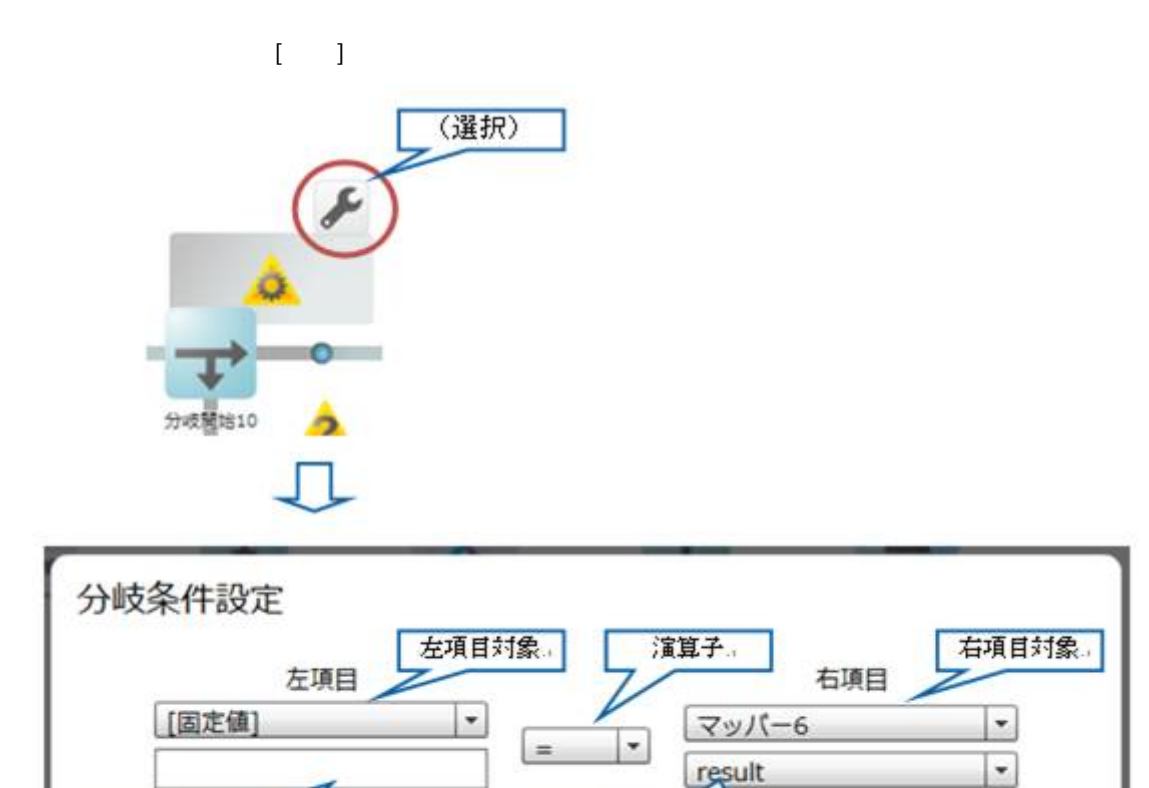

左項目変数名/固定値

保存

キャンセル

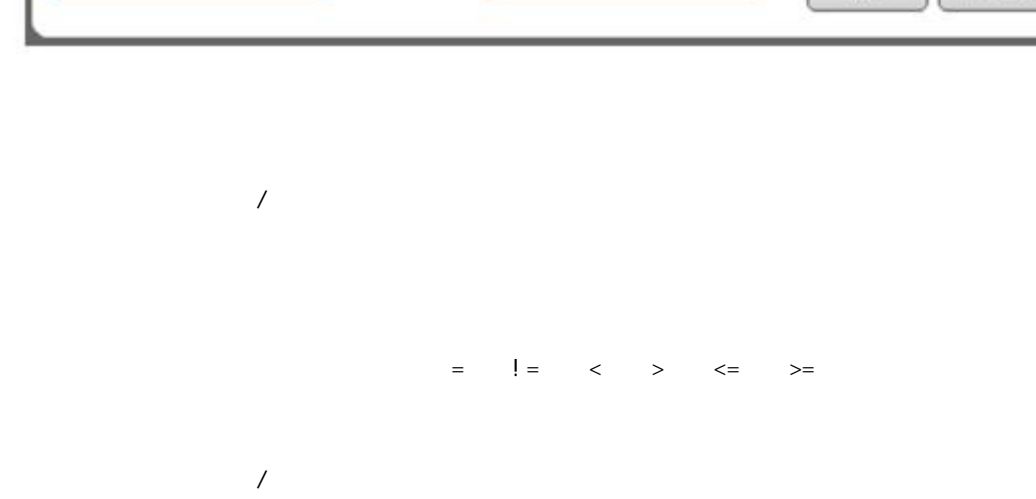

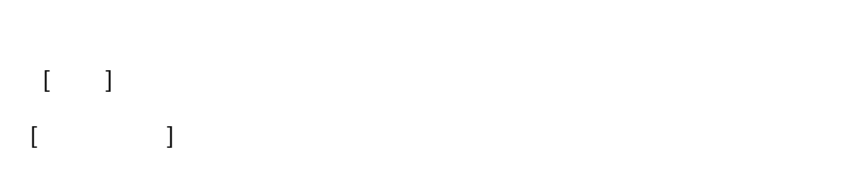

Ξ

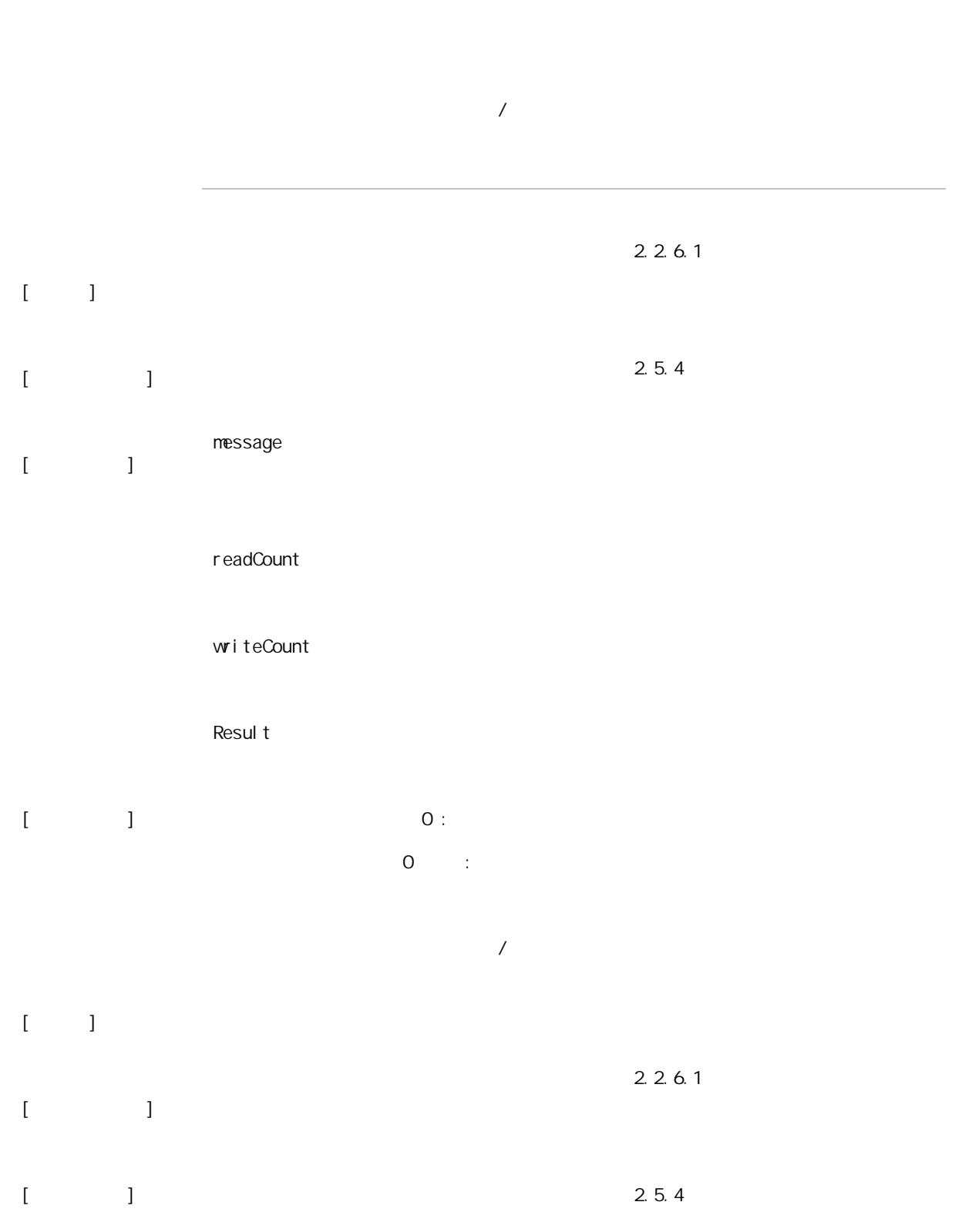

**2** 

÷

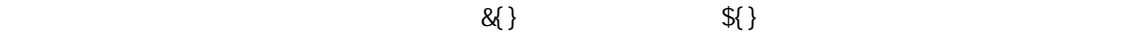

## $\bigcirc$  $2.5.4$

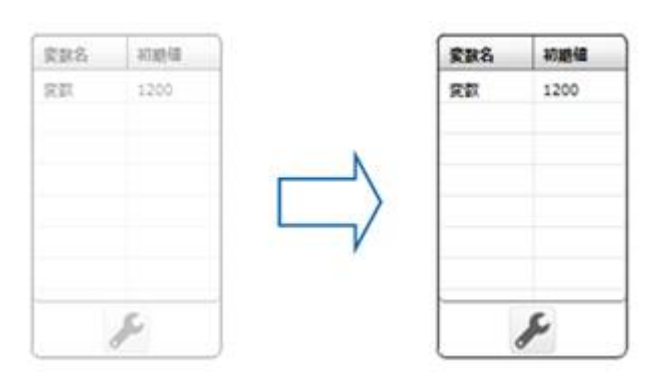

## $2.5.4.1$

Ξ

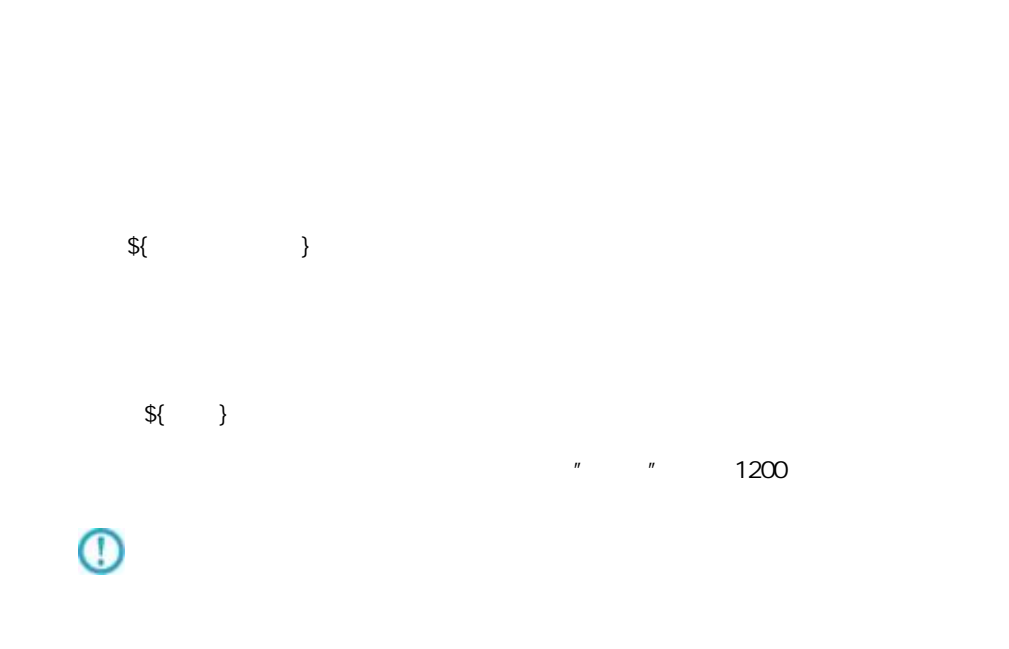

**COL** 

## $2.5.4.2$

 $\mathbb{E}[\mathbb{E}[\mathbb{$ 

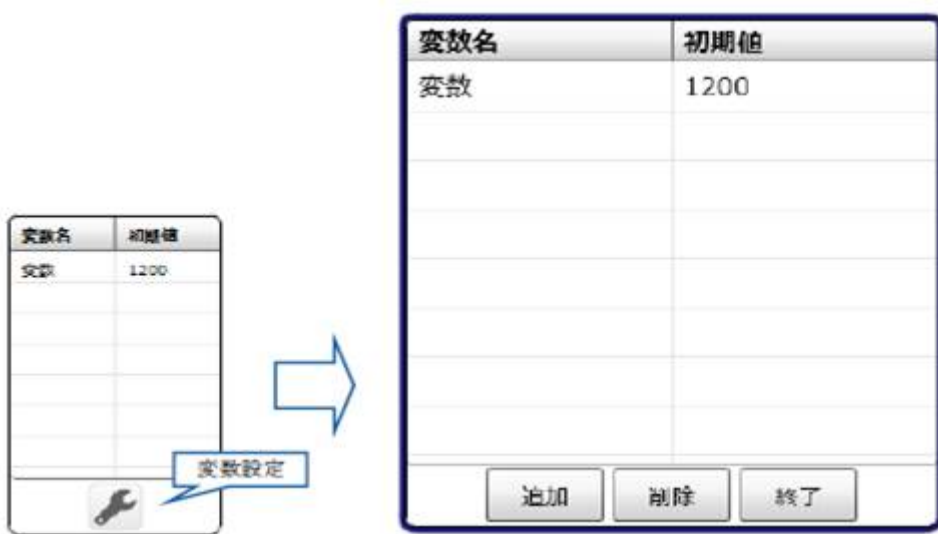

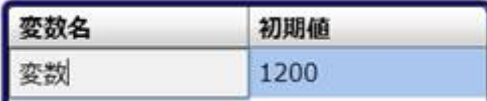

初期値の最大値は 50 文字です

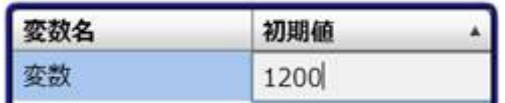

 $[$   $]$  $[\hspace{6pt}]$ 

 $=$ 

# 2.6 (Flow Desi gner)

第 **2** 章 操作方法

## $2.6.1$

## $2.6.2$

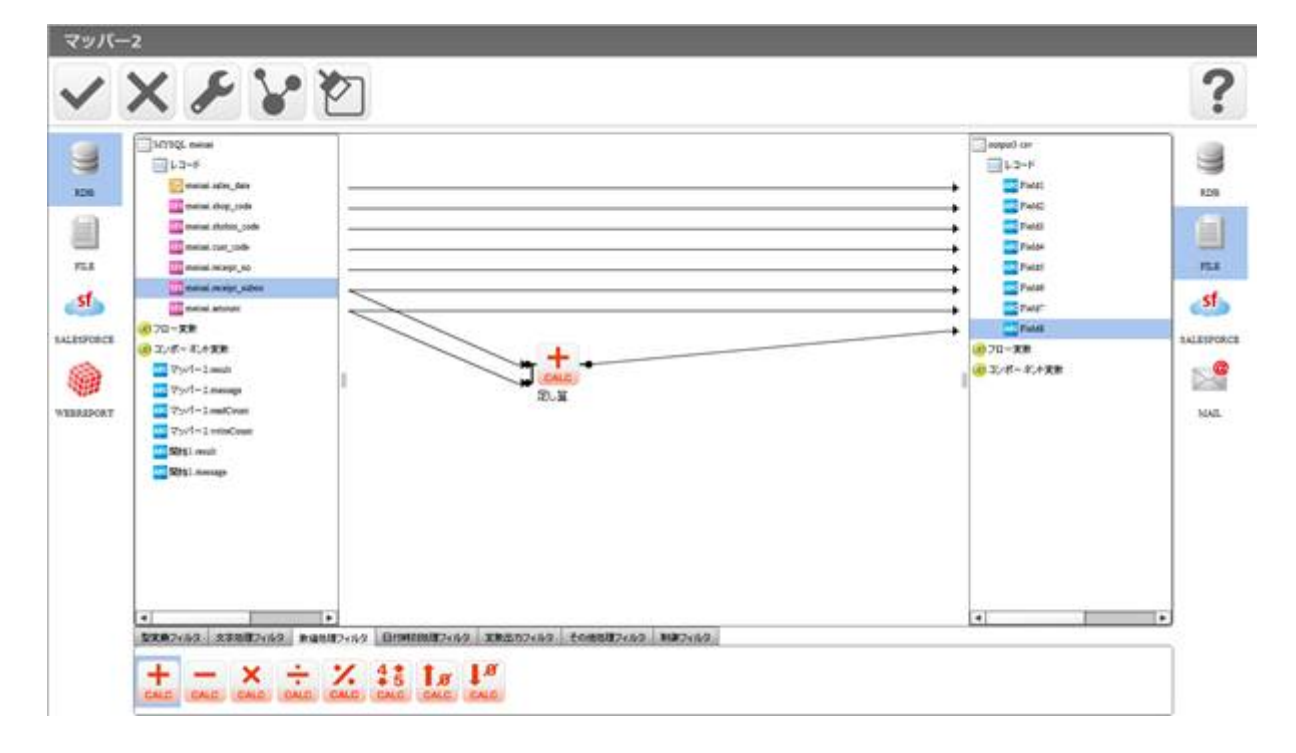

**COL** 

 $\overline{\phantom{a}}$ 

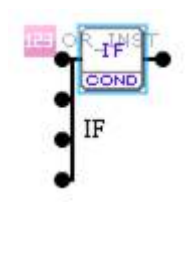

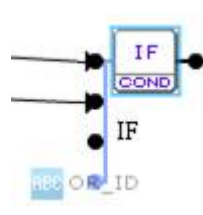

## $2.6.3$

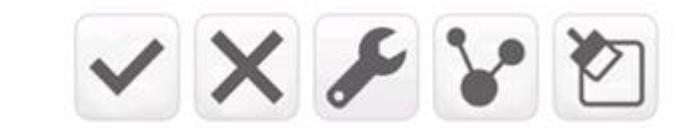

 $\alpha$ 

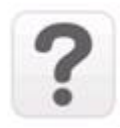

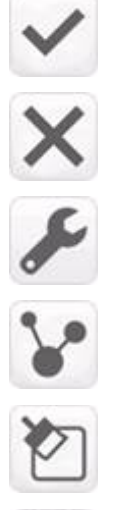

 $\ddot{\phantom{0}}$ 

第 **2** 章 操作方法

## $2.6.4$

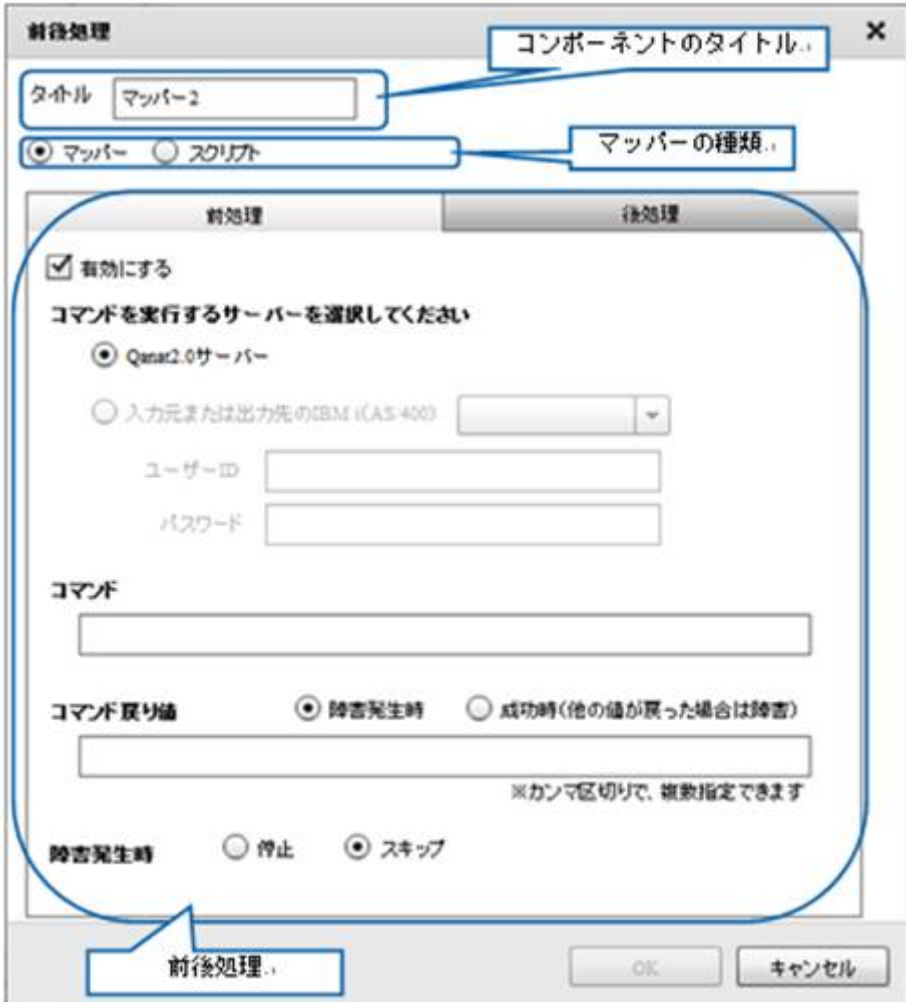

 $2.6.5$ 

 $2.6.6$ 

## $2.6.7$

Ξ

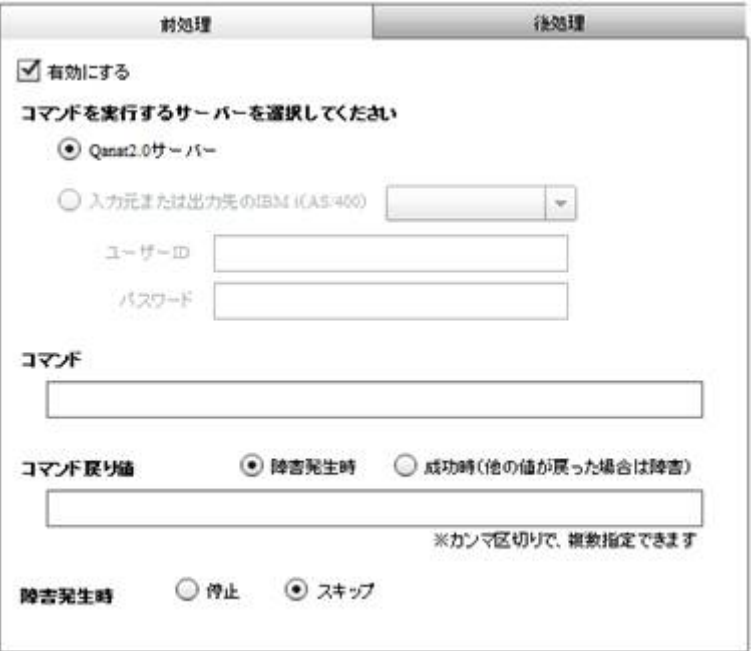

 $\mathbf{u}$  and  $\mathbf{v}$ 

Qanat Server <u>Canat Server CCS</u> Canat Server CCS Windows/Linux IBM i AS/400  $I$ BM i AS/400

 $\blacksquare$  D/

**2** 

 $\equiv$ 

 $\infty$ 

#### $\infty$

Widnows Linux

#### Windows mkdir

CMD / C mkdir " C:/NewDirectory"

Linux  $\frac{1}{2}$  music  $\frac{1}{2}$  mixed in the  $\frac{1}{2}$  mixed in the  $\frac{1}{2}$ 

/bin/mkdir /NewDirectory

 $\bigcirc$ 

E

 $\equiv$ 

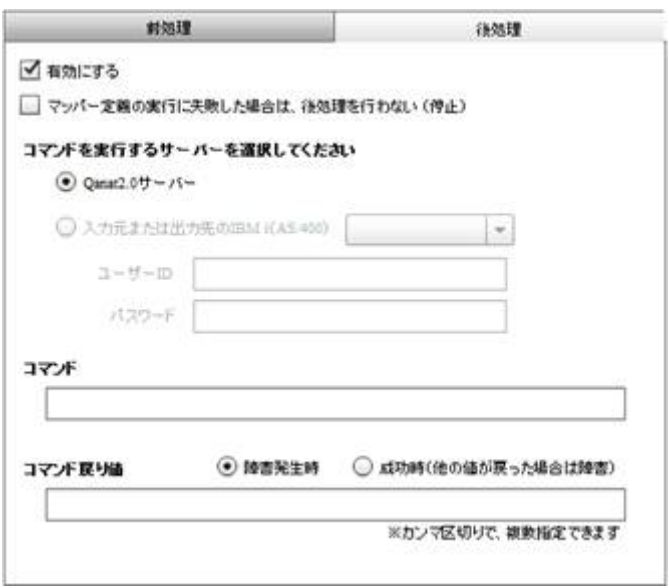

 $\mathbf{u}$  and  $\mathbf{v}$ 

Qanat Server

Ξ

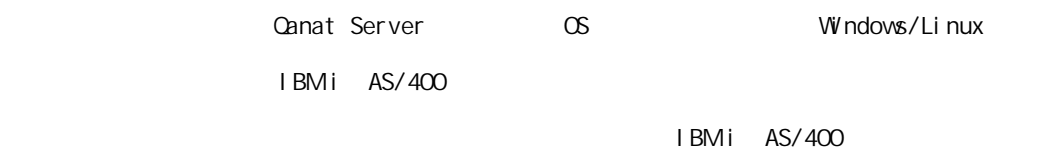

 $\blacksquare$  D/

 $\infty$ 

 $\equiv$ 

÷.

第 **2** 章 操作方法

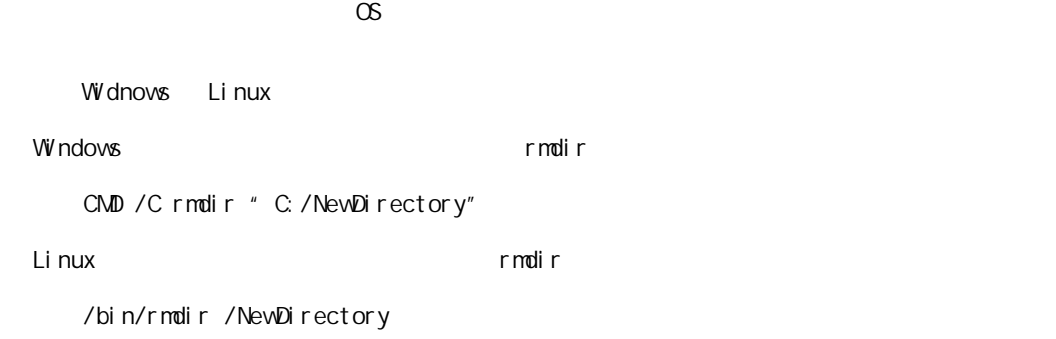

 $\overline{\mathbb{O}}$ 

Ξ

 $2.6.8$ 

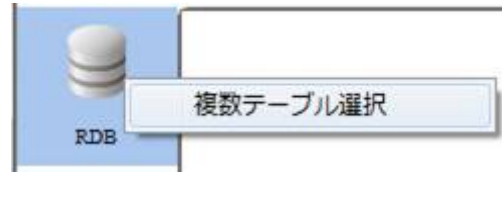

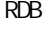

 $RDB$  example result by  $RDB$ 

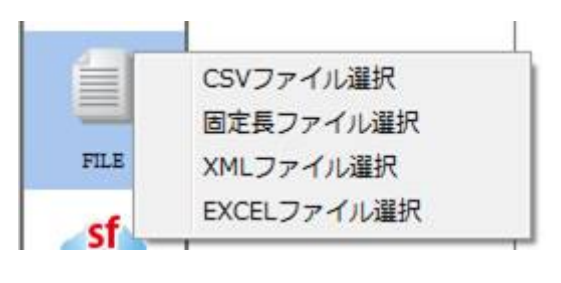

**TREAT CSV 2** 2012 **TREAT CONTEXCEL** 2 2012 **TREAT AND REAT CONTEXCEL** 

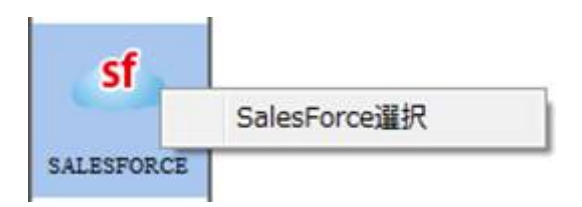

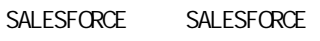

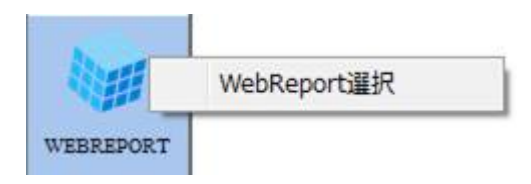

WEBREPORT WebReport

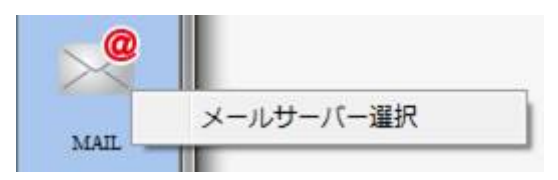

MAIL <sub>the set</sub>

E

÷.

第 **2** 章 操作方法

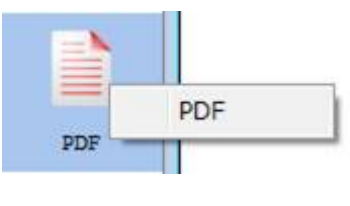

PDF PDF PDF

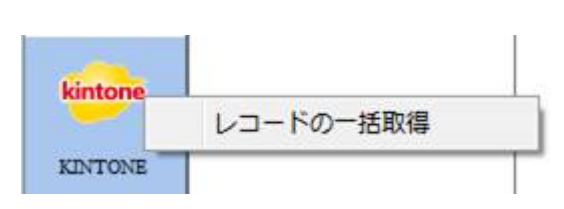

KINTONE

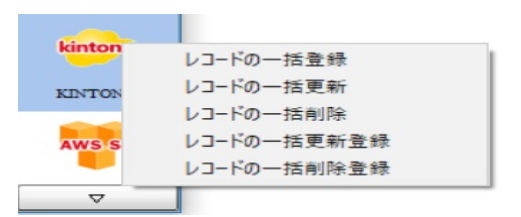

 $K\Gamma$  NTONE  $\Gamma$ 

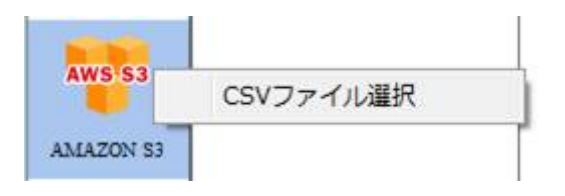

Amazon S3 CSV

 $\equiv$ 

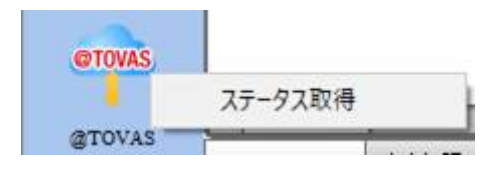

**@TOVAS** 

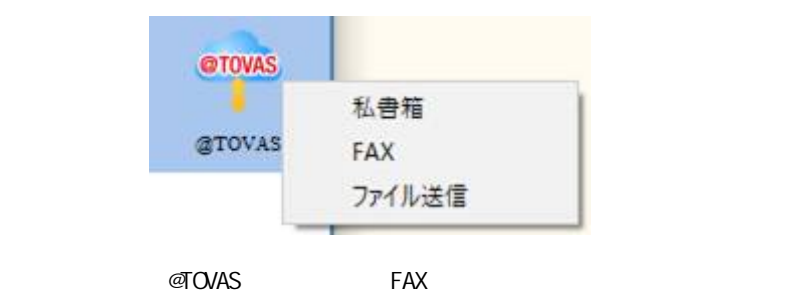

÷

## 26.9 RDB

Ξ

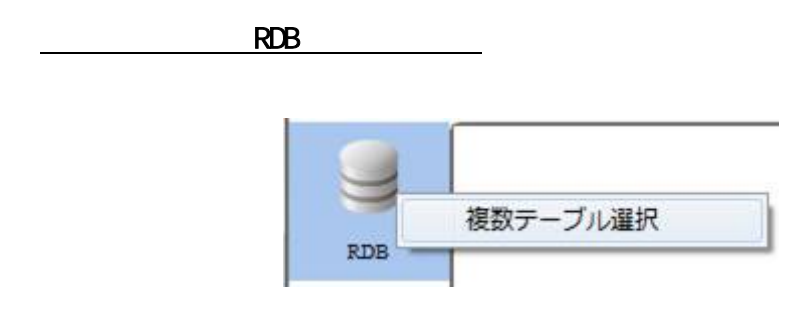

 $RDB$ 

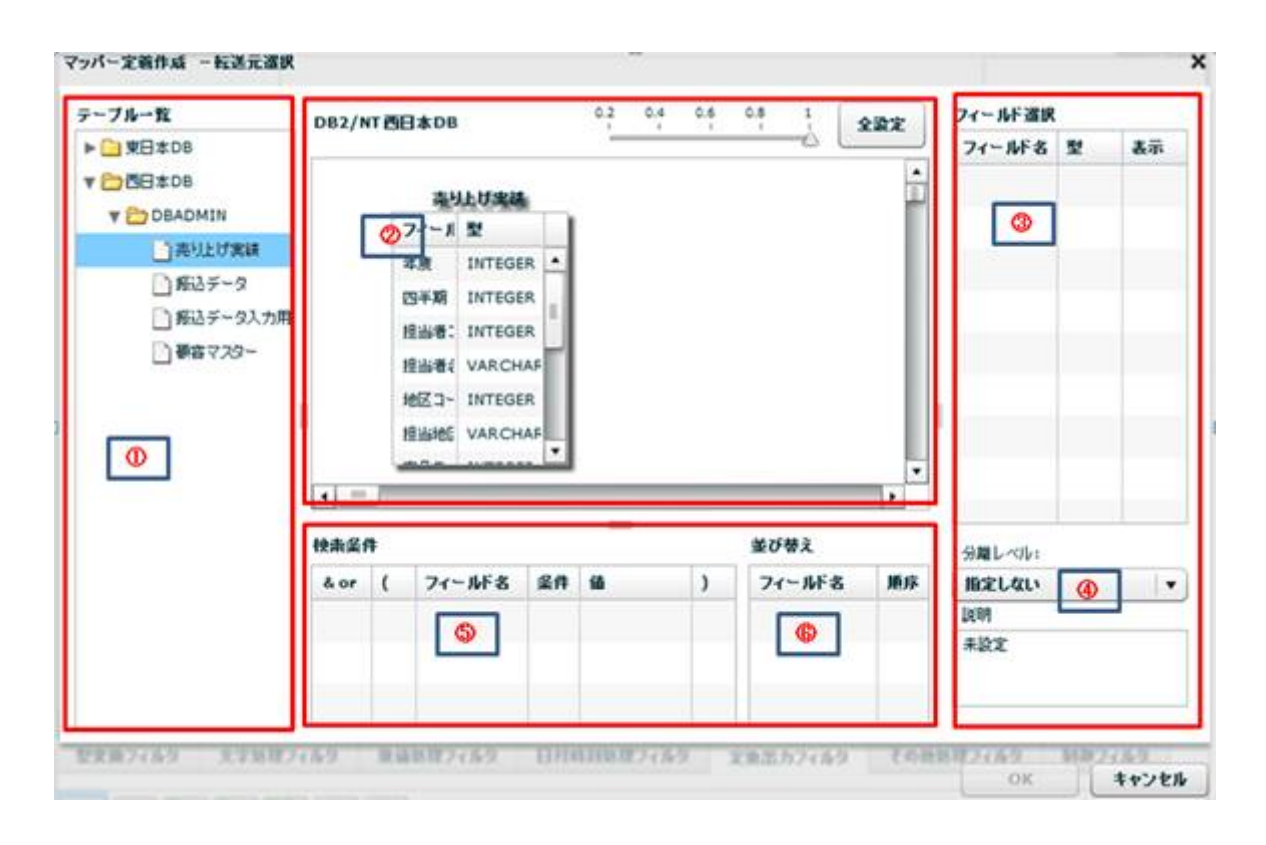

 $\overline{\phantom{a}}$ 

マッパー定義作成 一転送元選訳  $\mathbf x$  $\begin{picture}(20,10) \put(0,0){\line(1,0){10}} \put(15,0){\line(1,0){10}} \put(15,0){\line(1,0){10}} \put(15,0){\line(1,0){10}} \put(15,0){\line(1,0){10}} \put(15,0){\line(1,0){10}} \put(15,0){\line(1,0){10}} \put(15,0){\line(1,0){10}} \put(15,0){\line(1,0){10}} \put(15,0){\line(1,0){10}} \put(15,0){\line(1,0){10}} \put(15,0){\line(1$ テーブルー覧 フィールド選択 DB2/NT四日本DB  $x$ ax ▶ □ 東日本DB  $7 - M8$ あか  $\frac{1}{2}$ 解決データ ▼ DBE±DB フィールドを型 **V ED DEADMIN BRID-F VARCE DANLUXA** 新客マスター 3-FES VARCE □ 解きチーク フィール 型 AAS-F VARO □#込データスカ用 **ID** VARC LANG VARD **Des** 439-NAME VAR **THERM** VARO DRAG & DROP BILLINE VAR PHONE, VARCHAR I  $\frac{1}{2}$ ASSIGN VARCHAR  $\overline{\phantom{0}}$  $\frac{1}{2} \left( \frac{1}{2} \right) \left( \frac{1}{2} \right) \left( \frac{1}{2} \right) \left( \frac{1}{2} \right)$ ТĸЙ 分離レベル」  $=$ 並び替え 精确监修  $\left\lfloor \cdot \right\rfloor$ **flick Little** &or ( フィールド名 菜件 値  $\vert$  $7 - 858$ 重庆 談精 **ARX** 

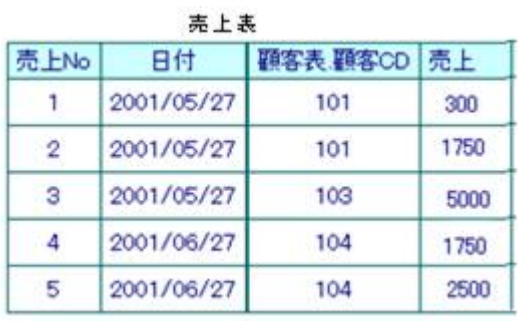

 $\equiv$ 

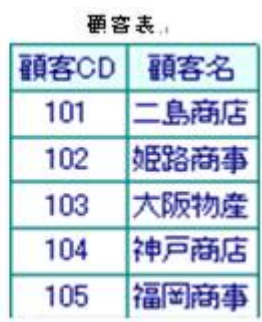

Ξ

#### $\&$

第 **2** 章 操作方法

**Contract Contract** 

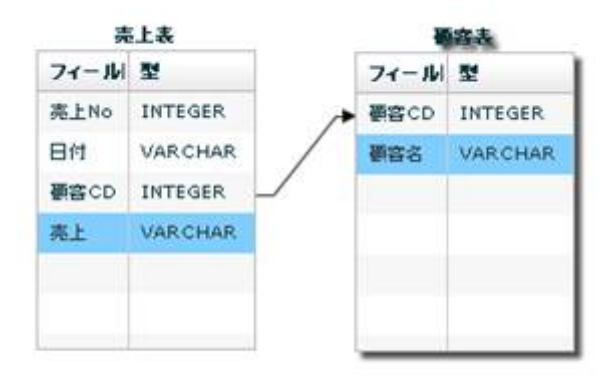

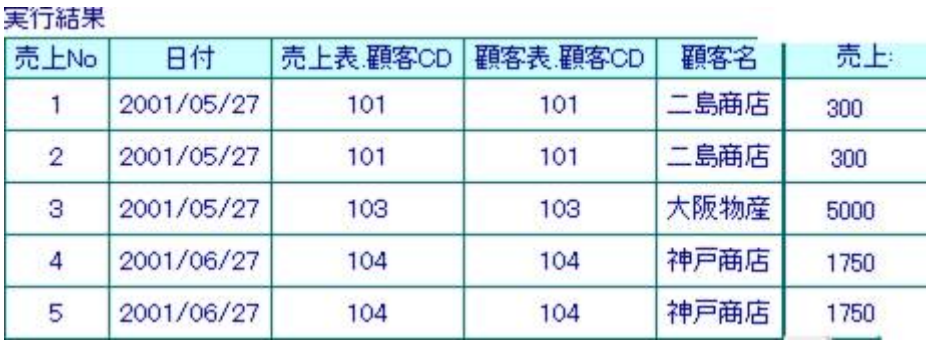

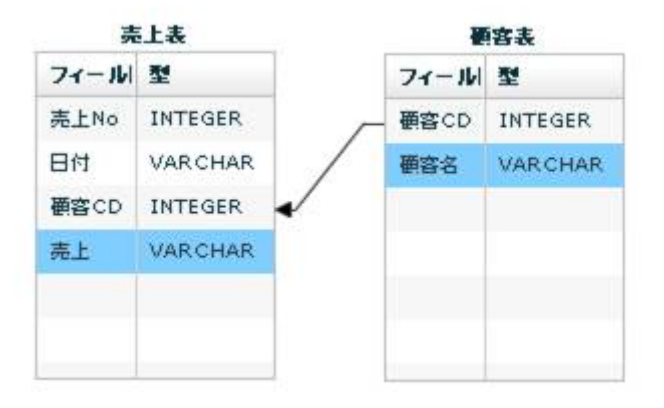

 $\overline{\phantom{a}}$ 

÷

Ξ

Ξ

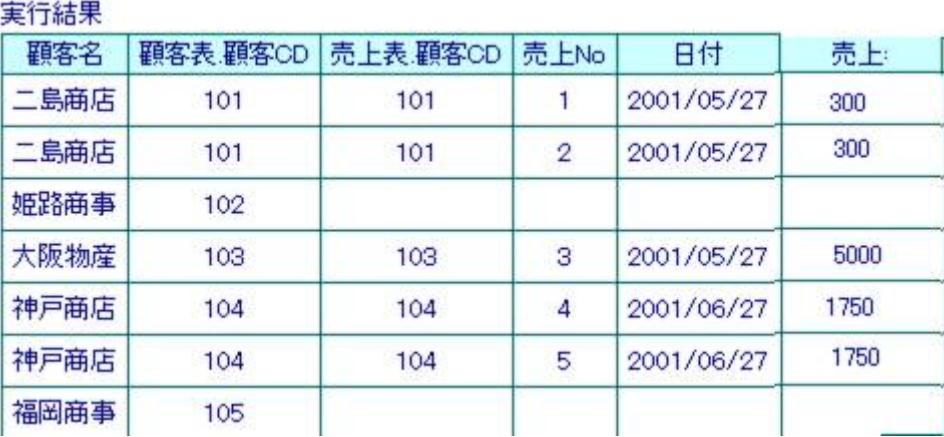

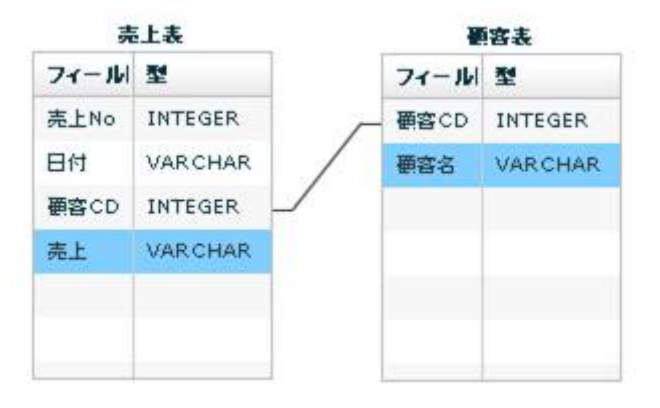

下には、この場合: 売上表の調査: 売上表の調査: 売上表の調査: 売上表の通客表マスタの通客表マスタの通客

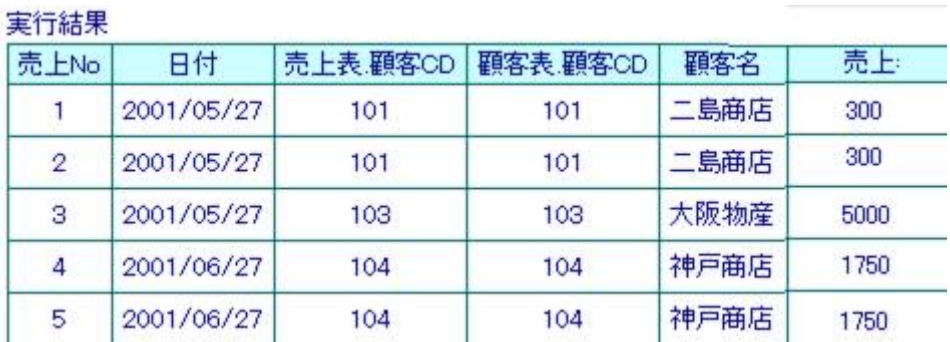

<u> 1989 - Johann Barnett, fransk politik (</u>

マッパー定義作成 一転送元選択 ×  $\begin{picture}(20,10) \put(0,0){\line(1,0){10}} \put(15,0){\line(1,0){10}} \put(15,0){\line(1,0){10}} \put(15,0){\line(1,0){10}} \put(15,0){\line(1,0){10}} \put(15,0){\line(1,0){10}} \put(15,0){\line(1,0){10}} \put(15,0){\line(1,0){10}} \put(15,0){\line(1,0){10}} \put(15,0){\line(1,0){10}} \put(15,0){\line(1,0){10}} \put(15,0){\line(1$ テーブルー数 フィールド選択  $202$ D82/NT BE #08 ▶ ● 東日本08 フィールド名 型 表示  $\frac{1}{3}$ v bestoe ●高マスター Y COBADMIN  $24 - 16$ □再リ上げ実証  $10^{\circ}$ VAROU D#45-9 NAME VARCHA □ 新込データ入力用 BILLINC VARCHAR Blong & DROP ■■マスクー PHONE, VARCHAR ASSIGN VARCHAR ï  $\overline{\phantom{0}}$  $(1 - 1)$  $\mathbb{R}$ 98L-01  $maxa$ **第2番人 BOELGLY**  $\vert \star \vert$ Aor ( 74-5F& ER B  $\overline{\phantom{a}}$  $74 - MF &$  MS UUM  $ABC$ 

第 **2** 章 操作方法

÷,

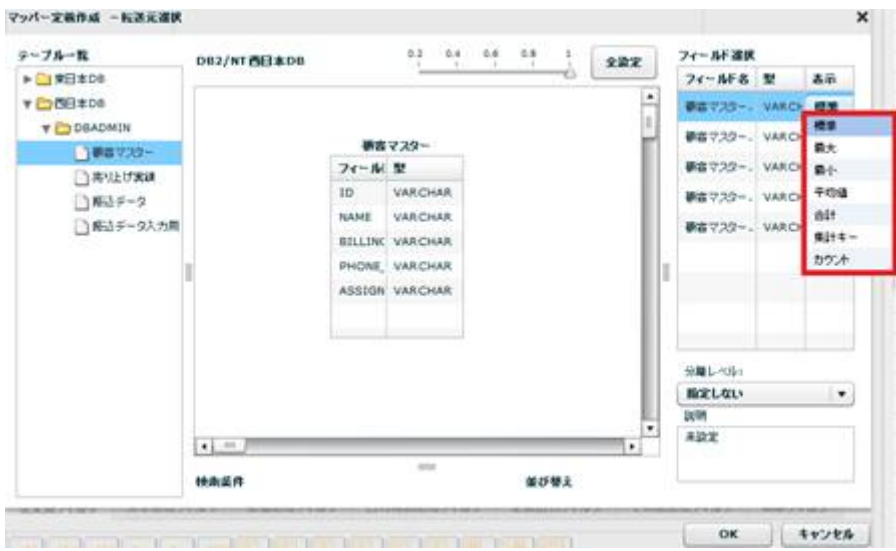

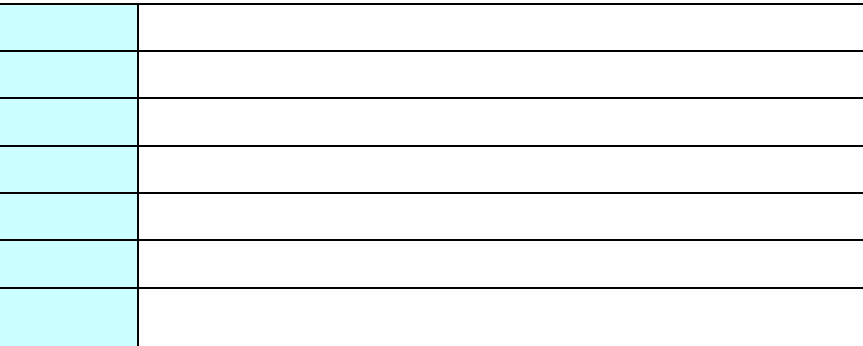

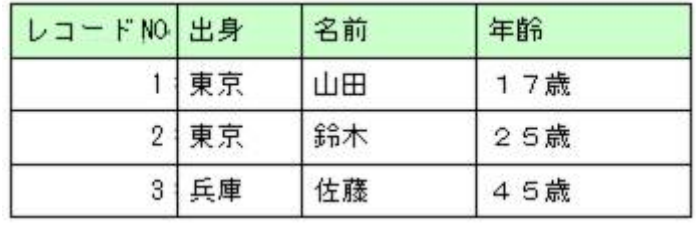

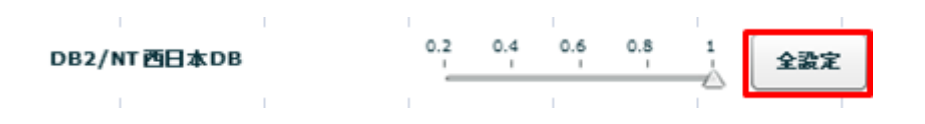

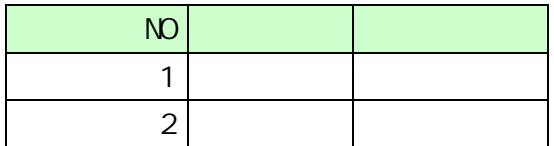

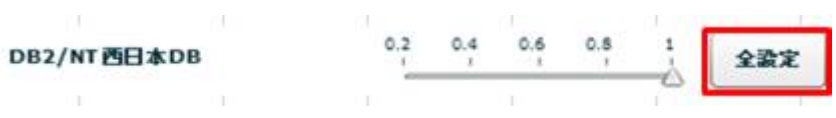

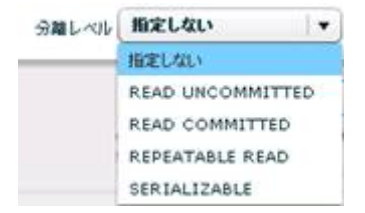

READ UNCOMMITED

READ COMMITTED

REPEATABLE READ

SERIALIZABLE REPEATABLE READ

 $\mathbb{R}^n$  -  $\mathbb{R}^n$  -  $\mathbb{R}^n$  -  $\mathbb{R}^n$  -  $\mathbb{R}^n$  -  $\mathbb{R}^n$  -  $\mathbb{R}^n$  -  $\mathbb{R}^n$ 

∩

Ξ

SQL Where

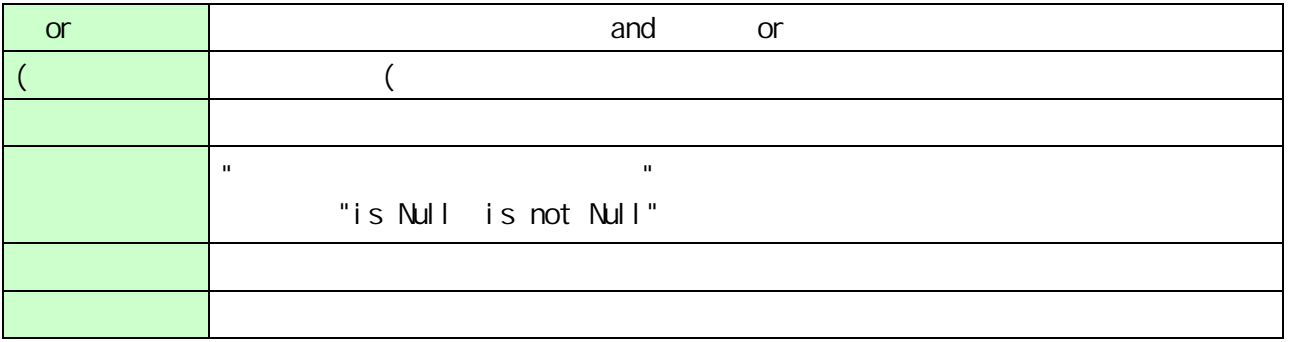

第 **2** 章 操作方法

Ξ

 $\frac{1}{2}$ 

<u> 1989 - Johann Barnett, fransk politik (</u>

第 **2** 章 操作方法

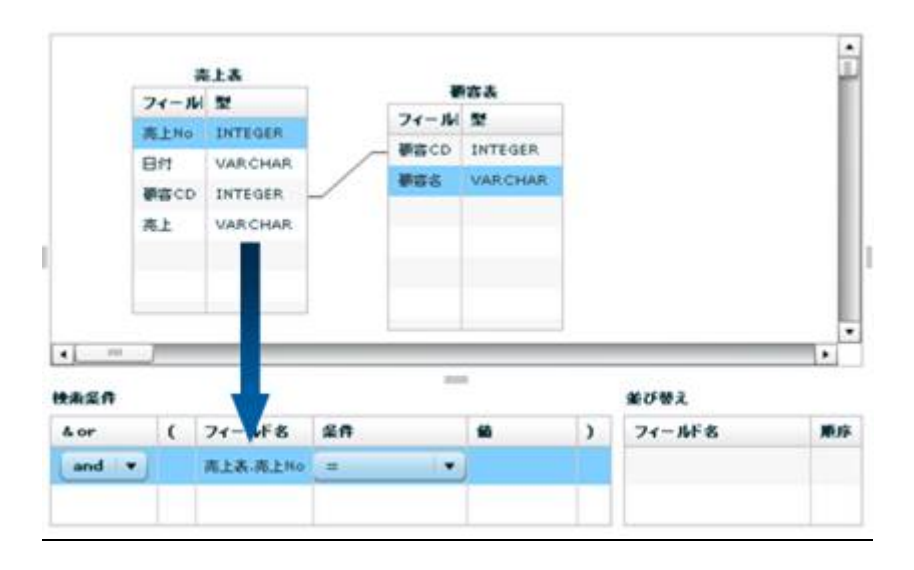

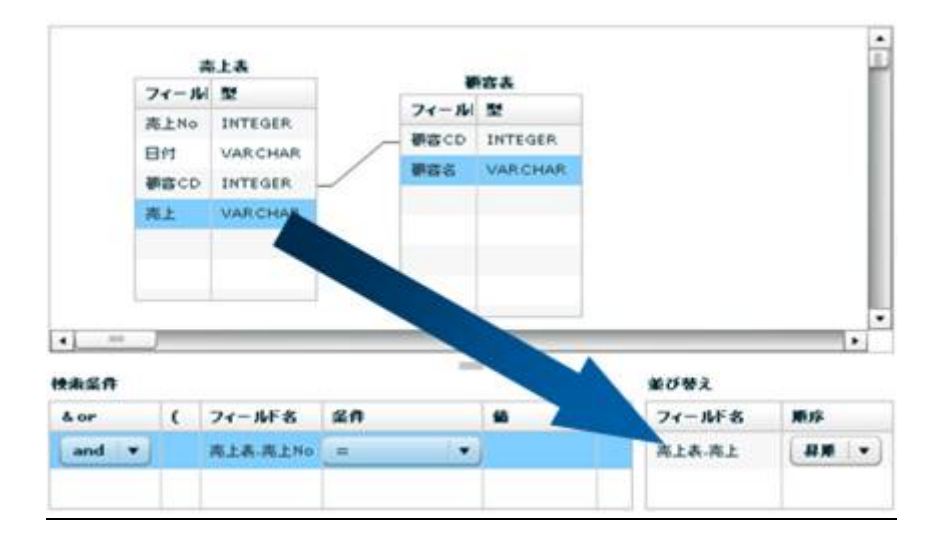

 $\sim$ 

 $\equiv$ 

Ξ

**RDB** 

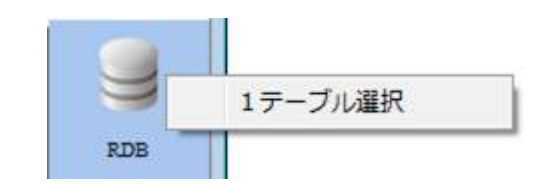

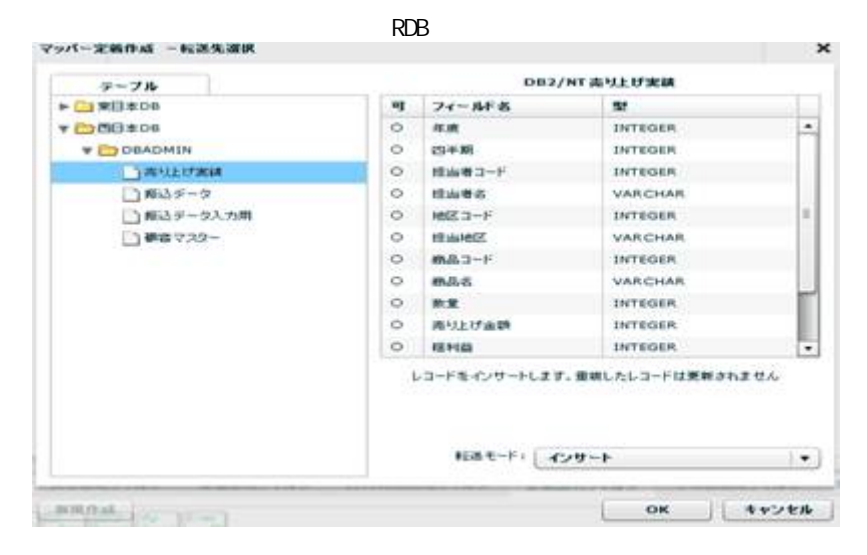

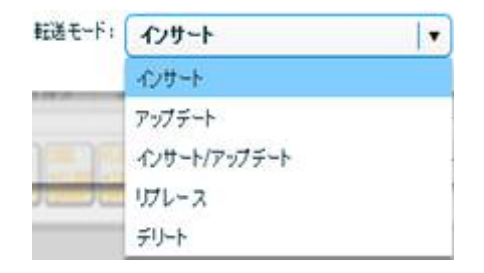

 $\equiv$ 

 $\sqrt{2\pi}$ 

アップデート、インサート/アップデート時には更新キーを指定する必要がありま

-<br>フィールドを追加する<br>フィールドを削除する **SELD** and re 更新キーに指定する<br>更新キーに指定しない tæ t フィールド詳細表示 ia p

\* インプリング リングレッド リングレッド リングレッド リングリング リングリング リングリング リングリング リングリング しゅうしょう しゅうしょう リングリング しゅうしょう Qanat Server  $\mathbb O$ qanat\_appl def.xml TRIM\_MODE 0 (off) qanat\_appl def. xml

Ξ

Œ

Tomcat のインストールディレクトリ/webapps/qanat/config2/qanat/

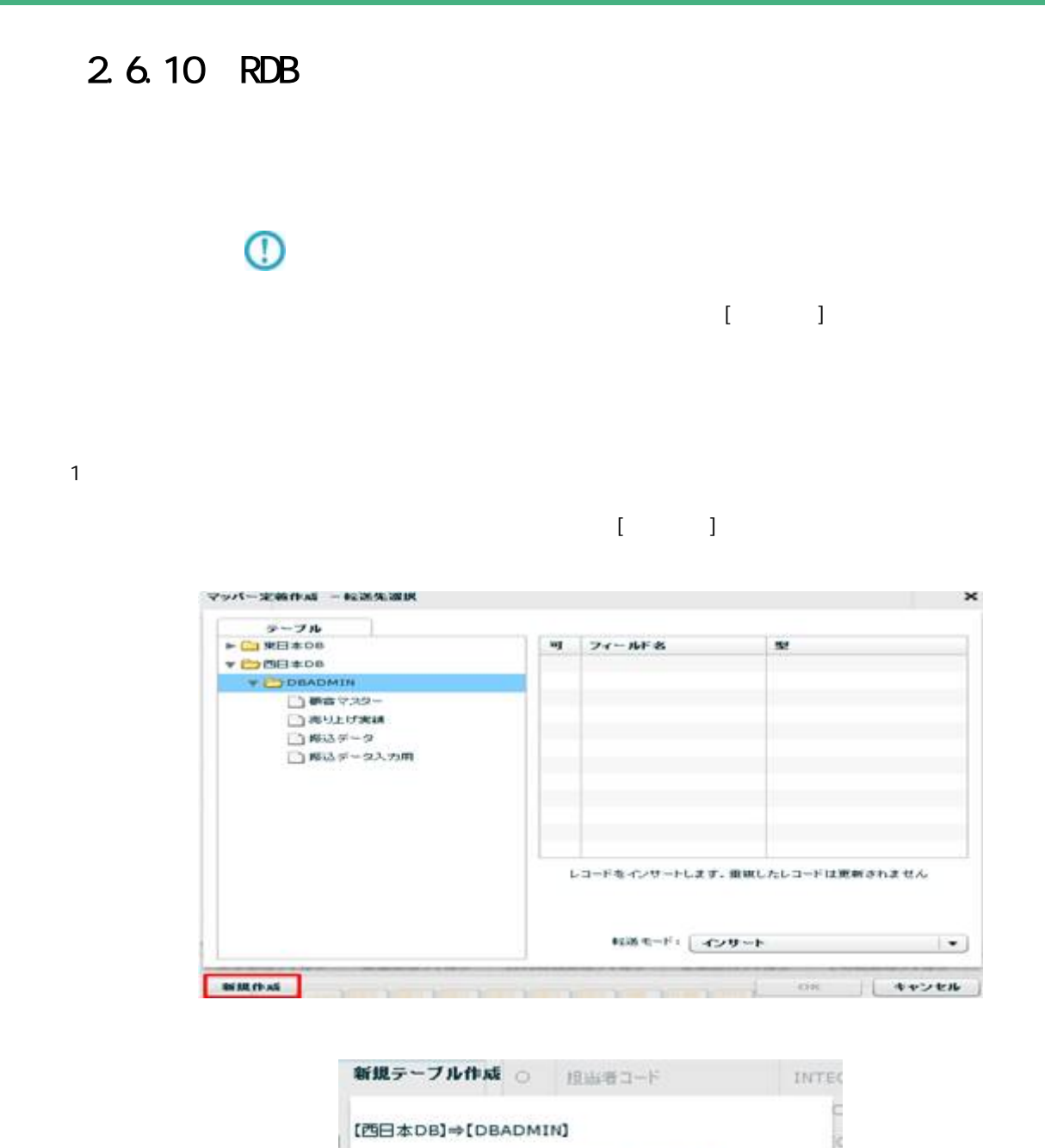

第 **2** 章 操作方法

Ξ

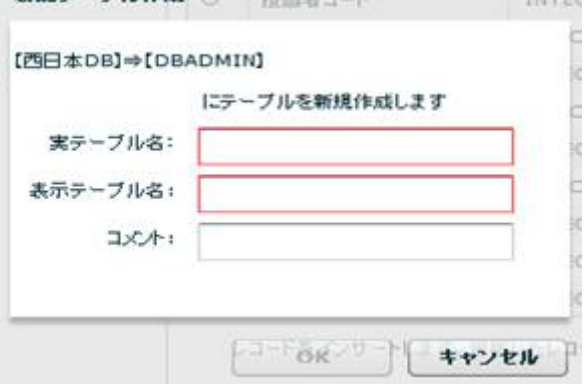

 $128$ 

Ė,

 $2 \overline{ }$ 

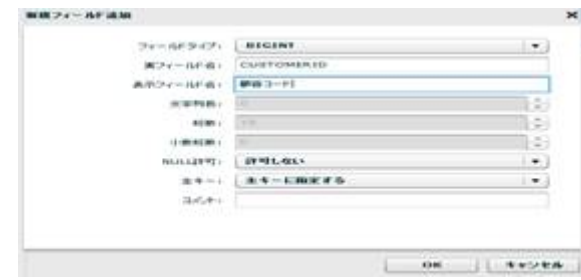

 $u = \frac{u}{\sqrt{2\pi}}$ 

 $\alpha$ 

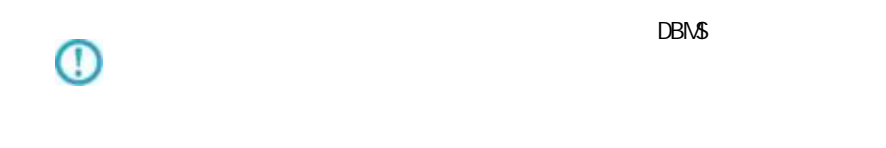

 $\mathsf{DBN\!}$ 

 $\mathbb O$ 

E

 $\sim$ 

Ė,

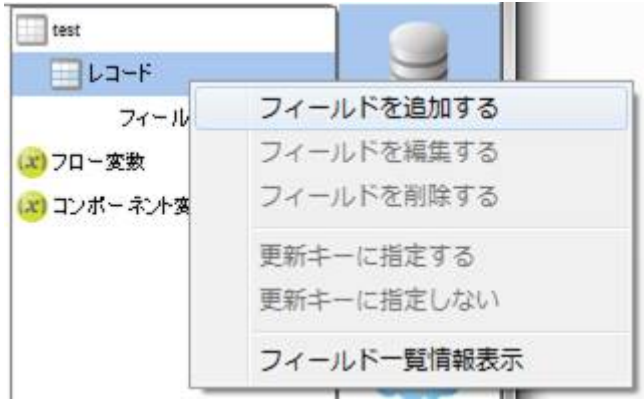

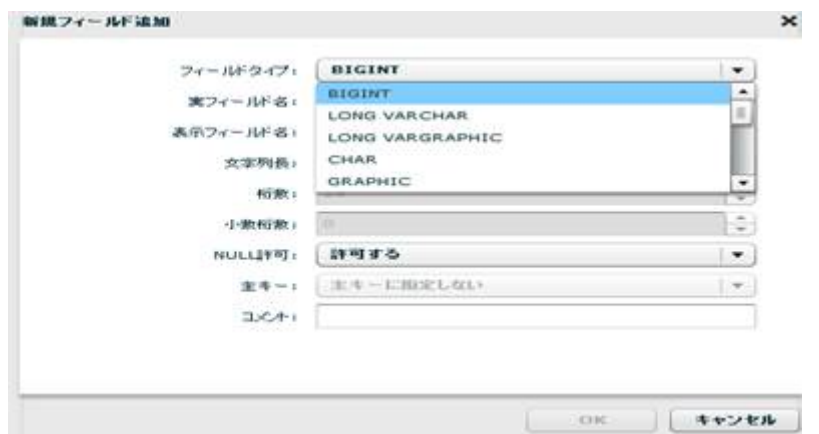

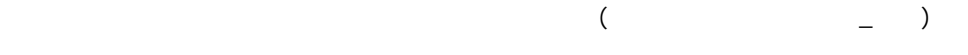

 $\Box$ BMS or  $\Box$ 

NULL NULL NULL

Ξ

 $128$ 

 $3 \pm 3$ 

 $4$ 

E

 $\equiv$ 

## 2.6.11 RDB

≡

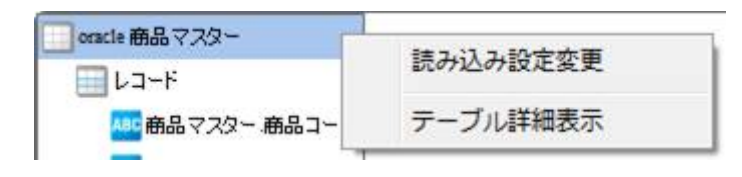

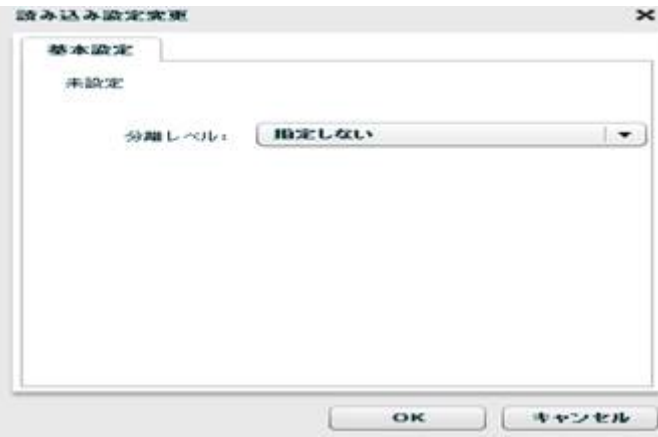

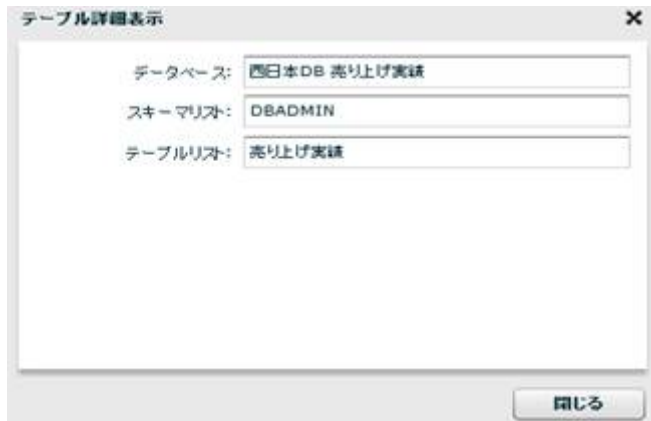

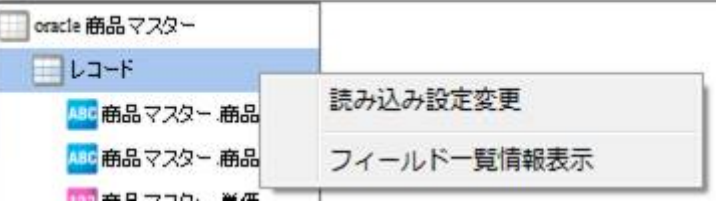

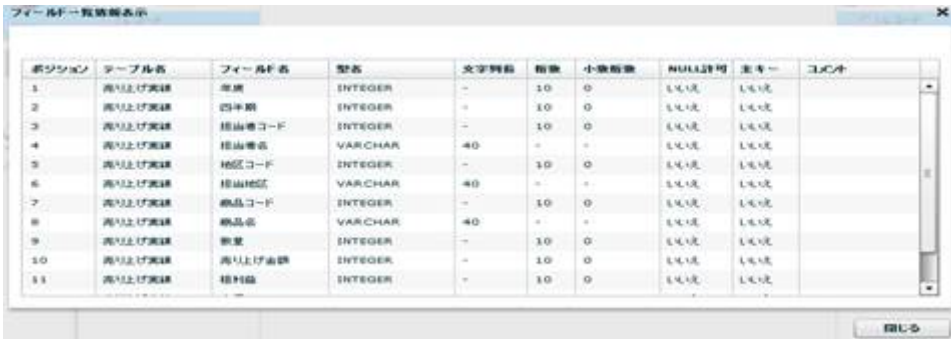

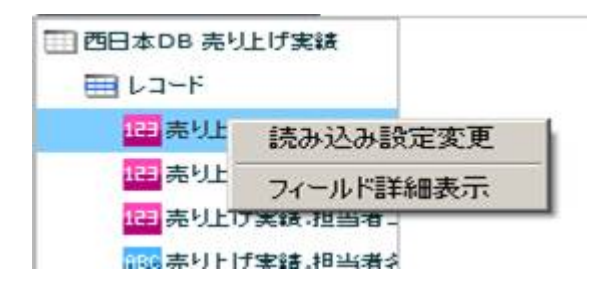

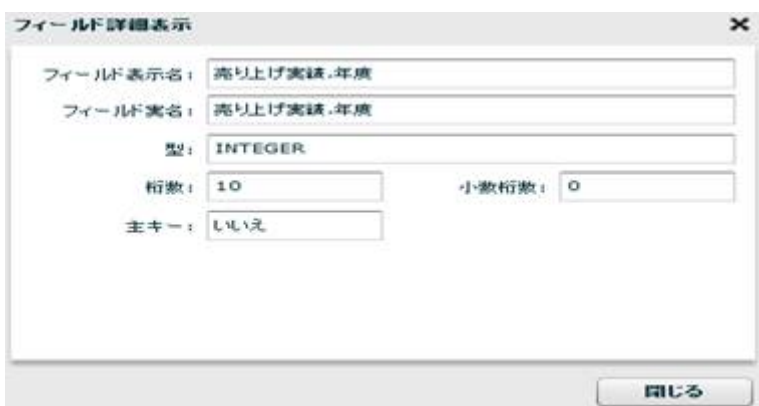
RDB extended a state of the state of the state of the state of the state of the state of the state of the state of the state of the state of the state of the state of the state of the state of the state of the state of the

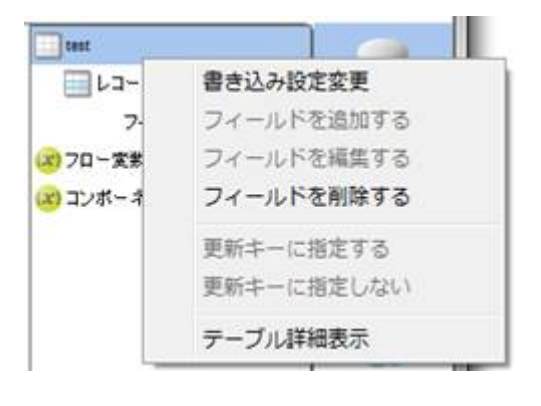

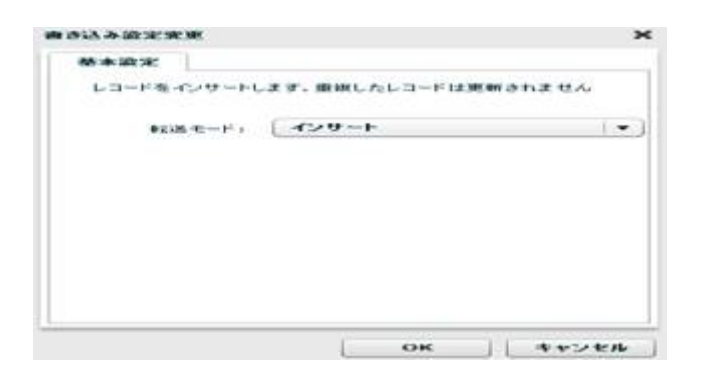

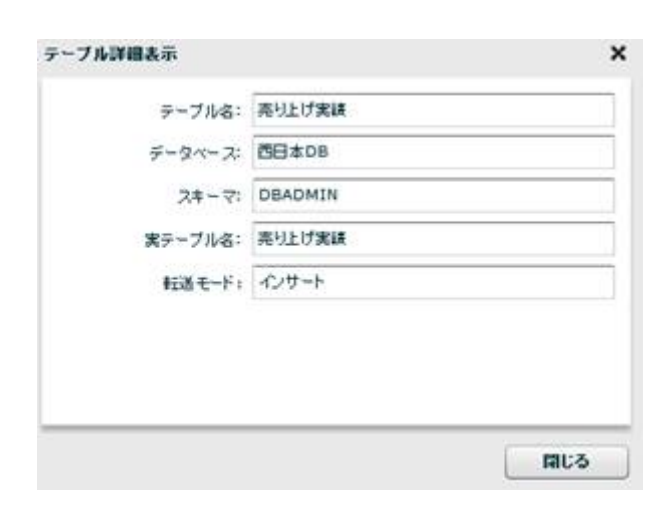

第 **2** 章 操作方法

三

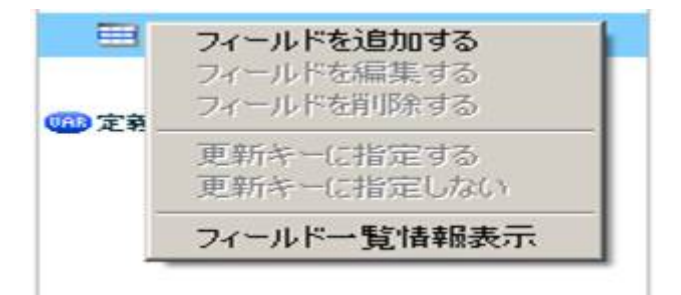

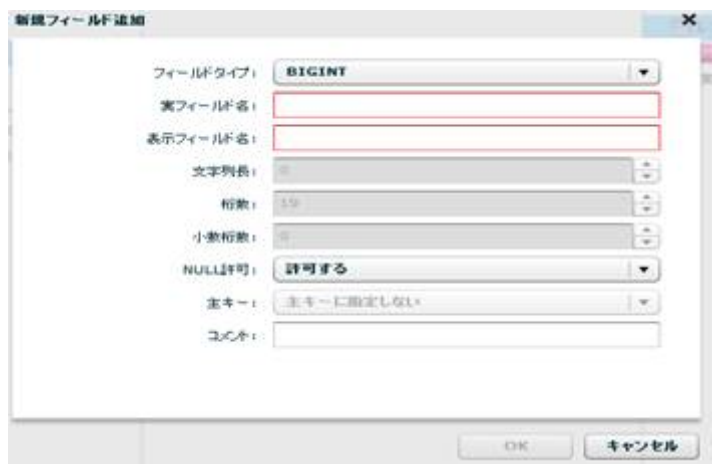

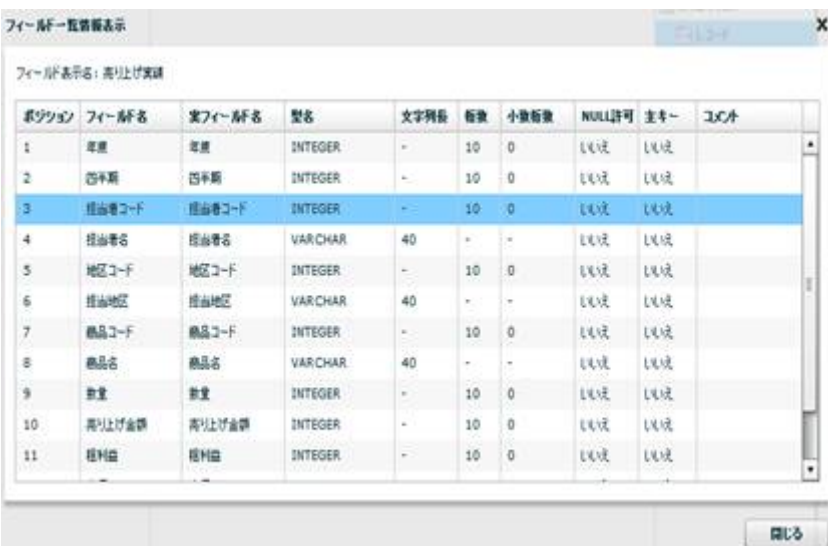

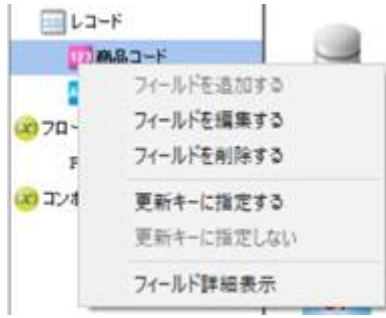

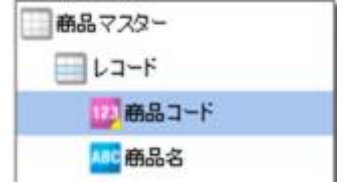

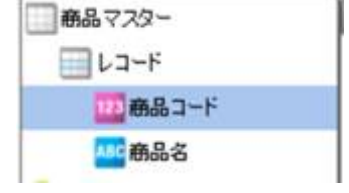

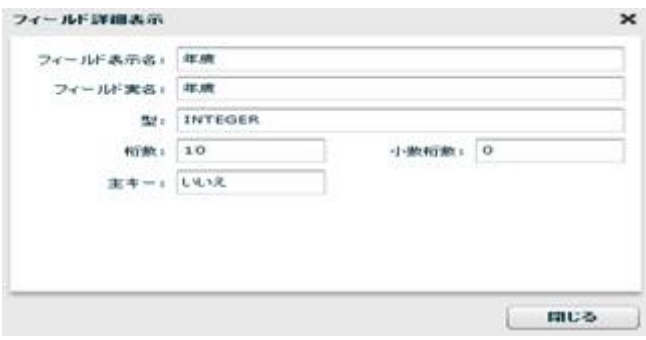

 $\equiv$ 

Ē.

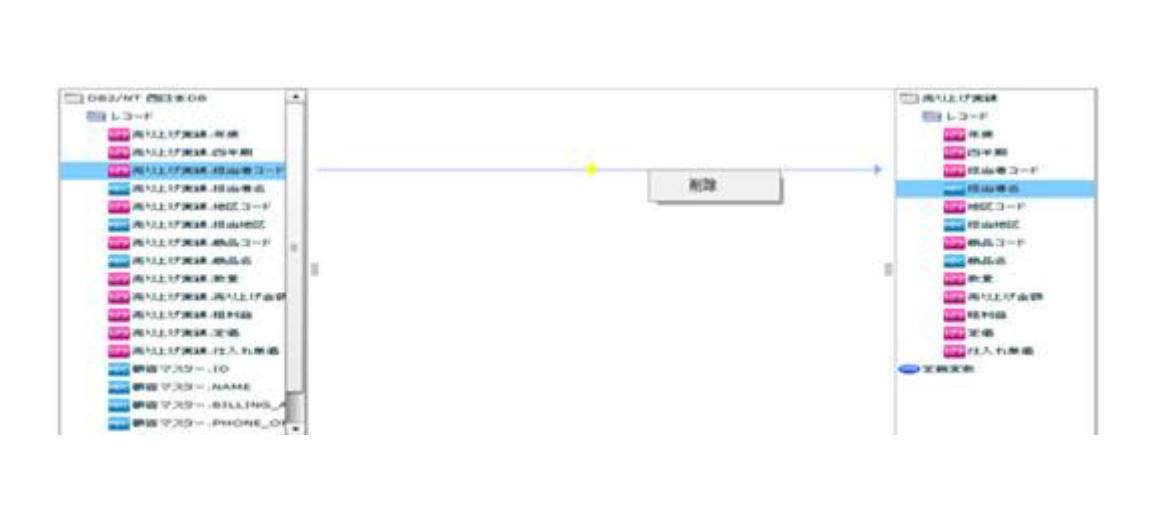

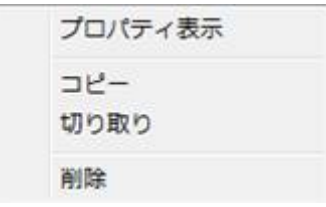

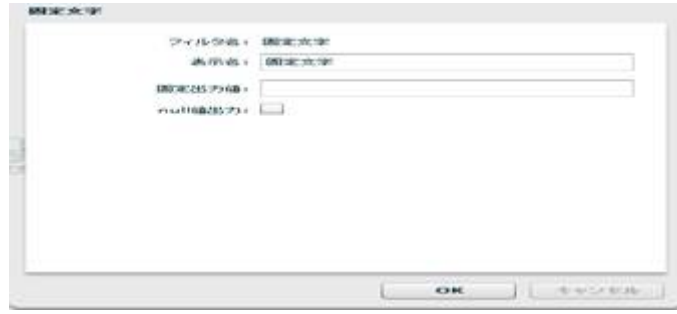

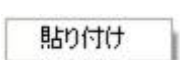

ーズ インディング (1999年) ディング・プログラム (1999年) ディング・プログラム (1999年) ディング・プログラム (1999年) (1999年) (1999年) (1999年) (1999年) (1999年) (1999年) (1999年) (1999年) (1999年) (1999年) (1999年) (1999年) (1999年) (1999年)  $F = 1.7 - 6$ 書き込み設定変更 コーニング<br>フィールドを追加する<br>フィールドを編集する œ フィールドを削除する 更新キーに指定する 更新キーに指定しない フィールド一覧情報表示

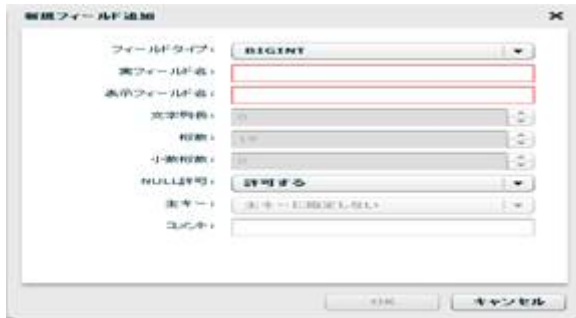

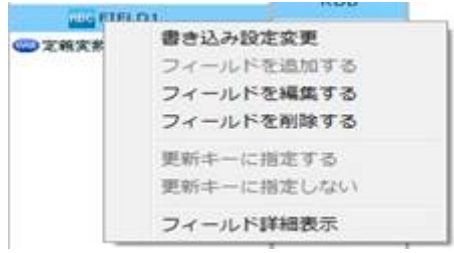

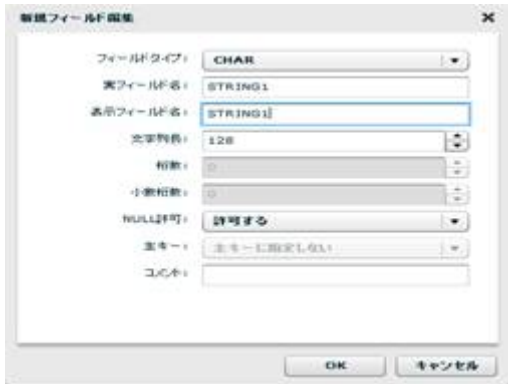

**2** 

Ξ

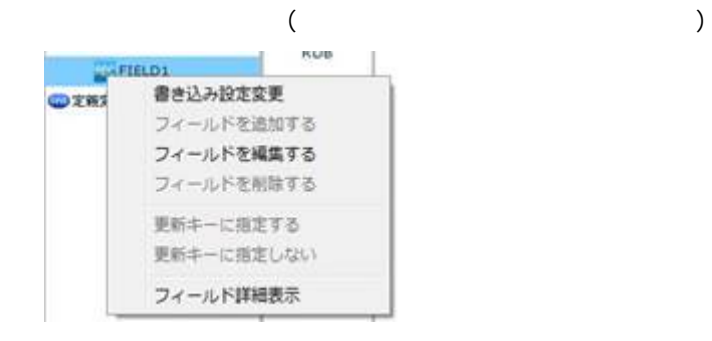

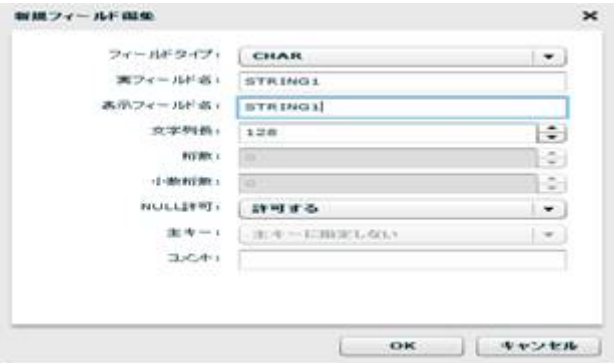

0<br>0

 $\equiv$ 

reduced SQL and the Rey in the Rey is a set of the SQL and the Rey is a set of the SQL and the Rey is a set of the SQL and the Rey is a set of the SQL and the Rey is a set of the Rey is a set of the Rey is a set of the Rey

۳

**2** 

## 2.6.12 CSV

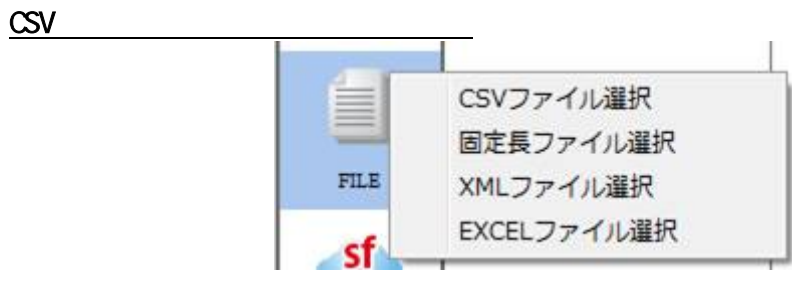

 $\mathsf{CSV}$ 

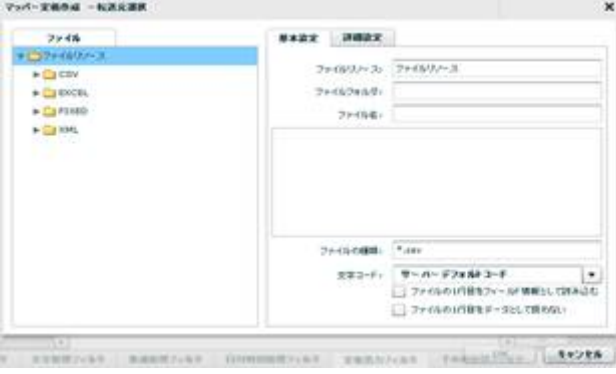

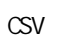

 $\text{CSV}$   $\qquad$   $\blacksquare$   $\star$   $\text{CSV}$   $\blacksquare$ 

 $\infty$ 

 $\mathbf 1$ 

 $\sim$  1 for  $\sim$  1 for  $\sim$  1

第 **2** 章 操作方法

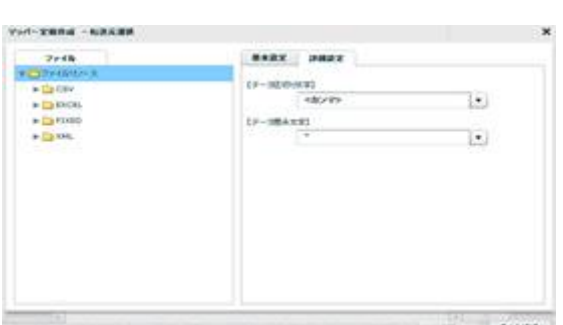

 $\frac{1}{2}$  1  $\frac{2}{3}$ 

contrast kestrast commitmed cannons requestion attres-

切り文字を「カンマ/タブ/スペース」から選択するかまたは、入力し指定します。

 $\label{eq:2} \begin{array}{cc} \alpha & \alpha' & \alpha' \\ \alpha' & \alpha' & \alpha' \end{array}$ 

 $\underline{\text{CSV}}$ 

Ξ

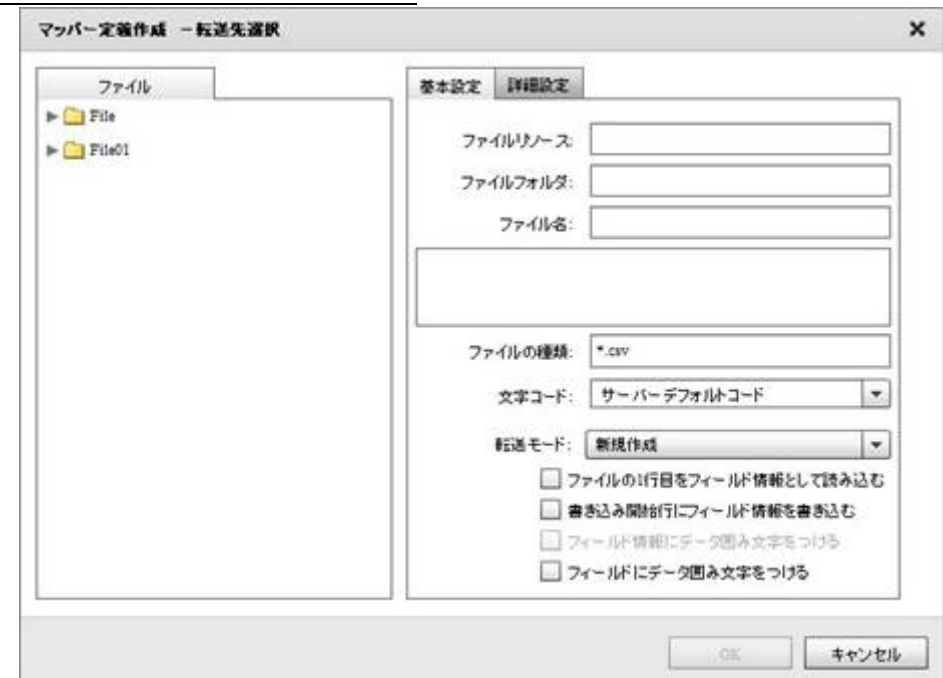

Ė

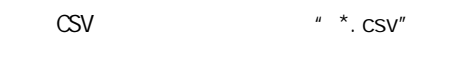

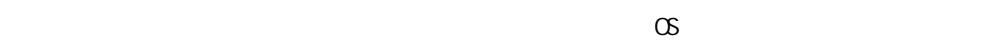

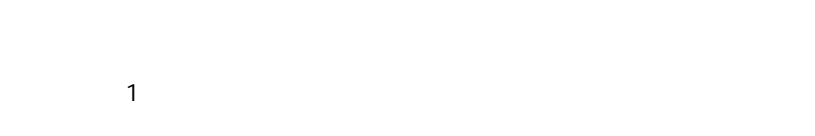

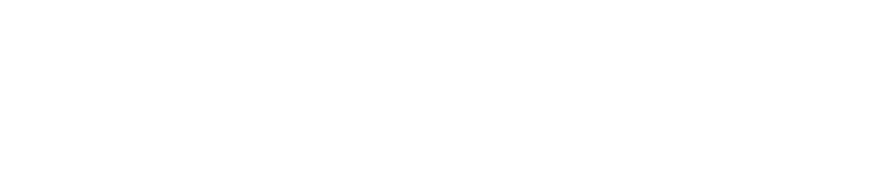

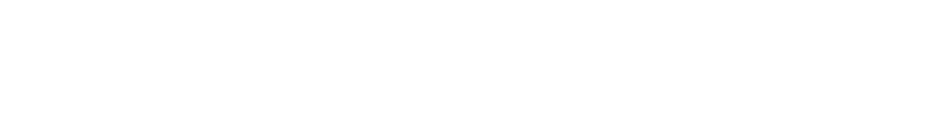

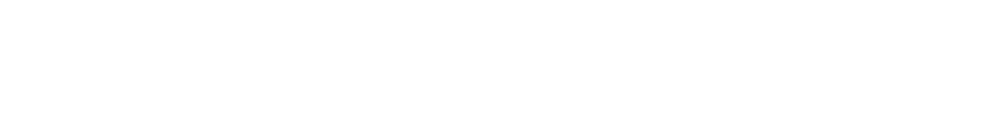

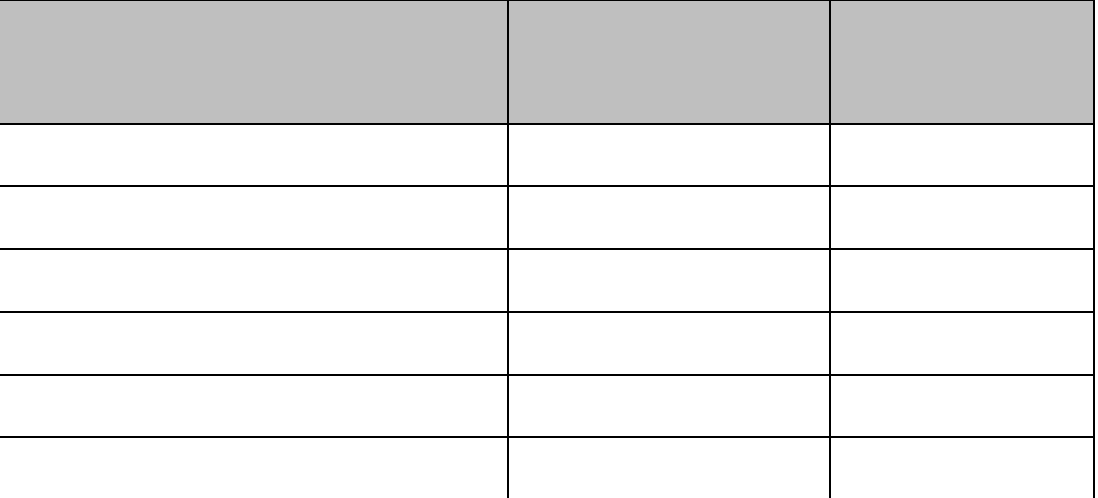

 $\equiv$ 

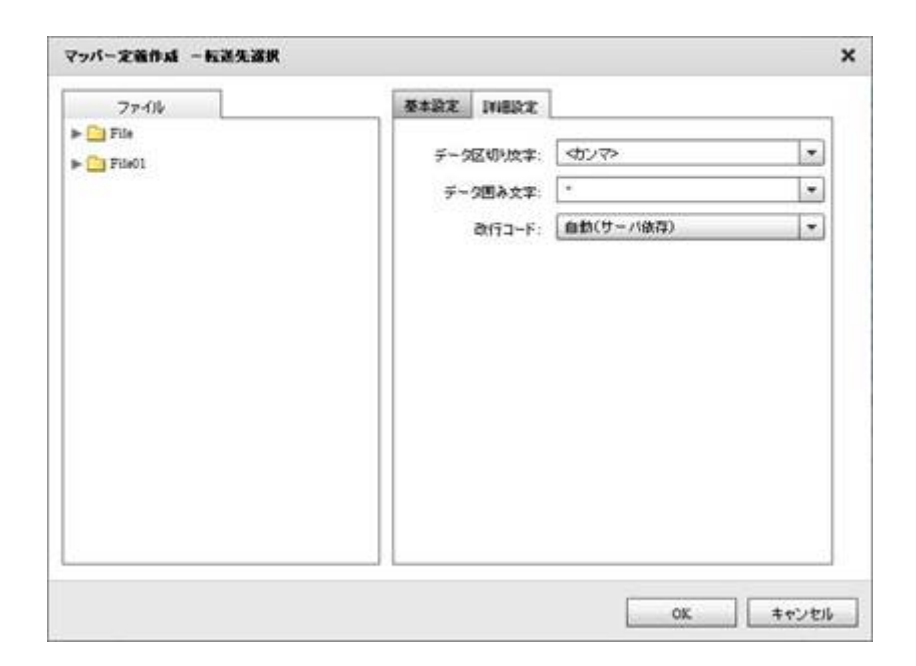

 $\mathcal{P}(\mathcal{P})$ 

 $\mathcal{F}=\mathcal{F}^{\#}=\mathcal{F}$ 

/CR+LF/CR/LF

Ē.

**2** 

ш.

## $2.6.13$  CSV

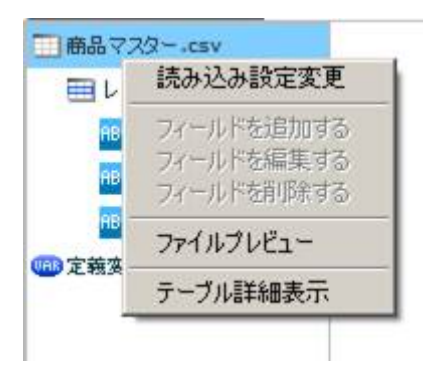

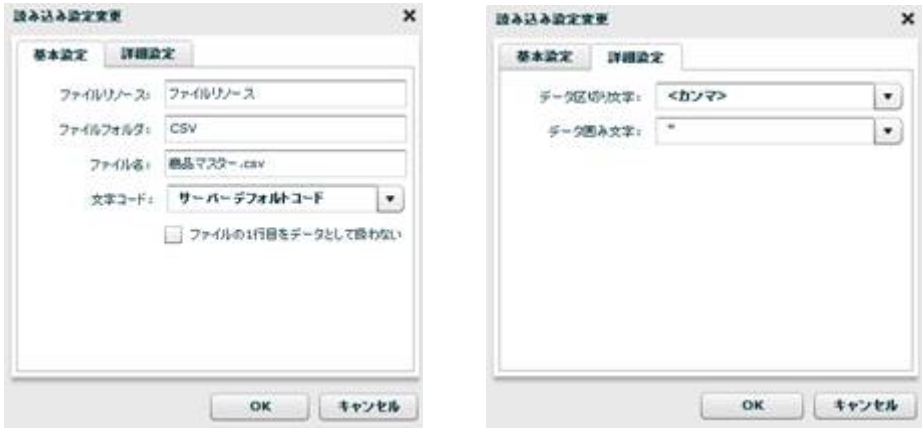

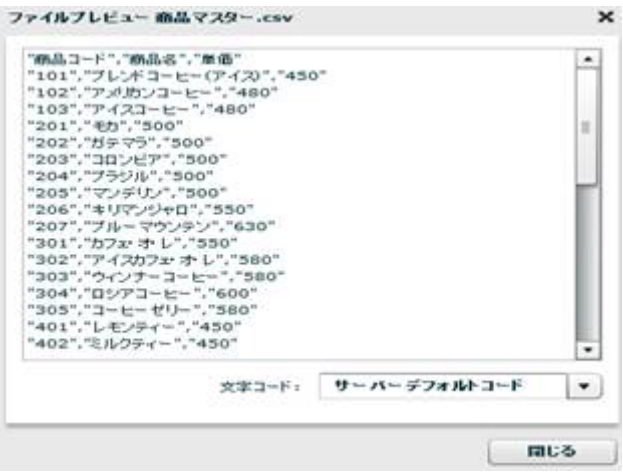

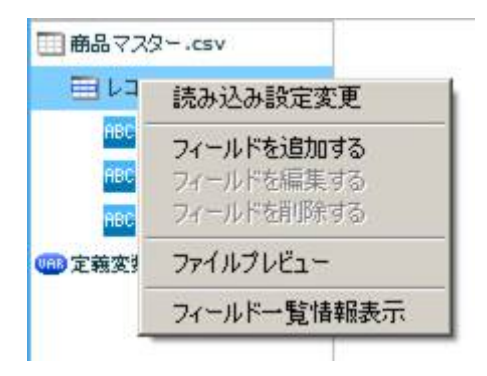

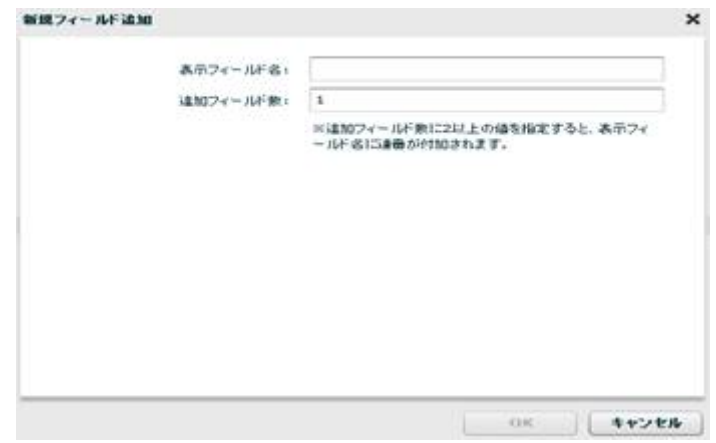

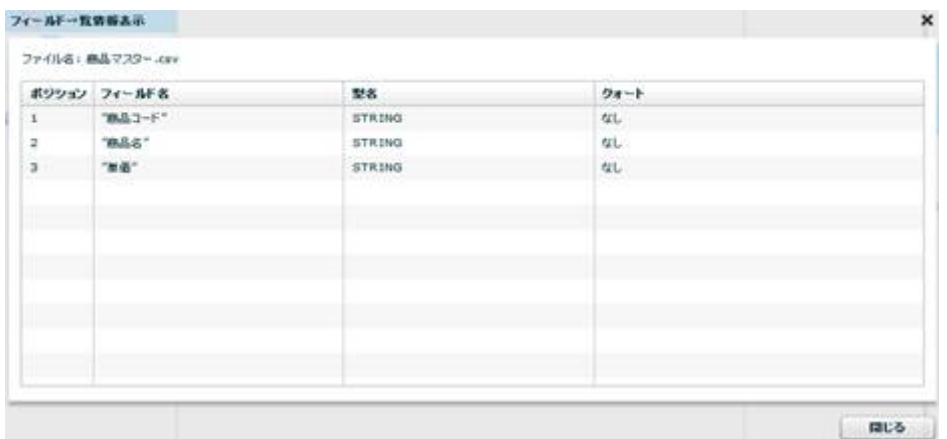

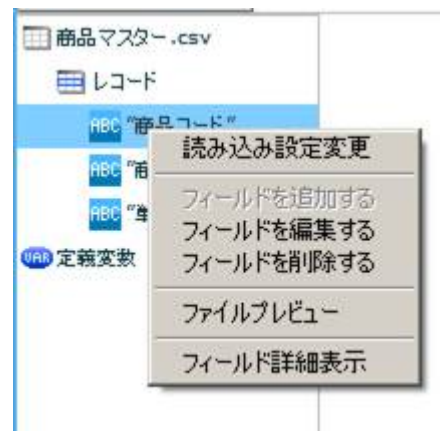

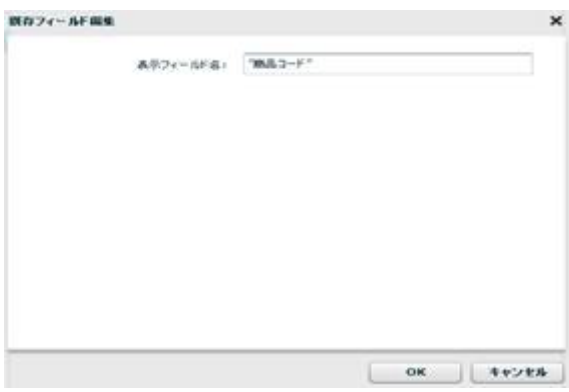

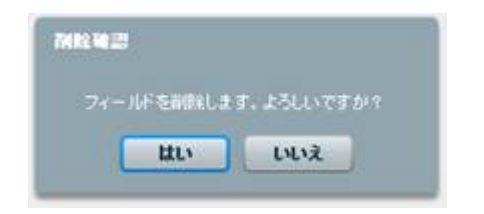

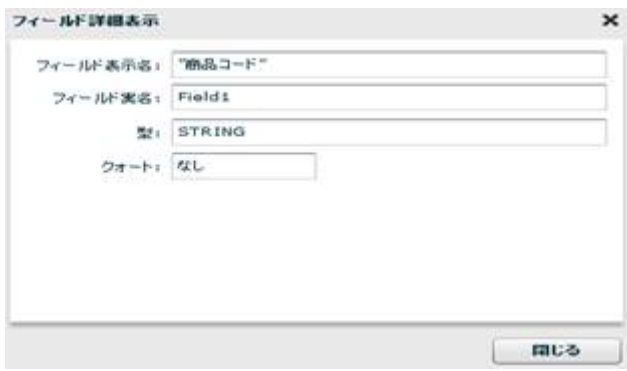

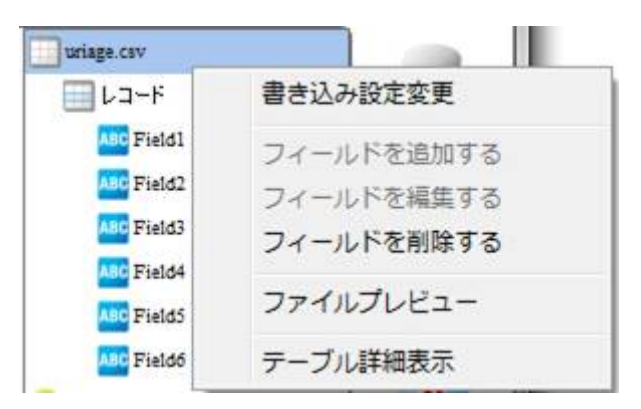

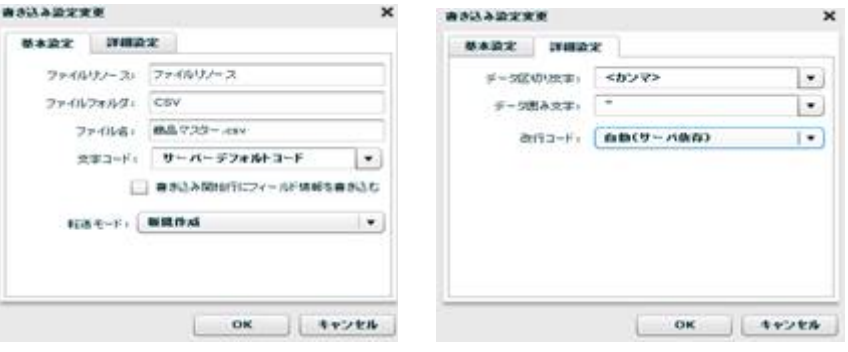

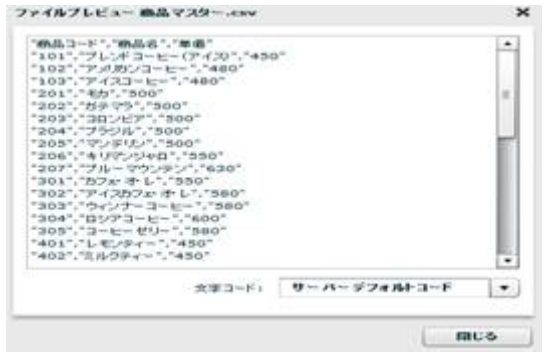

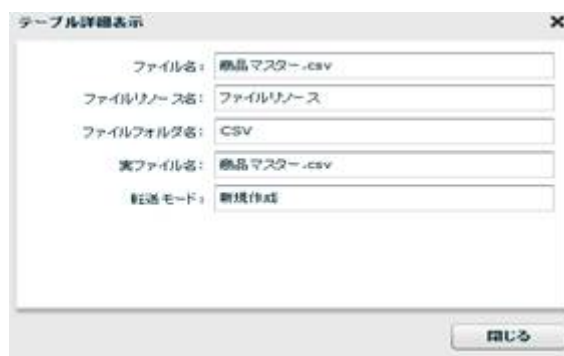

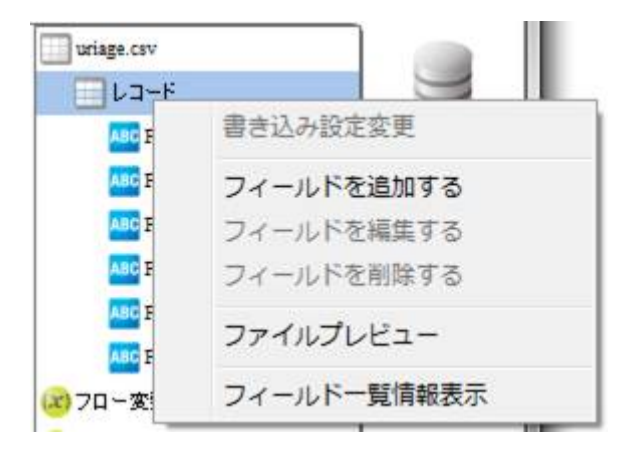

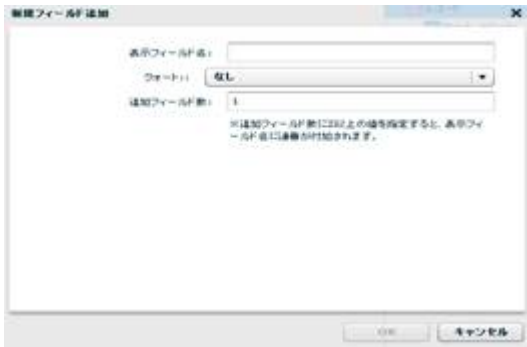

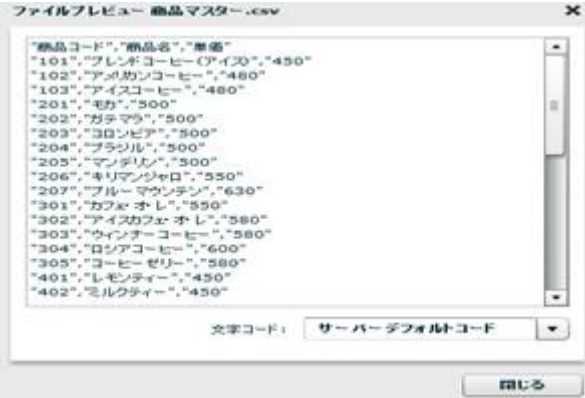

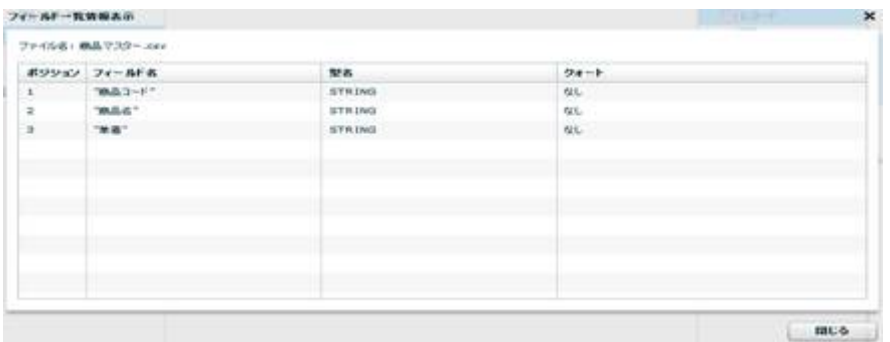

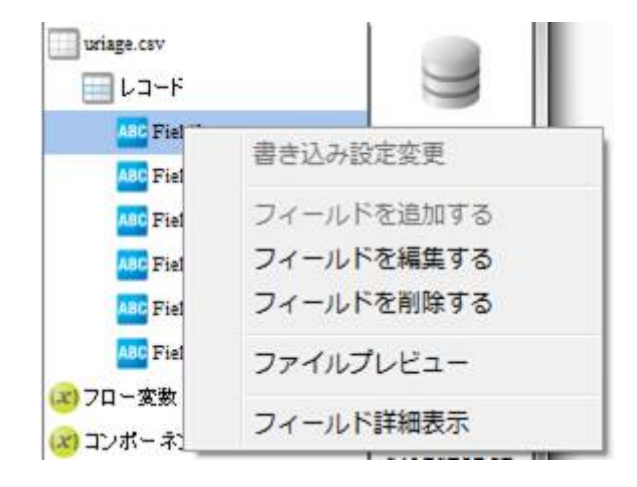

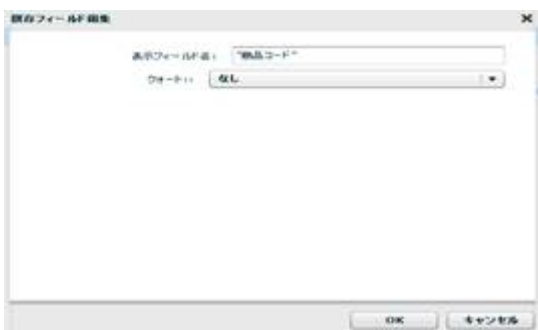

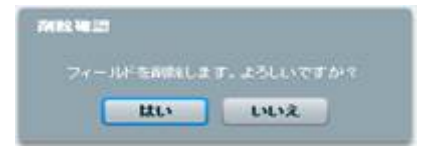

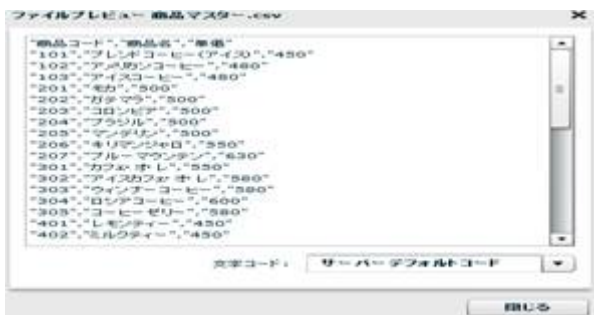

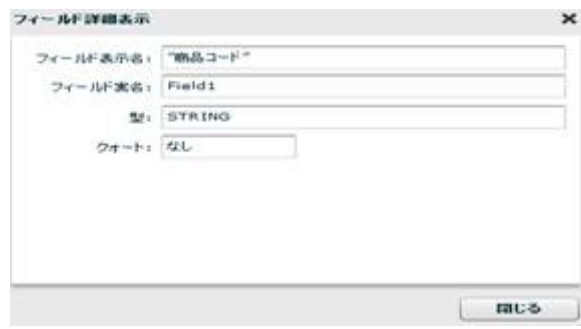

## $2.6.14$

Ξ

CSVファイル選択 Ė 固定長ファイル選択 XMLファイル選択 FILE EXCELファイル選択 cf

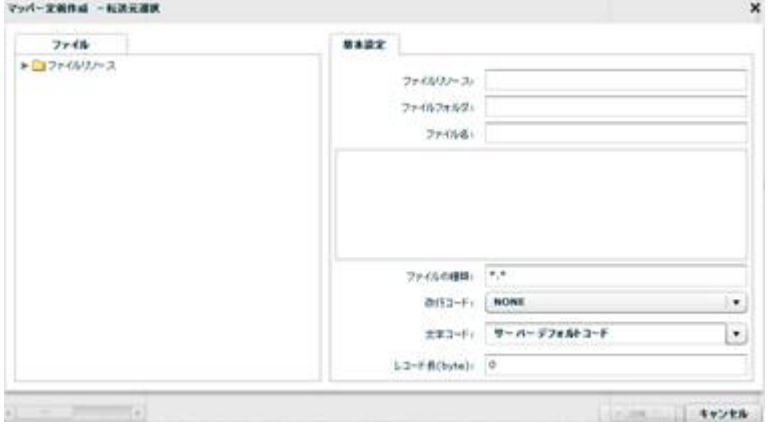

 $\mu \star \star \mu$ 

NONE, CR+LF, CR, LF

 $N$ ONE:  $N$ 

CR+LF CR LF

レコード長: 46byte = 10 + 12 + 20 + 4

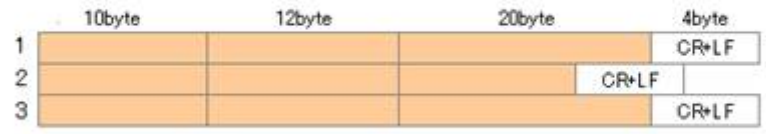

46byte CR+LF

Ξ

固定長ファイルをデータ転送先に選択

 $\infty$ 

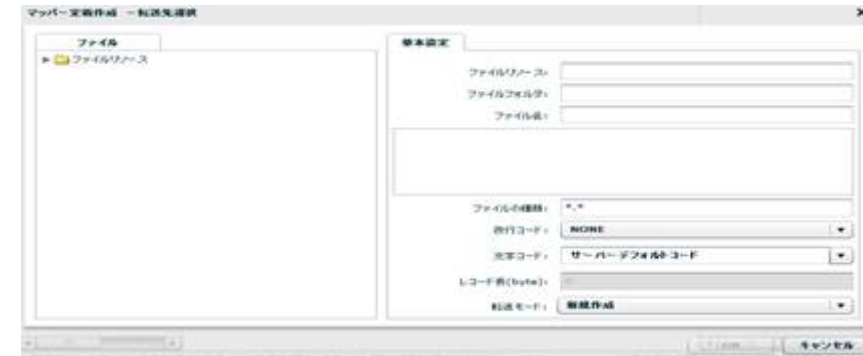

**2** 

 $\begin{array}{rcl} n & \star & n \\ \star & \star & n \end{array}$ 

#### NONE, CR+LF, CR, LF

 ${\sf byte}$  $\infty$ 

≡

÷.

#### 2.6.15

Ξ

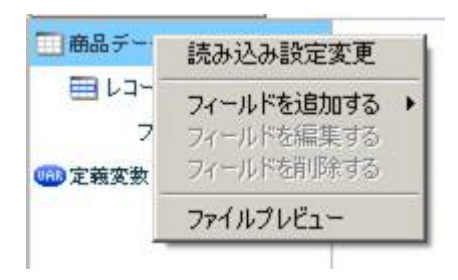

 $[$ 

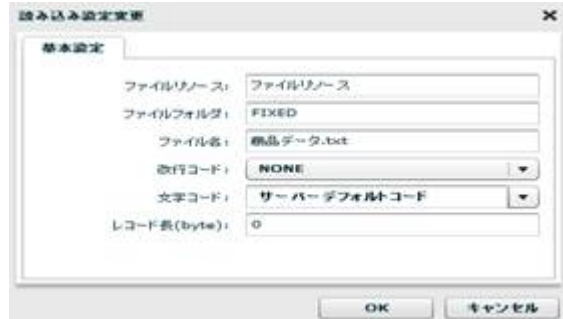

[フィールドを追加する] [レコードパターン]

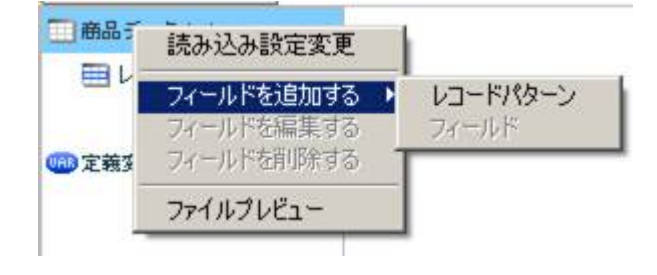

 $[$ 

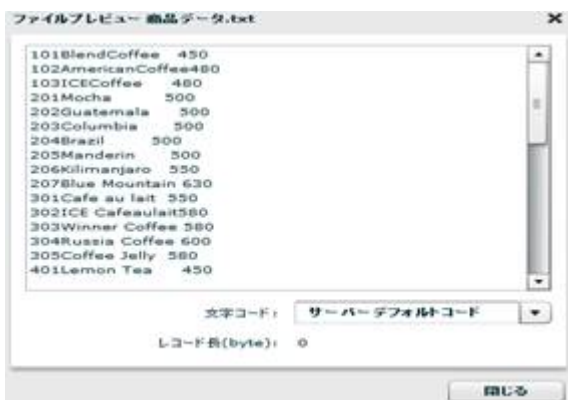

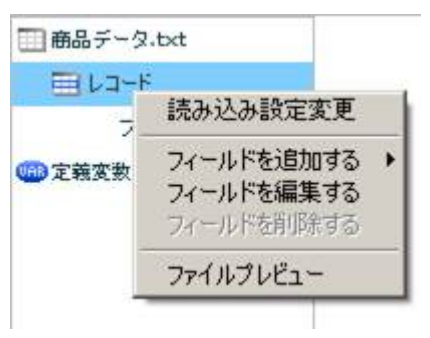

 $[$ 

 $\begin{array}{ccccccccc} \text{I} & \text{I} & \$ 

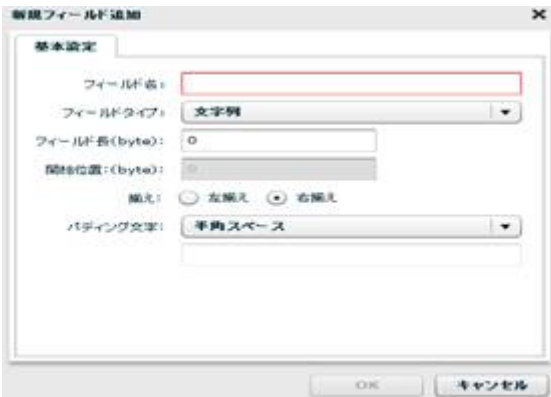

**2** 

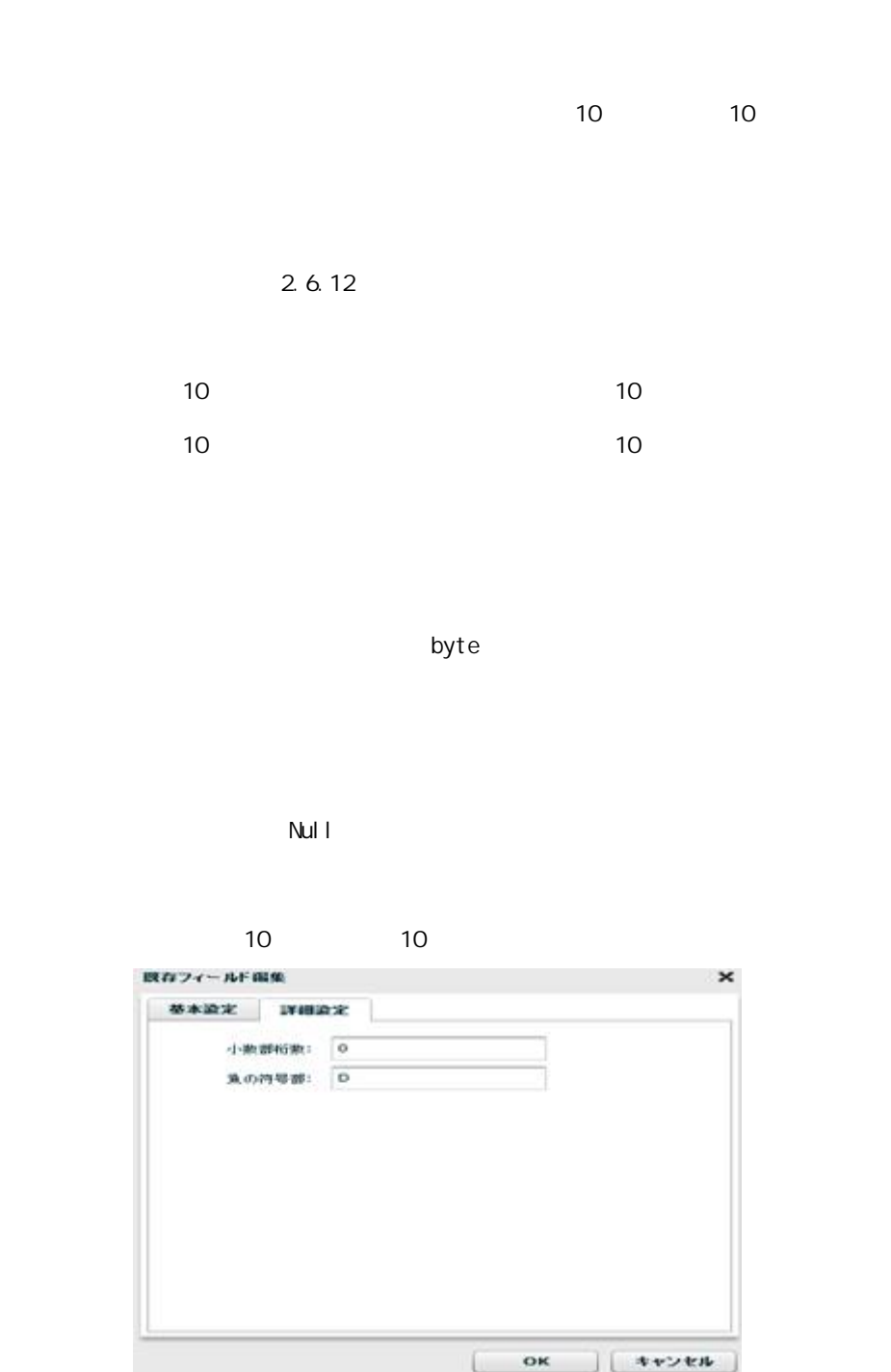

10

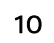

4 10 00115.1109  $\frac{4}{10}$  $P(16) = 1101(2)$ 

 $-123$ 

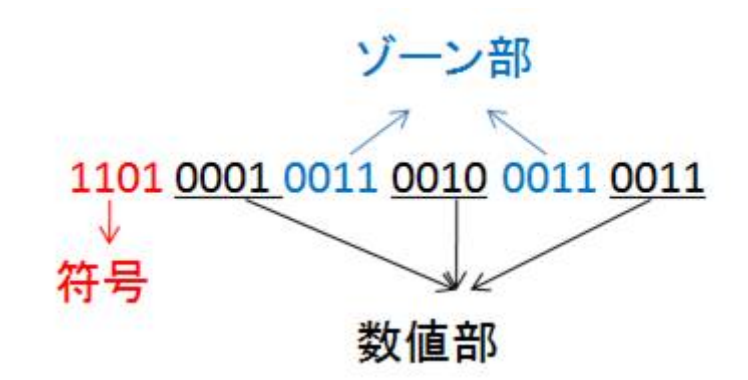

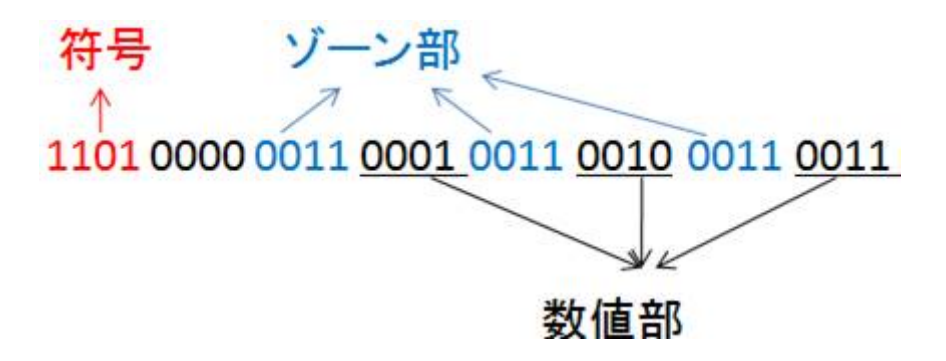

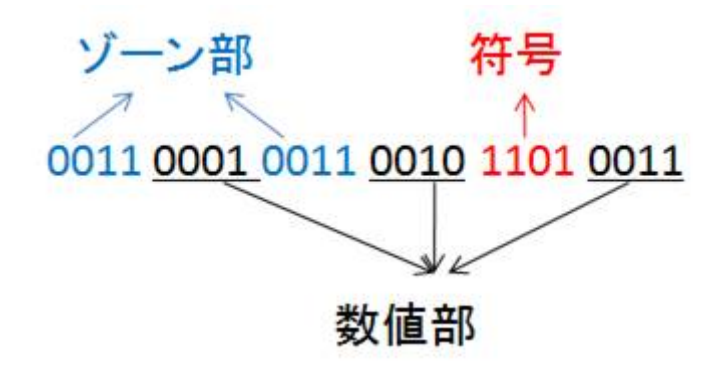

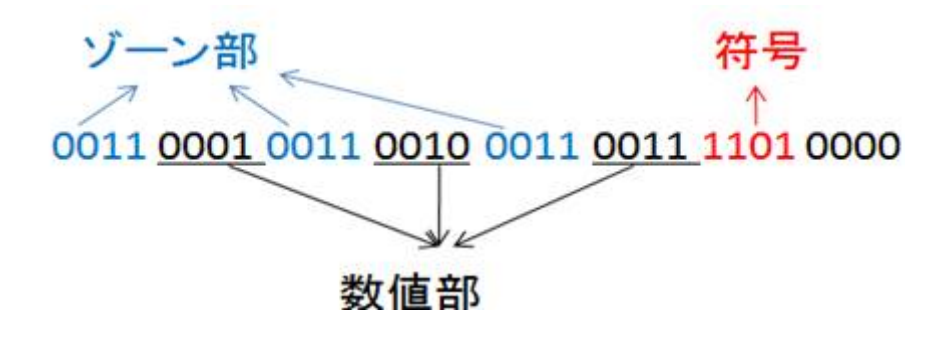

第 **2** 章 操作方法

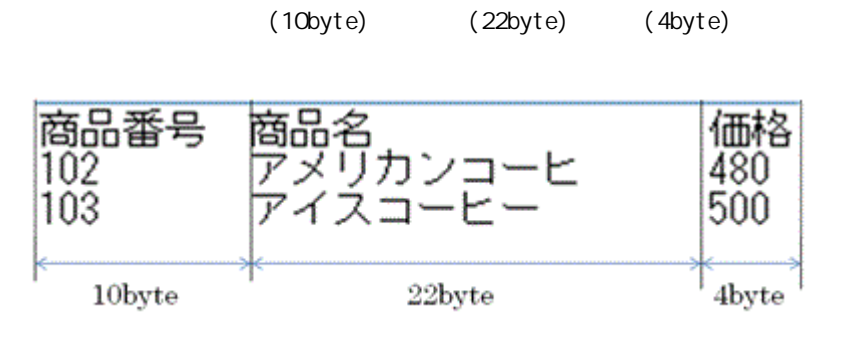

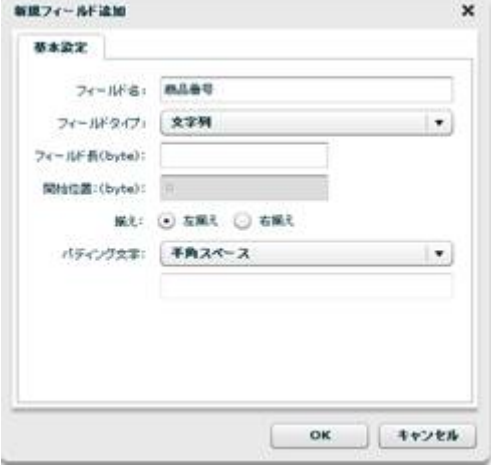

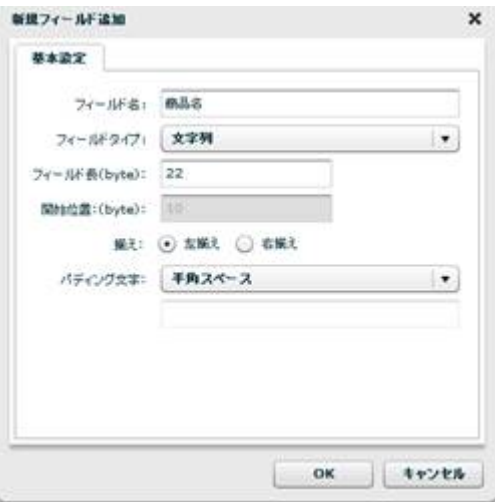

**2** 

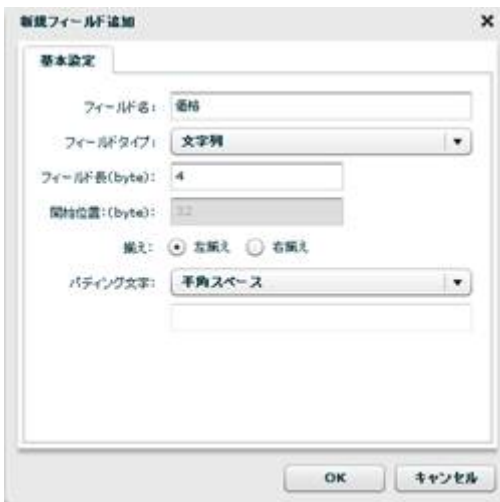

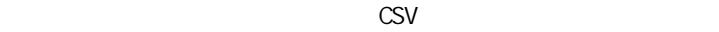

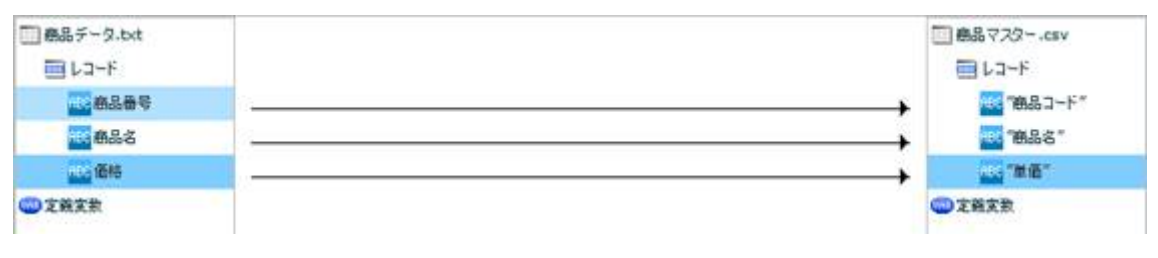

CSV

 $\begin{bmatrix} 1 & 1 & 1 \\ 1 & 1 & 1 \end{bmatrix}$ 

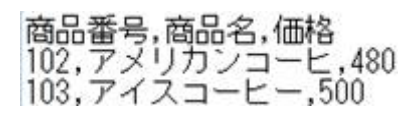

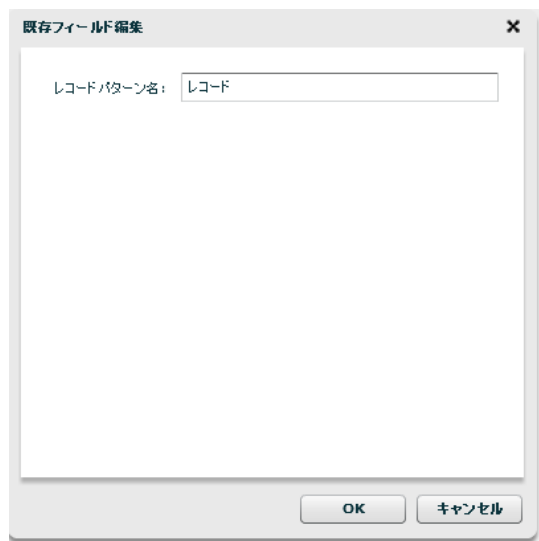

## $\begin{array}{ccc} & & & 1 & \\ \end{array}$

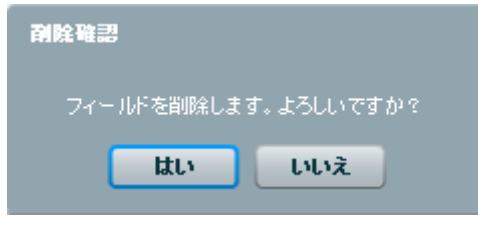

## $\begin{array}{ccc} & & & \\ \end{array}$

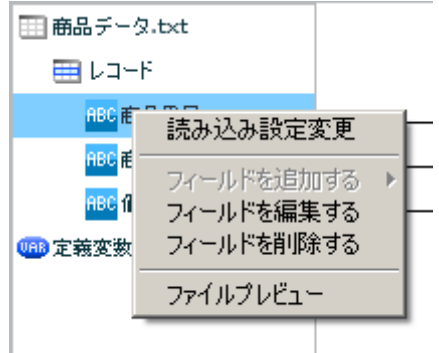

 $\begin{array}{ccc} & & & 1 \\ \end{array}$ 

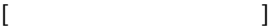

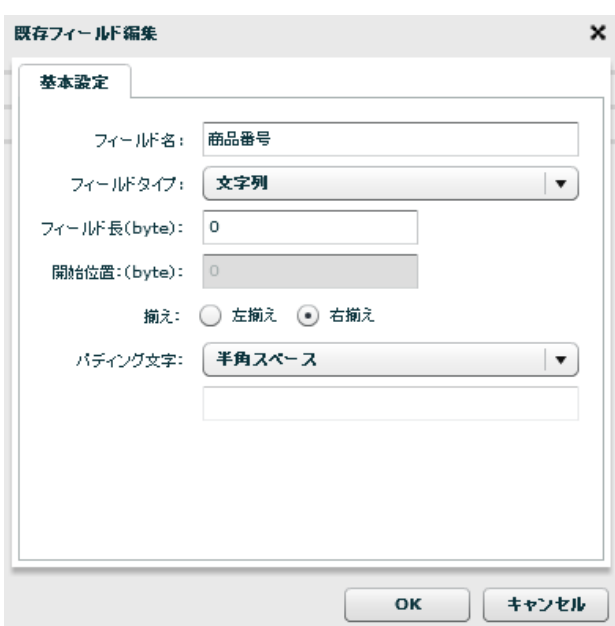

 $[$ 

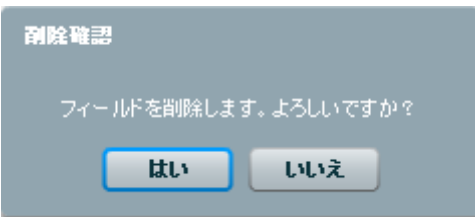

 $[$ 

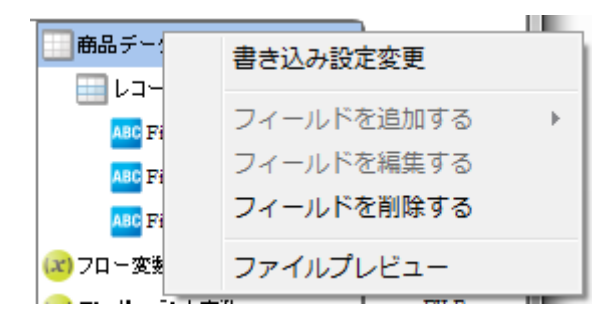

第 **2** 章 操作方法

 $[$ 

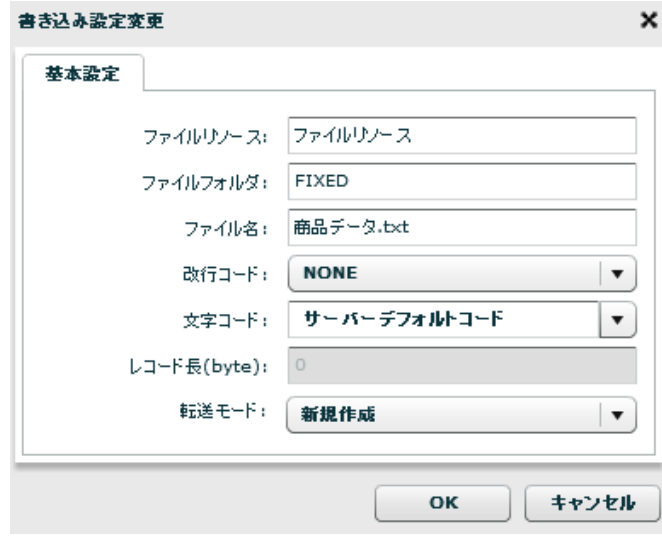

 $\left[ \begin{array}{c} \text{OX} \end{array} \right]$ 

 $[$ 

E

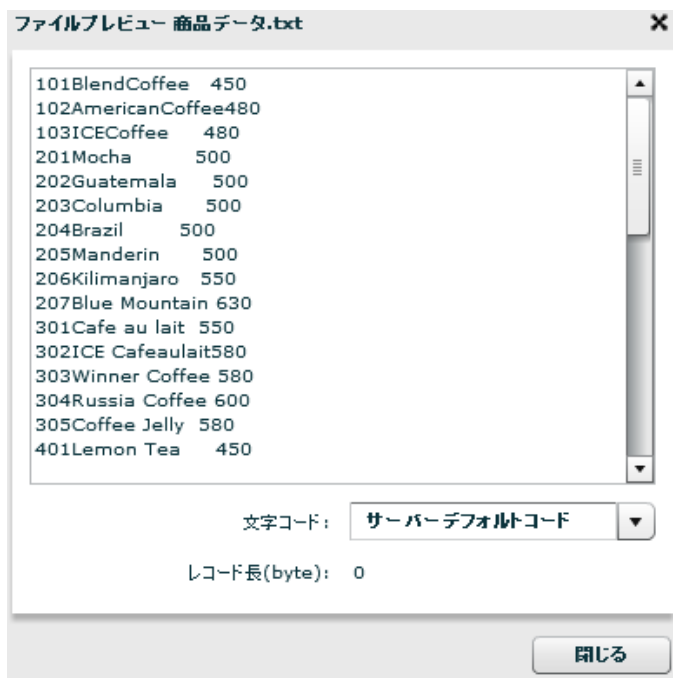

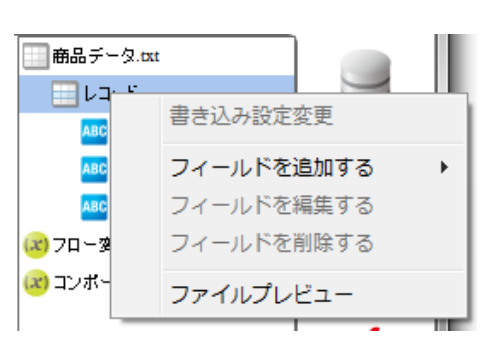

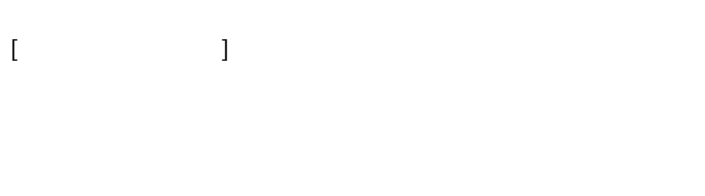

 $[$   $]$   $]$   $[$   $]$   $]$ 

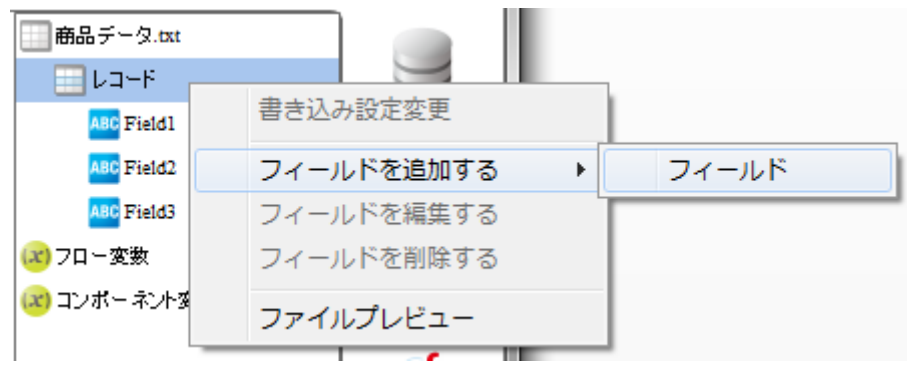

 $[$ 

**■商品データ.txt**  $\blacksquare$ レコード ABC Field1 書き込み設定変更 ABC Field2 ABC Field3 フィールドを追加する  $\vert \cdot \vert$ (x) フロー変数 フィールドを編集する (x) コンポーネント フィールドを削除する ファイルプレビュー

 $[$ 

 $[$ 

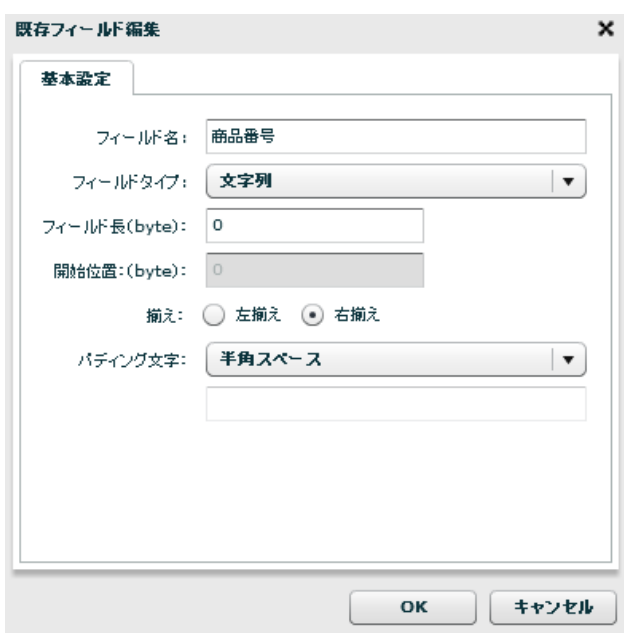

 $[$ 

 $[$ 

第 **2** 章 操作方法

# 2.6.16

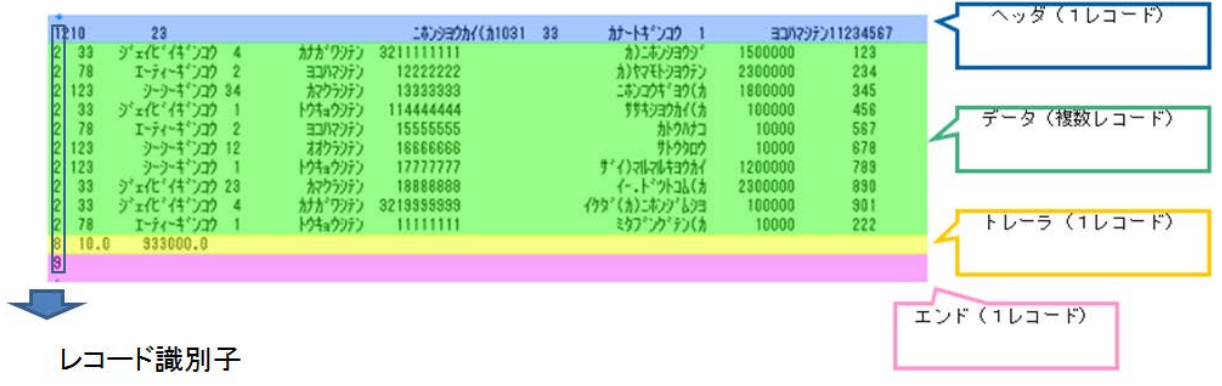

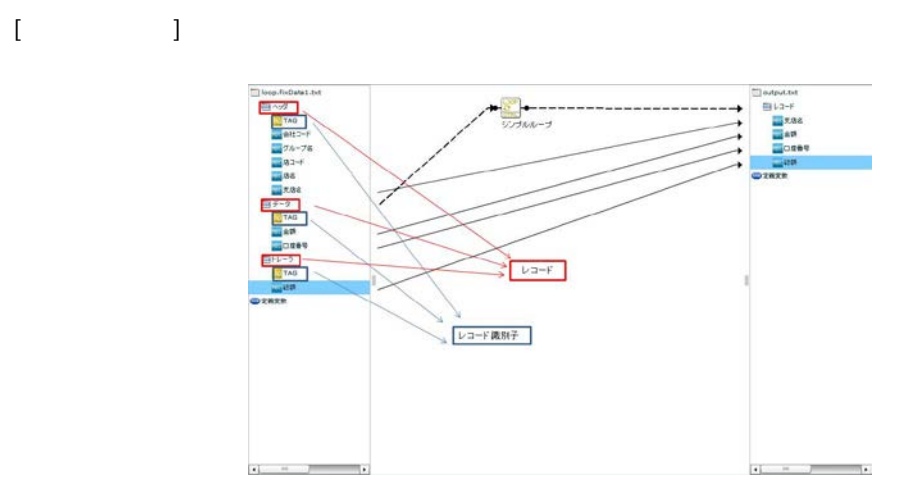

Ξ

 $\sim$ 

## 2.6.17 XML

 $XML$ 

Ξ

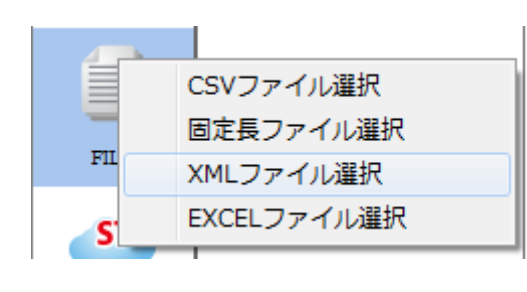

 $X\mathsf{N}\mathsf{L}$ 

the control of the control of the control of

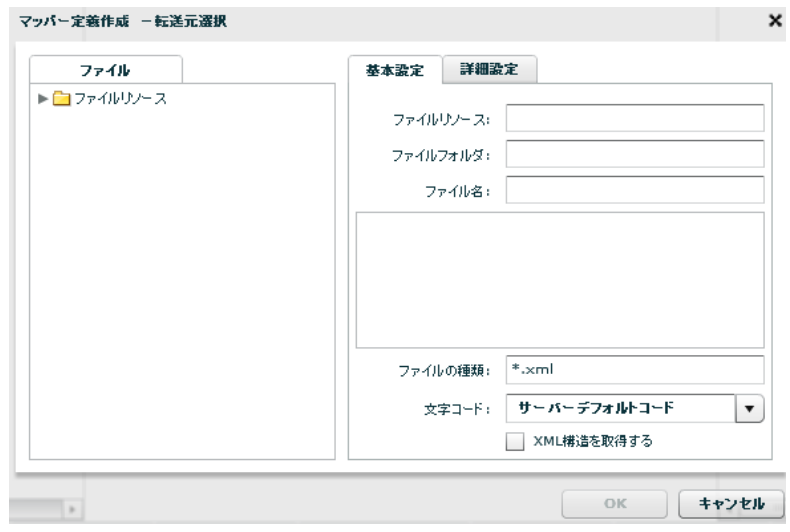

 $X\setminus\mathcal{U}$   $\longrightarrow$   $X\setminus\mathcal{U}$   $\longrightarrow$   $X\setminus\mathcal{V}$   $\longrightarrow$   $X\setminus\mathcal{V}$   $\longrightarrow$   $X\setminus\mathcal{V}$   $\longrightarrow$ 

**2** 

Ė,

 $\infty$ 

 $X\mathsf{N}\mathsf{L}$ 

 $X\backslash\mathbf{M}$ 

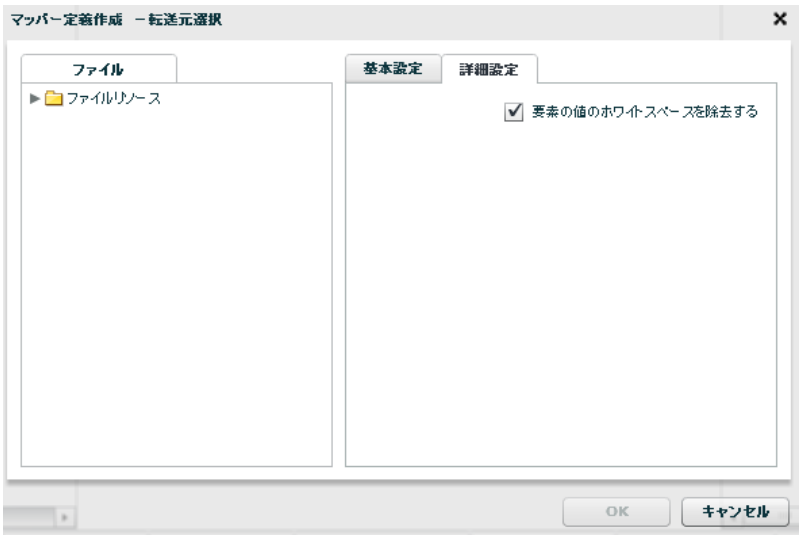

 $XML$ 

E

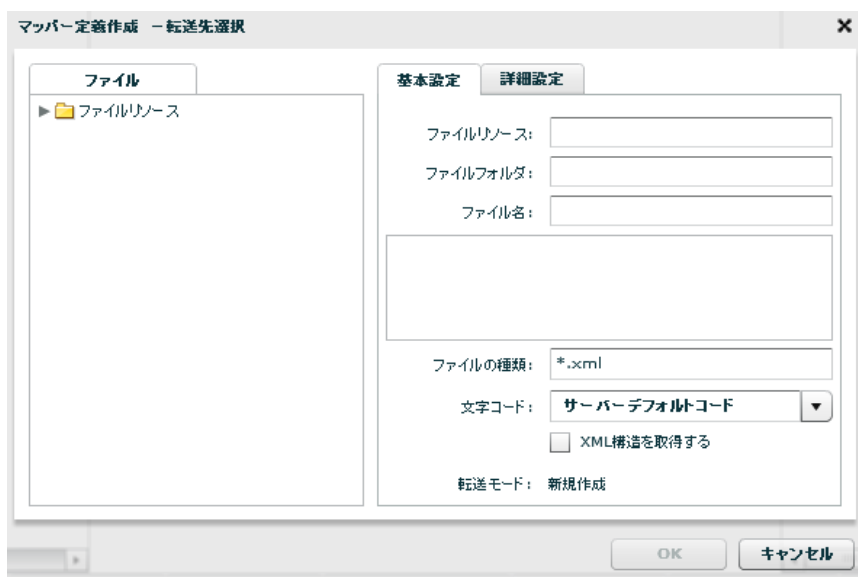

 $\equiv$ 

÷,

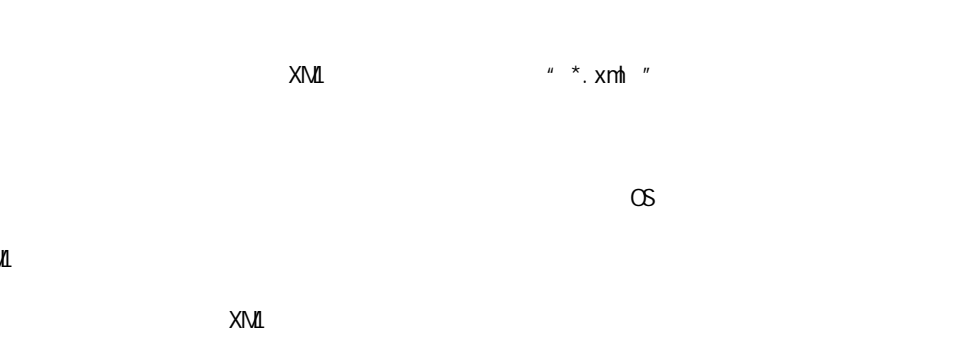

 $X\setminus\mathcal{M}$ 

Ξ

 $X\Lambda$  XML  $X\Lambda$  XML

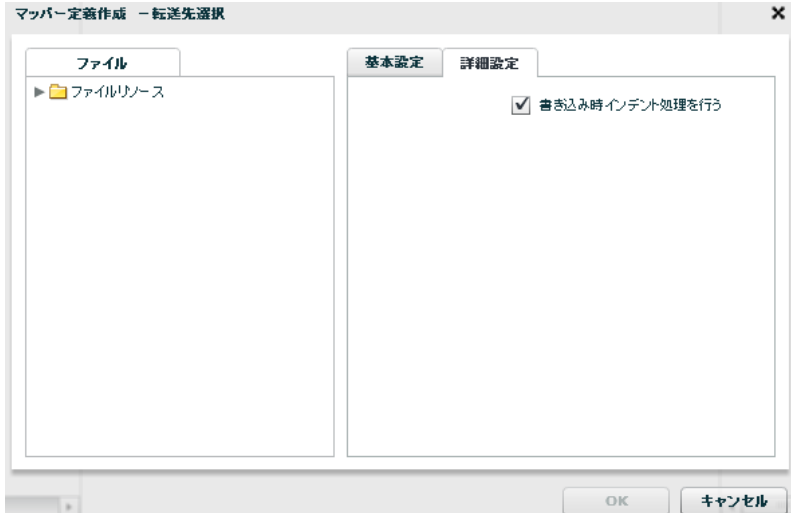

### 2.6.18 XML

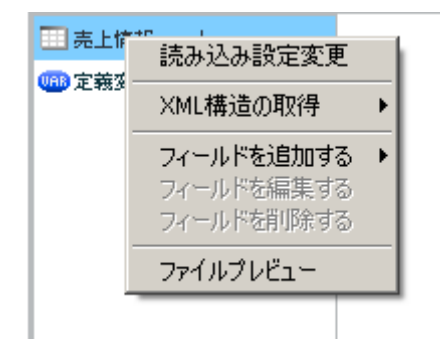

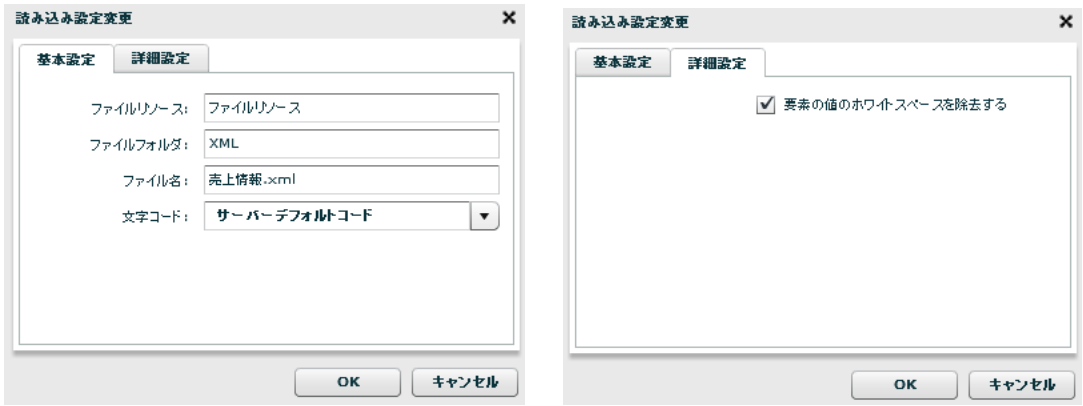

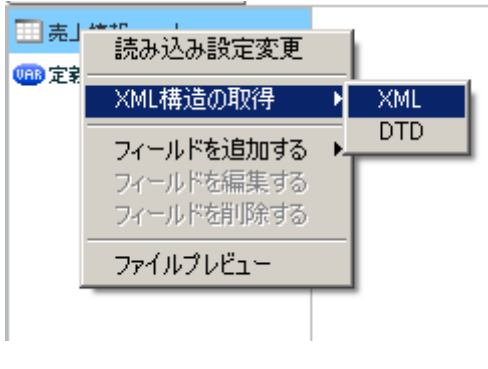

 $XML$ 

 $[XM1$   $]$   $[XM1]$ 

Ξ

 $X\Lambda$ il  $X\Lambda$ il  $X\Lambda$ il  $X\Lambda$ il and  $X\Lambda$ il and  $X\Lambda$ i
第 **2** 章 操作方法

۳

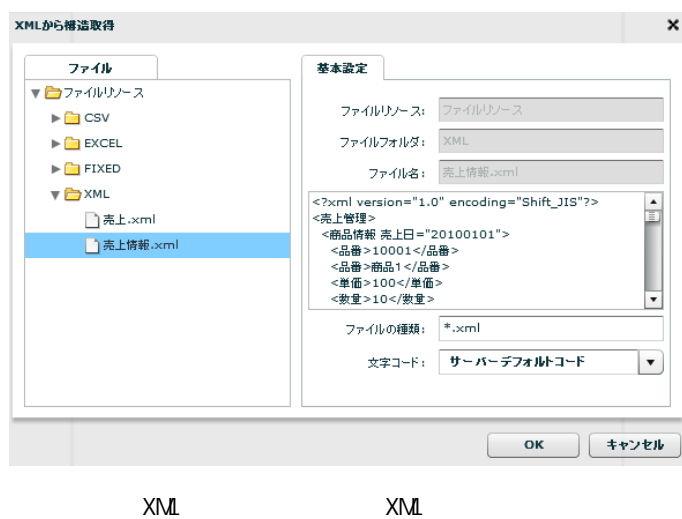

 $[XM1$   $] [DTD]$ 

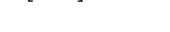

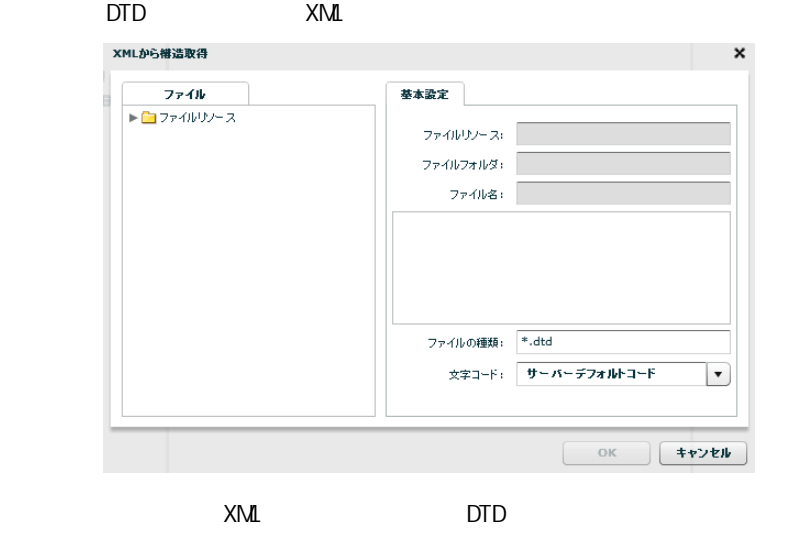

 $\begin{array}{ccc} \n\end{array}$ 

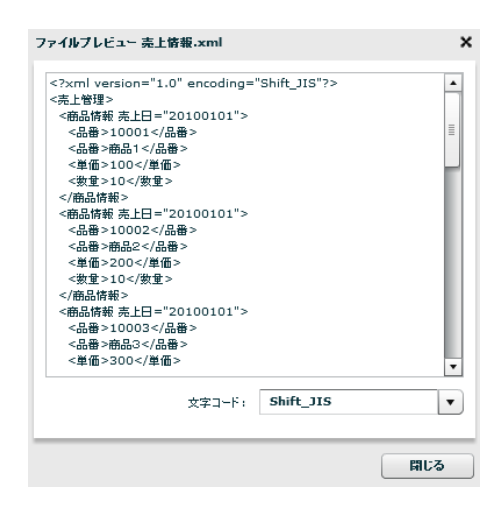

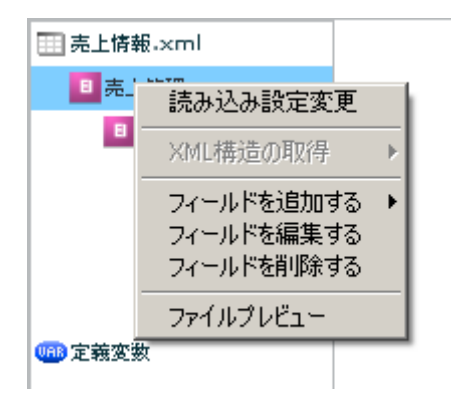

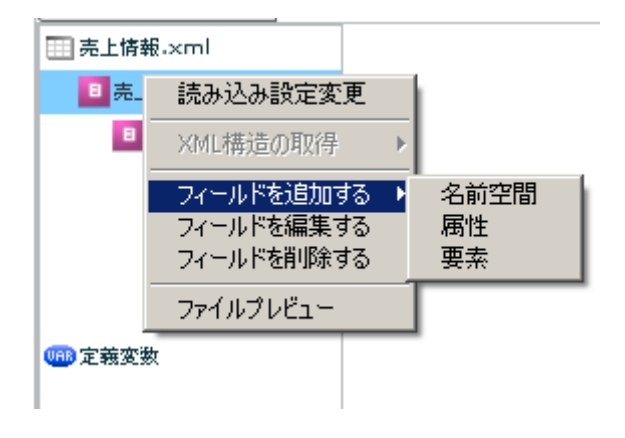

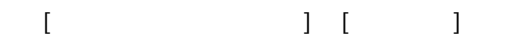

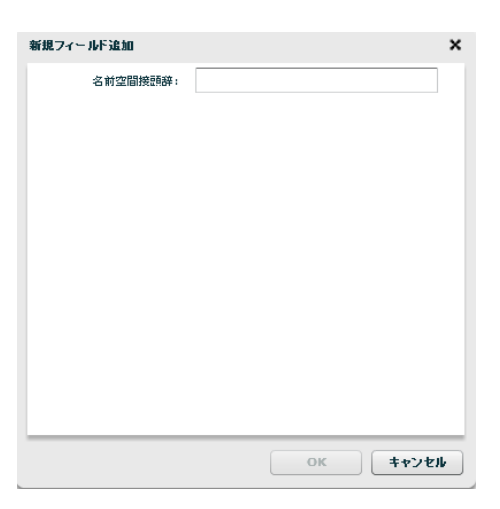

 $[$   $]$   $]$   $[$   $]$ 

 $\equiv$ 

**2** 

# $\begin{array}{c} \begin{array}{c} \begin{array}{c} \end{array}\\ \begin{array}{c} \end{array}\\ \begin$

## $\begin{bmatrix} 1 & 1 & 1 \\ 1 & 1 & 1 \\ 1 & 1 & 1 \end{bmatrix}$

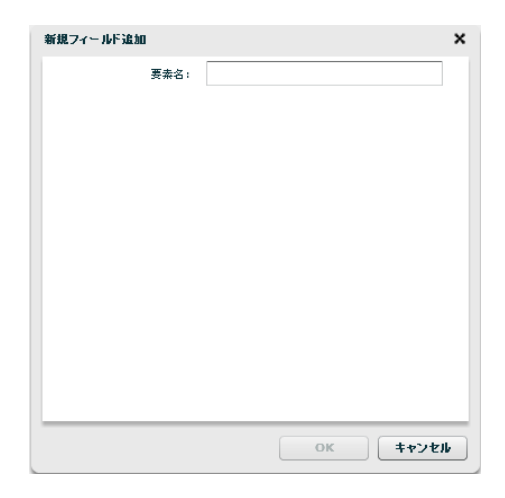

 $[$ 

ш.

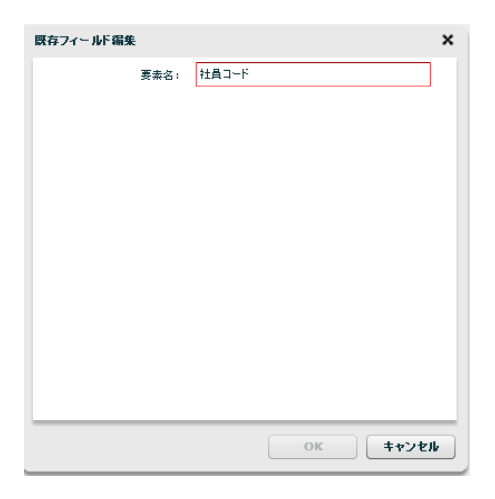

 $\begin{bmatrix} \rule{0pt}{10pt} \rule{0pt}{10pt} \rule{0$ 

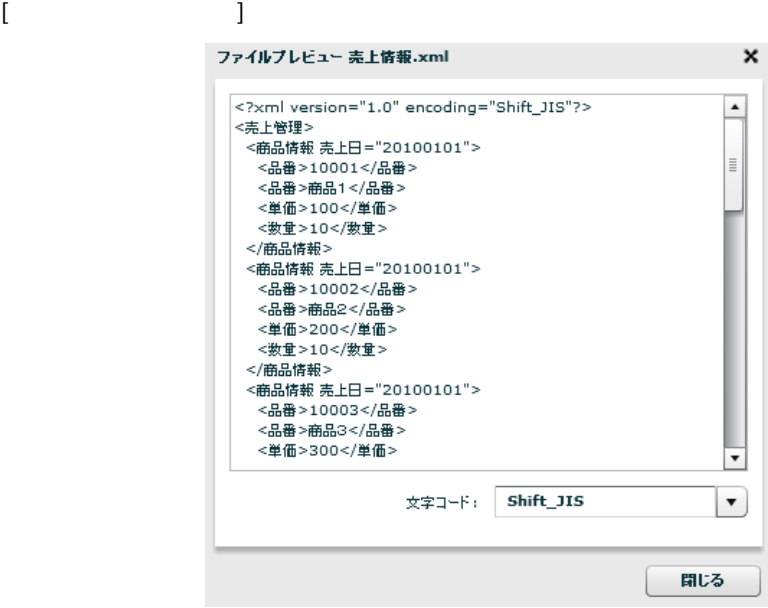

 $\equiv$ 

÷,

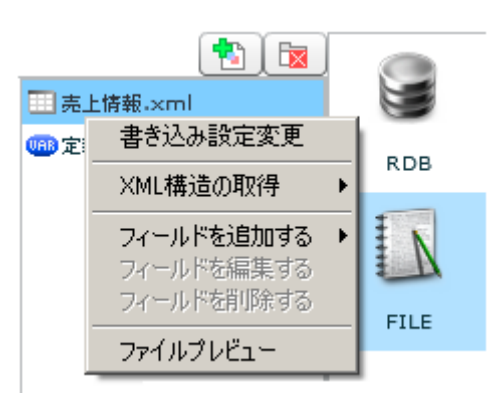

 $[$ 

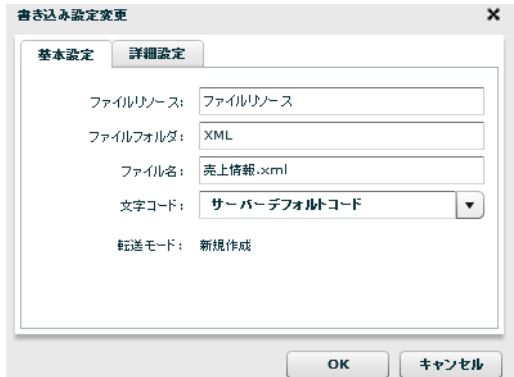

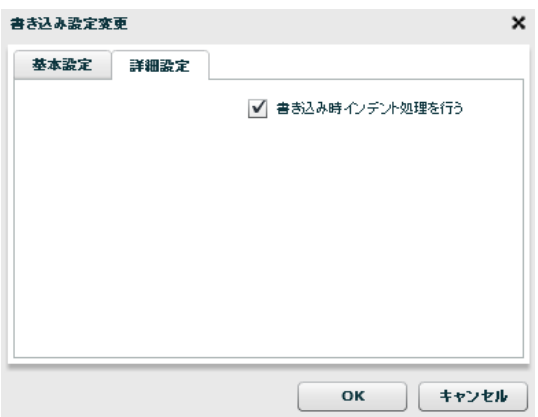

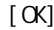

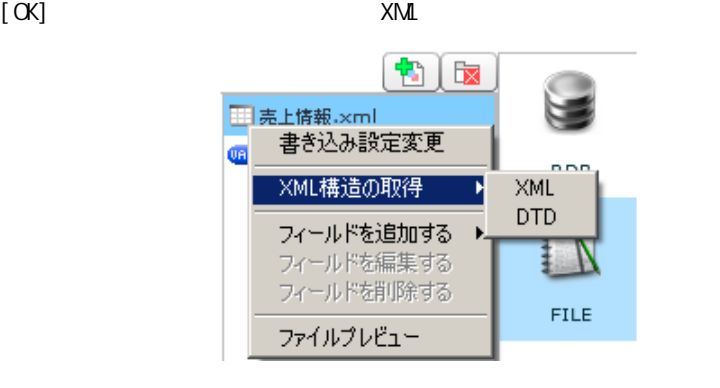

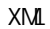

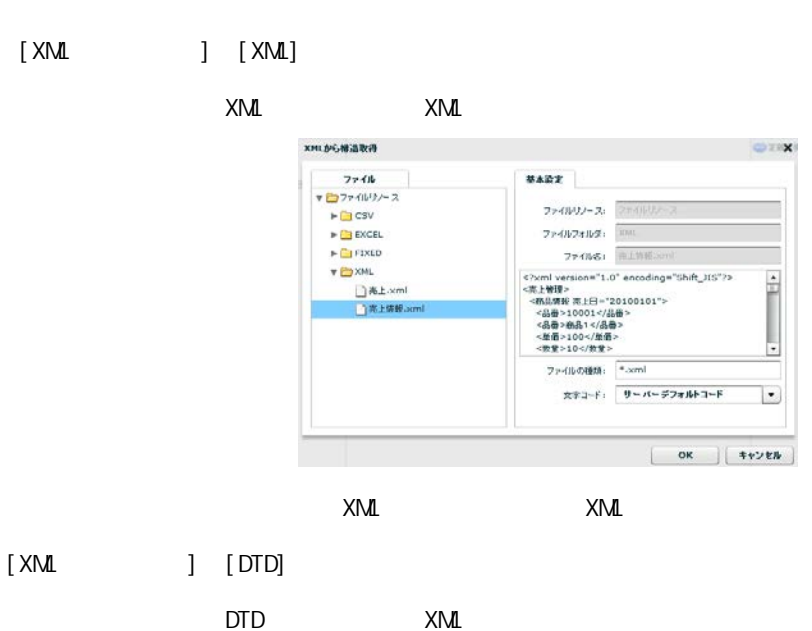

 $[$ 

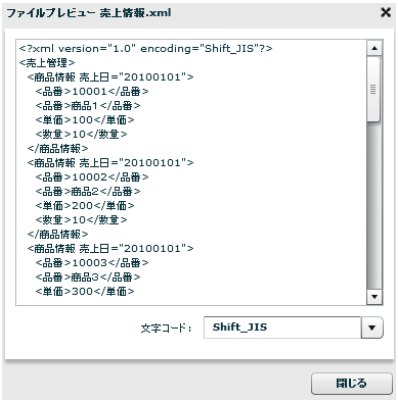

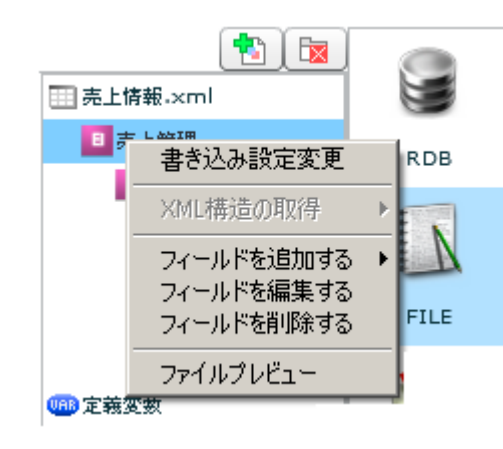

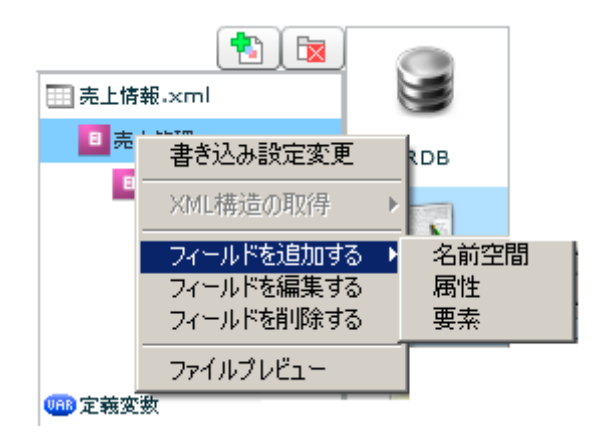

 $[$   $]$   $]$   $[$   $]$ 

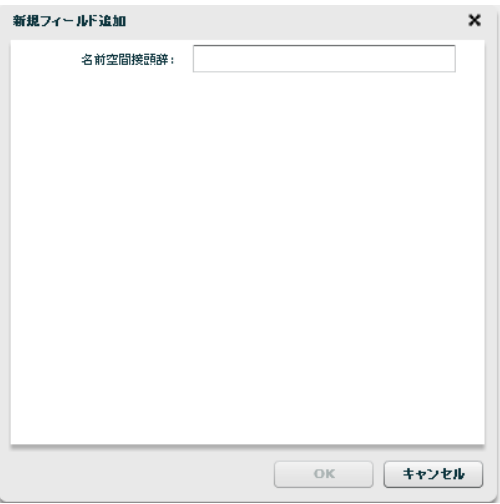

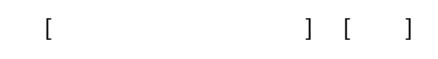

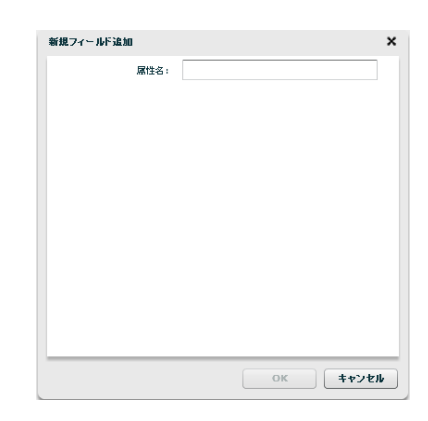

## $\begin{bmatrix} 1 & 1 & 1 \\ 1 & 1 & 1 \\ 1 & 1 & 1 \end{bmatrix}$

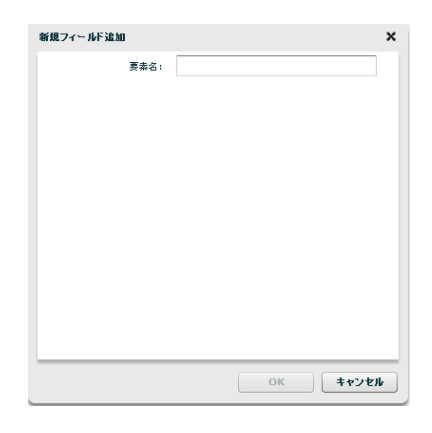

 $[$ 

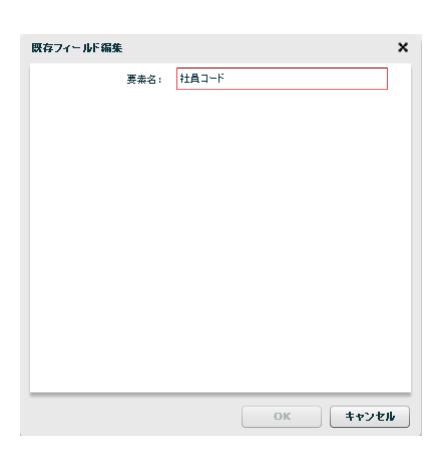

 $\begin{bmatrix} 1 & 1 & 1 \\ 1 & 1 & 1 \\ 1 & 1 & 1 \\ 1 & 1 & 1 \\ 1 & 1 & 1 \\ 1 & 1 & 1 \\ 1 & 1 & 1 \\ 1 & 1 & 1 \\ 1 & 1 & 1 \\ 1 & 1 & 1 \\ 1 & 1 & 1 \\ 1 & 1 & 1 \\ 1 & 1 & 1 \\ 1 & 1 & 1 \\ 1 & 1 & 1 & 1 \\ 1 & 1 & 1 & 1 \\ 1 & 1 & 1 & 1 \\ 1 & 1 & 1 & 1 \\ 1 & 1 & 1 & 1 \\ 1 & 1 & 1 & 1 \\ 1 & 1 & 1 & 1 \\ 1 &$ 

ファイルブレビュー 売上情報.xml  $\pmb{\times}$ アイNツレヒュー - \*\*\* 1870: "<br><7×kml version="1.0" encoding="Shift\_JIS"?><br><売上管理》 - た品番ションのコンパ品番><br><品番さ10001<「品番><br><品番さ100で「全番ションのコンパンのコンパンのコンパンのエンスターのコンパンのコンパンのコンパンのコンパンのエンスター<br><意品情報 - 太田コンパンのコンパンのコンパンのコンパンの品番><br><商品情報 - た日コー201001  $\overline{\phantom{a}}$ ⊺∙  $\stackrel{\scriptstyle\text{def}}{\scriptstyle\text{def}}\exists\gamma=\beta:\quad\boxed{\text{Shift\_JIS}}$  $\boxed{\mathbf{r}}$ 聞じる

第 **2** 章 操作方法

## 2.6.19 XML

 $\equiv$ 

 $[$ 

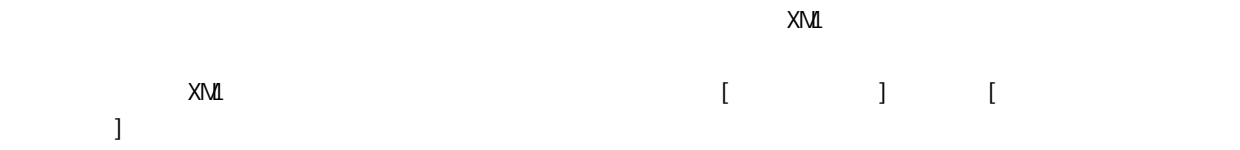

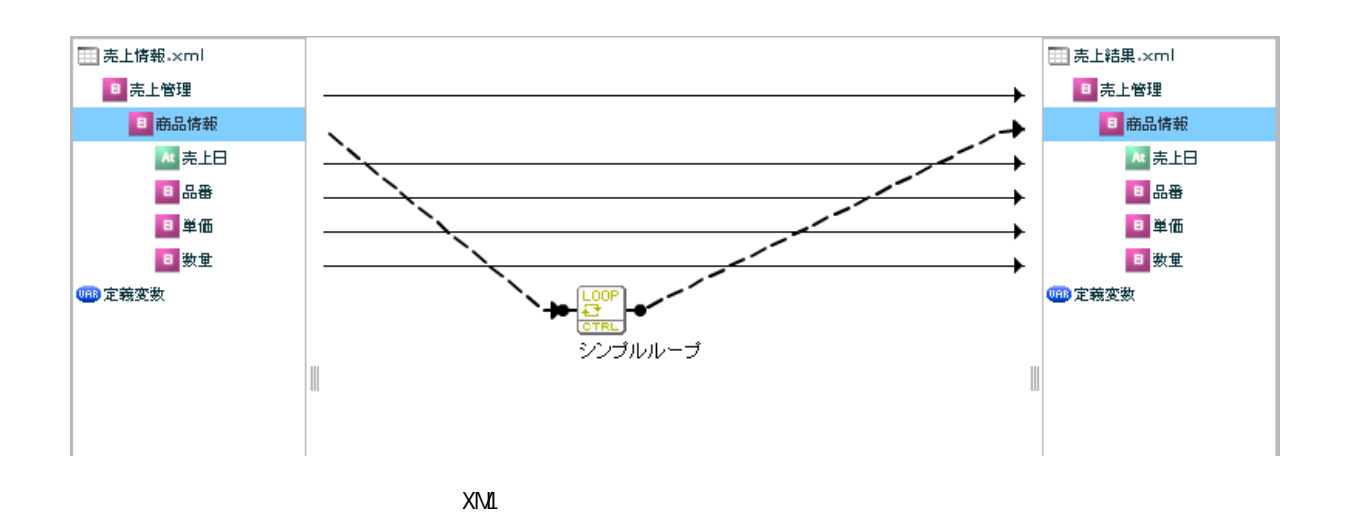

# 2.6.20 EXCEL

#### EXCEL

Ξ

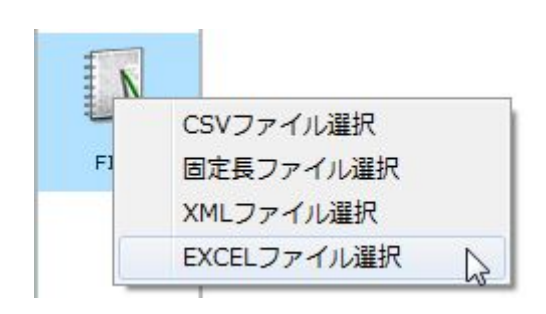

**EXCEL** 

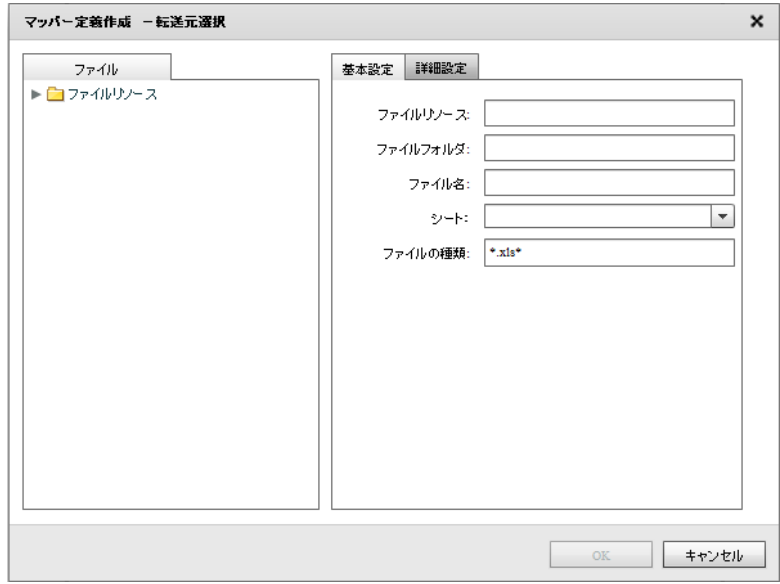

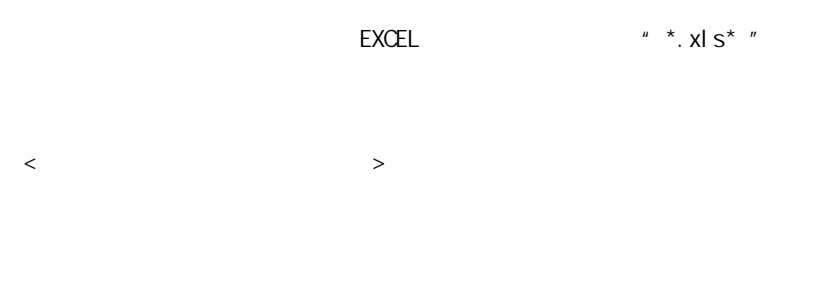

**EXCEL** 

≡

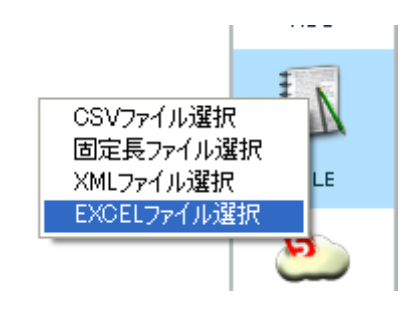

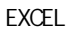

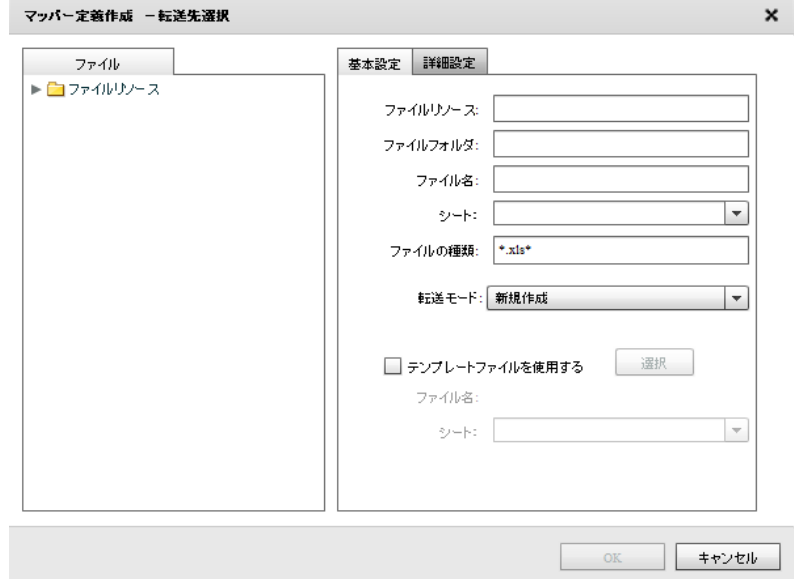

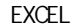

 $\mu \times x$ ,  $x \mid S^{*n}$ 

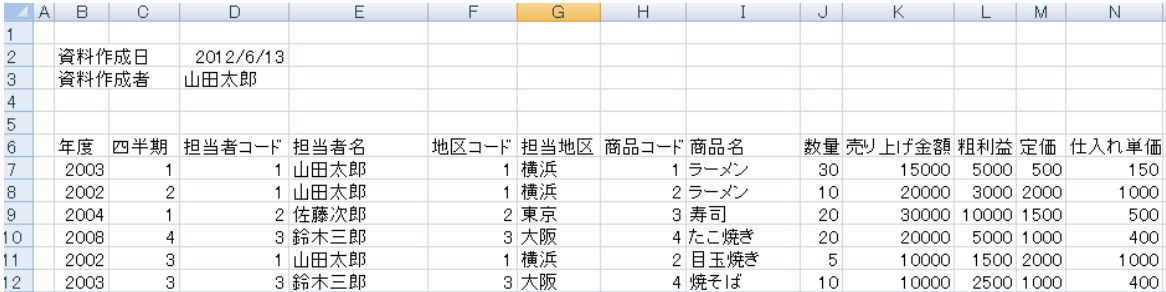

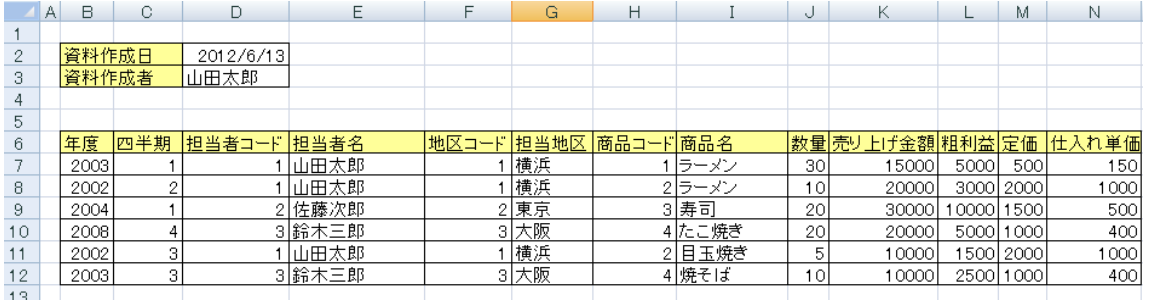

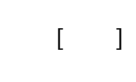

 $\mathsf{EXCEL}$ 

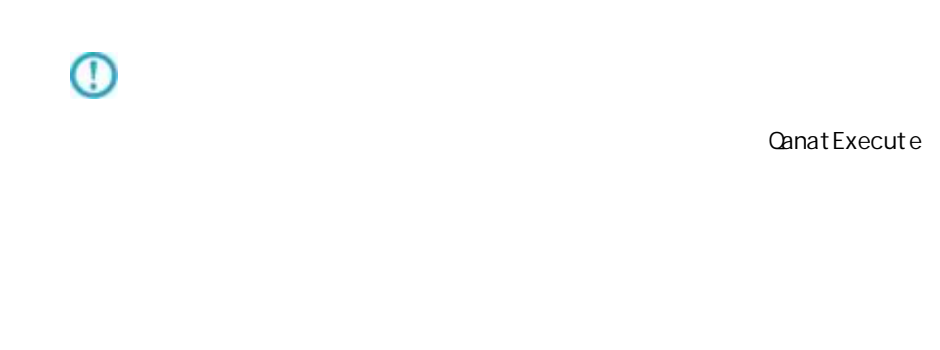

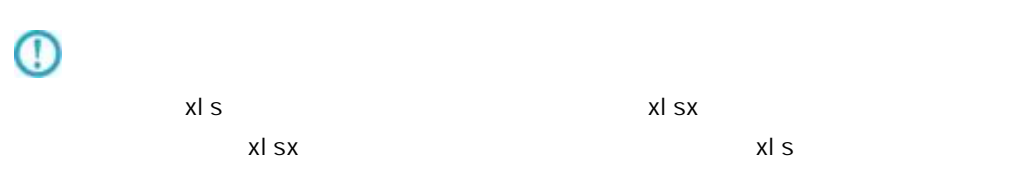

Ξ

Ė,

 $\overline{\phantom{a}}$ 

<エクセル転送モードを固有に設定する>

# 2.6.21 EXCEL

Ξ

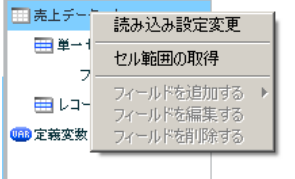

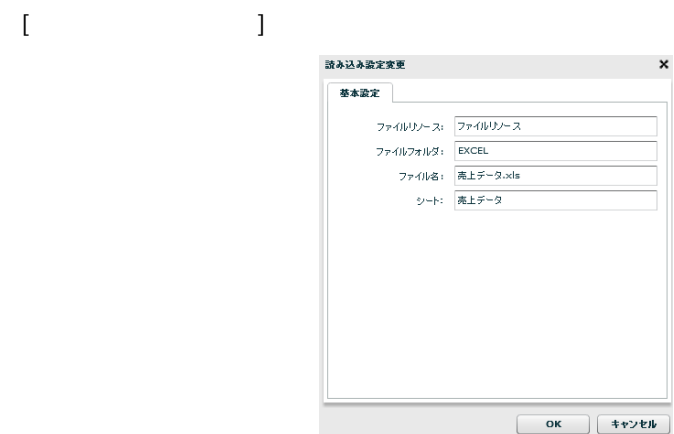

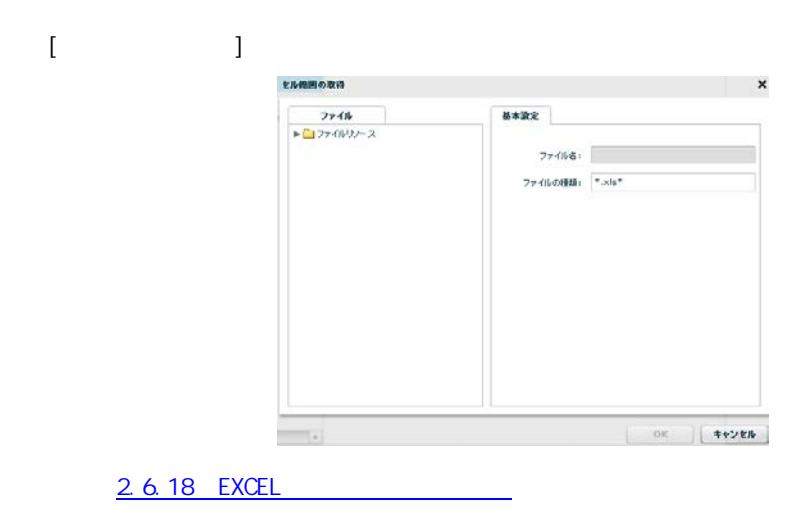

 $\overline{\phantom{a}}$ 

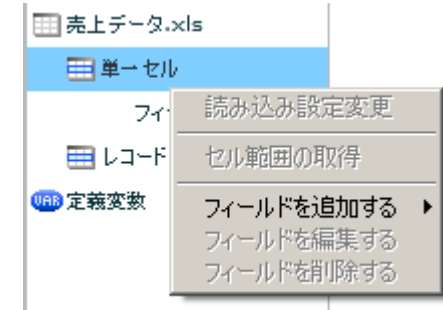

 $\begin{bmatrix} 1 & 1 & 1 \\ 1 & 1 & 1 \\ 1 & 1 & 1 \end{bmatrix} \quad \begin{bmatrix} 1 & 1 & 1 \\ 1 & 1 & 1 \\ 1 & 1 & 1 \end{bmatrix}$ 

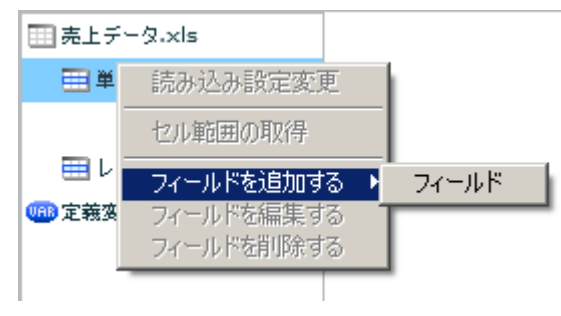

 $\begin{array}{ccc} \prime & \prime & \end{array} \qquad \qquad \begin{array}{ccc} \phantom{-}3 & \phantom{-}3 & \phantom{-} \end{array}$ 

 $\overline{\text{AB51}}$  and  $\overline{\text{AB51}}$ 

 $] + [$ 

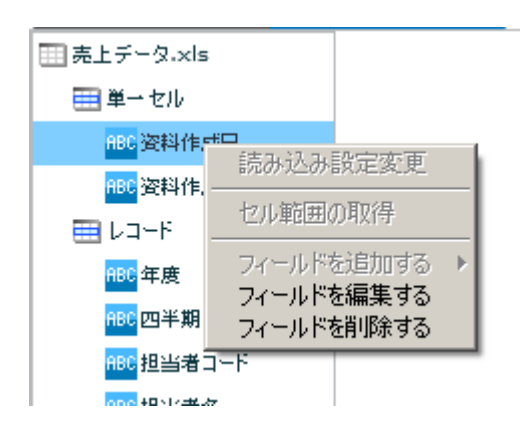

**2** 

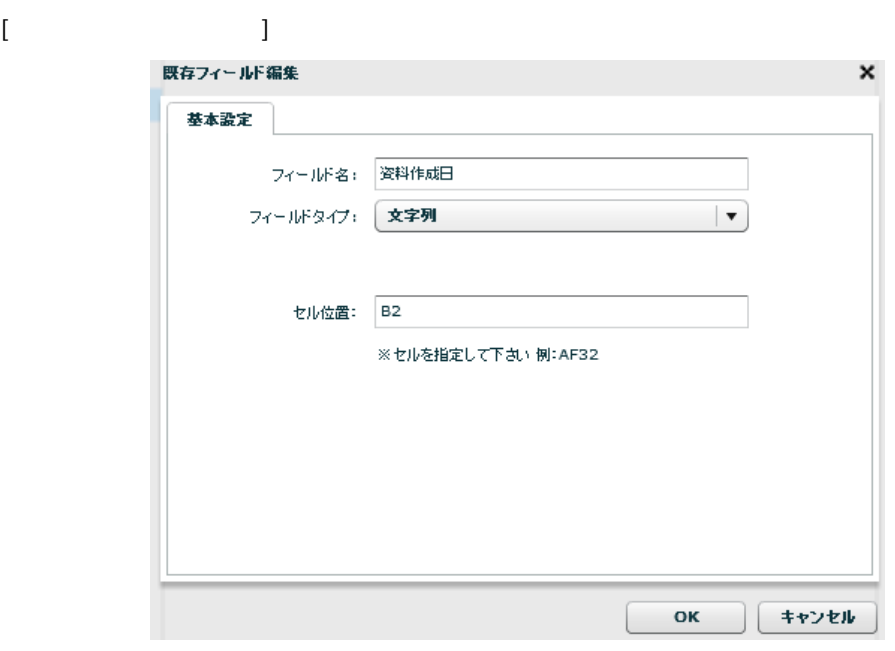

 $\begin{array}{ccccc}\n\sqrt{2} & \sqrt{2} & \sqrt{2} & \sqrt{2} \\
\sqrt{2} & \sqrt{2} & \sqrt{2} & \sqrt{2} \\
\sqrt{2} & \sqrt{2} & \sqrt{2} & \sqrt{2} \\
\sqrt{2} & \sqrt{2} & \sqrt{2} & \sqrt{2} \\
\sqrt{2} & \sqrt{2} & \sqrt{2} & \sqrt{2} \\
\sqrt{2} & \sqrt{2} & \sqrt{2} & \sqrt{2} \\
\sqrt{2} & \sqrt{2} & \sqrt{2} & \sqrt{2} \\
\$ 

AB51 [

 $[$ 削除確認 フィールドを削除します。よろしいですか? はい いいえ  $\begin{bmatrix} 1 \end{bmatrix}$ 

角アル ァベット]+[半角数値]の形で指定してください

<mark>ABC</mark> 资料作成日 <mark>ABC</mark>资料作成者 ner セル範囲の取得 |<mark>est セル範囲の取得 | フィールド |</mark><br>|- セル範囲の取得 | フィールドを追加する | フィールド<br>|- アイールドを編集する | フィールド<br>|- アイールドを編集する | フィール<br>|- <mark>ABS</mark> 地区コード | | |

**田売上データ.xls** ■単一セル

[フィールドを追加する] [ ールド]

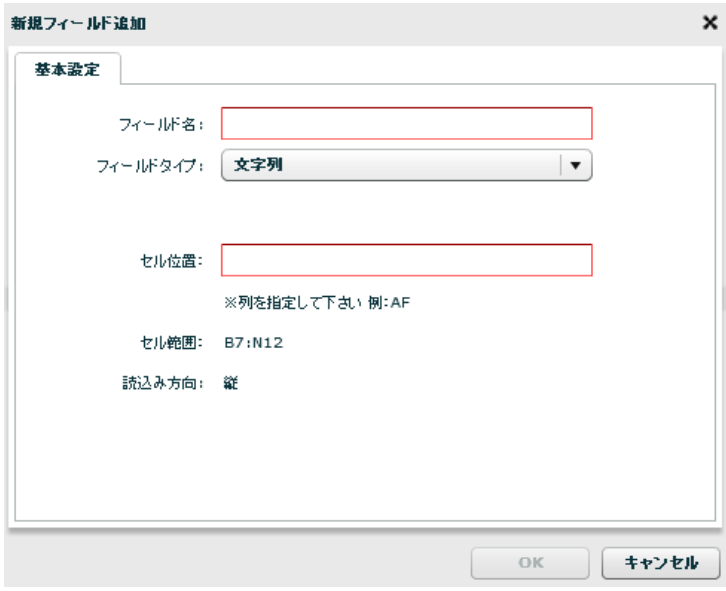

 $\sqrt{2}$ 

**AB** [ ] [15]  $\lbrack$   $\lbrack$   $\lbr$  $\blacksquare$  $\blacksquare$  $\begin{bmatrix} 1 & 1 & 1 \\ 1 & 1 & 1 \\ 1 & 1 & 1 \\ 1 & 1 & 1 \\ 1 & 1 & 1 \\ 1 & 1 & 1 \\ 1 & 1 & 1 \\ 1 & 1 & 1 \\ 1 & 1 & 1 \\ 1 & 1 & 1 \\ 1 & 1 & 1 \\ 1 & 1 & 1 \\ 1 & 1 & 1 \\ 1 & 1 & 1 \\ 1 & 1 & 1 \\ 1 & 1 & 1 \\ 1 & 1 & 1 \\ 1 & 1 & 1 \\ 1 & 1 & 1 \\ 1 & 1 & 1 \\ 1 & 1 & 1 \\ 1 & 1 & 1 \\ 1 & 1 & 1 \\ 1 & 1 &$ 

**2** 

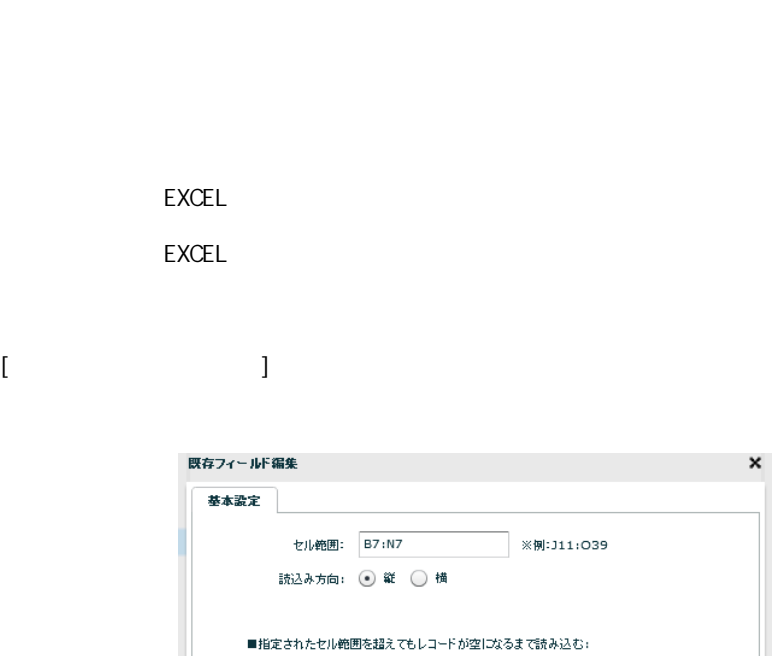

■指定されたセル範囲内でレコードが空のとき:

 $\odot$  いいえ  $\bigcirc$  はい

◉ 読込 ◯ スキップ ◯ 終了

OK  $#225h$ 

 $[{\{\hspace{-0.07cm}1\}:\{ \hspace{-0.07cm}1\} \hspace{-0.07cm}\} }$ 

 $[$  B7: N12]

۳

**2** 

EXCEL EXCEL

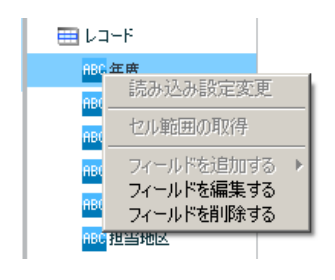

**2** 

۳

 $[$ 

 $\equiv$ 

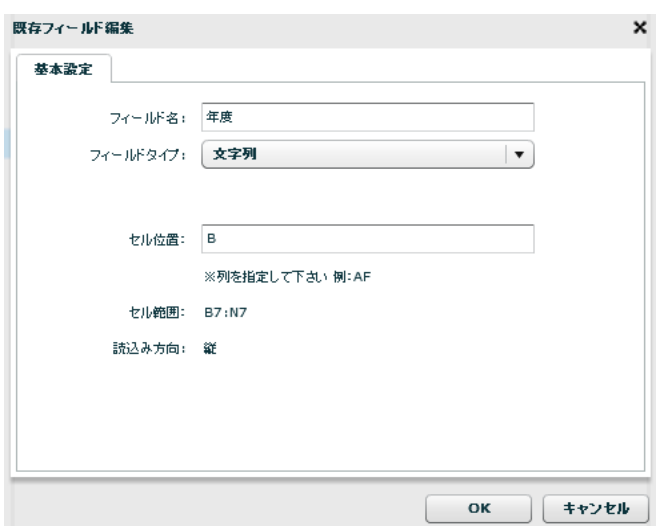

**163**

 $\begin{array}{ccc} \prime & \prime & \end{array} \qquad \qquad \begin{array}{ccc} \phantom{-}3 & \phantom{-}3 & \phantom{-} \end{array}$ 

レコードセルを指定するため、「AB」のよう [半角アルファベッ ] また [15] ような[  $\blacksquare$ 

 $[$   $]$  $\begin{bmatrix} 1 & 0 & 1 \end{bmatrix}$ 

EXCEL EXCEL

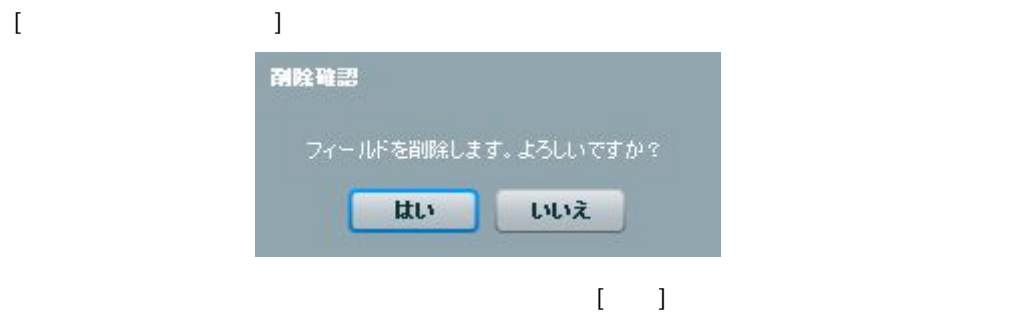

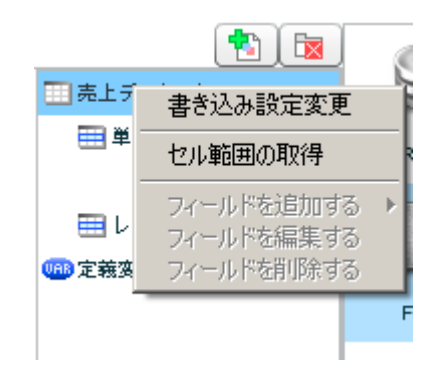

 $[$ 

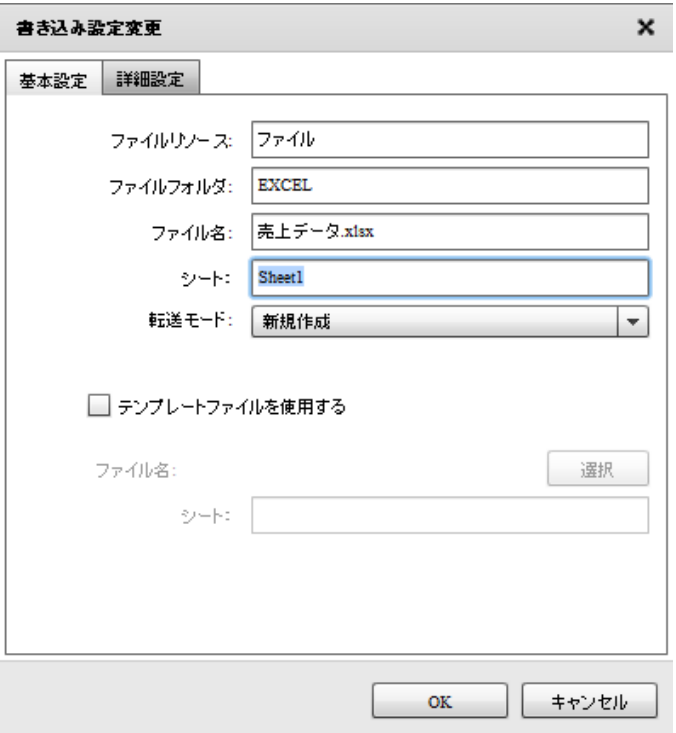

 $[$ 

書き込み設定変更  $\mathbf{x}$ 基本設定 詳細設定 □ エクセル転送モードを固有に設定する ◉ 大量データ転送 ○ 通常転送  $OK$ 

**2** 

<エクセル転送モードを固有に設定する>

… The contract of the contract of the contract of the contract of the contract of the contract of the contract <br>The contract of the contract of the contract of the contract of the contract of the contract of the contract o  $\ldots$  0 OFF WinTomcat 10.1.8

LinTomcat 10.1.6

 $[$ セル範囲の取得  $\mathbf x$ 基本設定 ファイル ▶■ファイルリンース ファイル名: ファイルの種類: |\*.xls\* OK | キャンセル  $\sim$  100  $\mu$ 2.6.18 EXCEL

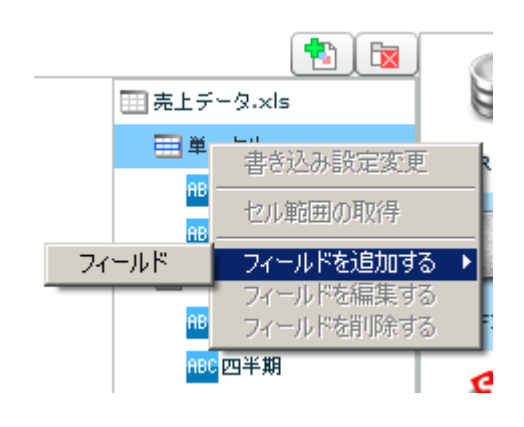

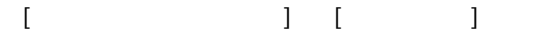

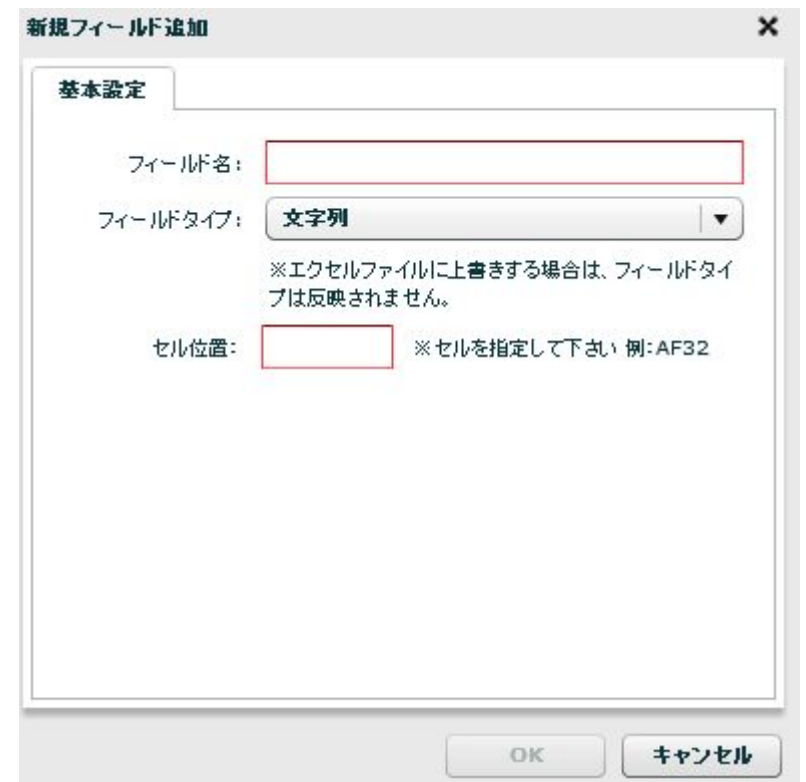

 $\sqrt{2}$ 

AB51 [  $] + [$ 

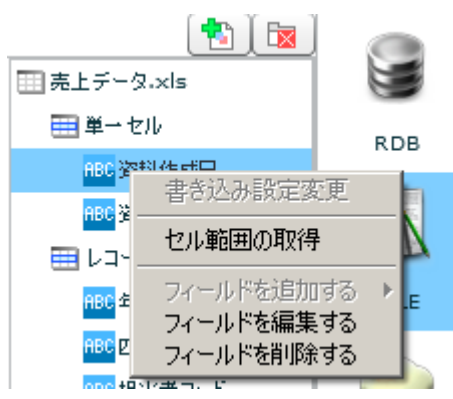

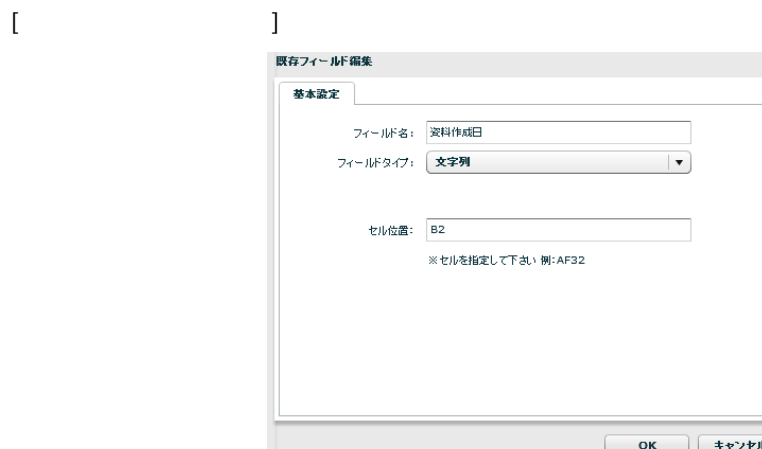

 $\sqrt{2}$ 

 $\pmb{\times}$ 

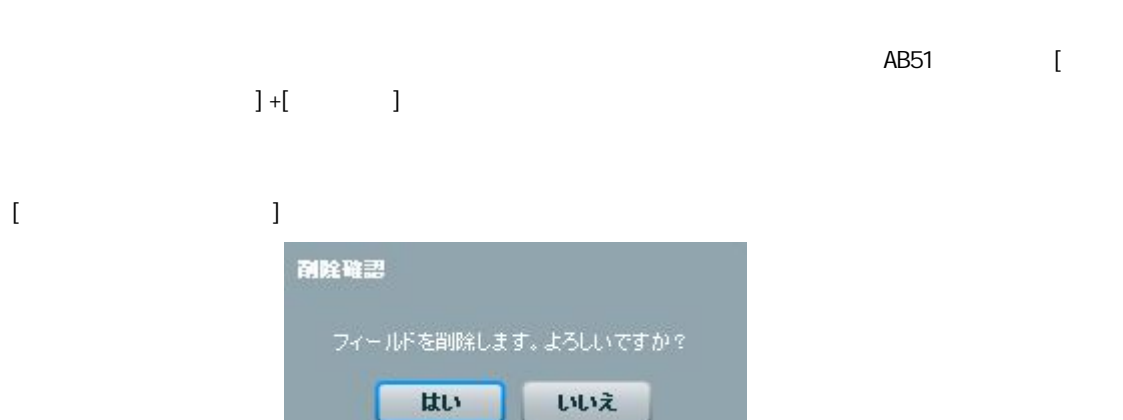

 $\begin{bmatrix} 1 \end{bmatrix}$ 

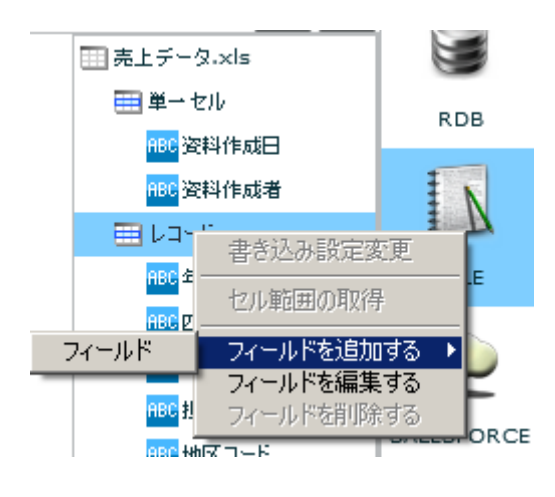

#### $[$   $]$   $]$   $[$   $]$   $]$

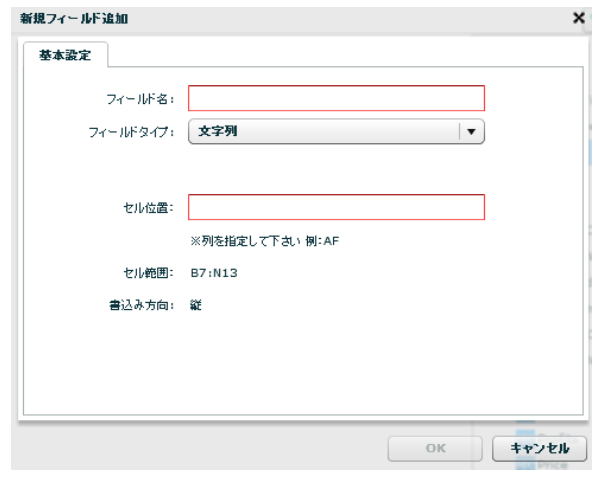

 $\sqrt{2}$ 

書き込みを行うセルアドレスを指定します。レコードセルを指定するため、「AB」のような[  $\begin{bmatrix} 1 & 15 \end{bmatrix} \qquad \begin{bmatrix} 1 & 1 \end{bmatrix}$ 

 $[$   $]$  $\begin{bmatrix} 1 & 0 & 1 \end{bmatrix}$ 

EXCEL EXCEL

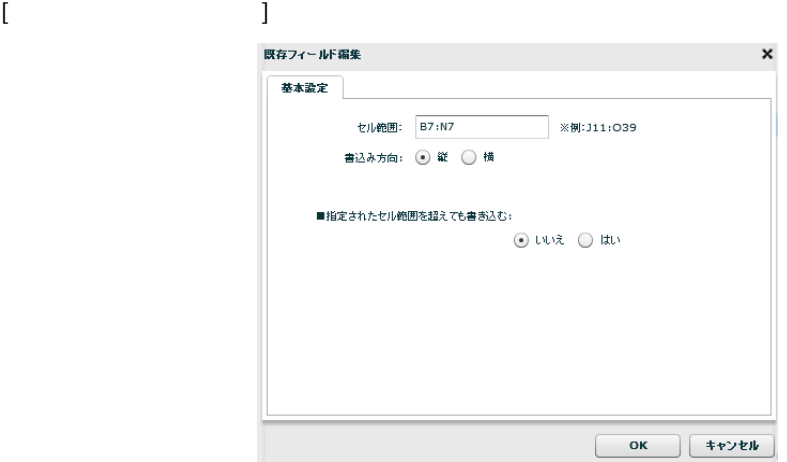

 $[$  B7: N12]

 $[ \{ \hspace{-0.1cm} \{ \hspace{-0.1cm} \} \} ; \{ \hspace{-0.1cm} \} \}$ 

EXCEL EXCEL

Ξ

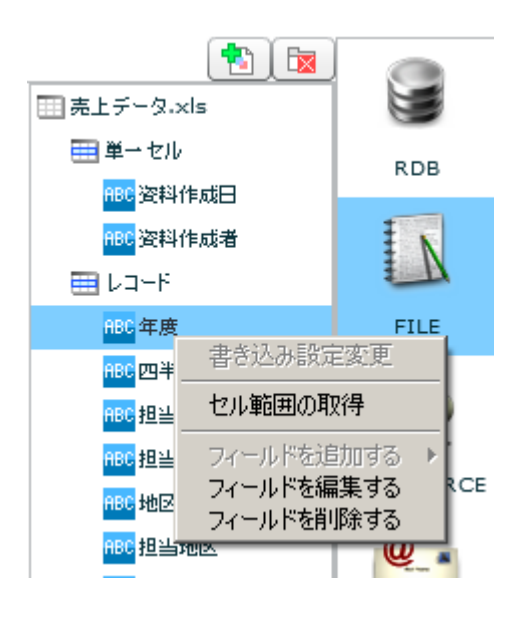

 $[$ 

Ξ

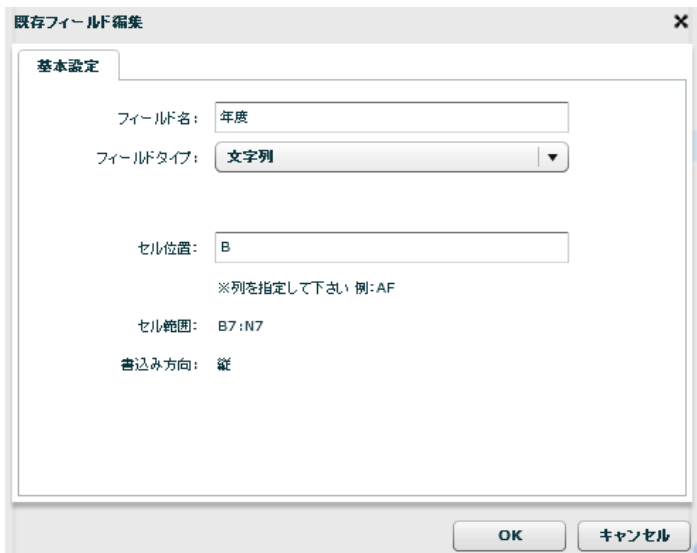

 $\sqrt{2}$ 

Ė

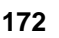

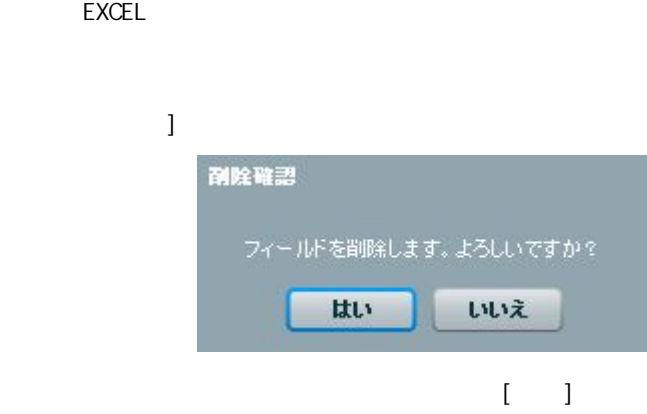

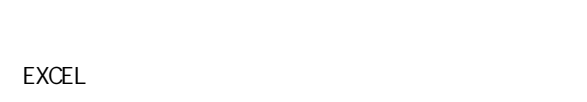

<span id="page-172-0"></span> $\frac{1}{2}$ 

 $[$   $]$  $\begin{bmatrix} 1 & 0 & 1 \end{bmatrix}$ 

 $\begin{bmatrix} 1 & 15 \end{bmatrix} \qquad \begin{bmatrix} 1 & 1 \end{bmatrix}$ 

書き込みを行うセルアドレスを指定します。レコードセルを指定するため、 AB」のよう [

## 2.6.22 EXCEL

 $\text{EXCEL}$ 

Microsoft Office Excel

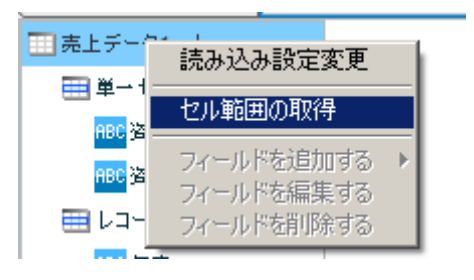

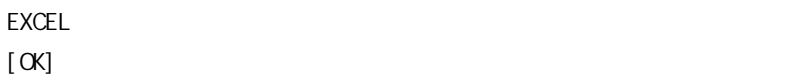

Ξ

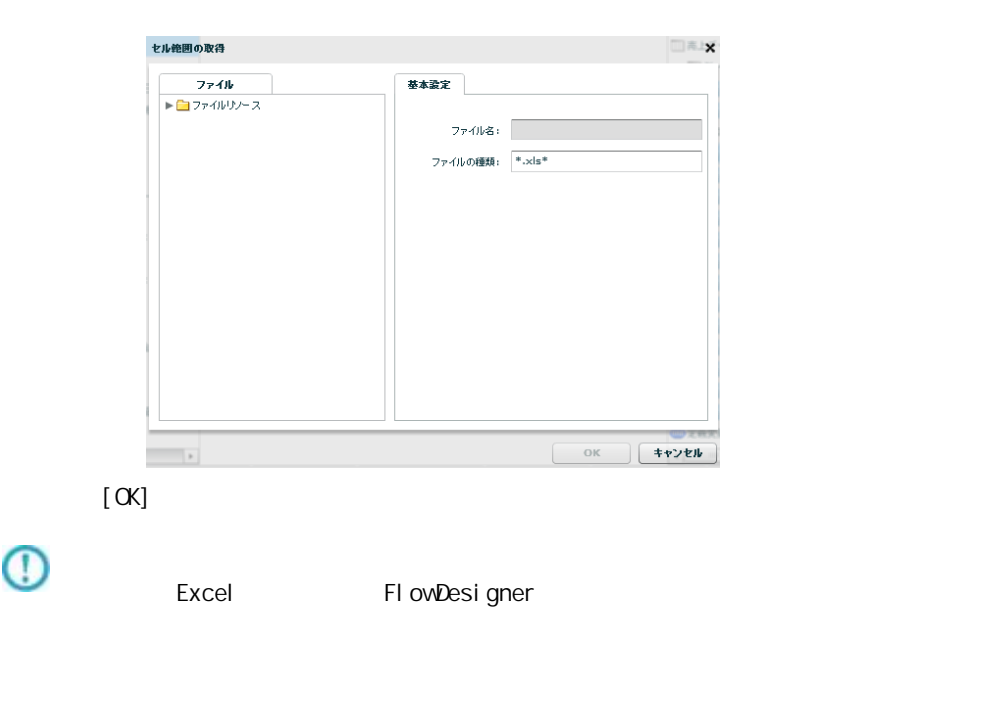

 $\lbrack \mathsf{OX}\rbrack$ 

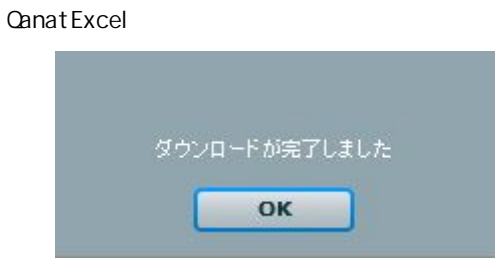

**2** 

Ë,

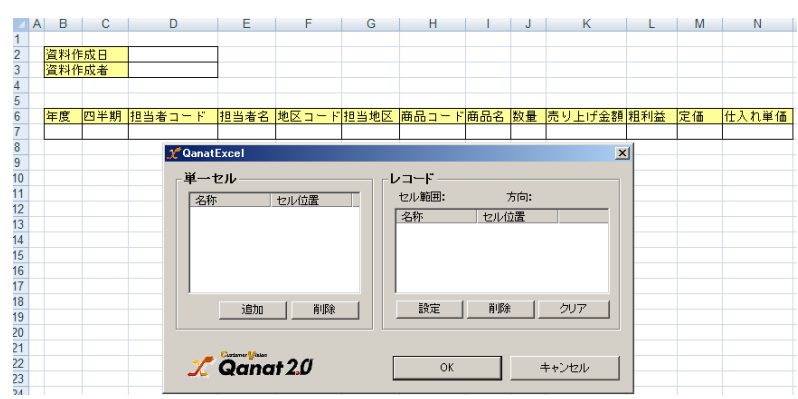

### **QanatExcel**

Qanat Excel

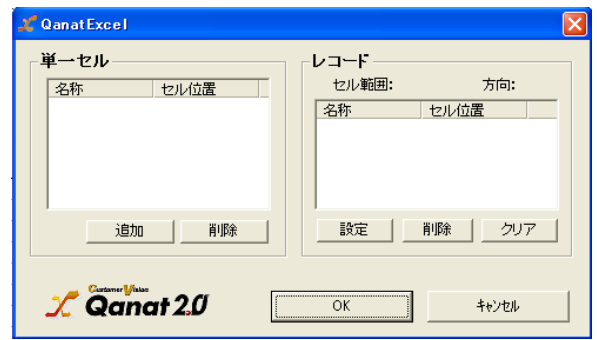

EXCEL

QanatExcel [ ]

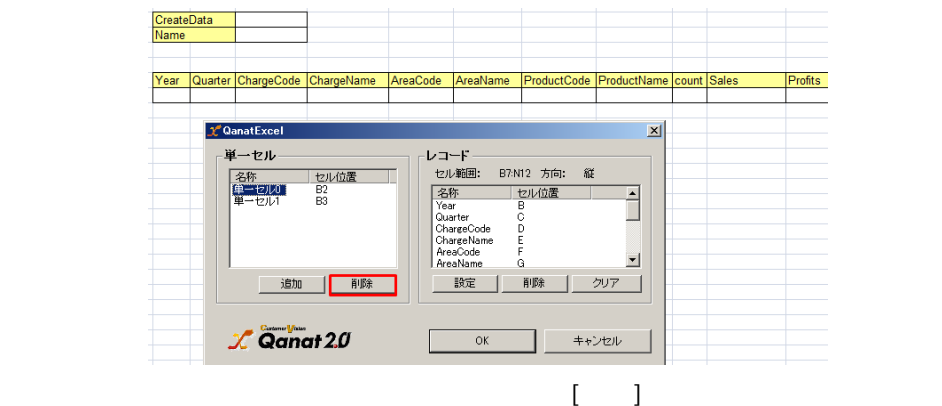

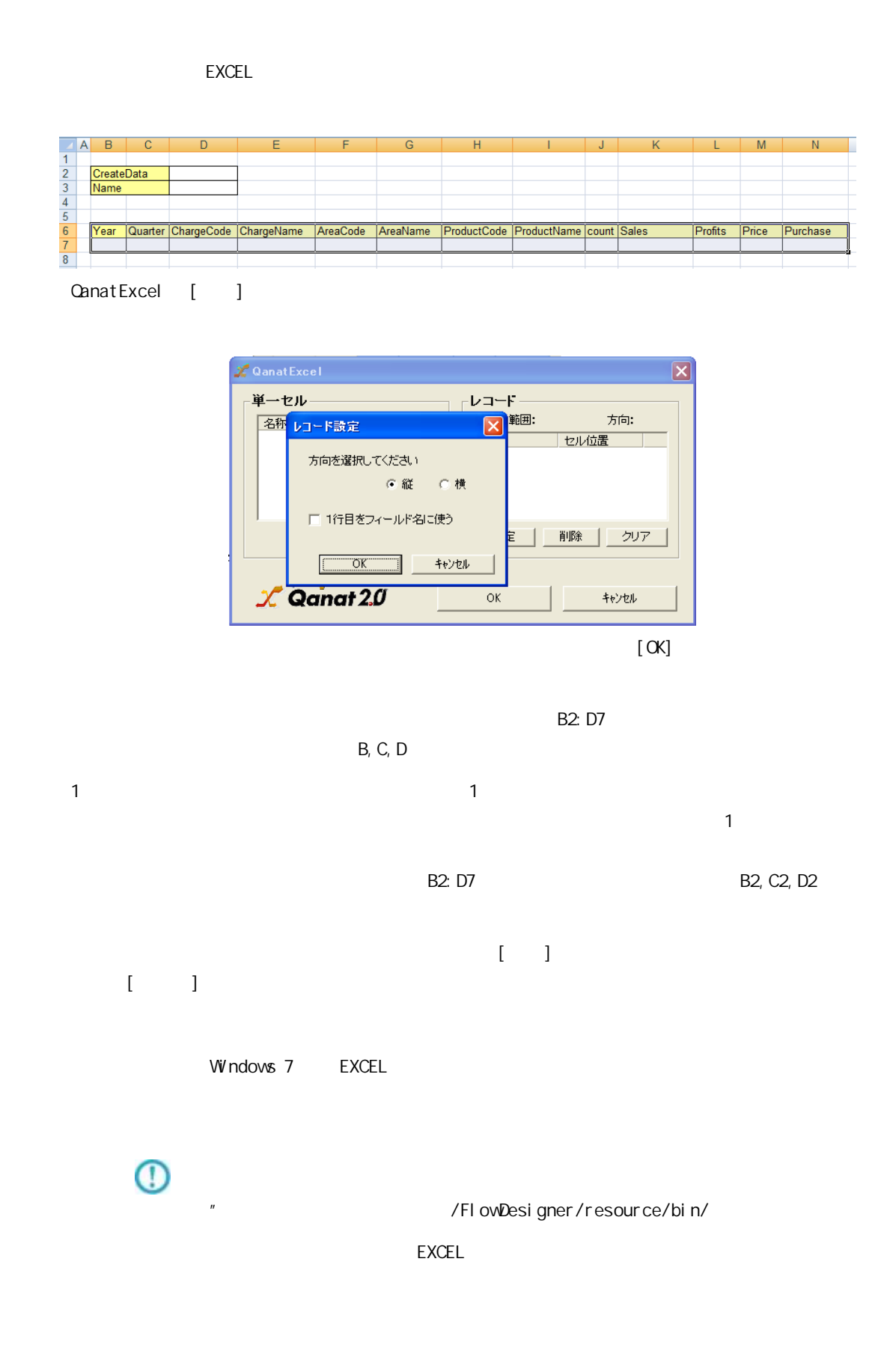

EXCEL **EXCEL** 

Ξ

 $\overline{\phantom{a}}$ 

## 2.6.24 SALESFORCE

API

Salesforce Salesforce.com API

SOAP API Version 37.0

query()

getUpdated()

BULK API Version 37.0

insert()

update()

upsert()

del ete()

扱えるデータについて

Sal esforce

Sal esforce

Sal eforce

Sal esforce

Sal esforce

#### Salesforce

V1.14.4 Salesforce

 $\alpha$ 

sal esforce

 $\equiv$ 

## 2.6.25 SALESFORCE

Sal esForce

Windows

\${Tomcat }/bin/Tomcat7wexe

Java Java Options :

-Dhttps.protocols=TLSv1.1, TLSv1.2

**Tomcat** 

Li nux

\${Tomcat /bin/setenv.sh

JAVA\_OPTS

-Dhttps.protocols=TLSv1.1, TLSv1.2

JAVA\_OPTS="-Dhttp xport JAVA\_OPTS

Tomcat

 $\mathcal{L}$ 

SALESFORCE sf SalesForce選択 **SALESFORCE SALESFORCE** マッパー定義作成 一転送元選択  $\pmb{\times}$ フィールド選択 テーブル一覧  $\begin{matrix} 0.2 & 0.4 & 0.6 & 0.8 \\ + & + & + & + & + \end{matrix}$  $\stackrel{1}{\triangle}$ sforce 全設定  $\overline{\phantom{a}}$  $\blacktriangledown$  sforce ラベル API 型  $\blacktriangledown$  of orce  $\blacktriangle$  $\equiv$ 取引先,取引先 Id  $\mathsf{id}$ 取引先  $\equiv$ □ 取引先 フィール型 取引先間除 IsDe book □取引先责任者 取引先 id  $\blacktriangle$ 取引先, マスタ Mast refer ■取引先履歴 剛除 boolean 取引先,取引先 Namstring ■取引先パートナ マスタレ reference ■取引先の共有 取引先,取引先 Type pickli 取引先: string □ 取引先タグ 取引先 picklist 取引先, 親取引 Parer refer □活動履歴 親取引5 reference 取引先,町名·i Billin texta  $\bar{\phantom{a}}$ ■追加ディレクト 取引先,市区郡 Billin string □集計結果 取引先,都道府 Billin Apex クラス string Visualforce 取引先,郵便番 Billin string Apex デバッ! Visualforce レプリケーション対象(R): □ Apex トリガ 全件·選択  $|\star|$ □承認  $\vert \cdot \vert$  $\| \cdot \|$ 全件・選択  $\overline{\phantom{a}}$  $1.261 \times 7$  $\mathbf{r}$ 追加·更新データ選択 変換フィルタ 文字処理 アイルタ 日付時刻処埋フィルター 足数出力。 OK キャンセル

第 **2** 章 操作方法

**. In the second on the California** (California) ٦T

Ξ

≡
=

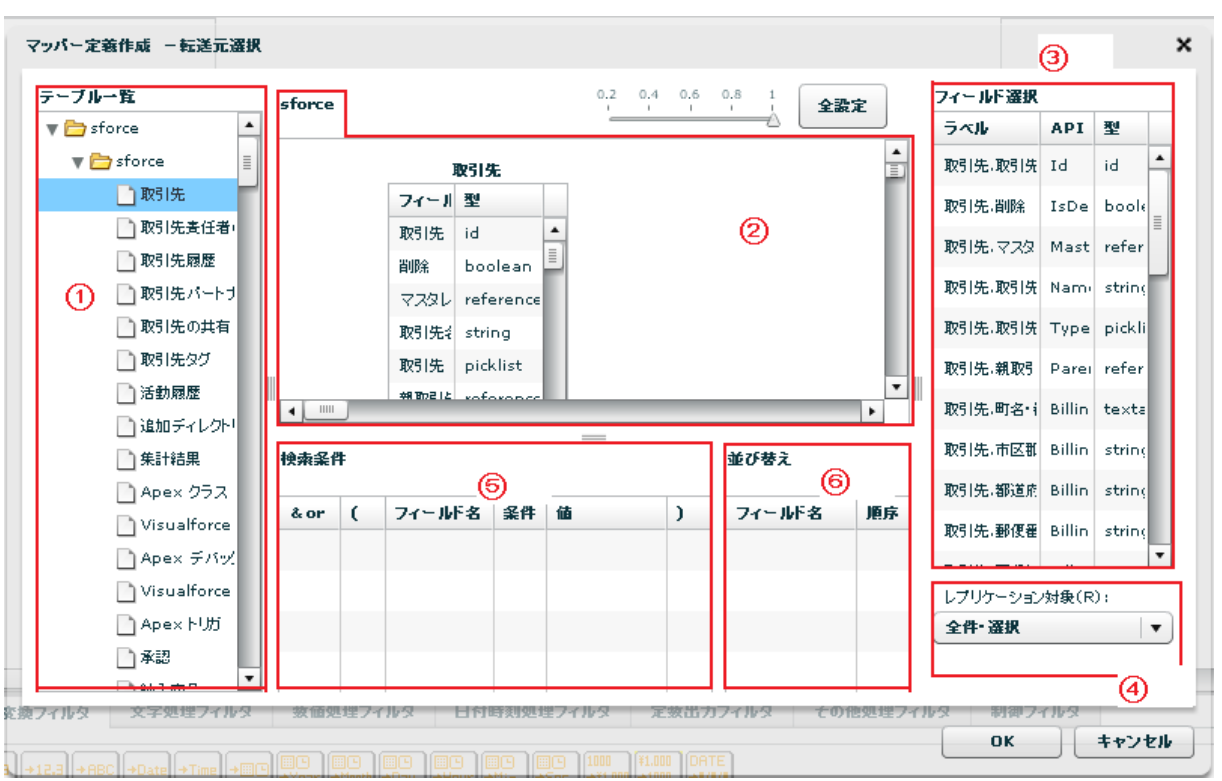

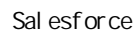

 $\equiv$ 

API SalesforceAPI

Sal esforce

レプリケーション対象(R):

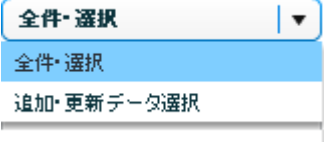

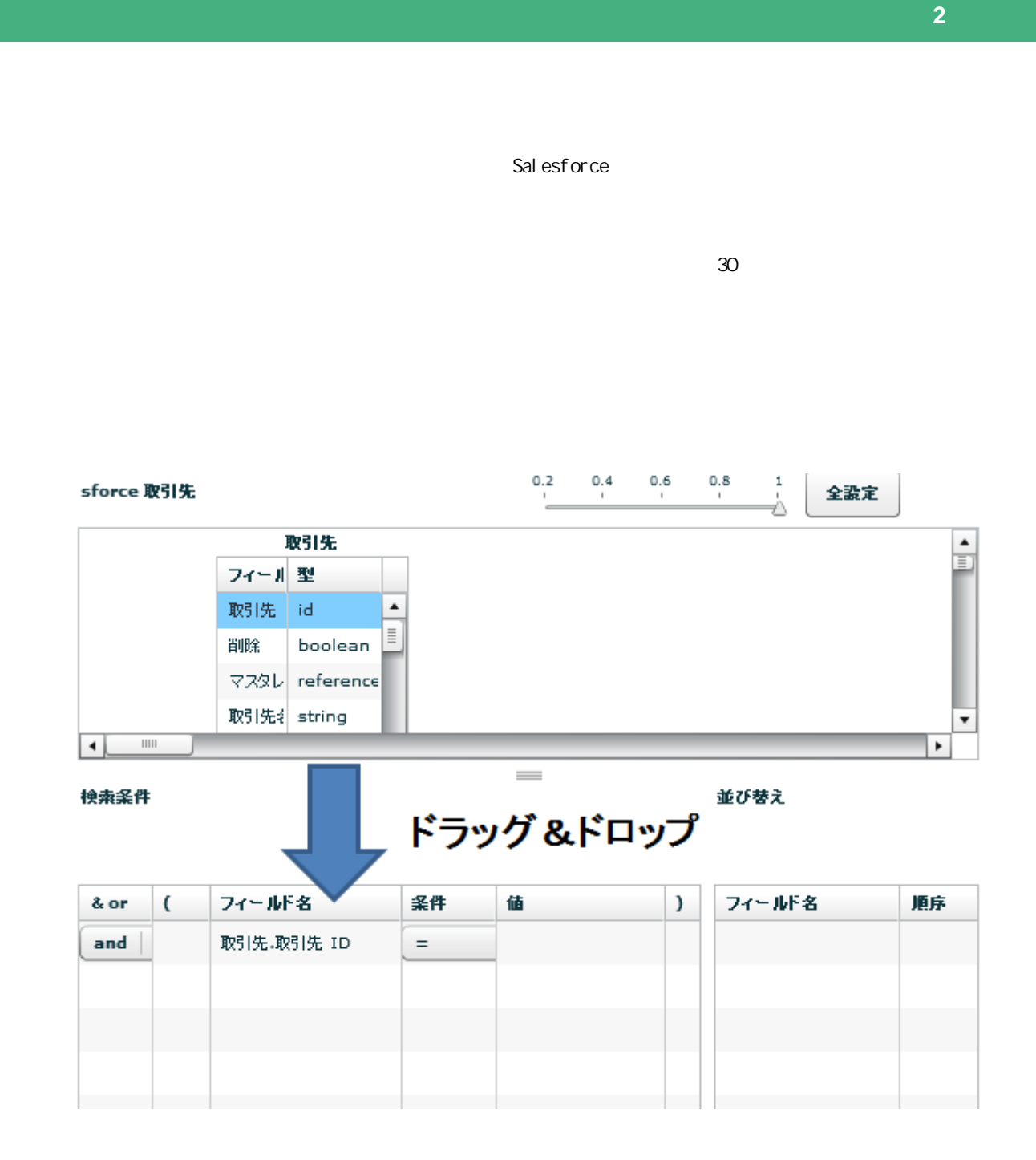

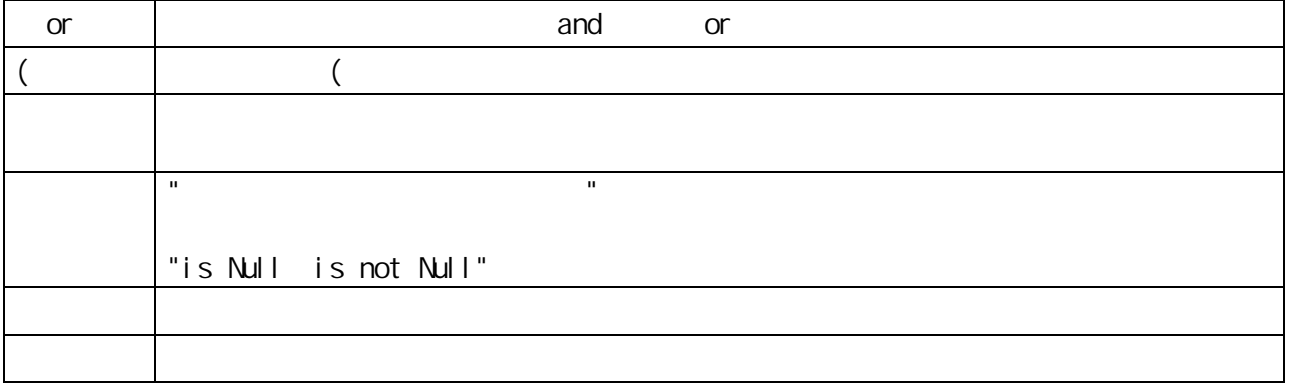

 $\sim$ 

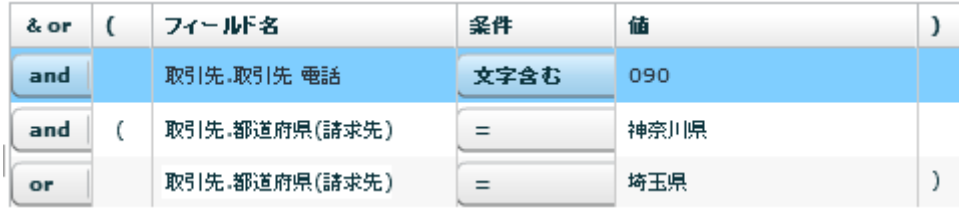

 $\Omega$ 

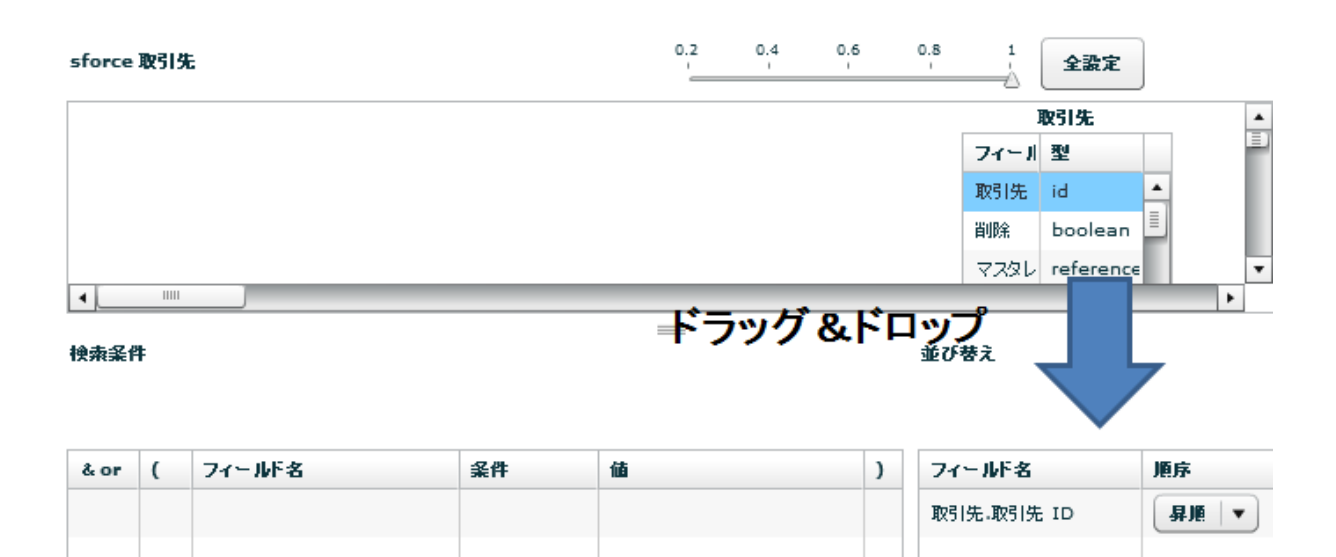

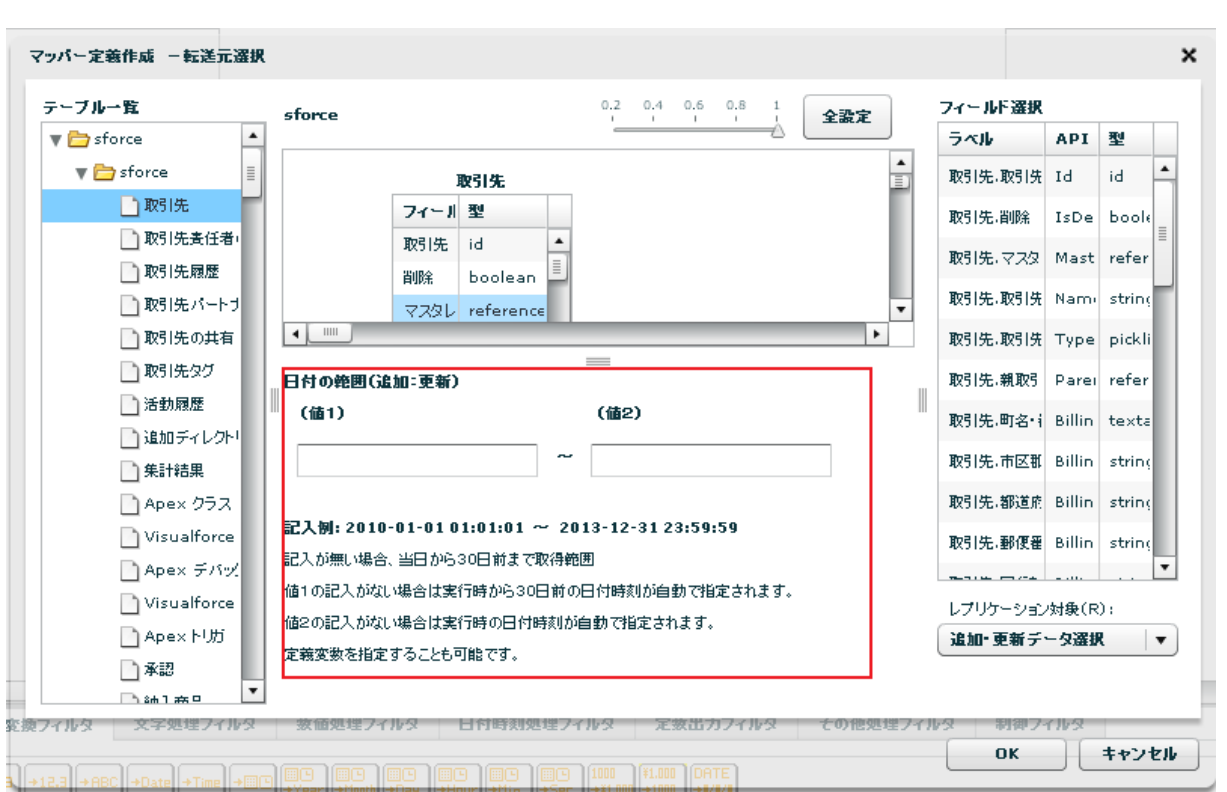

yyyy-MM-dd HH:mm:ss

 $\sim$  30  $\sim$  1 From 30  $\sim$  101  $\sim$  101  $\sim$  101  $\sim$  101  $\sim$  101  $\sim$  101  $\sim$  101  $\sim$  101  $\sim$  101  $\sim$  101  $\sim$  101  $\sim$  101  $\sim$  101  $\sim$  101  $\sim$  101  $\sim$  101  $\sim$  101  $\sim$  101  $\sim$  101  $\sim$  101  $\sim$  101  $\sim$  101

 $\overline{C}$ 

÷,

Ξ

#### reference

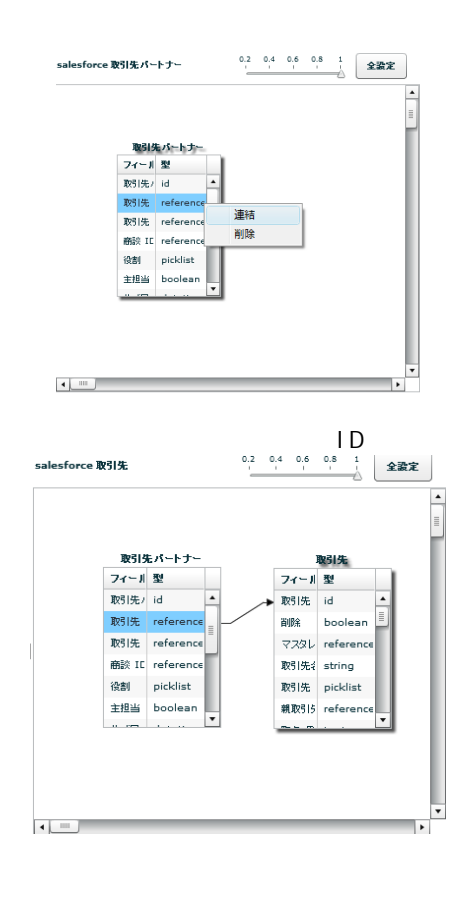

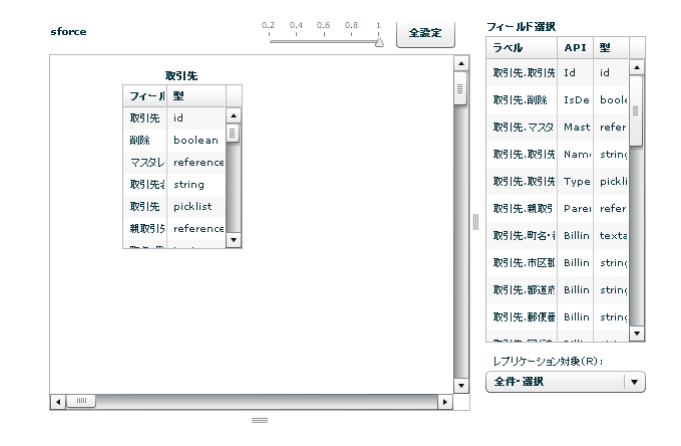

## SALESFORCE

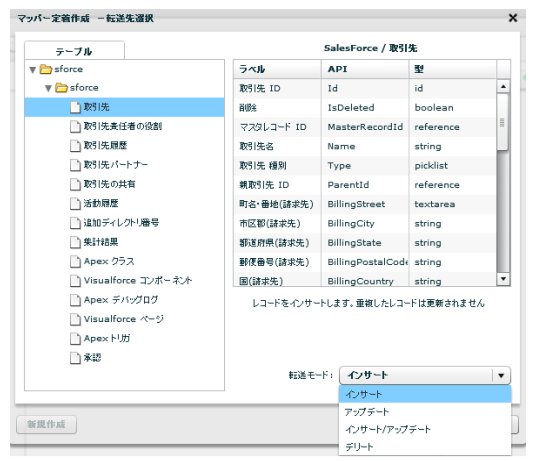

Sal esforce

API SalesforceAPI

 $\sqrt{2\pi}$ 

 $\overline{\mathbb{O}}$ 

Ξ

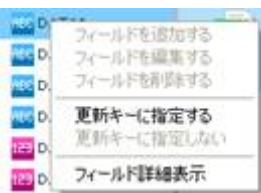

 $\overline{\phantom{a}}$ 

# 2.6.26 SALESFORCE

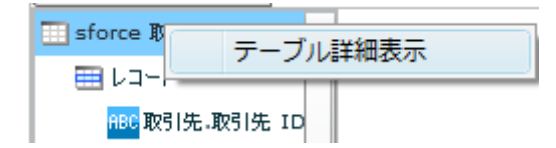

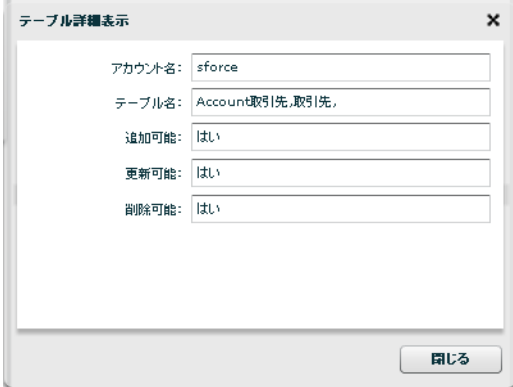

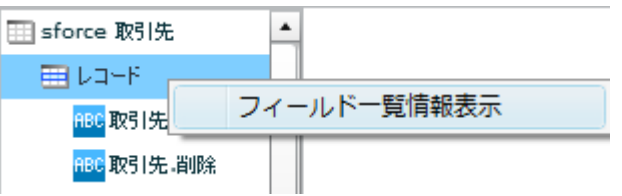

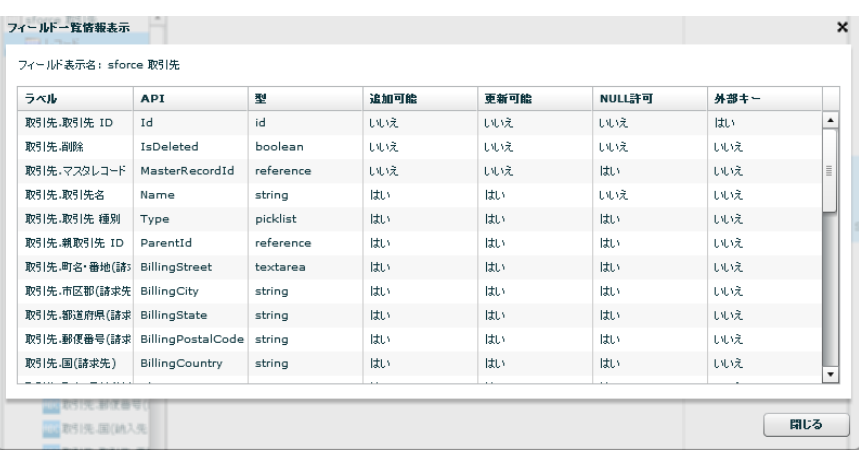

 $\mathcal{L}$ 

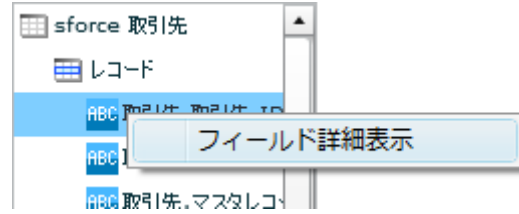

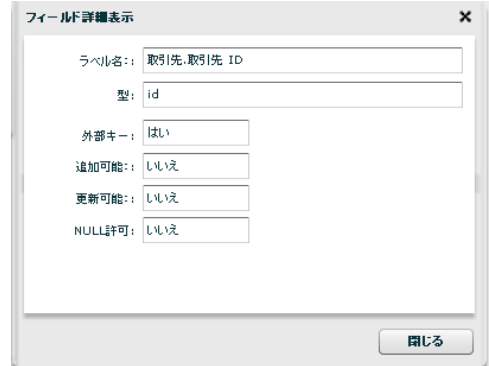

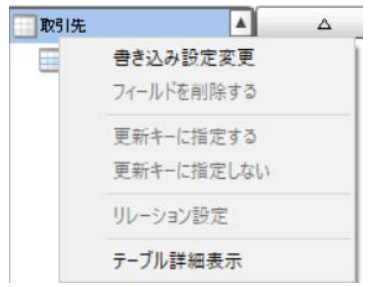

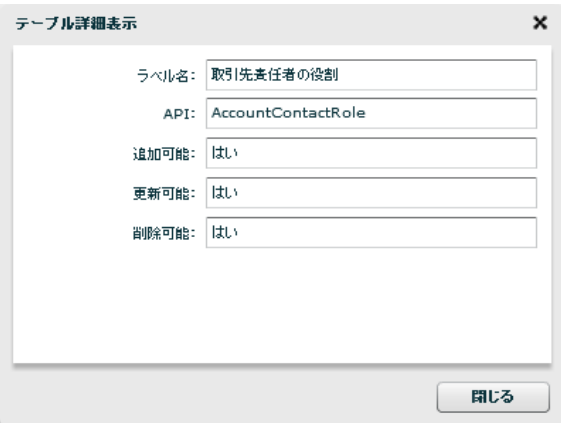

Ξ

 $\equiv$ 

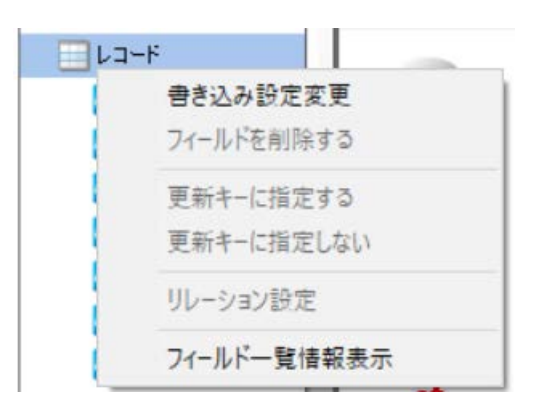

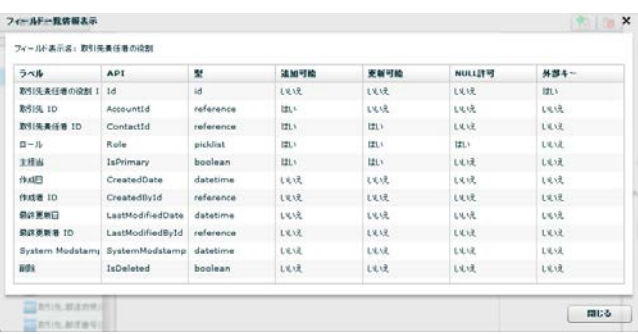

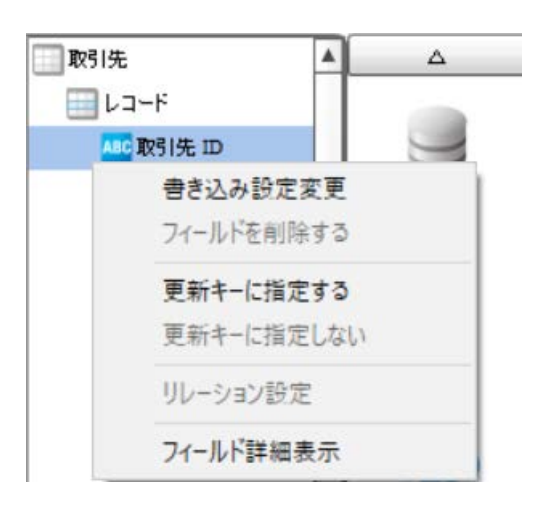

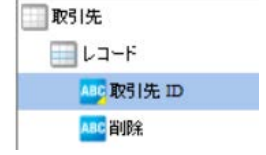

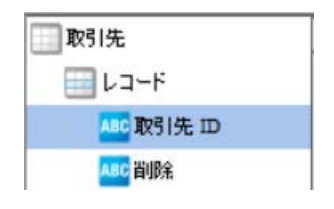

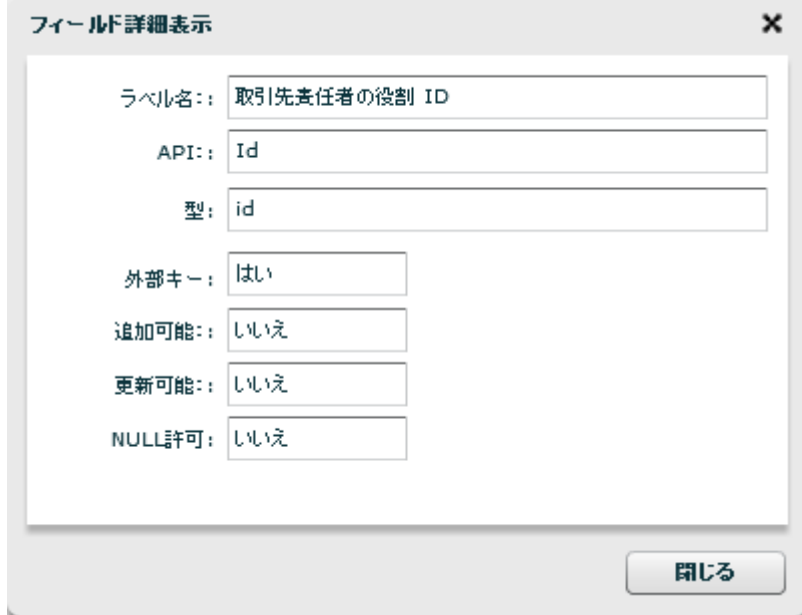

=

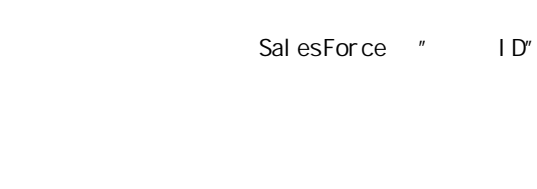

 $\overline{u}$ 

 $\mathbb{R}^n$  is the  $\mathbb{R}^n$  th  $\mathbb{R}^n$  that  $\mathbb{R}^n$ 

 $\overline{B}$  ,  $\overline{B}$  ,  $\overline{B}$  ,

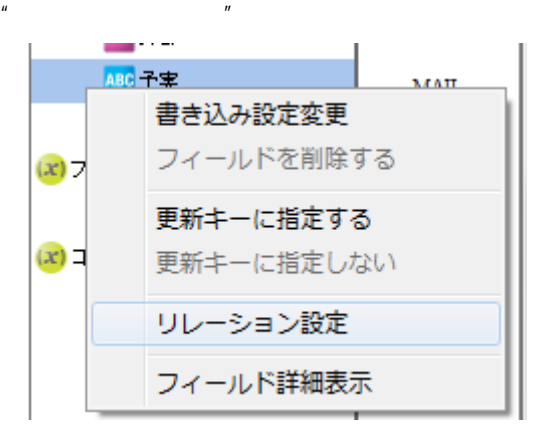

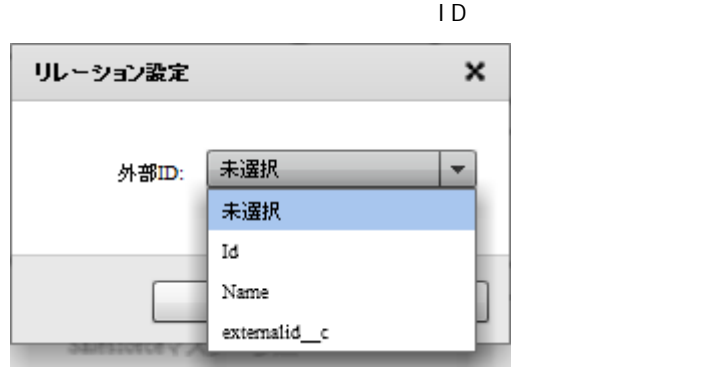

ID Id

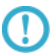

 $\equiv$ 

 $\Box$ 

# $2.6.27$

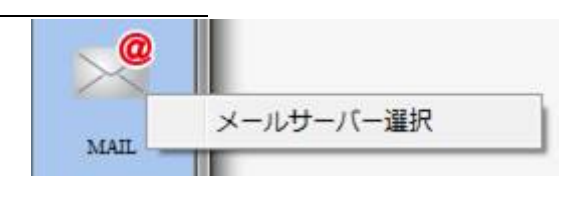

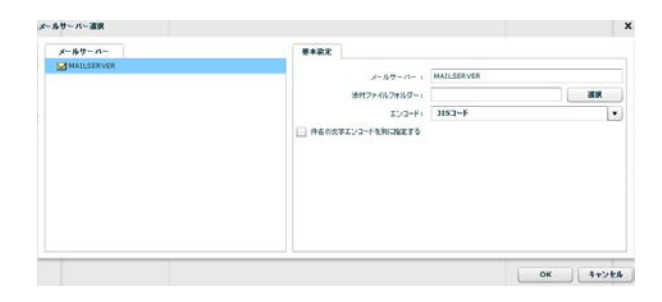

2.6.28

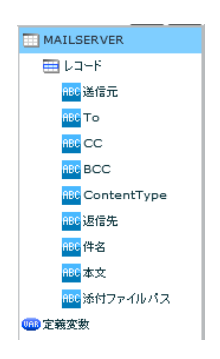

 $\sim$  2 To  $\overline{z}$  $\alpha$ CC( $\alpha$ )  $\mathsf{BCC}$   $\qquad \qquad \mathsf{BCC}(\qquad \qquad \qquad \qquad \qquad \qquad \mathsf{BCC}(\qquad \qquad \qquad \qquad \qquad \qquad \mathsf{CCL})$ ContentType text/plain

text/html

 ${\rm Wndows} \qquad \qquad {\rm V} \qquad \qquad {\rm V} \qquad \qquad {\rm V} \qquad \qquad {\rm Li}\ {\rm nux} \qquad \qquad {\rm V} \qquad \qquad {\rm V} \qquad \qquad {\rm$ Li nux

 $\overline{\mathbb{O}}$ 

 $\equiv$ 

**2** 

# 2.6.29 WebReport

WebReport

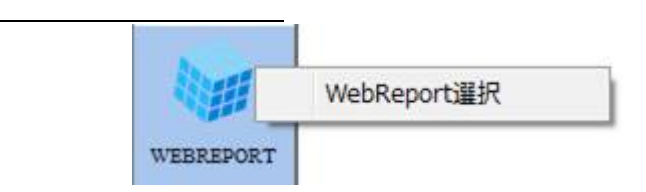

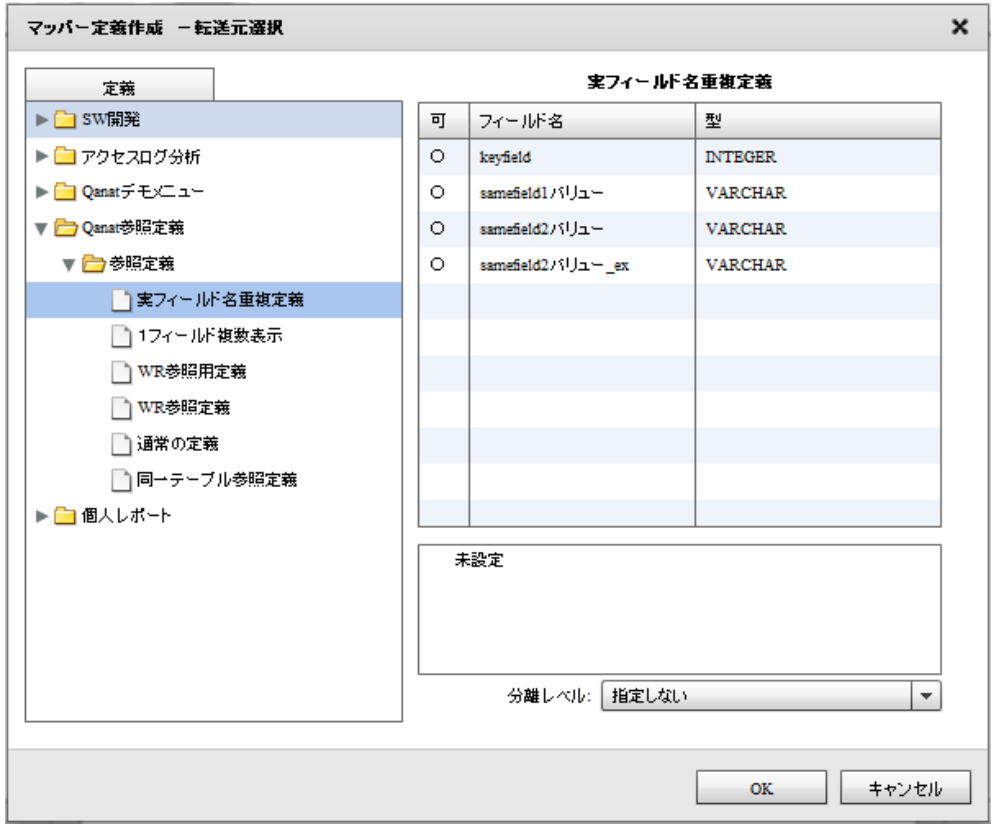

WebReport

WebReport

WebReport

WebReport "input " WebReport  $\bigcirc$ Input WebReport

 $\equiv$ 

Ξ

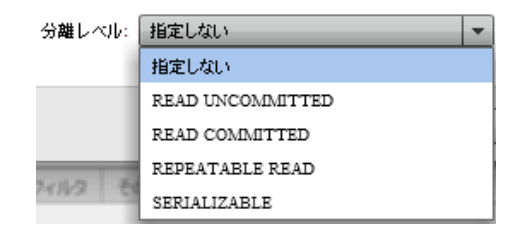

READ UNCOMMITED

READ COMMITTED

REPEATABLE READ

SERIALIZABLE REPEATABLE READ

 $R = \pm \sqrt{R}$ 

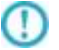

# 2.6.30 PDF

<u>PDF</u>

≡

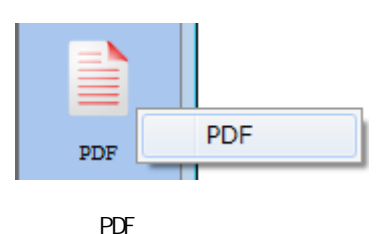

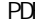

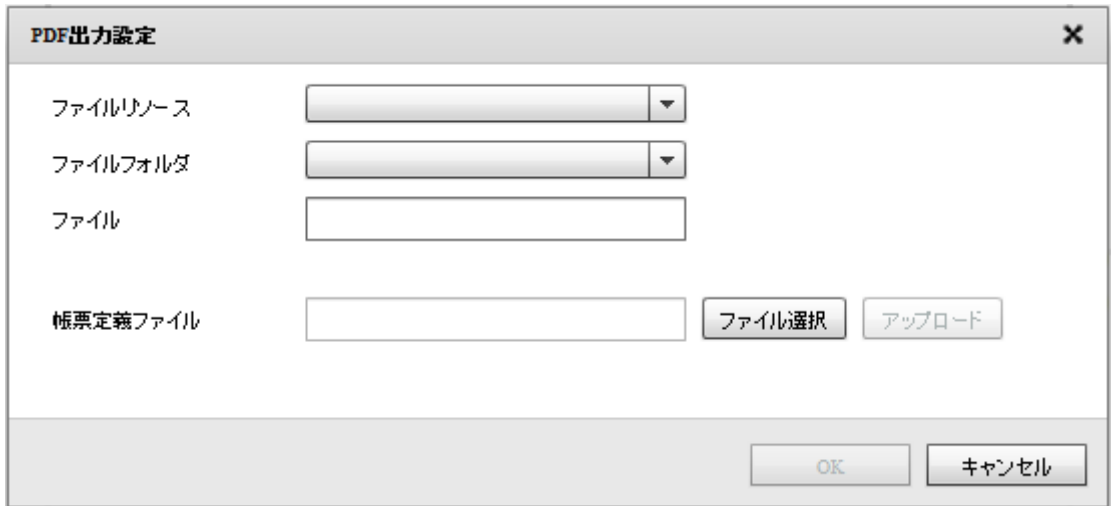

 $PDF$ 

Canat Server Amazon S3

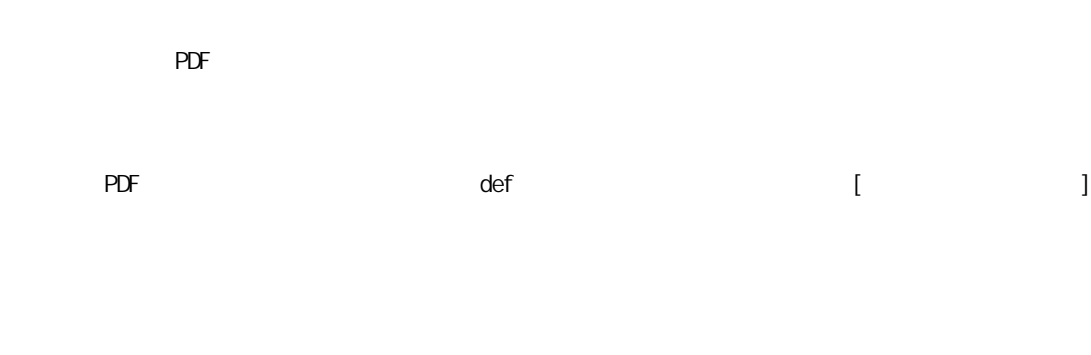

出力する PDF ファイルの出力方法を指定します。[編集]ボタンをクリックして PDF 出力設定画面を表

Ė,

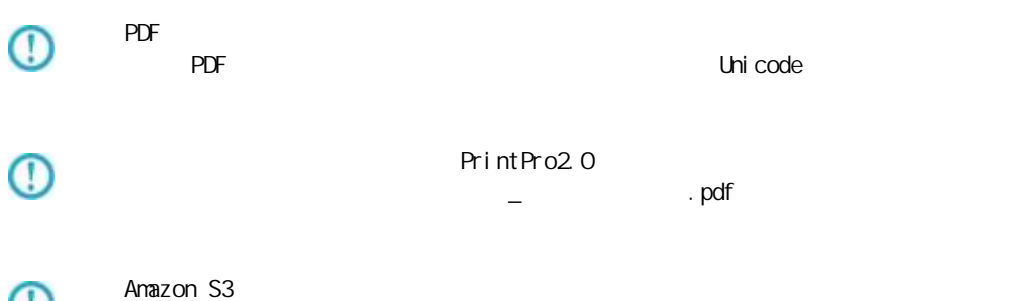

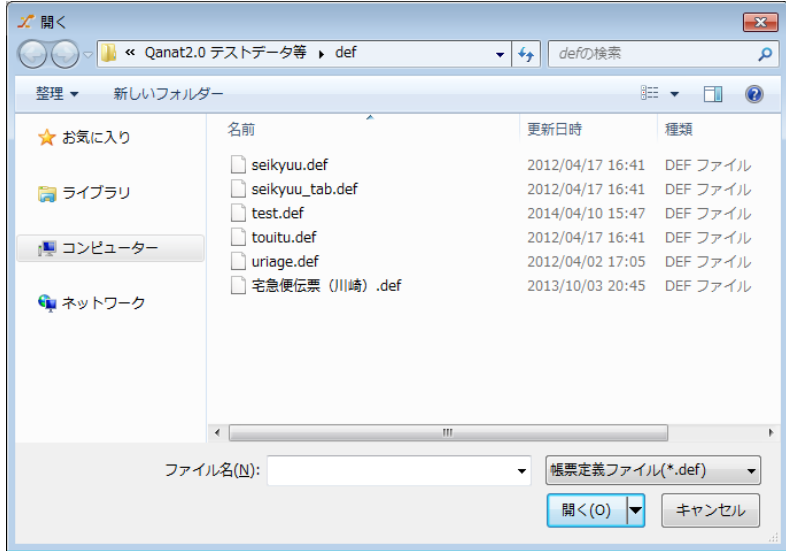

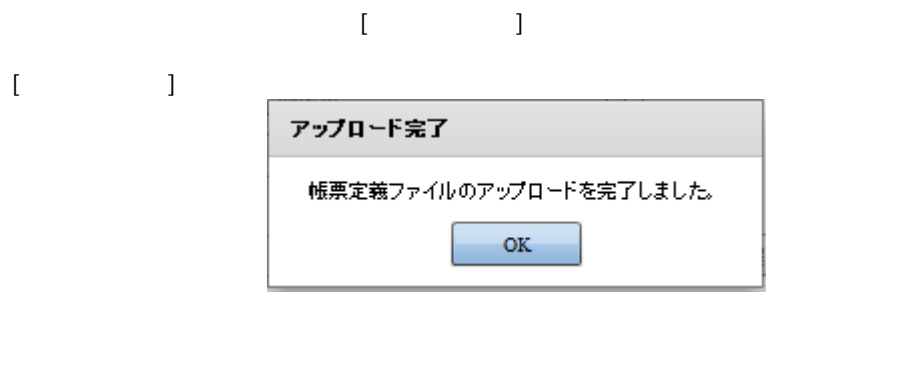

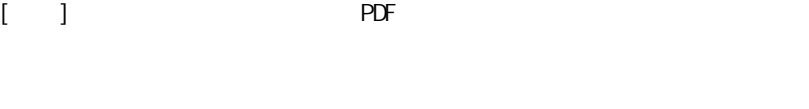

Ξ

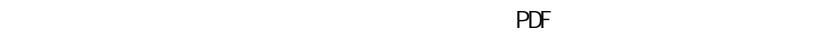

 $PDF$ 

 $\overline{PDF}$ 

 $\sim$ 

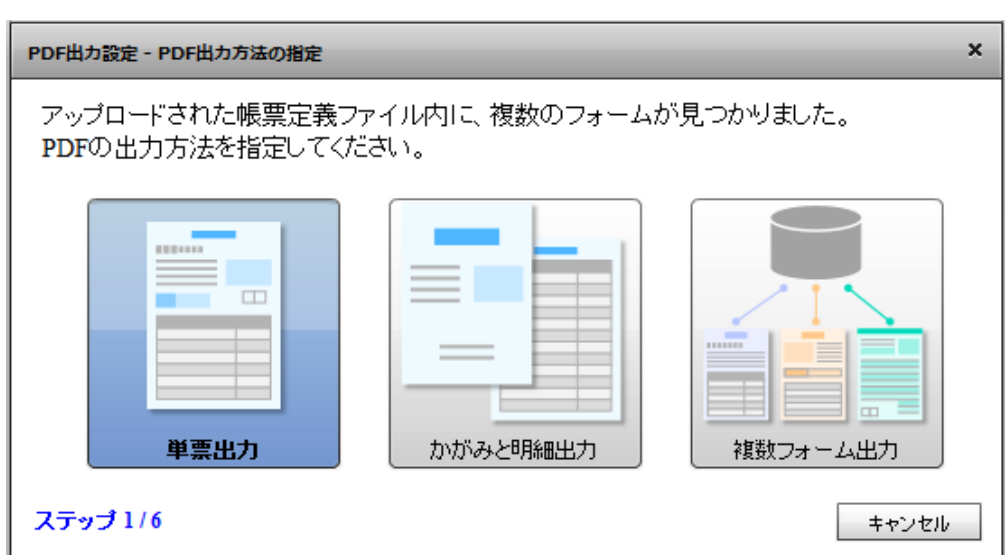

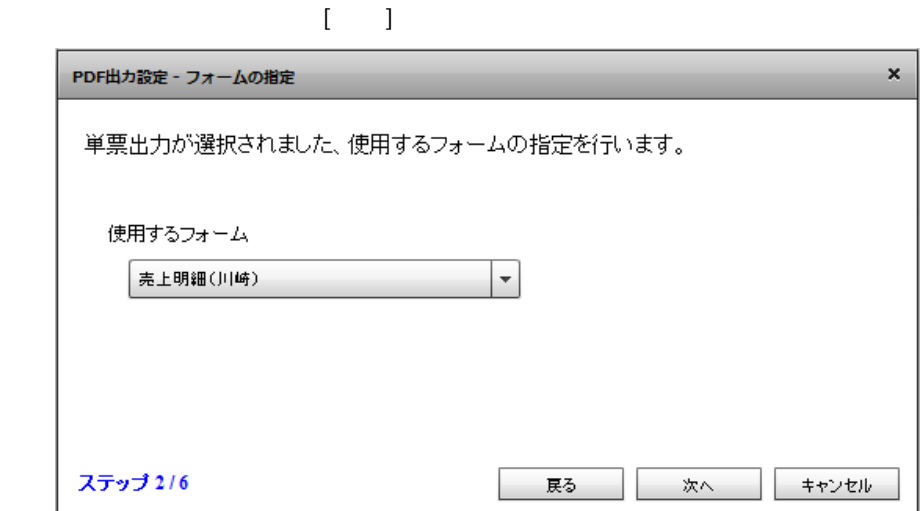

 $\begin{bmatrix} \cdot & \cdot & \cdot \\ \cdot & \cdot & \cdot \\ \cdot & \cdot & \cdot \end{bmatrix}$ 

 $\bar{\mathbf{x}}$ PDF出力設定 - 改ページの設定 改べージの設定を行う事ができます。 ◎ データが明細範囲からあふれたタイミングで改ぺージを行います ○ 入力データ1レコードごとに改ぺージを行います ○ 指定したデータ項目の値が前レコードと異なったタイミングで改ぺージを行います ステップ 4/6 戻る 一次へ キャンセル

**2** 

 $[$ 

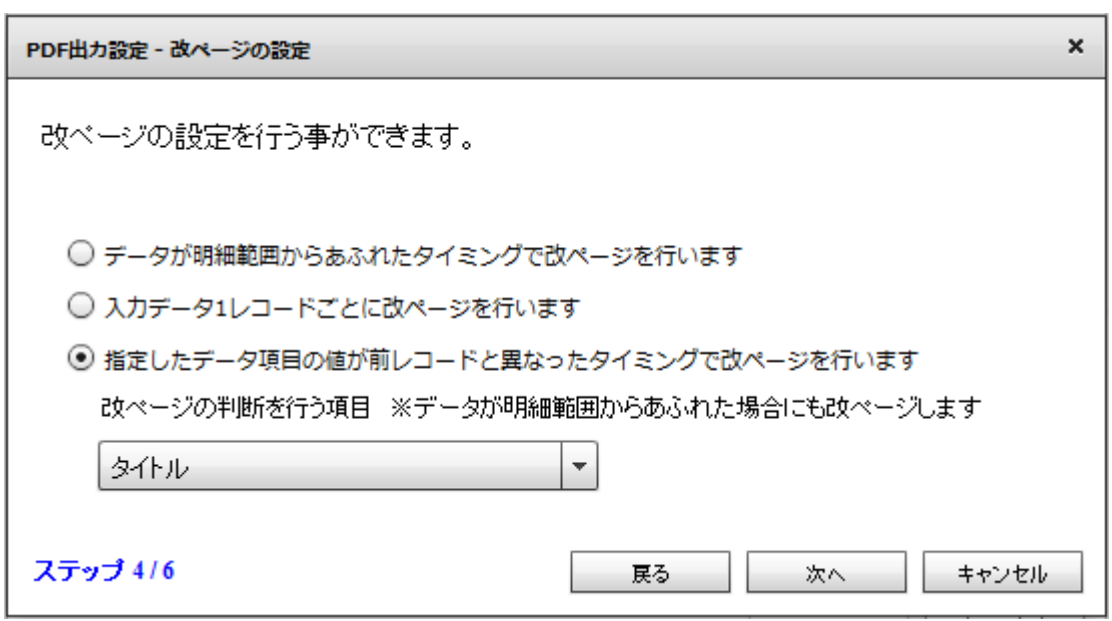

 $\Omega$ 

 $\equiv$ 

 $\lceil \cdot \cdot \cdot \rceil$ 

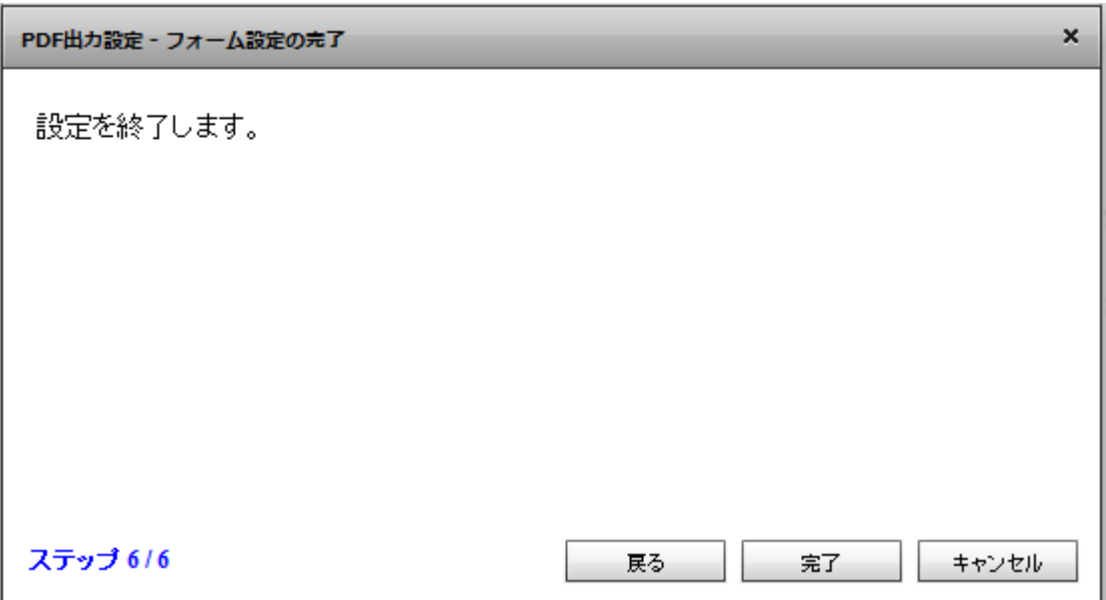

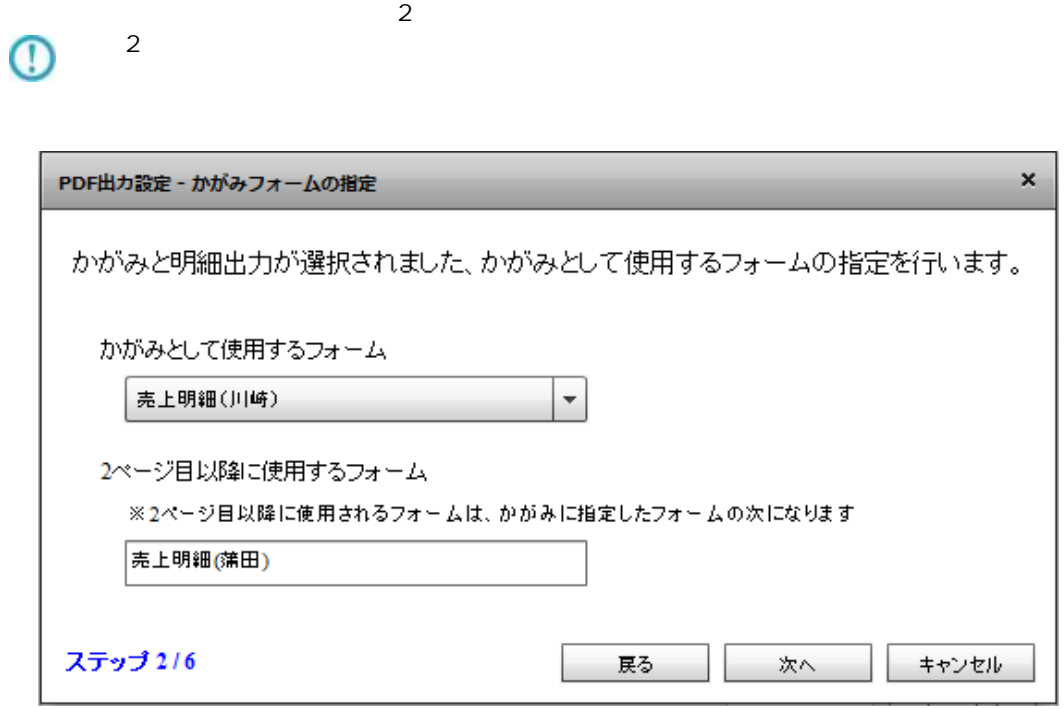

 $\begin{bmatrix} \cdot & \cdot & \cdot \\ \cdot & \cdot & \cdot \\ \cdot & \cdot & \cdot \end{bmatrix}$ 

1  $\sim$  2

Ξ

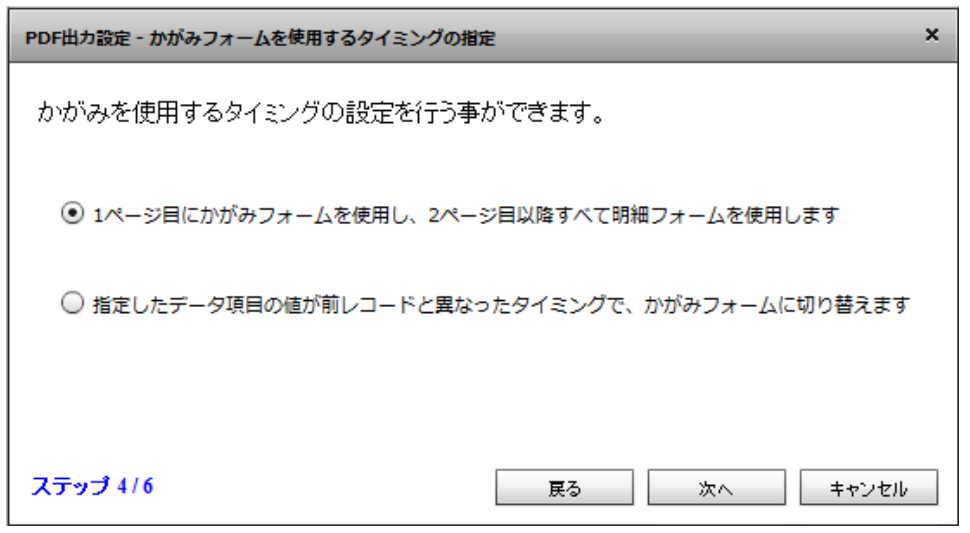

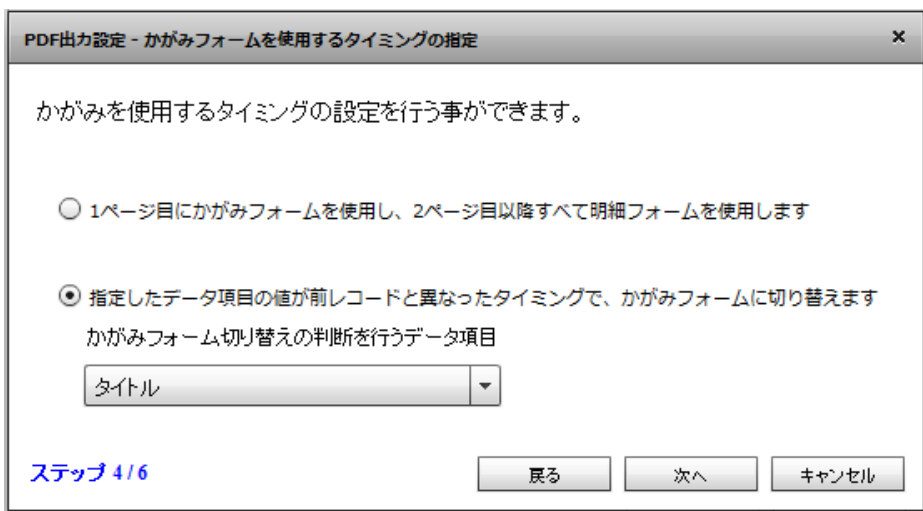

 $[$ 

 $\overline{\mathbb{O}}$ 

 $\bar{\rm I}=1$ 

Ξ

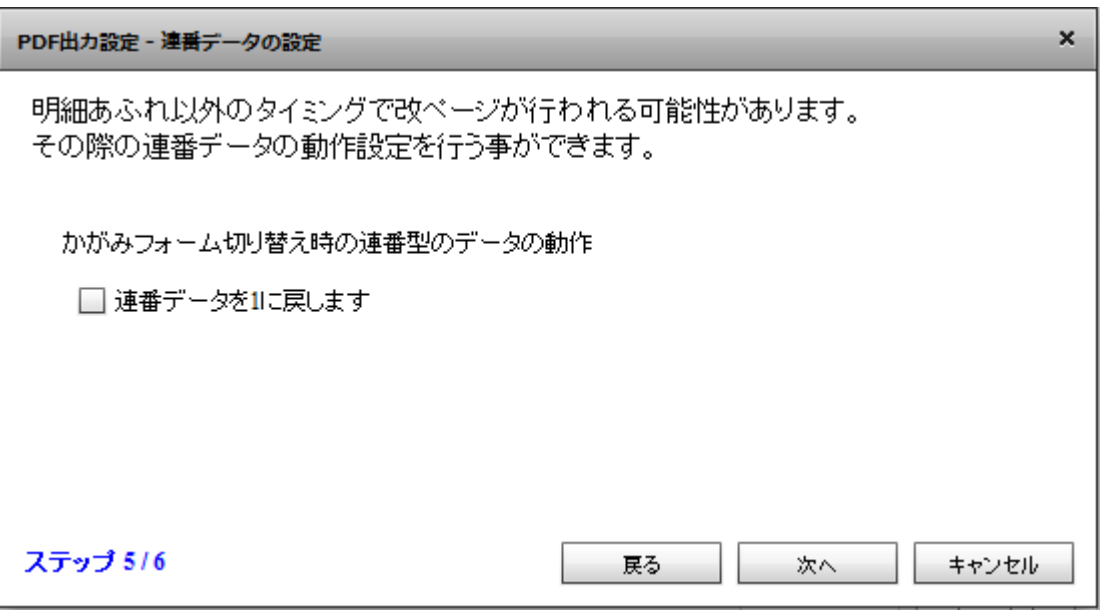

# $\overline{\mathbb{O}}$

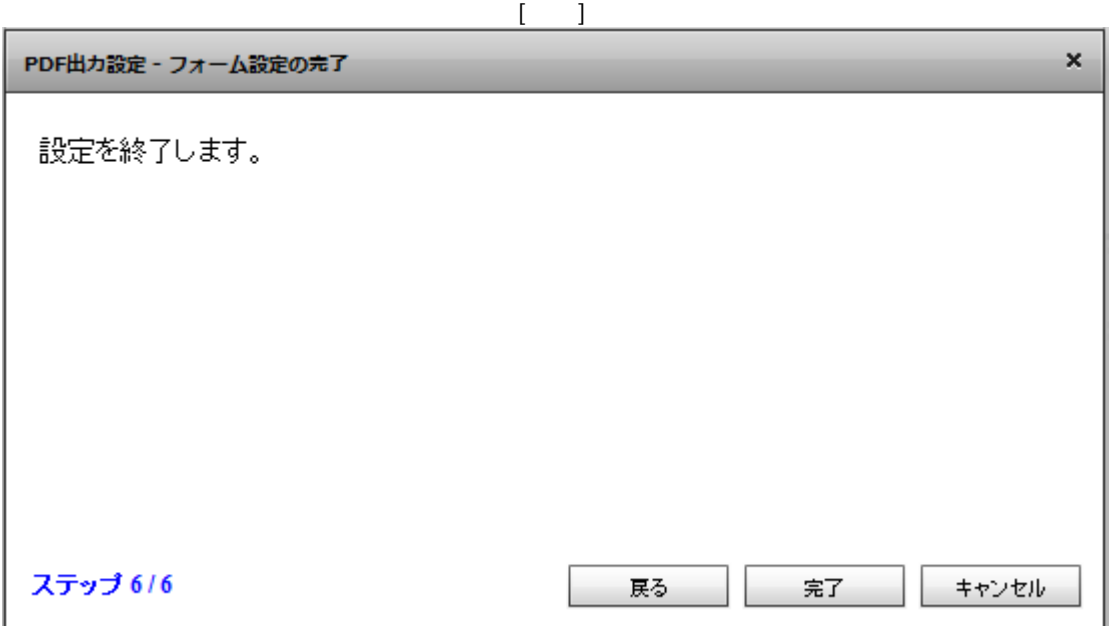

 $[\begin{array}{cc} \rule{0pt}{1.2pt} \rule{0pt}{1.2pt} \rule{0$ 

三

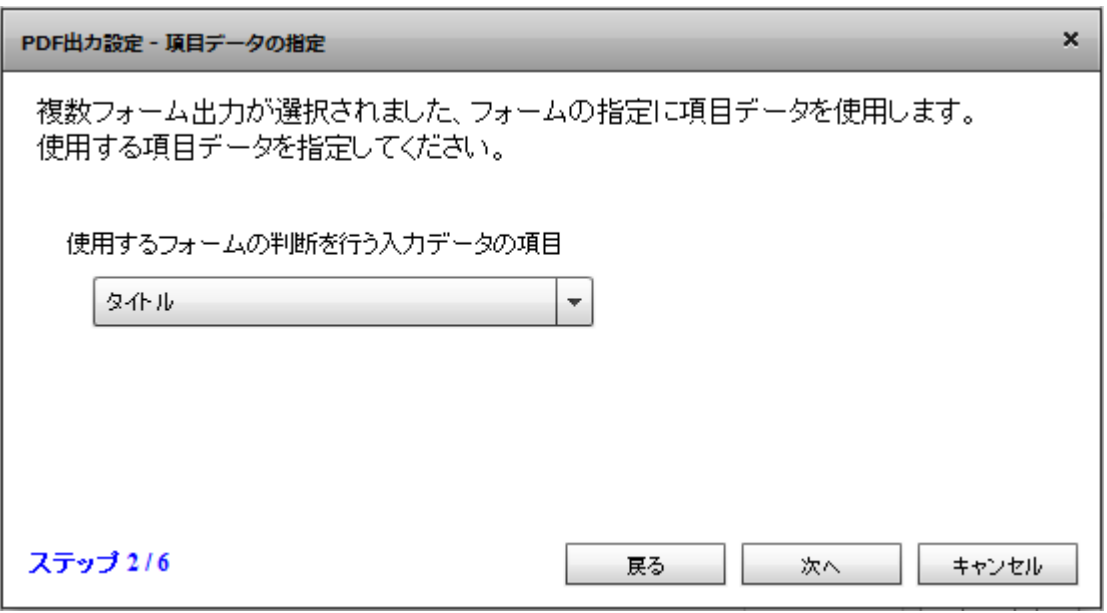

 $\mathbf{I} = \mathbf{I}$ 

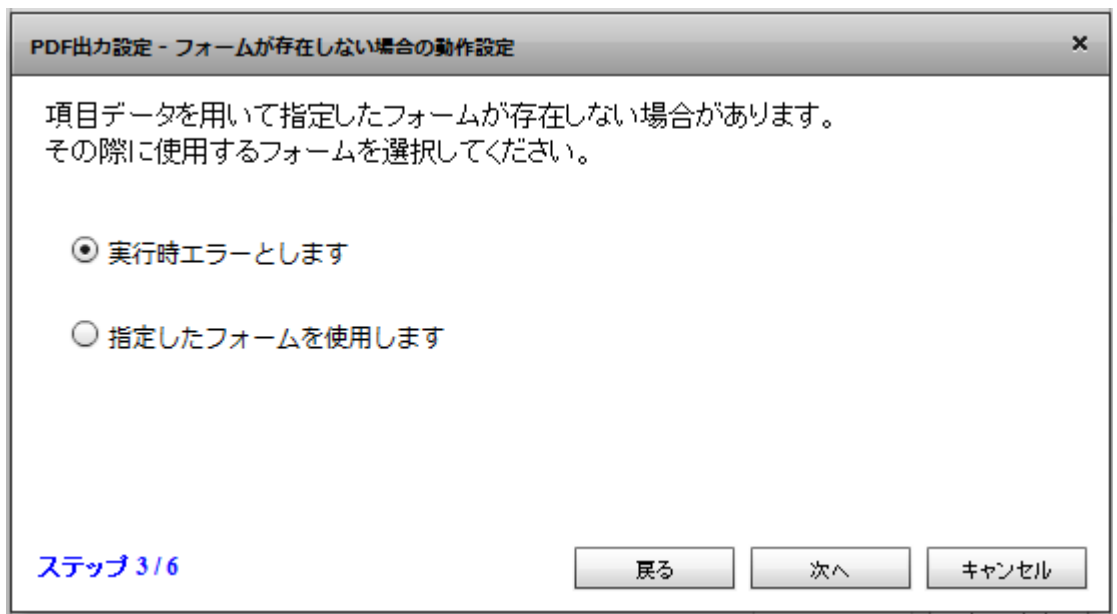

 $[$ 

÷,

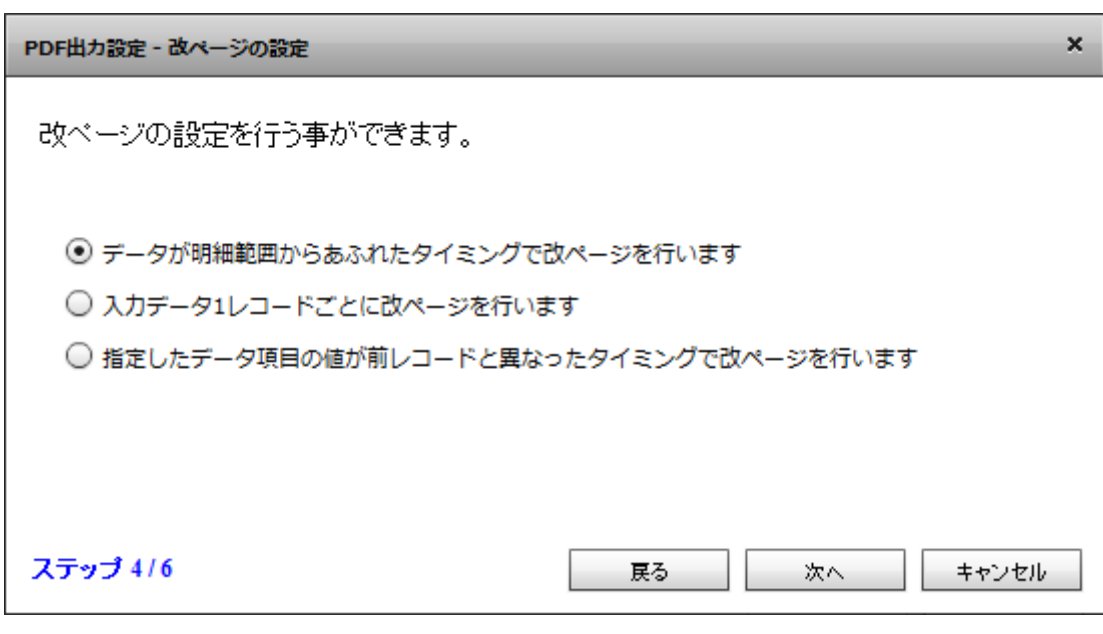

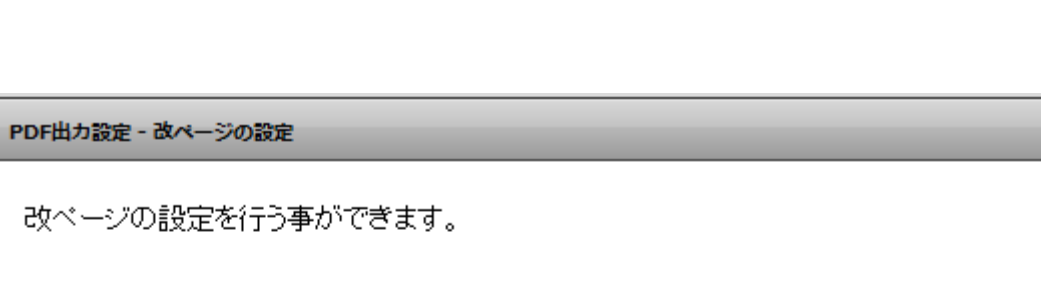

 $[$ 

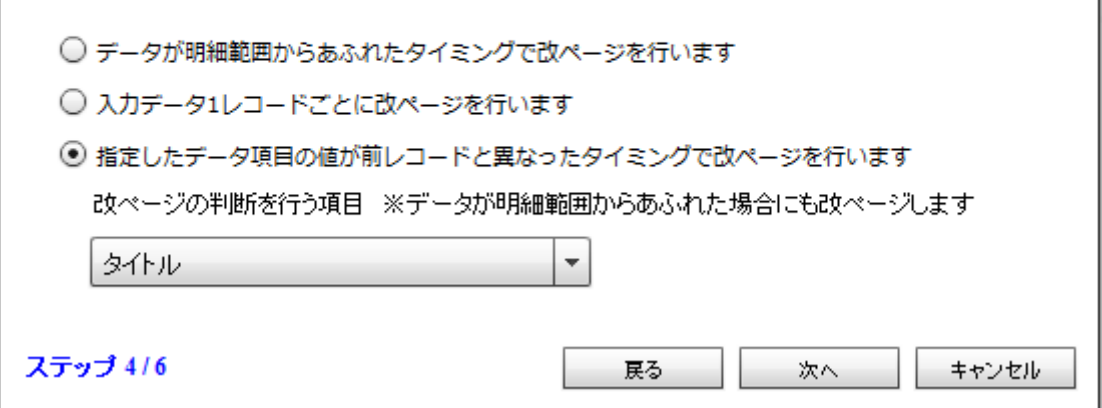

 $\mathbf{x}$ 

三

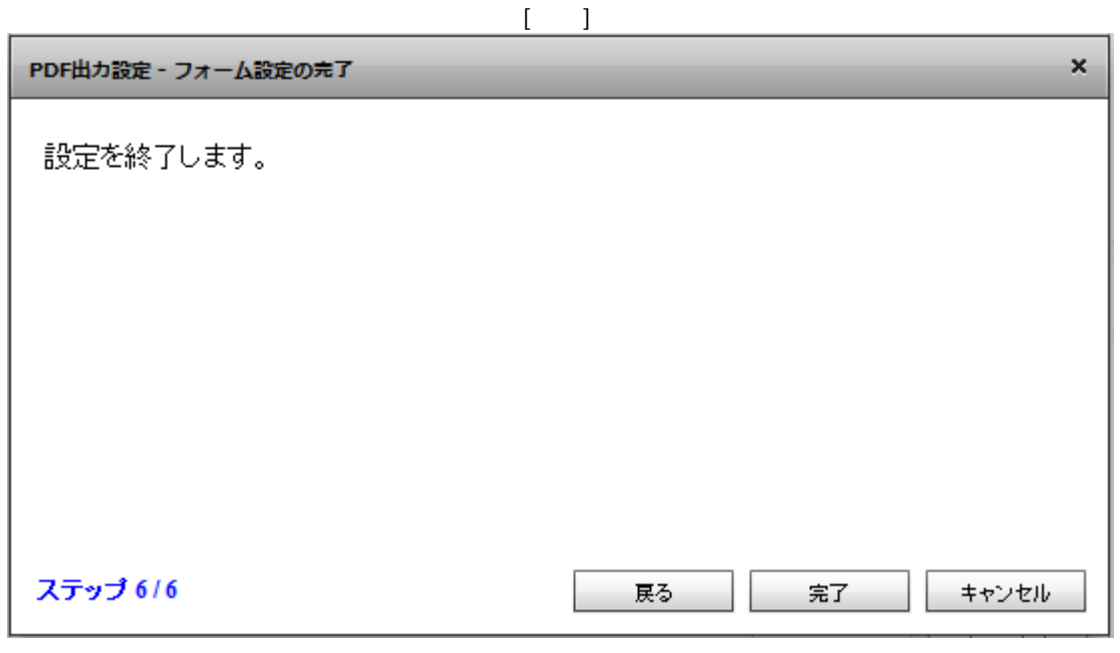

 $\mathsf{PDF}$  , and  $\mathsf{QK}$  , and  $\mathsf{QK}$  , and  $\mathsf{QK}$  , and  $\mathsf{QK}$  , and  $\mathsf{QK}$  , and  $\mathsf{QK}$  , and  $\mathsf{QK}$  , and  $\mathsf{QK}$  , and  $\mathsf{QK}$  , and  $\mathsf{QK}$  , and  $\mathsf{QK}$  , and  $\mathsf{QK}$  , and  $\mathsf{QK}$  , a  $\alpha$ HowDesigner  $\Box$  $\times$ 

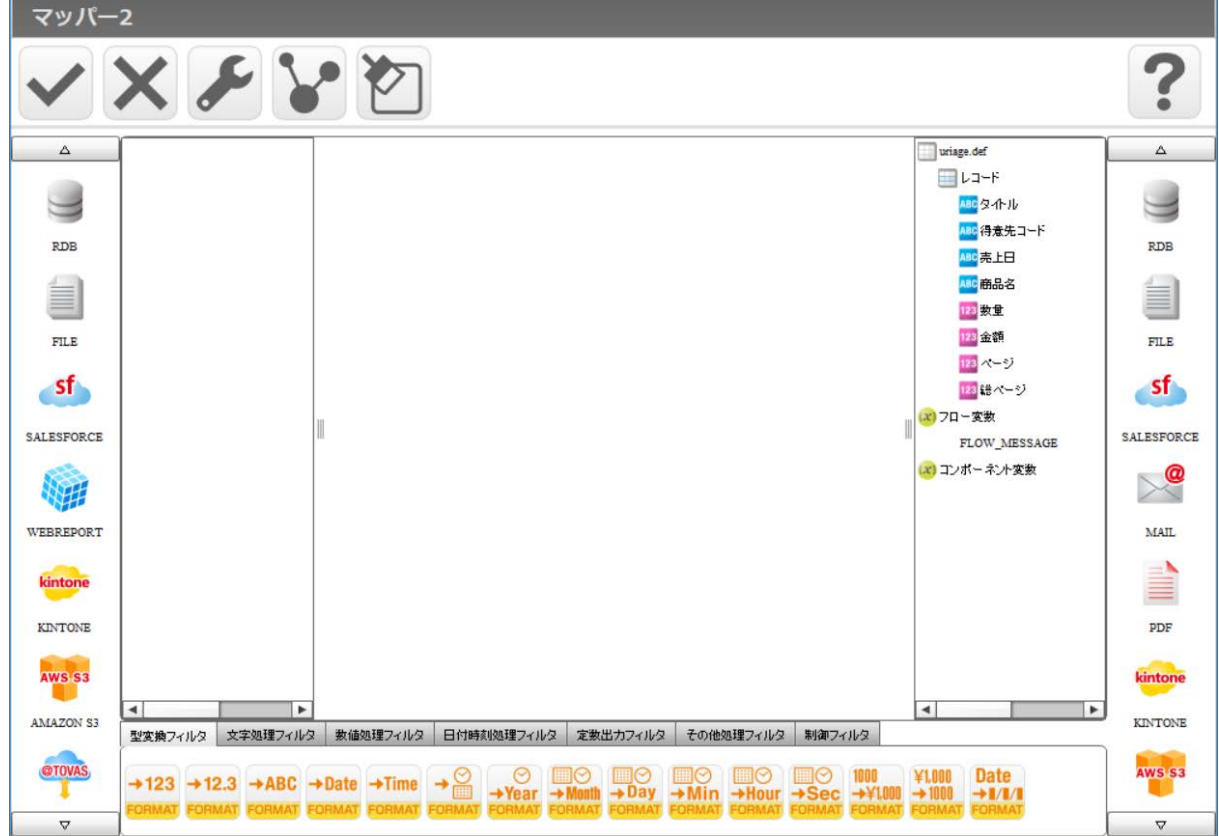

 $\sim$ 

E

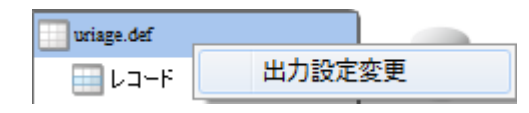

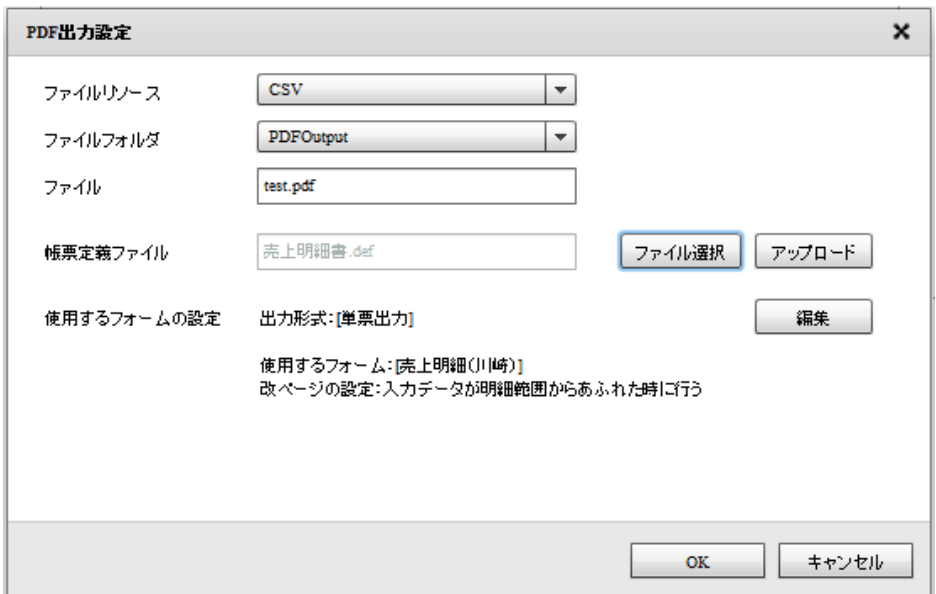

## 2.6.31 PDF

1.  $\blacksquare$ 

Ξ

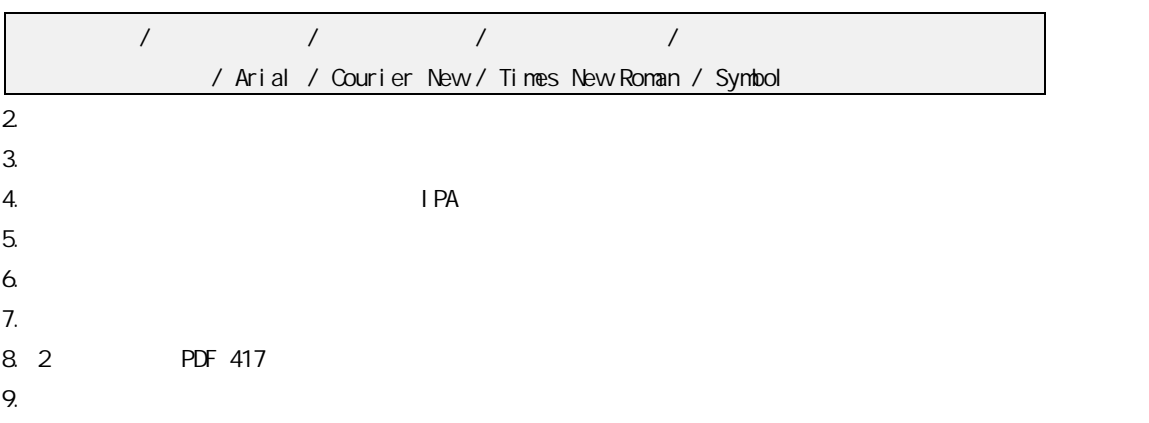

e.

 $\sim$ 

kintone

Windows

\${Tomcat }/bin/Tomcat7wexe

Java Java Options :

-Dhttps.protocols=TLSv1.1,TLSv1.2

Tomcat

Li nux

\${Tomcat /bin/setenv.sh

JAVA\_OPTS

-Dhttps.protocols=TLSv1.1, TLSv1.2

#:/bin/sn<br>JAVA\_OPTS="-Dhttps<br>export JAVA\_OPTS<mark>]</mark>

**Tomcat** 

**2** 

 $\sim$ 

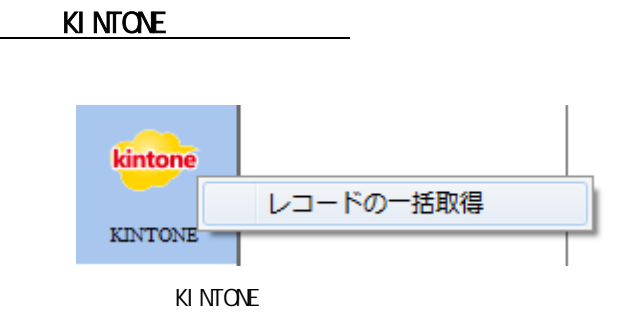

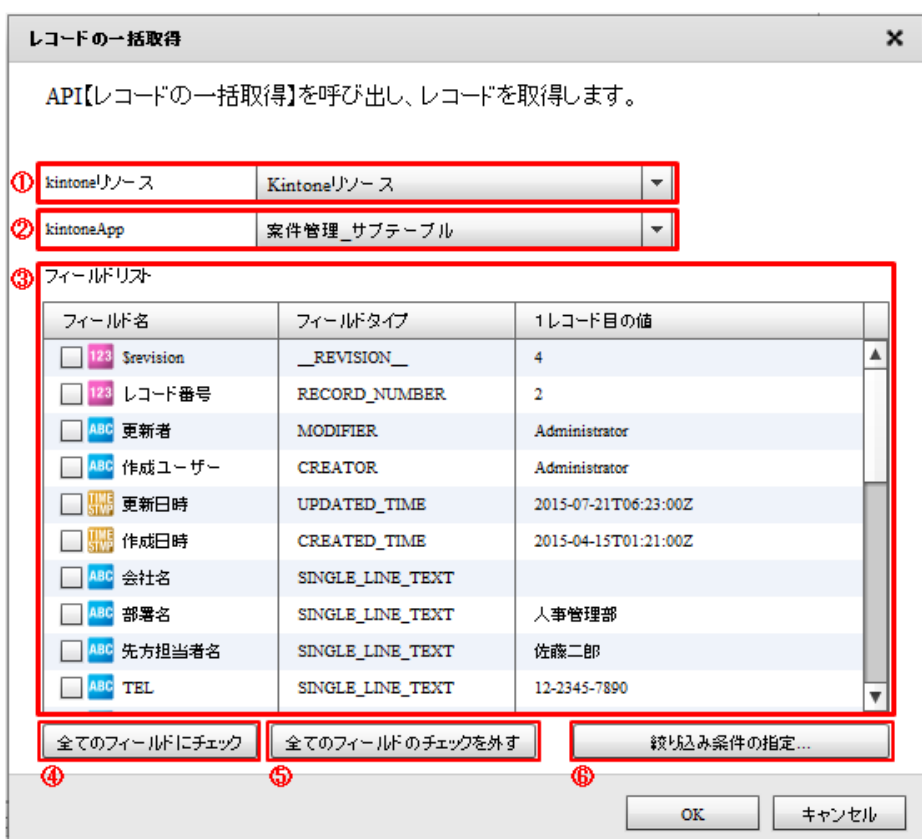

#### ki ntone

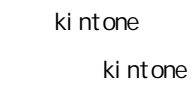

### kintoneApp

 $\equiv$ 

kintoneApp kintone

kintoneApp

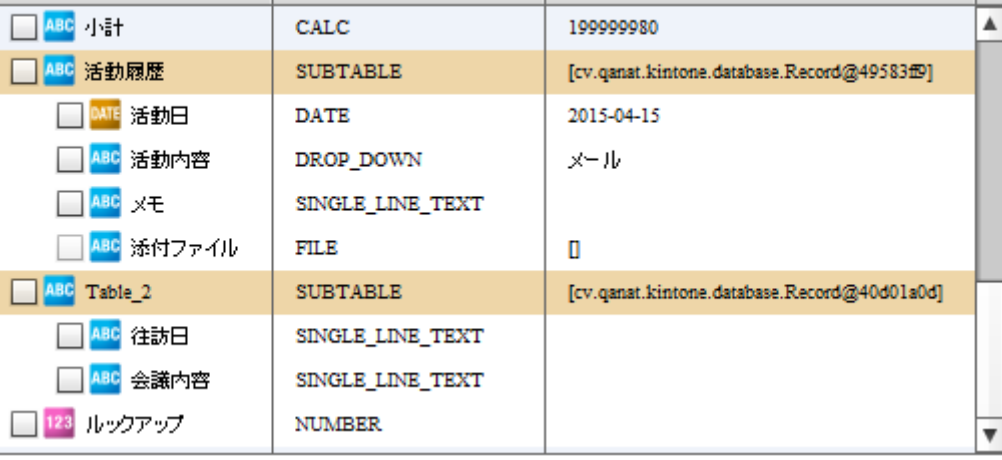

サブテーブル 1 つだけ選択する事ができます。サブテーブルにチェックを入れた

1レコード目の値

 $\Omega$ 

Ξ

kintoneApp

SUBTABLE

フィールドタイプ

**FILE** 

kintoneApp

 $\overline{\mathbb{O}}$ 

フィールド名

 $\equiv$ 

 $\sim$ 

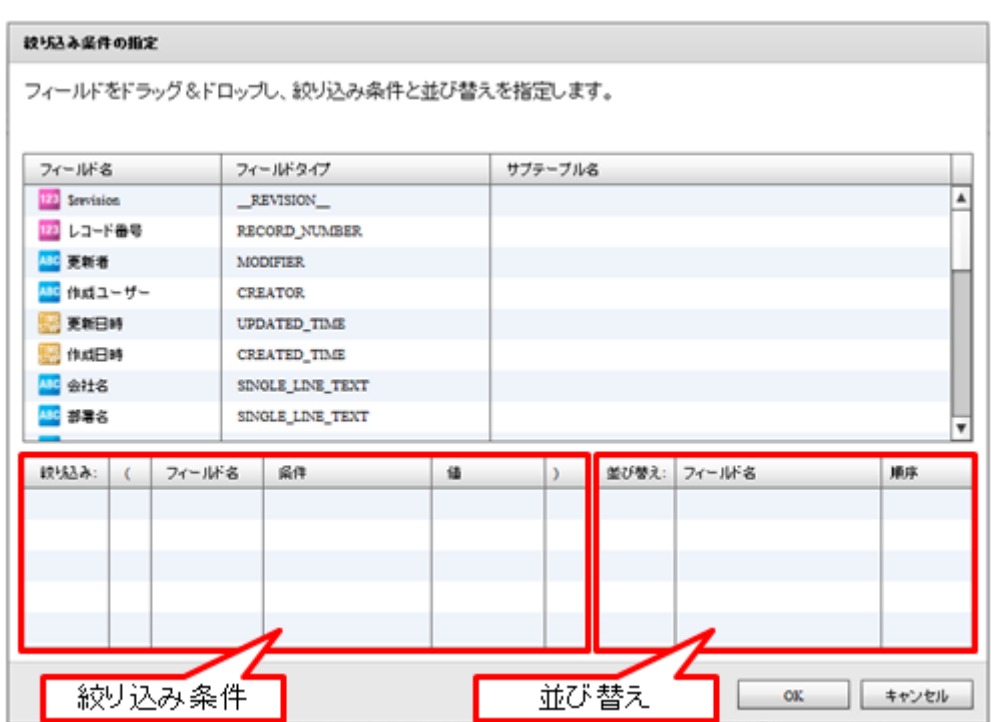

SQL Where

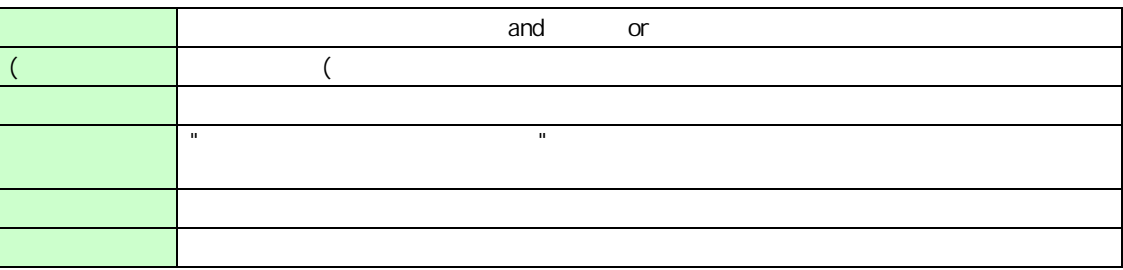

\_\_REVISION\_\_\_ CALC: RICH\_TEXT: FILE CATEGORY

 $\bigcirc$ 

Ξ

\_\_REVISION\_\_:リビジョン、CALC:計算、 MULTI\_LINE\_TEXT:文字列(複数行)、 RICH\_TEXT: CHECK\_BOX: CHECK\_BOX: MULTI\_SELECT:複数選択、USER\_SELECT:ユーザー選択、 ORGANIZATION\_SELECT: GROUP\_SELECT: GROUP\_SELECT: FILE: CATEGORY: STATUS\_ASSIGNEE:

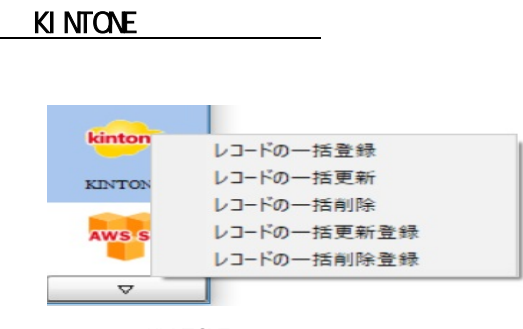

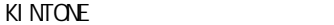

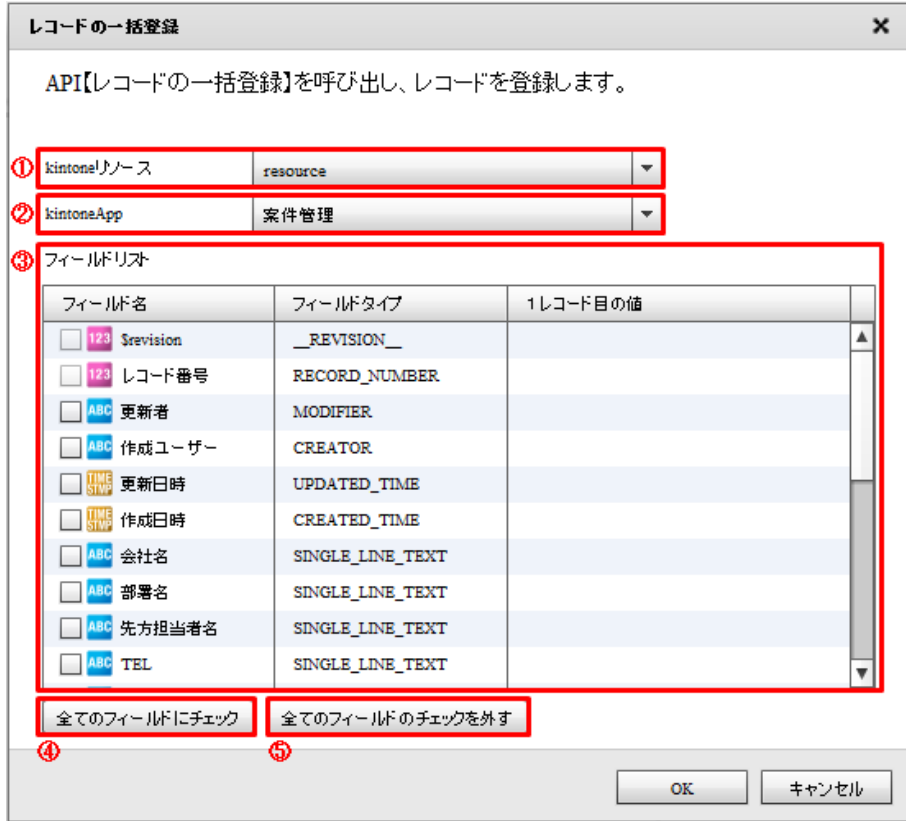

#### kintone

kintone  $\overline{\phantom{a}}$ 

ki ntone

kintoneApp

### ki ntoneApp

kintoneApp kintone

kintoneApp

kintoneApp

## O

フィールドタイプが FILE のフィールドは選択できません。

- O
- ORGANIZATION\_SELECT: GROUP\_SELECT:
- RECORD\_NUMBER:  $\begin{array}{ccc} 1 & D & 1 & D & R \\ \hline \end{array}$  REVISION\_: CREATOR: MODIFIER: USER\_SELECT: CATEGORY: STATUS: STATUS: STATUS\_ASSIGNEE

 $\mathsf{Kil}$  intone  $\mathsf{Kil}$  intone  $\mathsf{Kil}$ 

RECORD\_NUMBER: \$id: SINGLE\_LINE\_TEXT:<br>3 \text{ NUMBER: \text{ NUMBER: \text{ NUMBER: \text{ NUMBER}}}

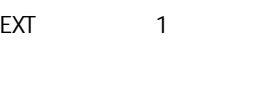

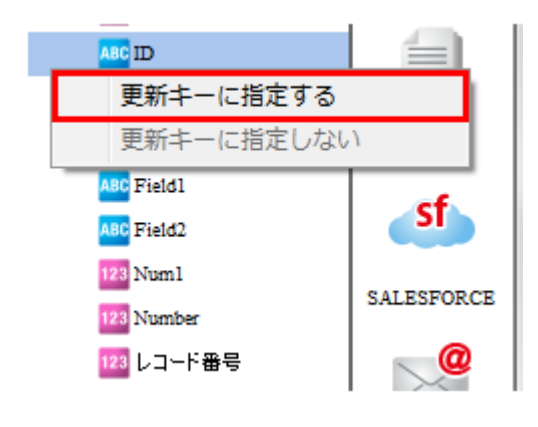

123 レコード番号

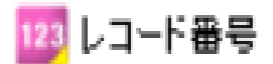

 $\overline{c}$ 

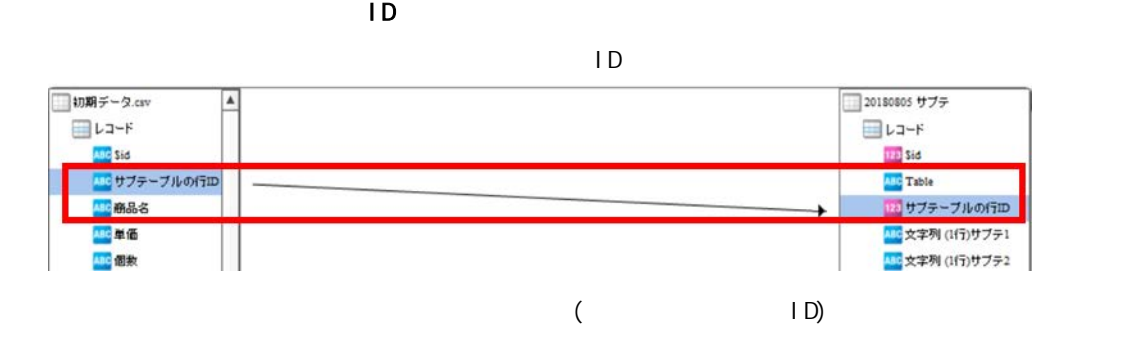

### SINGLE\_LINE\_TEXT 1 NUMBER:

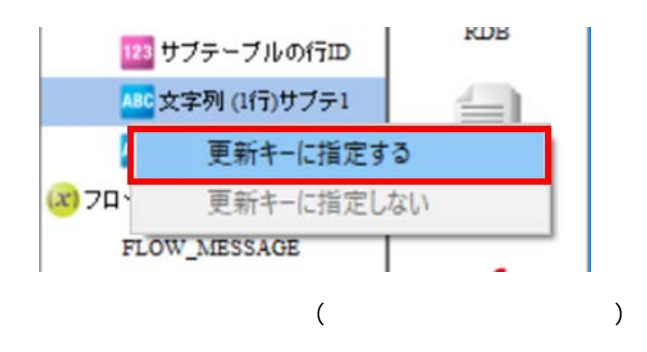

Ξ

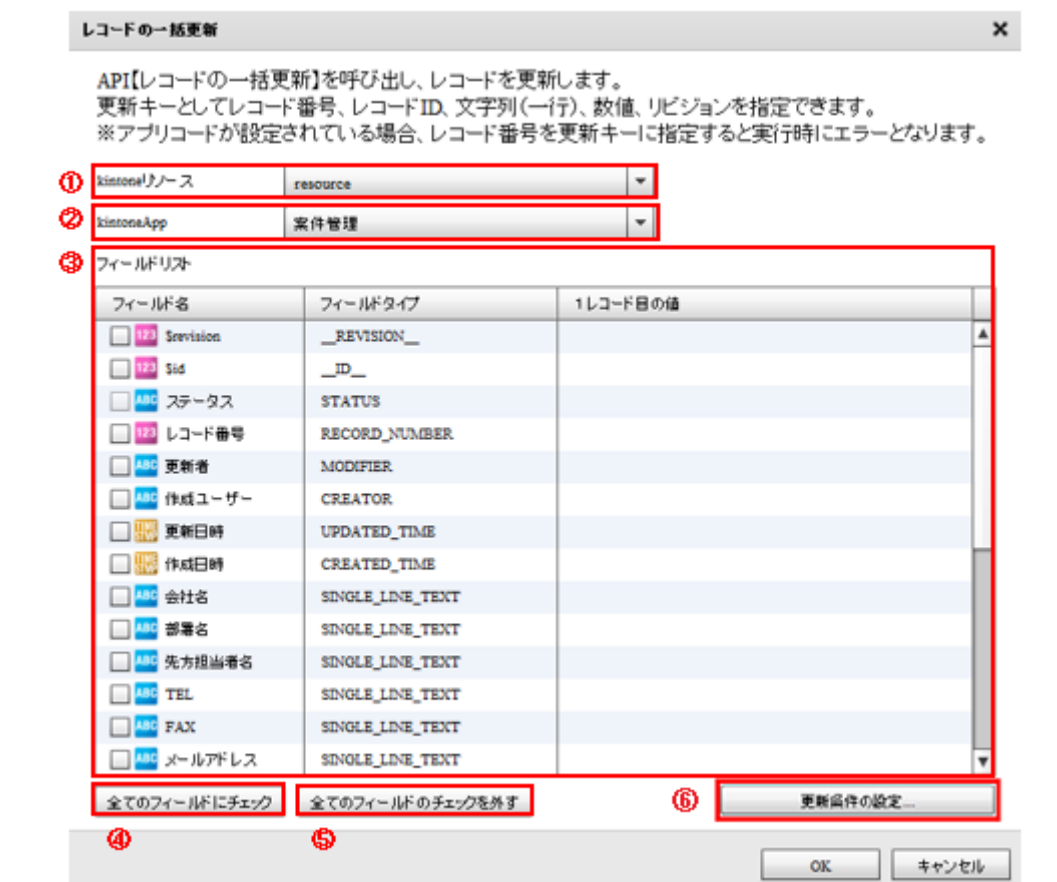

### ki ntone

kintone  $\overline{\phantom{a}}$ 

レコードの一括更新 - 転送先の選択画面

ki ntone

### kintoneApp

kintoneApp kintone

kintoneApp

kintoneApp

### kintoneApp

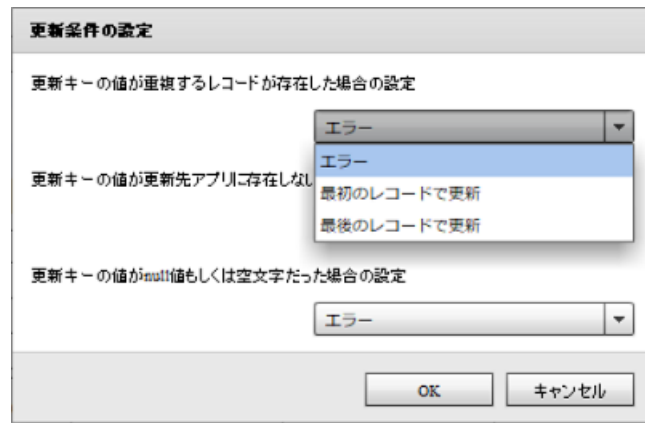

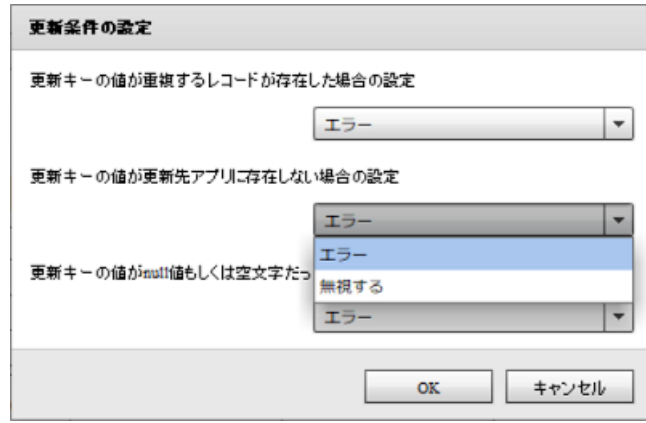

 $\equiv$ 

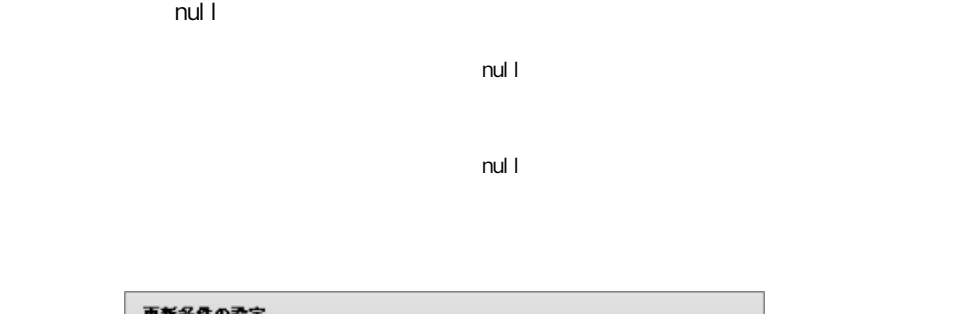

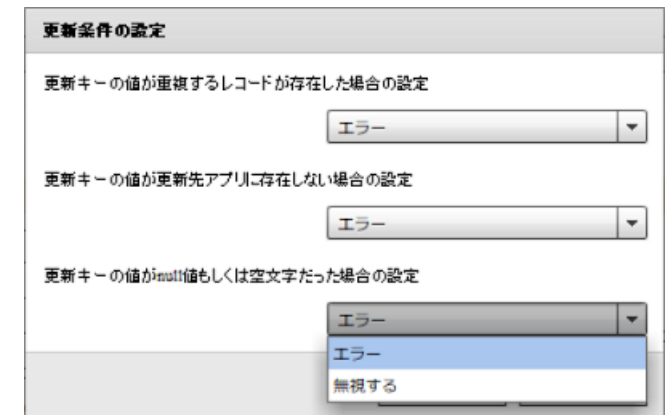

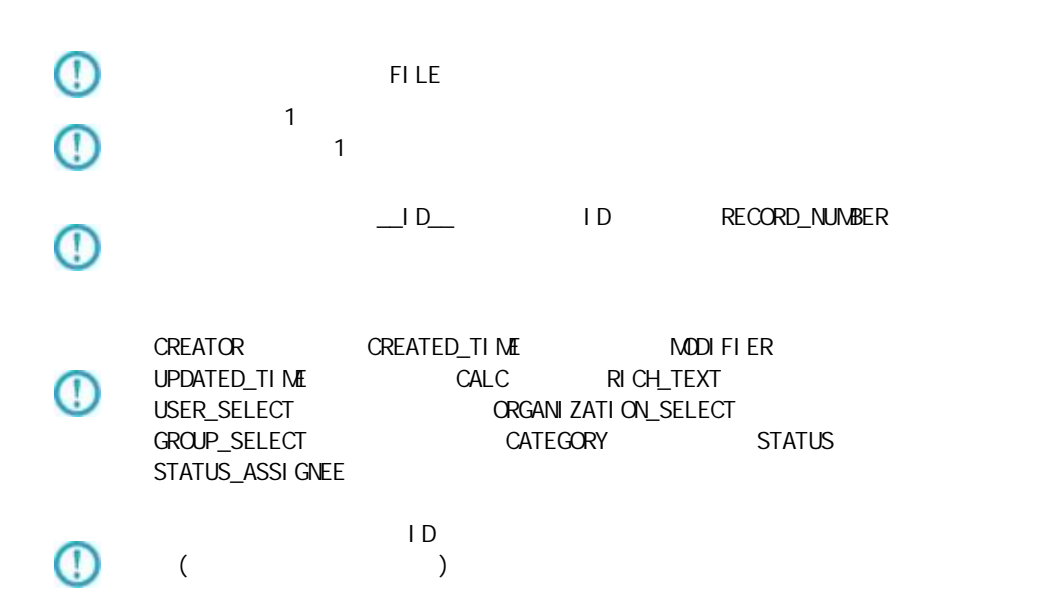
RECORD\_NUMBER

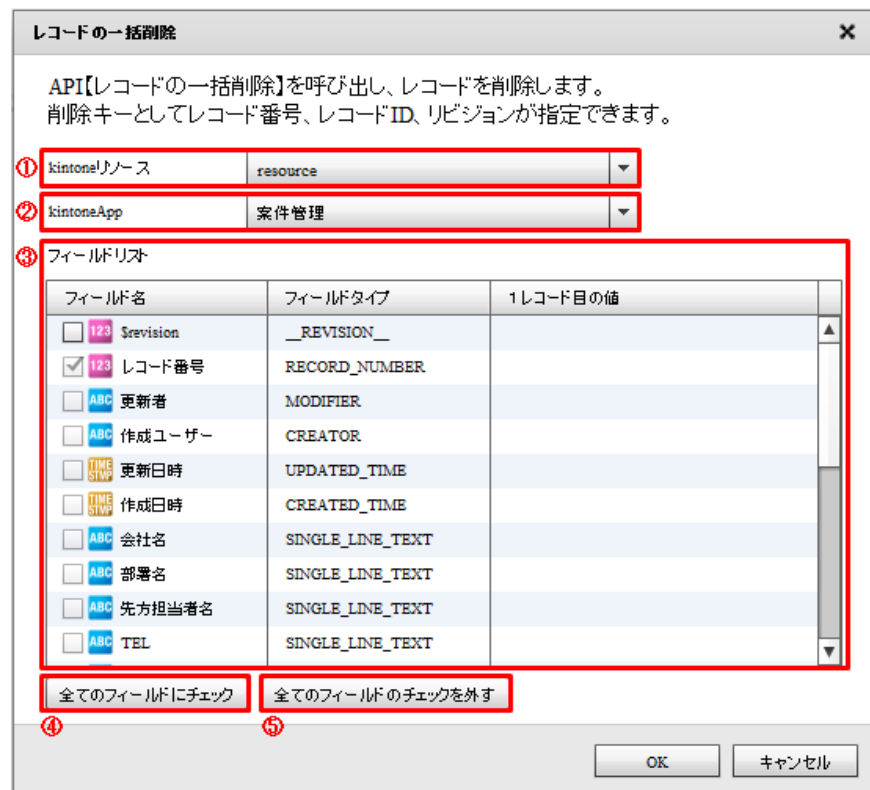

## kintone

kintone

kintone

## kintoneApp

kintoneApp kintone by kintone

kintoneApp

kintoneApp

kintoneApp

 $\equiv$ 

**2** 

Ξ

 $\equiv$ 

#### $\mathsf{Ri}\ \mathsf{ntone}$

### ki ntone

レコードの一括更新登録 - 転送先の選択画面

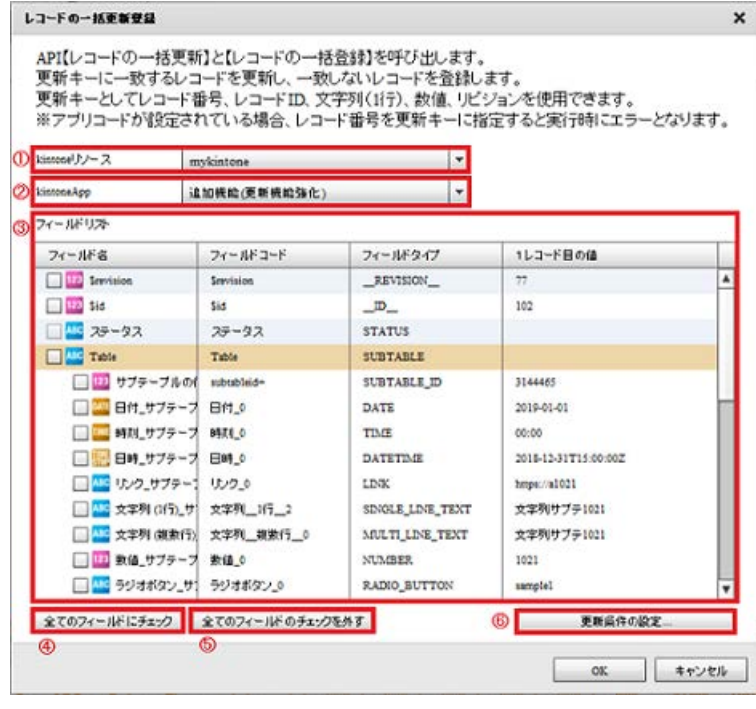

 $($ 

### kintone

kintone

ki ntone

## kintoneApp

kintoneApp kintone kintone

kintoneApp

kintoneApp

## kintoneApp

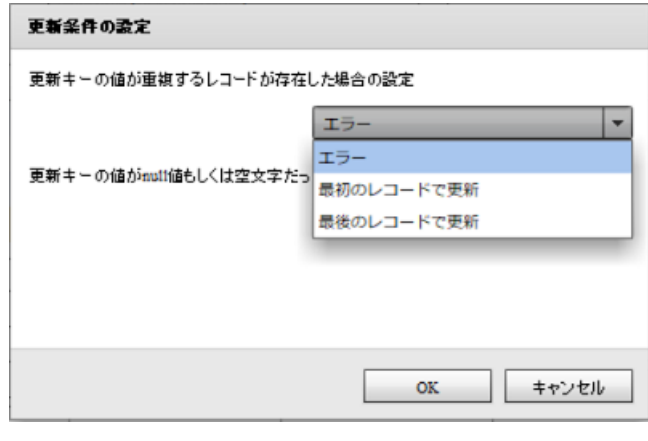

 $($ 

 $\sim$  1

 $\sim$  1

 $\mathsf{null} \hspace{1.5pt} \square$ 

E

 $\mathsf{null}$ 

 $\mathsf{null} \perp \mathsf{null}$ 

Ė,

**2** 

 $m$ ull  $l$ 

 $\equiv$ 

 $\mathsf{null} \vdash \mathsf{null}$ 

第 **2** 章 操作方法

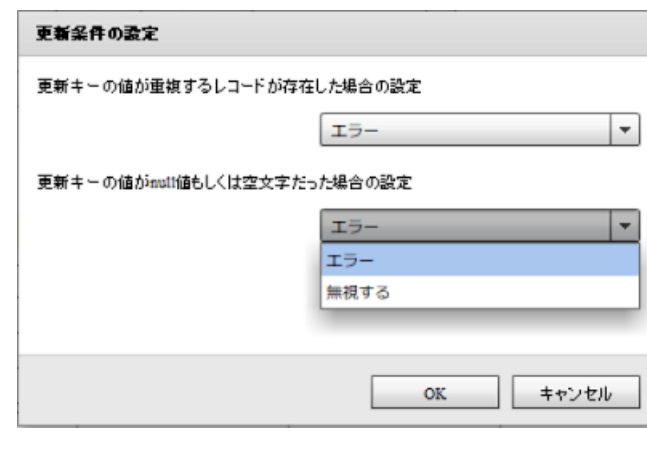

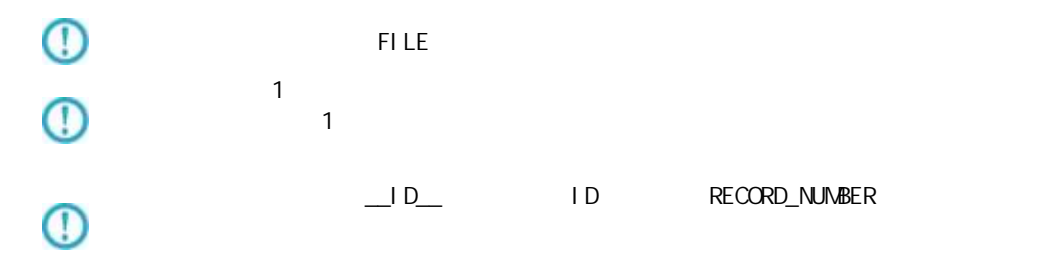

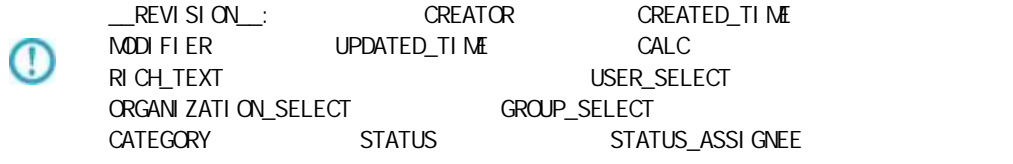

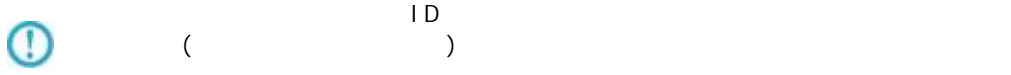

 $\overline{\mathbb{O}}$ 

 $\overline{\mathbb{O}}$ 

Ξ

 $API$ 

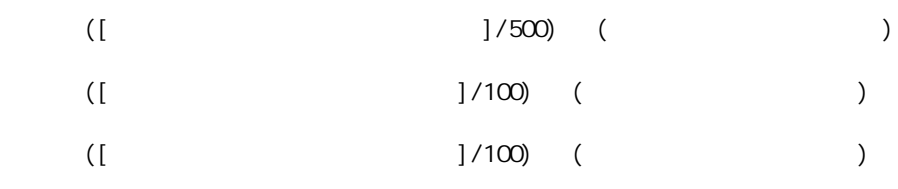

Ë,

 $\mathsf{R}$  intone  $\mathsf{R}$  intone  $\mathsf{R}$ 

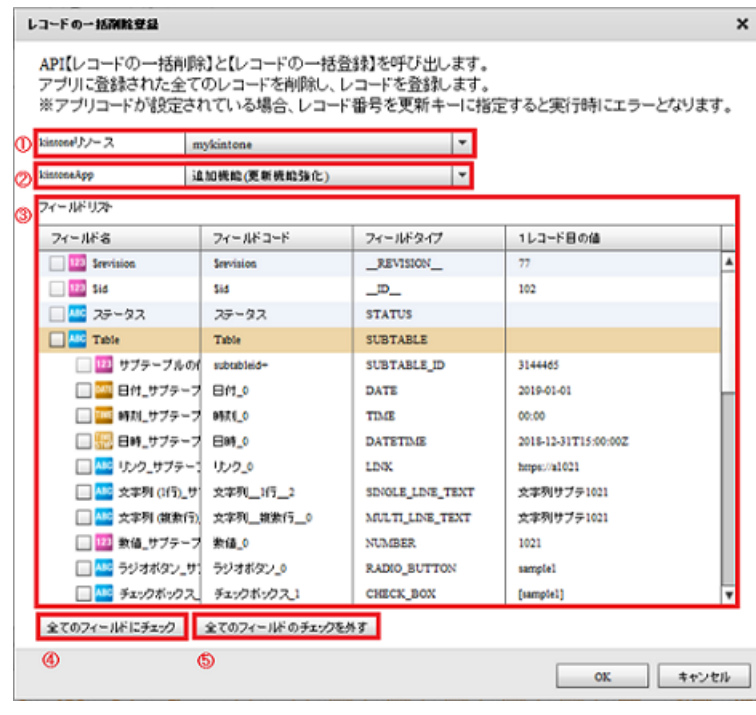

 $($ 

#### kintone

kintone  $\overline{\phantom{a}}$ 

ki ntone

## kintoneApp

kintoneApp とります。 とちゃく kintone

kintoneApp

## kintoneApp

kintoneApp

Ė

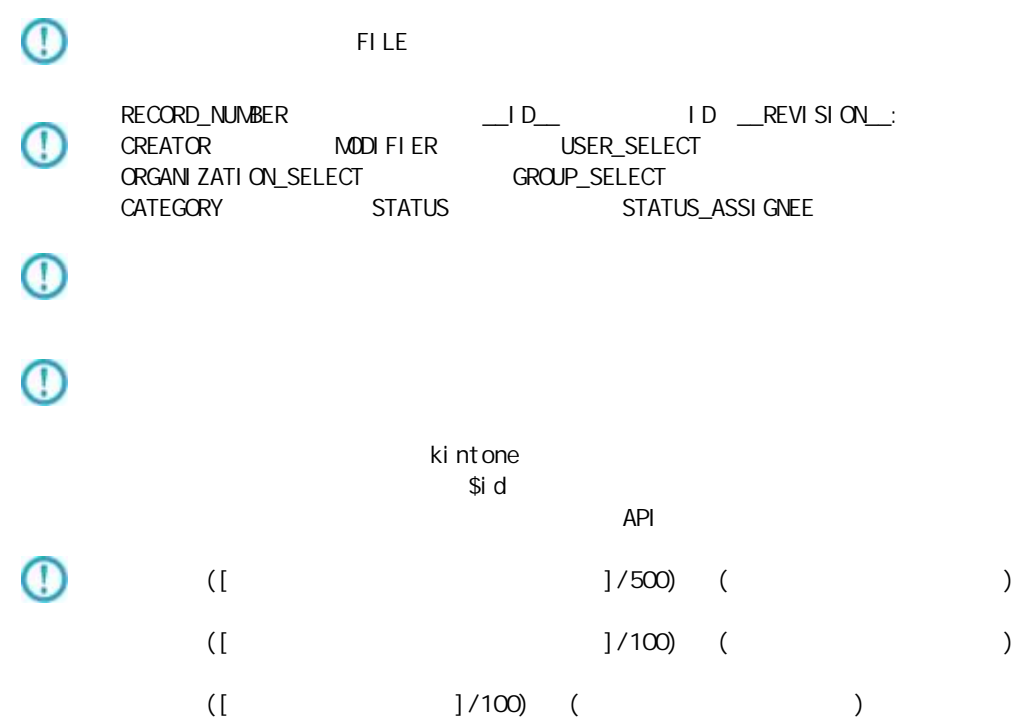

÷.

# 2.6.33 kintone

kintone アダプターについて、注意書き以外について、注意書き以外に下記の点にもご注意書きました。

Ξ

API トークン認証には対応しておりません。パスワード認証(Basic 認証含む)をご利用くだ い。

Ξ,

# $2.6.33$  Amazon S3(CSV)

Amazon S3

Windows

\${Tomcat }/bin/Tomcat7wexe

**2** 

Java Java Options :

-Dhttps.protocols=TLSv1.1, TLSv1.2

Tomcat

Li nux

\${Tomcat /bin/setenv.sh

JAVA\_OPTS

-Dhttps.protocols=TLSv1.1, TLSv1.2

!!/bin/sh<br>|AVA\_OPTS="-Dhttps.protocols=TLSv1.1,TLSv1.2″<br><sub>?</sub>xport JAVA\_OPTS<mark>]</mark> JAVA\_OPTS="-I

**Tomcat** 

 $\equiv$ 

**Contract** 

## Amazon S3(CSV)

Ξ

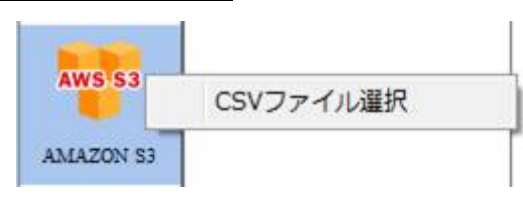

CSV

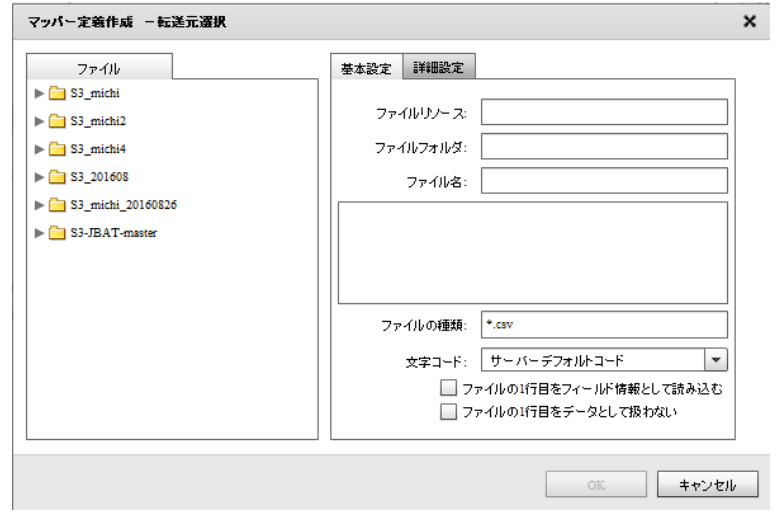

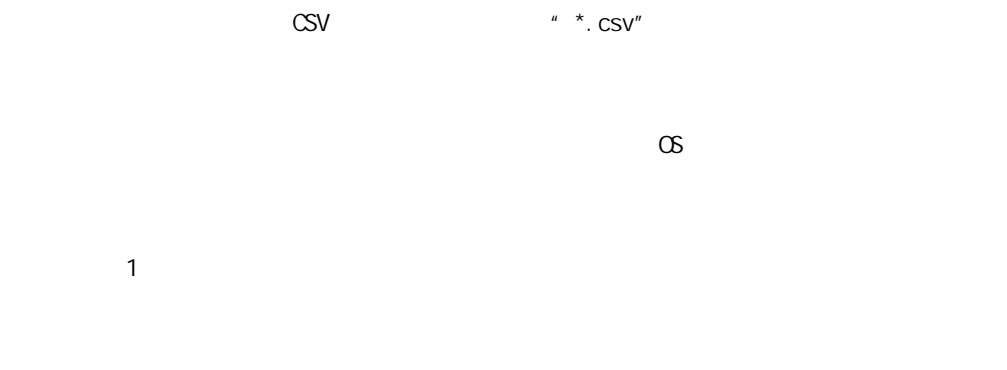

 $\blacksquare$  $\frac{1}{2}$  1  $\frac{2}{3}$  1  $\frac{2}{3}$  1  $\frac{2$ 

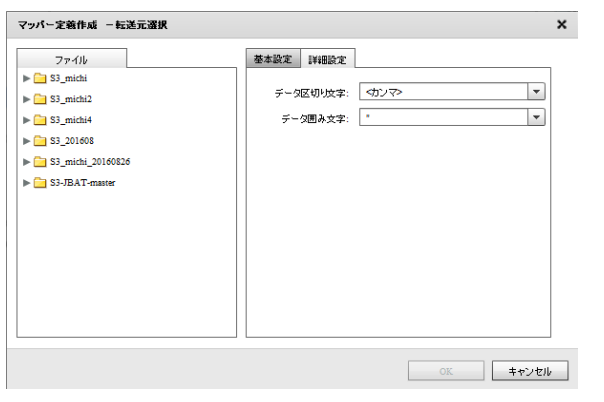

 $\begin{array}{ccc} \hline \end{array}$ 

 $\begin{array}{ccccc} \lambda & \lambda & \lambda & \lambda \\ \lambda & \lambda & \lambda & \lambda \end{array}$ 

## Amazon S3(CSV)

Ξ

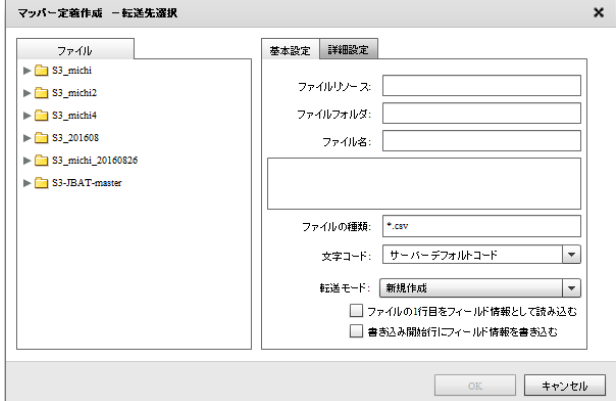

 $\text{CSV}$   $\blacksquare$   $\star$ .csv"

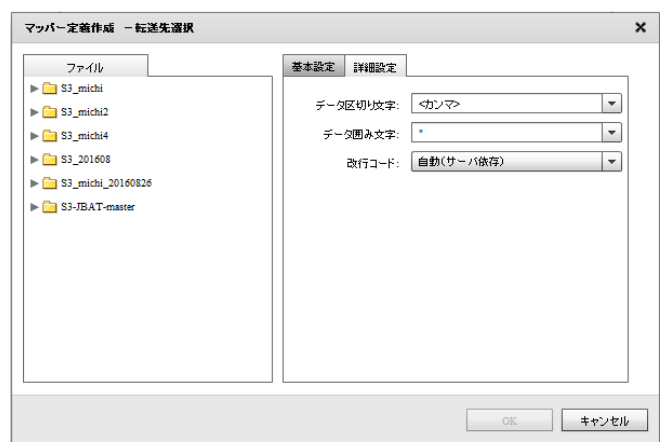

 $\infty$ 

 $\mathbf 1$ 

 $\mathcal{P}(\mathcal{P})$ 

 $\begin{array}{ccccc}\n\cdot & & & \\
\cdot & & & \\
\cdot & & & \\
\cdot & & & \\
\cdot & & & \\
\cdot & & & \\
\cdot & & & \\
\cdot & & & \\
\cdot & & & & \\
\cdot & & & & \\
\cdot & & & & \\
\cdot & & & & \\
\cdot & & & & \\
\cdot & & & & \\
\cdot & & & & & \\
\cdot & &$ 

/CR+LF/CR/LF

Ξ

# 2.6.34 Amazon S3(CSV)

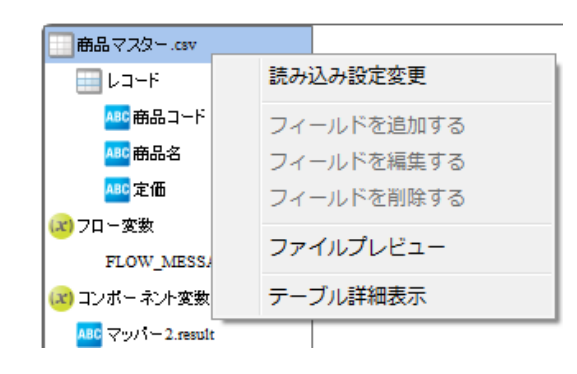

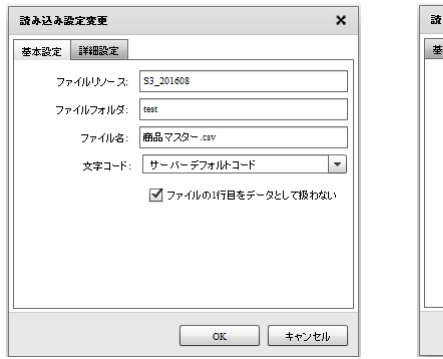

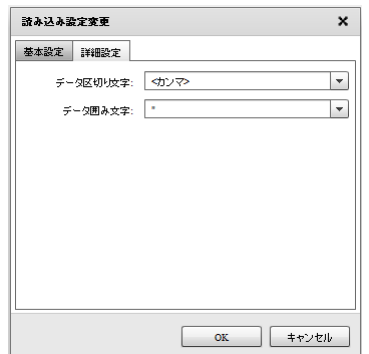

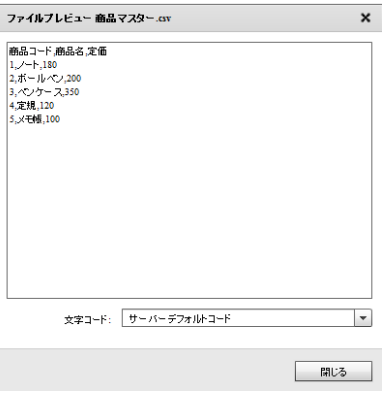

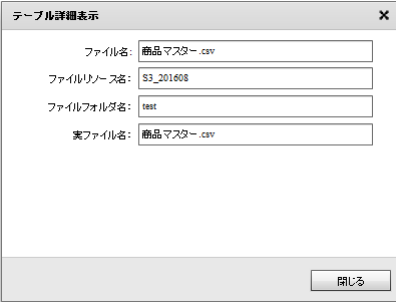

 $\equiv$ 

a an

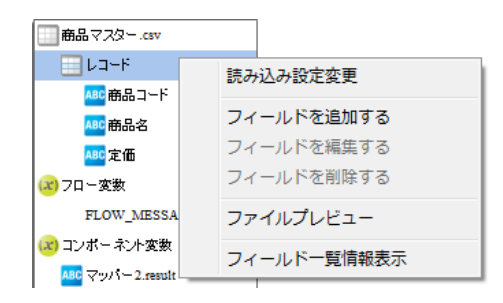

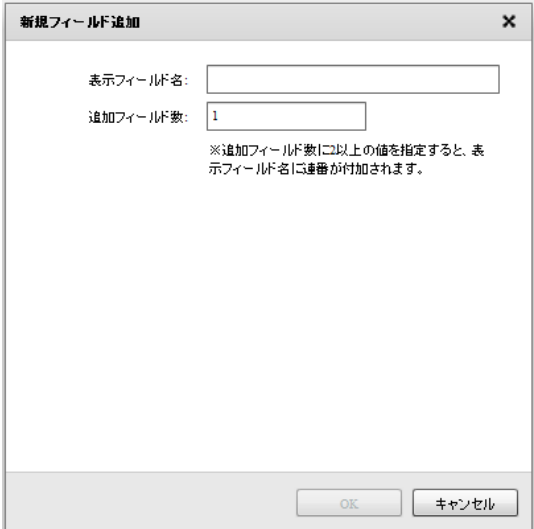

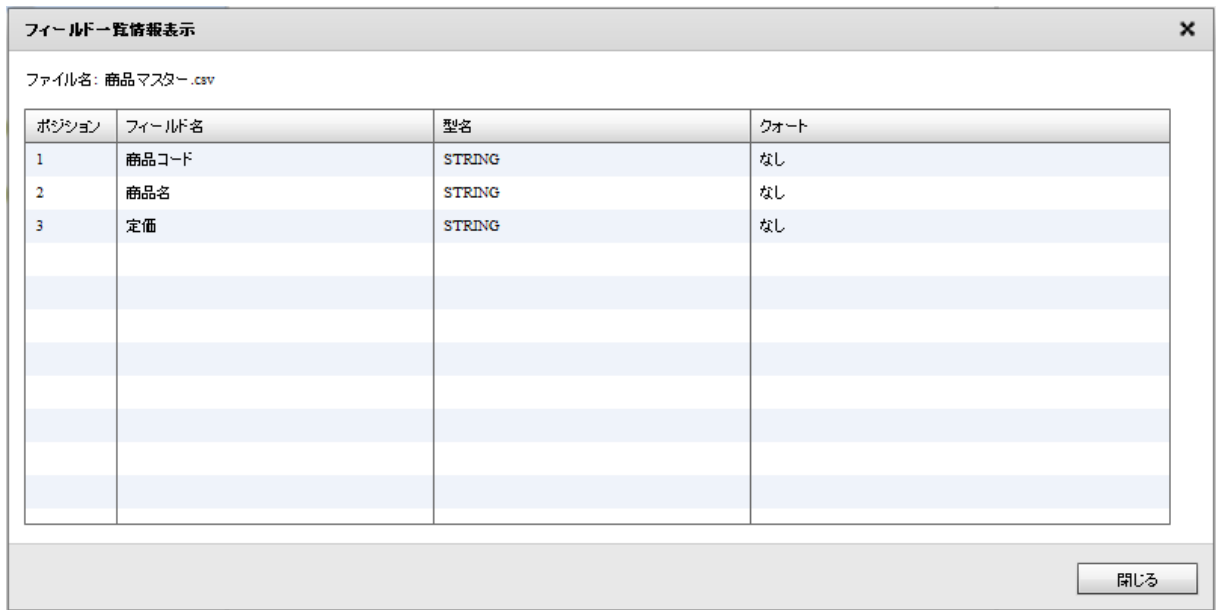

 $\overline{\phantom{a}}$ 

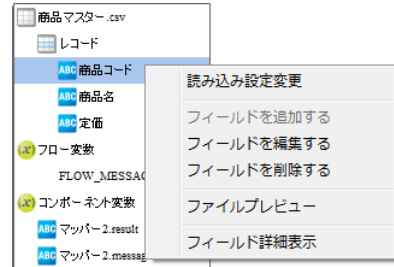

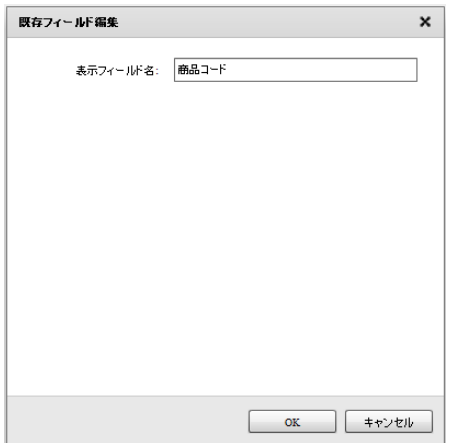

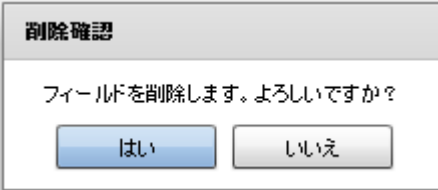

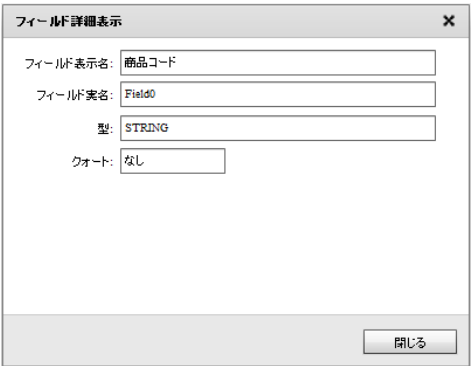

 $\equiv$ 

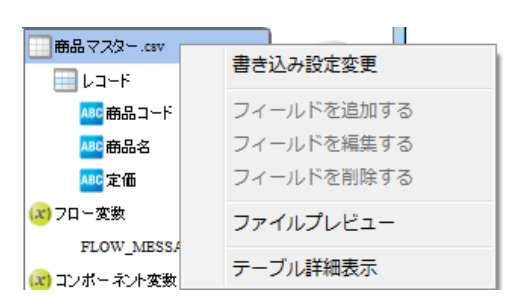

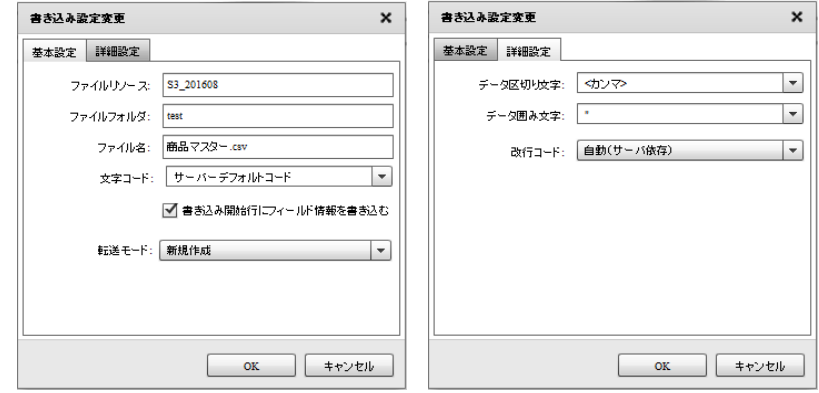

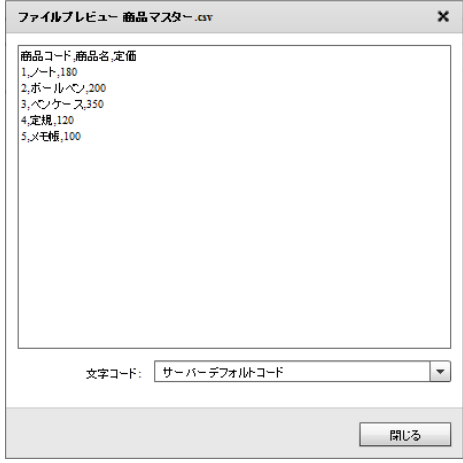

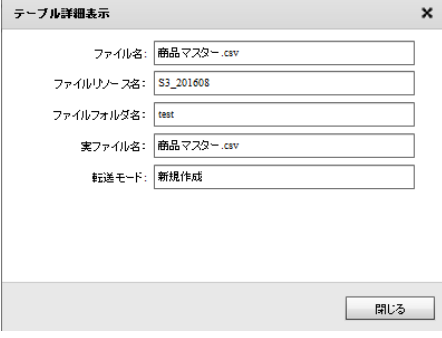

Ξ

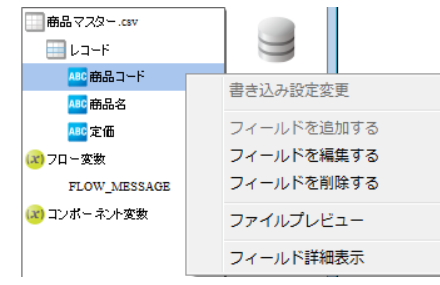

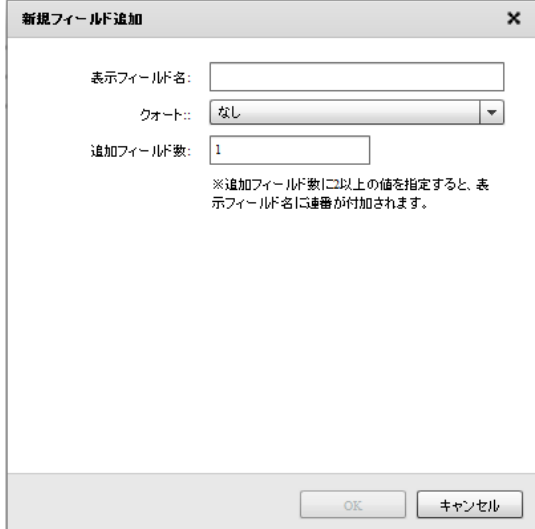

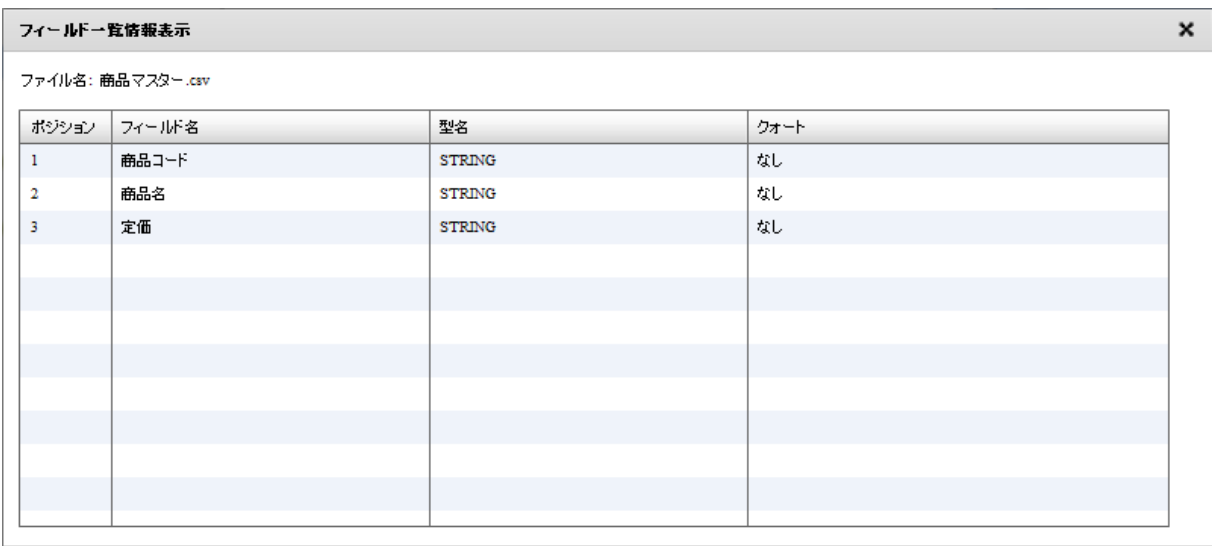

 $\overline{\mathbb{R}^{15}}$ 

Ξ

÷

□商品マスター.csv  $\cup$  $\blacksquare$   $\nu \rightarrow \kappa$ ABC 商品コード 書き込み設定変更 <mark>ABC</mark> 商品名 フィールドを追加する <mark>ABC</mark> 定価 フィールドを編集する |<br>|<mark>(x)</mark> フロー変数 フィールドを削除する FLOW\_MESSAG (x) コンポーネント変数 ファイルプレビュー フィールド詳細表示

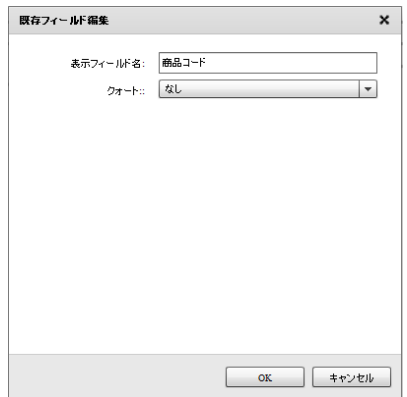

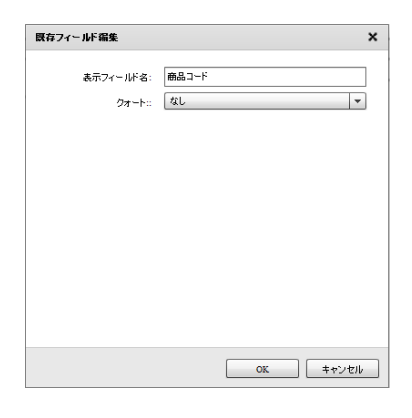

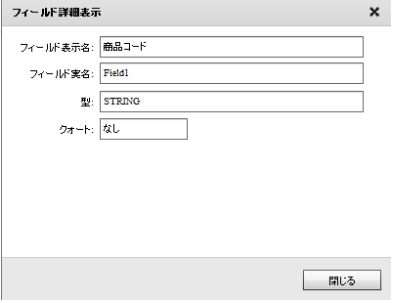

۳

## $2.6.35$  @TOVAS

@Tovas

Windows

\${Tomcat }/bin/Tomcat7wexe

Java Java Options :

-Dhttps.protocols=TLSv1.1, TLSv1.2

Tomcat

Li nux

\${Tomcat /bin/setenv.sh

JAVA\_OPTS

-Dhttps.protocols=TLSv1.1, TLSv1.2

#:/01n/sn<br>JAVA\_OPTS="-Dhttps.protocols=TLSv1.1,TLSv1.2"<br>export JAVA\_OPTS<mark>]</mark>

**Tomcat** 

 $\equiv$ 

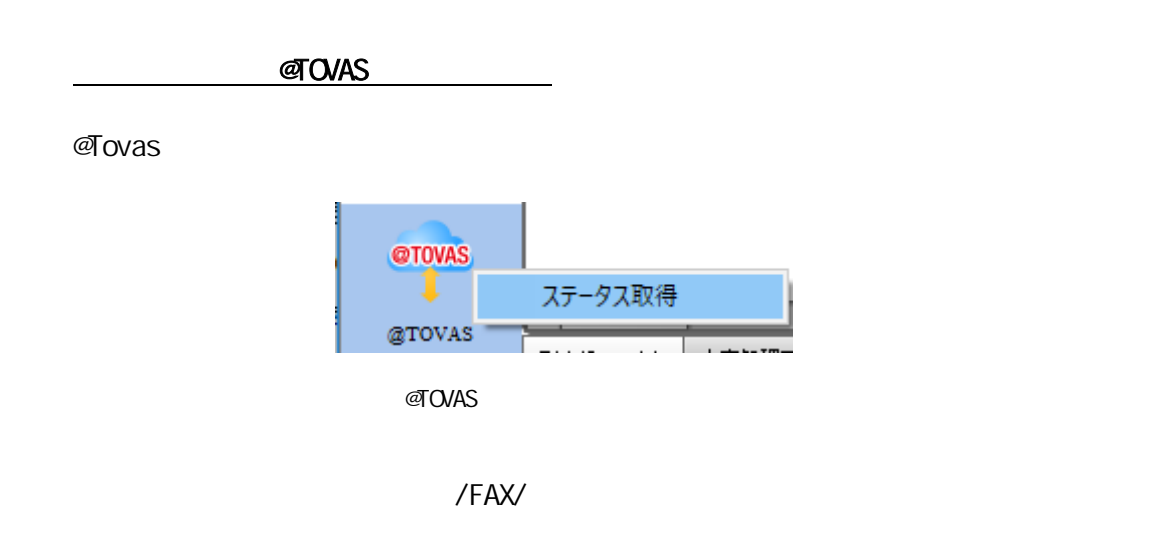

 $\Box$ 

 $ID$  /FAX/

<u> Tanzania (</u>

Ξ

@Tovas ステータス取得  $\pmb{\times}$ ステータス取得元 基本設定 ╳ @ Tovasリソース  $^\circledR$ ファイル送信元: L ステータスファイルの読み込み設定 3 取得元ファイルバス:  $^{\circ}$ ファイル名: 選択  $\circledS$  $OK$ キャンセル ٠

**2** 

÷,

@Tovas

**@Tovas** 

第 **2** 章 操作方法

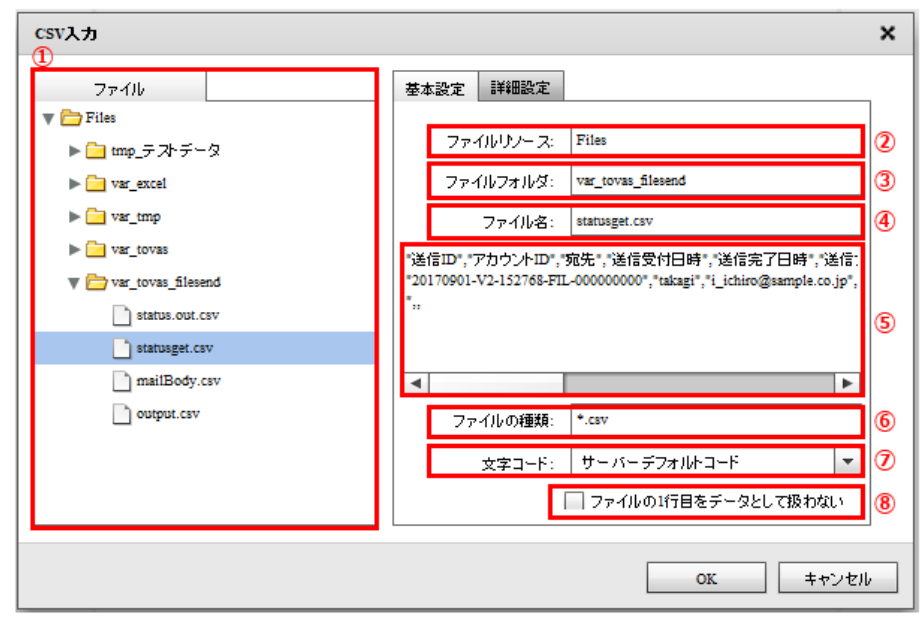

 $\overline{1D}$ 

 $\blacksquare$  2  $\blacksquare$  1  $\blacksquare$  1  $\blacksquare$  2  $\blacksquare$  1  $\blacksquare$  $\sim$  1 for  $\sim$  1 for  $\sim$  1  $\frac{1}{2}$  1  $\frac{2}{3}$  2

Ξ

÷,

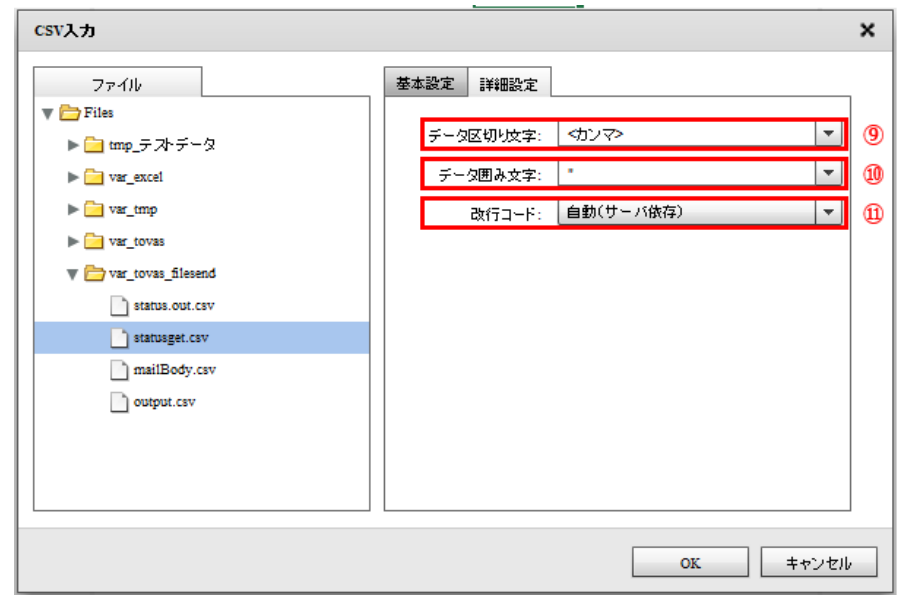

正しい区切り文字を「カンマ/タブ/スペース」から選択するかまたは、入力し指定します。  $\begin{array}{cc} \hline \end{array} \qquad \qquad \int^{\pi}_{-\infty} \int^{\pi}_{-\infty} \int^{\pi}_{-\infty$ 

 $($ /CR+LF/CR/LF)

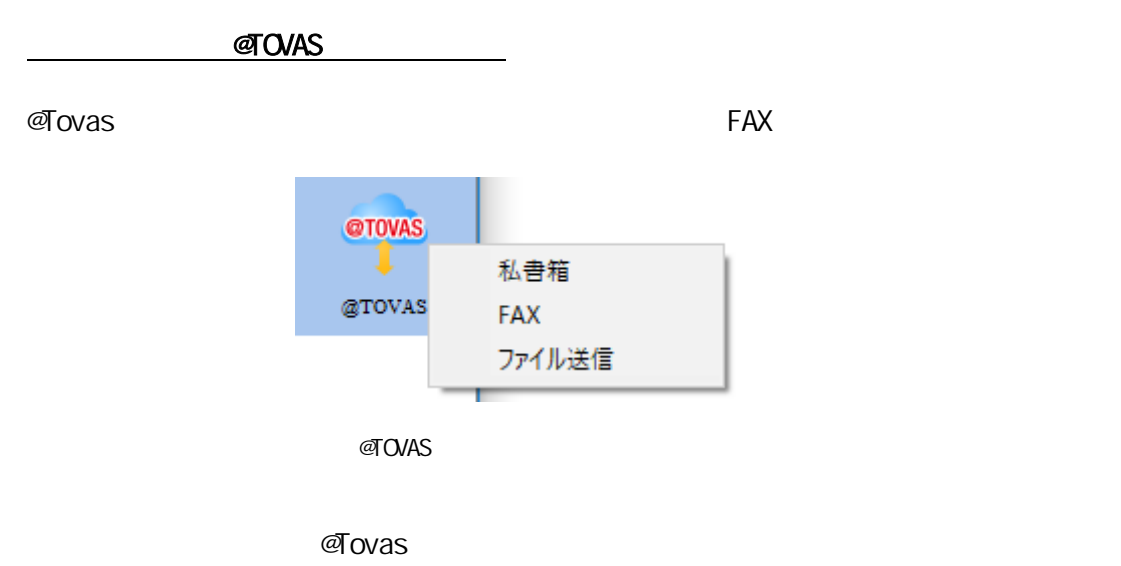

FAX>は FAX 送信、<ファイル送信>はファイル送信の処理を実行します

@Tovas 私書箱選択  $\pmb{\times}$  $\begin{array}{c|c} & D \rightarrow \mathbb{R} & \mathbb{R} \\\hline & \mathbb{R} \oplus \text{Tovas}(D \rightarrow \mathbb{R}) \end{array}$ 基本設定 2 私書箱送信元: @Tovasリソース 3 送信ファイルフォルダ: Files/var\_tovas\_filesenc 選択  $\overline{\bullet}$ 5 3 送信情報をファイルに出力する ファイル出力先: Files/var\_tovas\_filesend  $^{\circ}$  $^\circledR$ ファイル名: statusget.csv | 選択 8 9 図 通信の完了を待って次の通信を行う 送信ステータスの確認問題(秒): 5 O ]O | 送信ステータスの確認回数(回): 0 OK キャンセル

@Tovas

 $\overline{\phantom{a}}$ 

**@Tovas** 

 $\equiv$ 

 $\sim$ 

Ξ

 $\sim$  3  $\sim$  5  $\sim$  3  $\sim$  5  $\sim$  5  $\sim$ 

添付ファイルのディレクトリー選択  $\boldsymbol{\mathsf{x}}$ ファイル ファイル一覧  $\nabla$  Files tmp\_添付ファイル.pdf tmp\_添付ファイル() pdf <mark>■</mark>tmp\_テストデータ var\_excel tmp\_添付 ファイル.pdf status.out.csv var\_tmp statusget.csv var\_tovas mailBody.csv  $\Box$  var\_tovas\_filesend  $\textbf{output}.\textbf{csv}$ ファイルフォルダ選択 ファイルの表示  $\mathsf{OK}$ キャンセル

**2** 

÷.

第 **2** 章 操作方法

Ė,

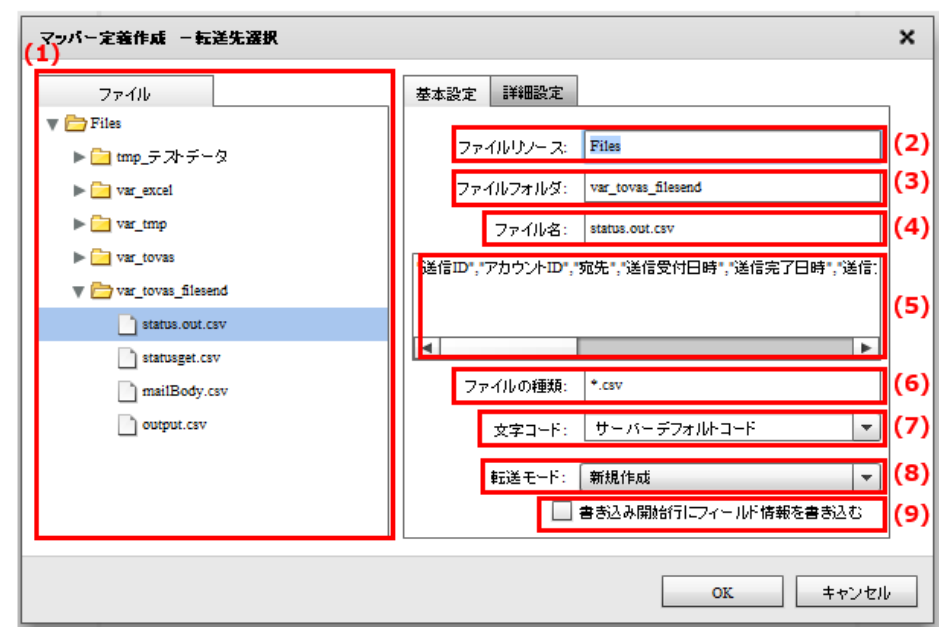

 $(1)$ 

 $(2)$ 

 $(3)$ 

 $(4)$ 

 $(5)$ 

 $(6)$ 

 $(7)$ 

 $(8)$ 

Ξ

 $\equiv$ 

Ė

۳

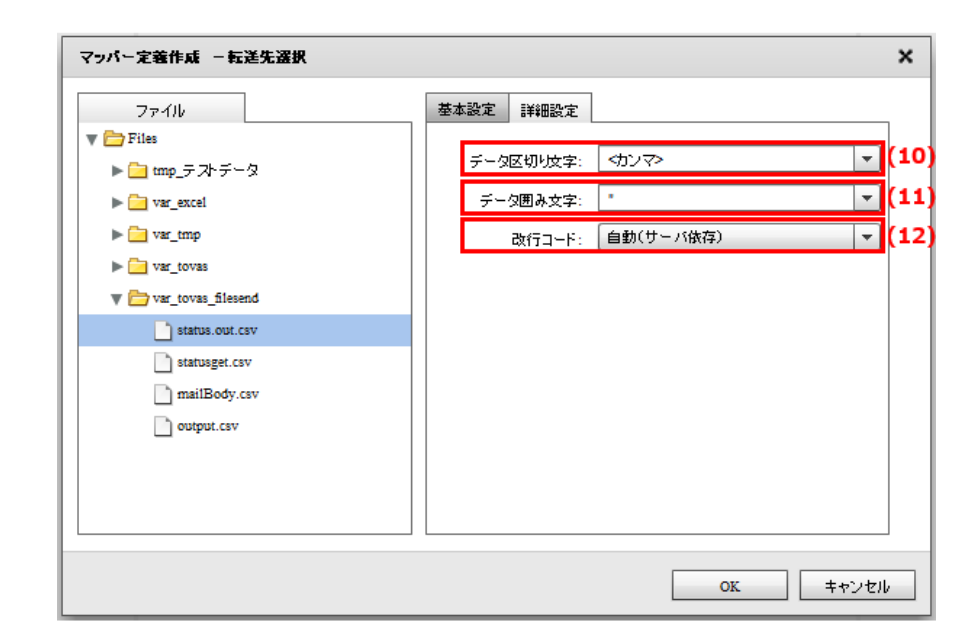

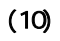

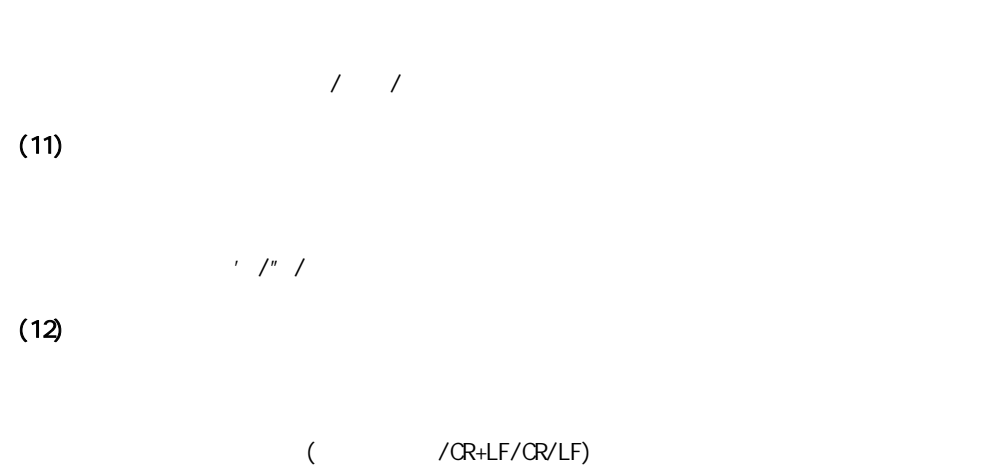

 $(9)$ 

<FAX>

 $\overline{\phantom{a}}$ 

第 **2** 章 操作方法

÷,

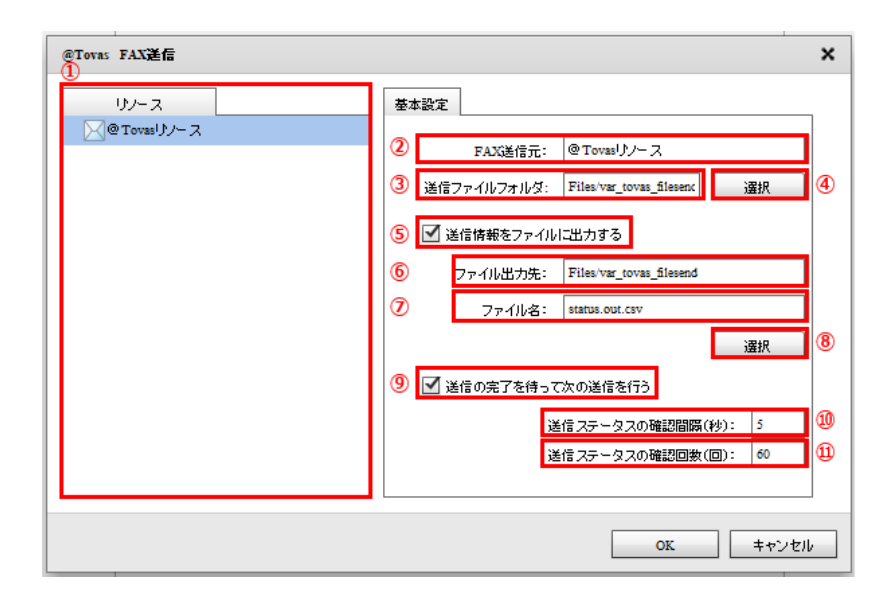

転送先選択(FAX

@Tovas

**FAX** 

 $\equiv$ 

**@Tovas** 

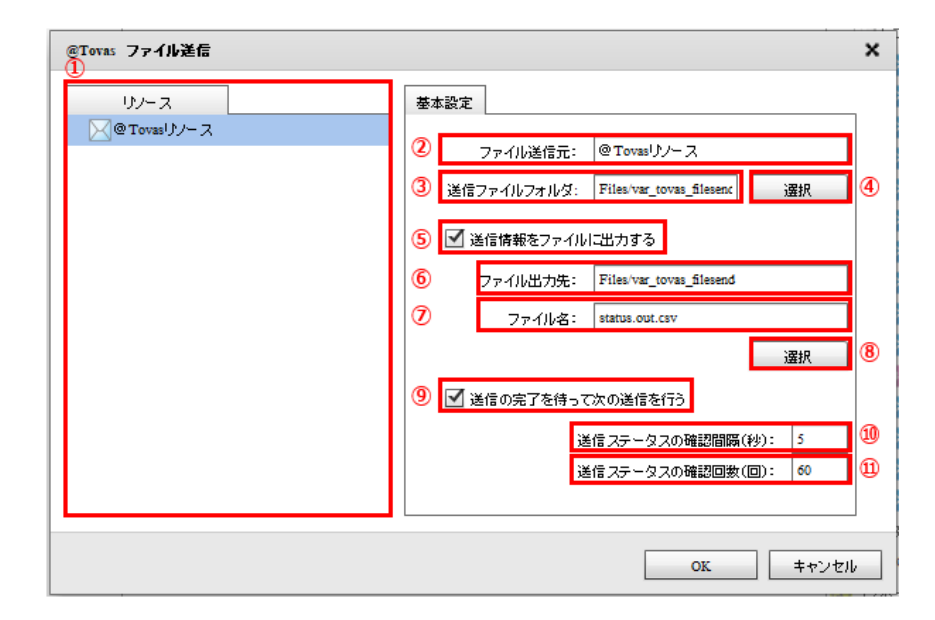

 $\sim$  3」 3 5 5 5 5 5 5 5 5 5 5 5 5 5

 $60$ 

**2** 

Ξ

@Tovas

ш.

**@Tovas** 

 $\equiv$ 

 $\sim$ 

Ξ

 $\sim$  3  $\sim$  5  $\sim$  3  $\sim$  5  $\sim$  5  $\sim$ 

## 2.6.36 @TOVAS

 $\alpha$ TOVAS extension  $\alpha$ 

Ξ

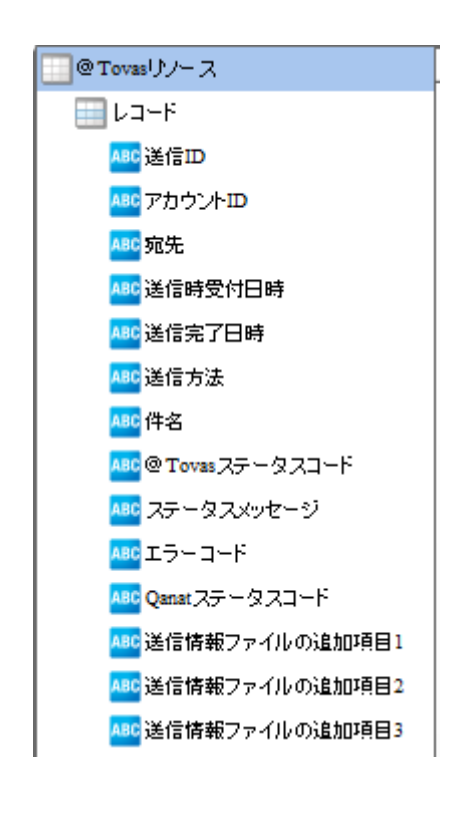

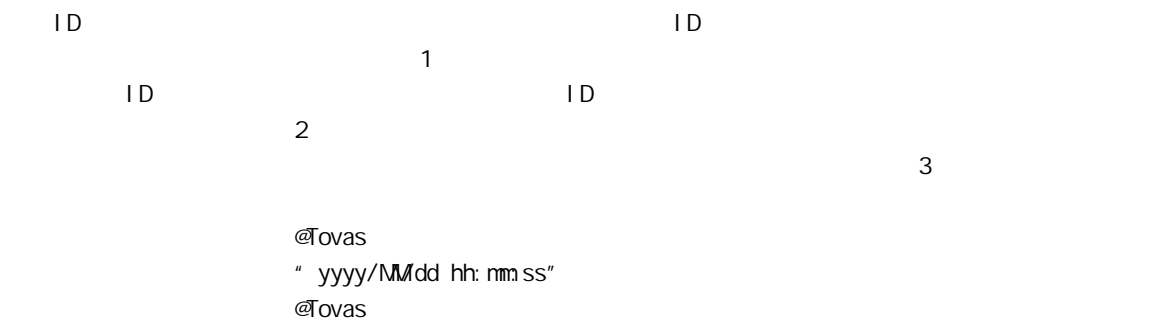

" yyyy/MMdd hh: mm ss"

 $\sqrt{FAX}/T$ 

 $\sim$ 

÷,

@Tovas ステータスコード @Tovas から発行されるステータスコードが出力されるフィールドです。以下の

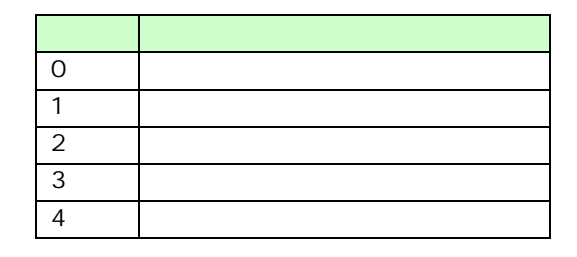

 $\sigma$ ovas  $\sigma$ 

 $\infty$ 10 $\infty$ 10

#### Qanat ステータスコード ステータスコード ステータスコード あたま ステータスコード あたま こうしょう こうしょう こうしょう こうしょう こうしょうしょう

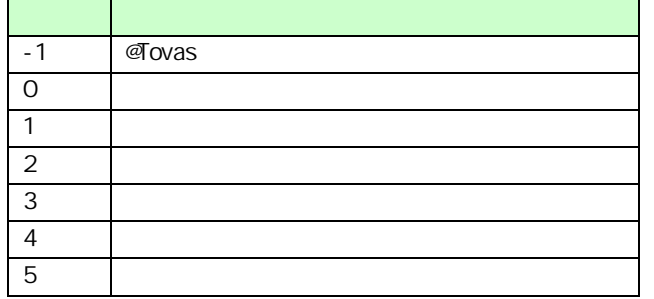

 $\alpha$ anat  $\alpha$ 

 $^\copyright$ 

## $\sigma$ Tovas  $\sigma$

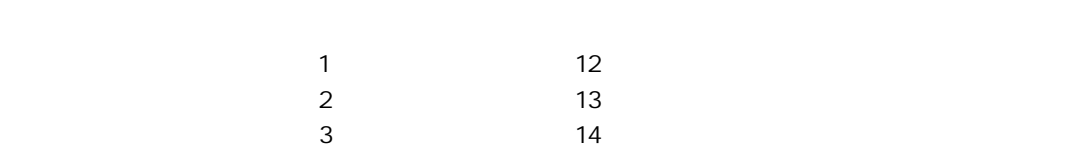

 $\mathbb O$ 

Ξ

 $FAX$ 

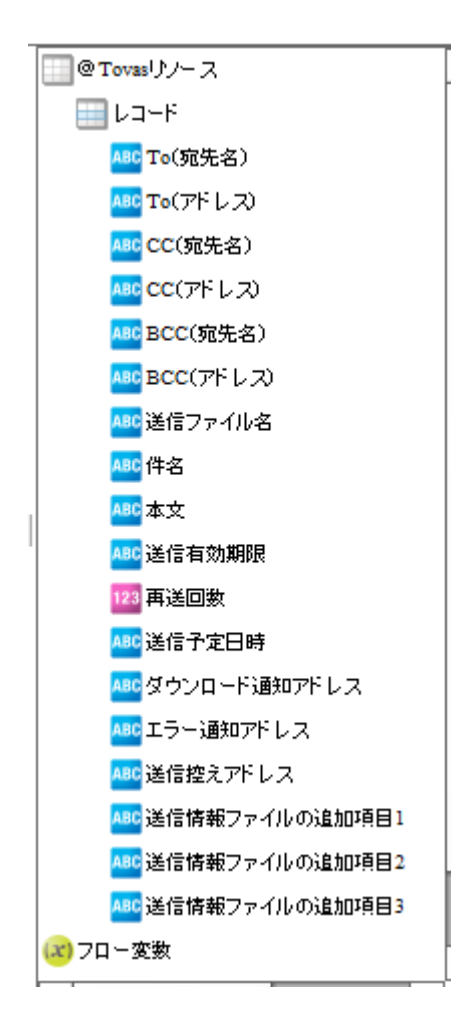

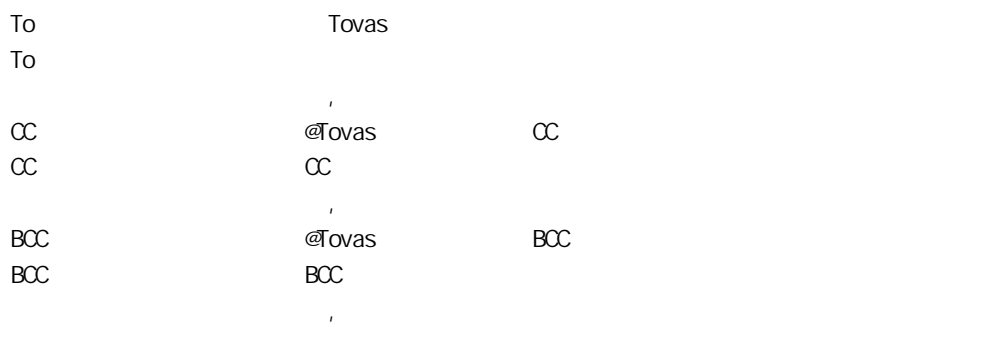

Ξ

 $\mathcal{A}$  ovas  $\mathcal{A}$ 

**2** 

 $\sim$ 

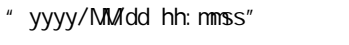

6 144

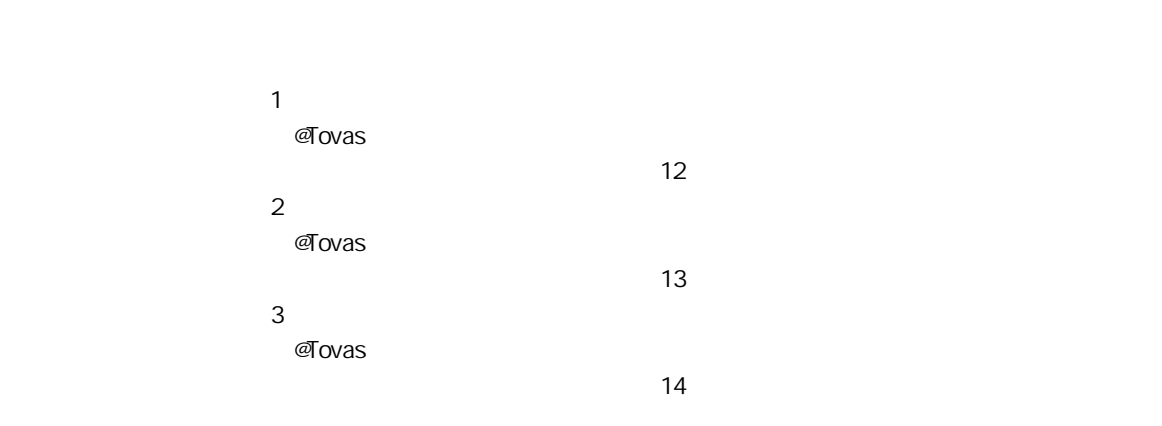

**FAX** 

 $\equiv$ 

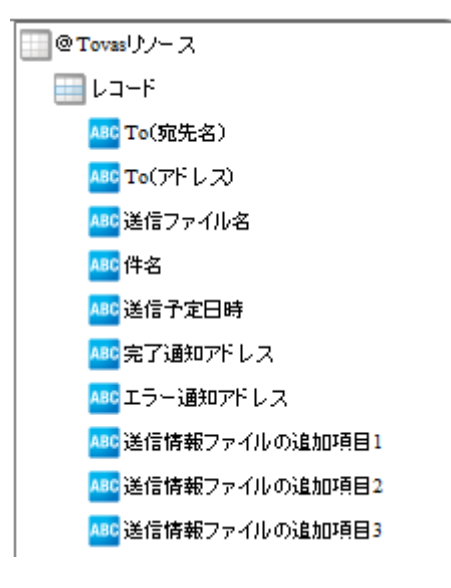

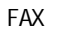

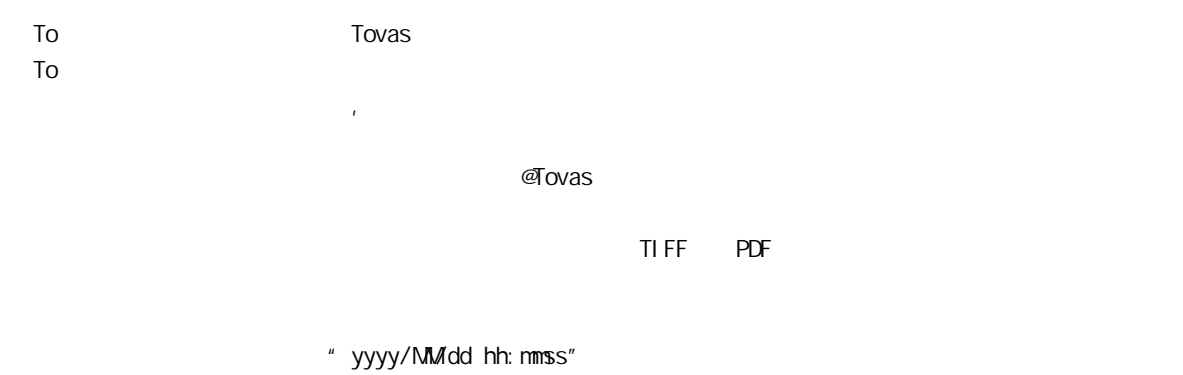

6 144

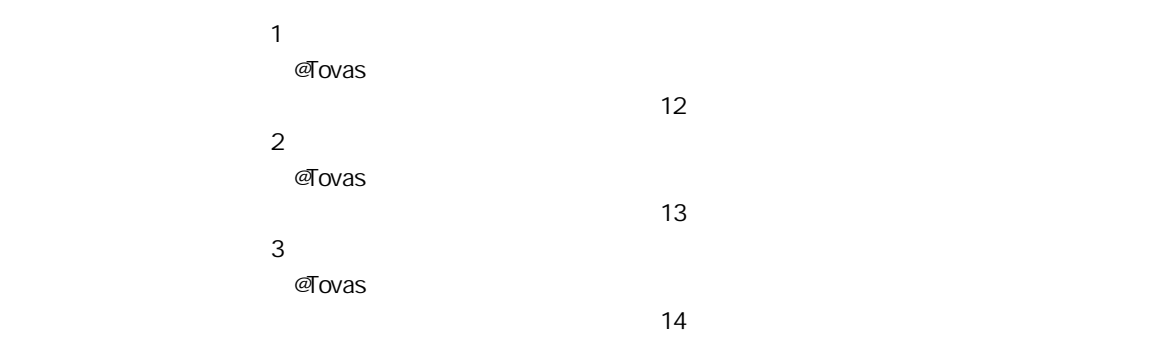

÷.

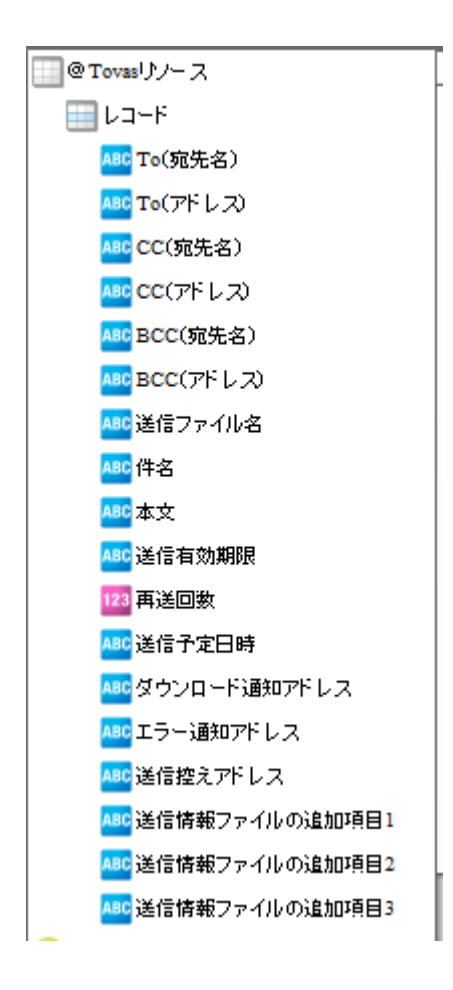

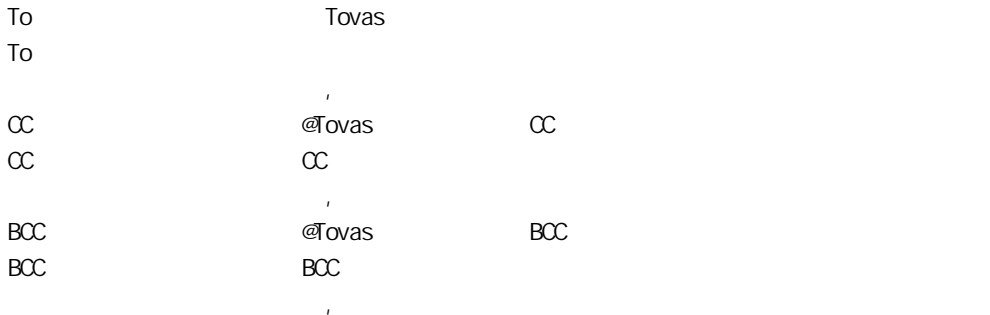

Ξ

 $\mathcal{A}$  ovas  $\mathcal{A}$
### **2**

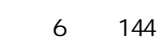

### " yyyy/MMdd hh: nmss"

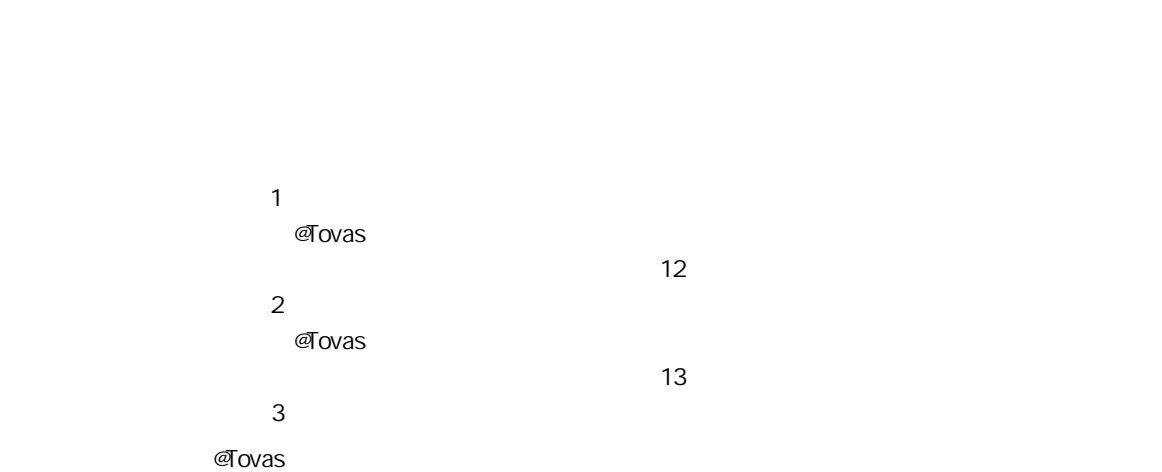

 $14$ 

Ξ

2.6.37

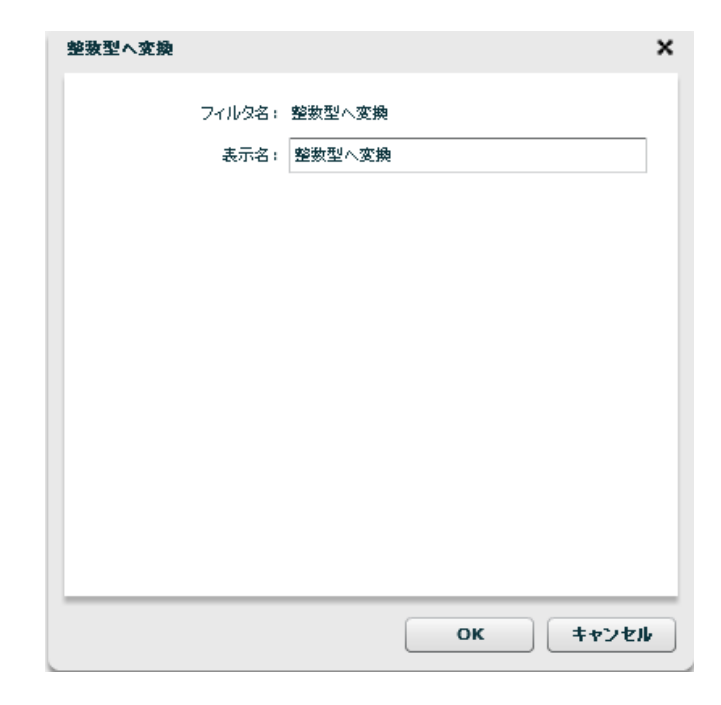

 $\bigcirc$ 

# 2.7 (Flow Designer) Velocity VTL Velocity Template Language Vel ocity Java  $2.7.1$  $2.7.2$ [ファイル]メニューの新規作成からスクリ ト定義を選択します。  $\nabla u$

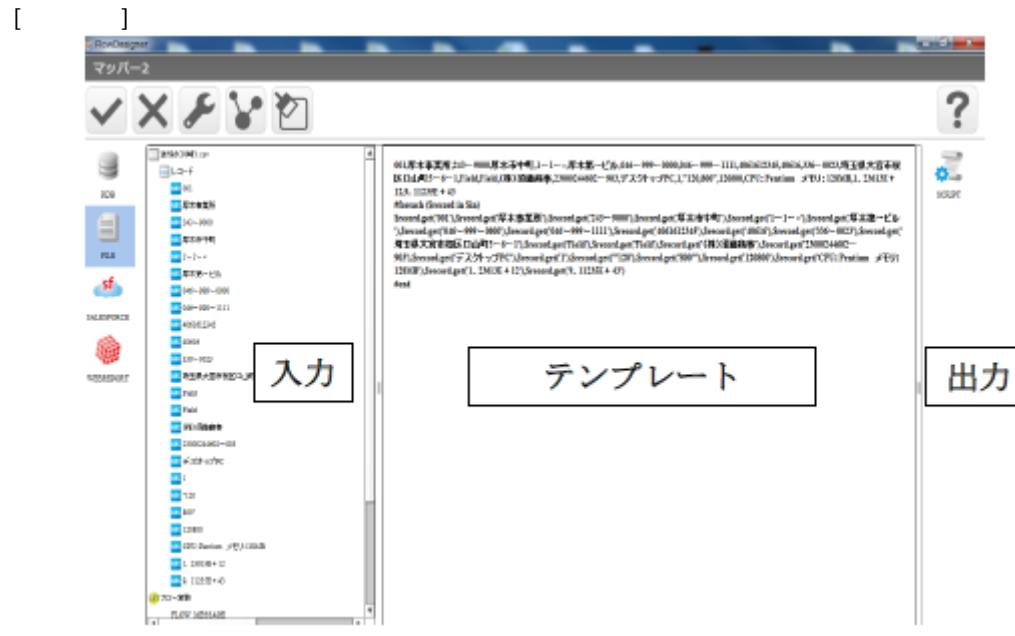

 $\overline{\phantom{a}}$ 

 $\sim$ 

Ξ

VTL Velocity Template Language

入力リソースの全レコード 001.厚木事業所,243ー9000,厚木所中町,1ー1ー×厚木第一ビル,046ー999ー 0000,046-999-1111,4061612345,40616,336-0023,埼玉県大宮市桜区口山町5-6 ー1,Field,Field,(株)須藤商本,23000244602ー903,デスクトップ PC,1,"120,800",120800,CPC: Pentium x+U: 128MB,1, 23613E + 12,9, 11235E + 43 #foreach (\$record in Sin) Srecord.get('001'),Srecord.get('厚木事業所'),Srecord.get('243-9000'),Srecord.get('厚 木市中町'),\$record.get('1-1-x'),\$record.get('厚木第一ビル'),\$record.get('046-999  $-0000$ '),Srecord.get('046-999-1111'),Srecord.get('4061612345'),Srecord.get('40616'),Srecord.get('336-0023"),\$record.get("埼玉県大宮市桜区口山町5-6-1'),\$record.get('Field'),\$record.get('Field'),\$record.get('(株)須藤商事 '),\$record.get('23000244602-903'),\$record.get('デスクトップ PC'),Srecord.get('1'),Srecord.get('"120'),Srecord.get('800""),Srecord.get('120800'),Sreco rd.get('CPU: Pentium /FU: 128MB'),\$record.get('1, 23613E + 12'),\$record.get('9,  $11235E + 43'$ tiend

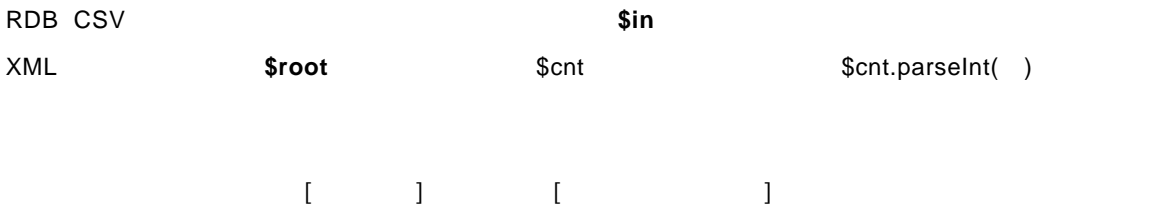

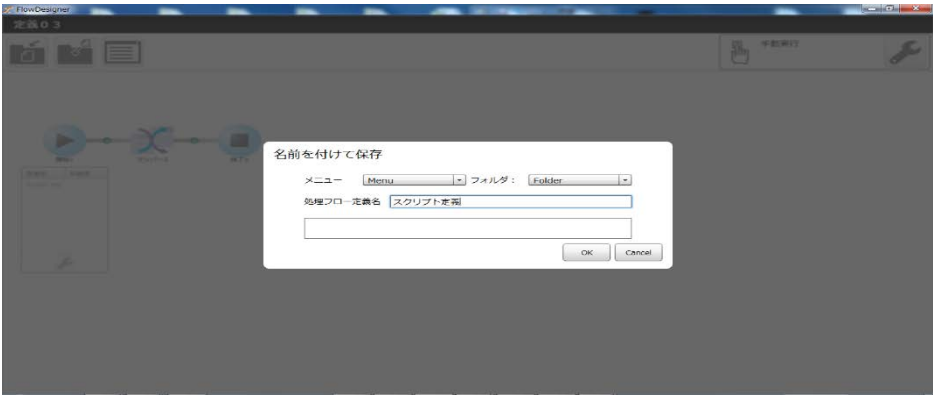

第 **2** 章 操作方法

 $\equiv$ 

۳

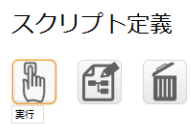

### 心 手動実行

cvadmin<br>2014年10月07日 02時09分

cvadmin<br>2014年10月07日 02時09分

#### VTL でよく使われる構文と<mark>概</mark>鑑

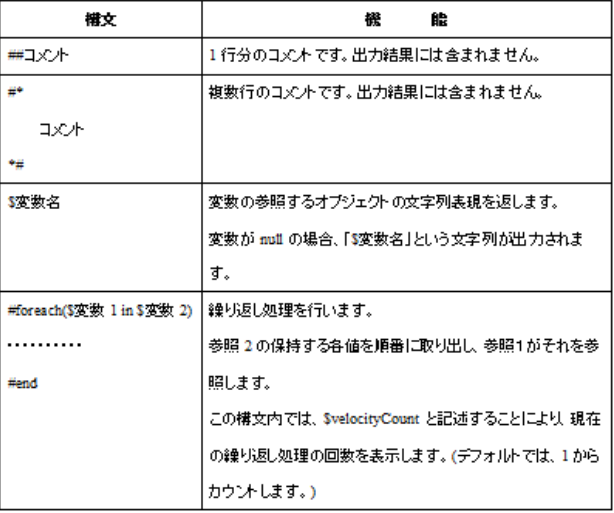

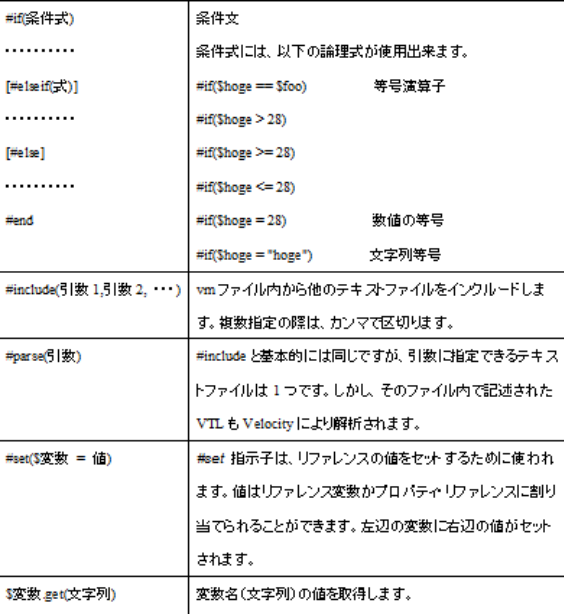

 $\overline{\mathbb{O}}$ 

Ξ

 $\mathbf{u}$  "  $\mathbf{u}$ 出力レコード数  $\bar{1}$ 

 $\overline{u}$  and  $\overline{u}$  and  $\overline{u}$ 

# 2.8 QanatExecute

### 2.8.1 CanatExecute

**QanatExecute** 

Qanat Execute

CanatExecute CanatExecute  $\alpha$ Linux **OanatExecute.sh** 

**QanatExecute** 

### 2.8.2

 $\equiv$ 

**QanatExecute** 

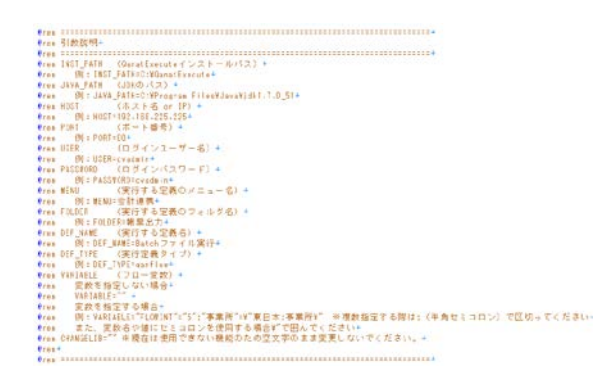

<mark>e</mark>echo off÷<br>Set INST\_PATH=<mark>÷</mark><br>Set JAVA\_PATH=**∸** \*<br>SET MOST=<br>SET PORT=<br>SET PASSWORD=<br>SET MENU=<br>SET DEF\_NAME=<br>SET DEF\_NAME=<br>SET DEF\_NAME=<br>SET DEF\_NAME=<br>SET VARTABLE=""+<br>SET VARTABLE=""+<br>SET CHANGELIB=""+ eECHO ON∸<br>"%JAVA\_PATH%YjreYbinYjava" -jar "%INST\_PATH%YQanatExecute.jar" -host %HOST% -p ÷<br>@ECHO return code : %ERRORLEVEL%÷<br>PAUSE÷

#### QanatExecute.bat

第 **2** 章 操作方法

SET HOST or IP **SET PORT** SET USER ID **SET PASSWORD SET MENU SET FOLDER** SET DEF\_NAME SET DEF\_TYPE qanmapper: qanscript: SET VARIABLE **SET CHANGELIB** @ECHO OFF+ SET INST\_PATH=C:\Users\J32204\Desktop\execute\ SET JAVA\_PATH=C:\Program Files\Java\jdk1.7.0\_51+  $\downarrow$  $\downarrow$ SET HOST=192.168.123.456+ SET PORT=80+ SET USER=cvadmin+ SET PASSWORD=cvadmin+ SET MENU=受注管理↓ SET FOLDER=東部支部→ SET DEF\_NAME= 1 月受注集計→ SET DEF\_TYPE=qanflow+ SET VARIABLE="BREAK=20"+ SET CHANGELIB="ORDER/TEMP/DEF"="ORDER/EAST/JUNORDERDATA";+  $\downarrow$  $\downarrow$ @ECHO ON+ "%JAVA\_PATH%\jre\bin\java" -jar "%INST\_PATH%\QanatExecute.jar" -host %HOST%  $\mathbf{1}$ @ECHO return code : %ERRORLEVEL%+ PAUSE+  $SET VARIABLE =$  1= 1  $2= 2$ 例:CHANGELIB="DB1/SCHEMA1/TAB1"="DB2/SCHEMA2/TAB2" "DB3/SCHEMA3/TAB3"="DB4/SCHEMA4/TAB4" テーブル切替えで使用する ータソース名、スキーマ名、テーブル名は CV 管理ツールで設定した名前

Т

Linux で使用する「QanatExecute.sh」は導入後『INST\_PATH=』の値を手動で設定する必要があります

# 29 **QanatExecute.js**

# 2.9.1 CanatExecute.js

QanatExecute.js Qanat2.0 REST API

QanatExecute.js

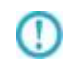

Qanat2.0 REST API についての詳細は、本マニュアルの「付 D REST API」の

**2** 

 $2.9.2$ 

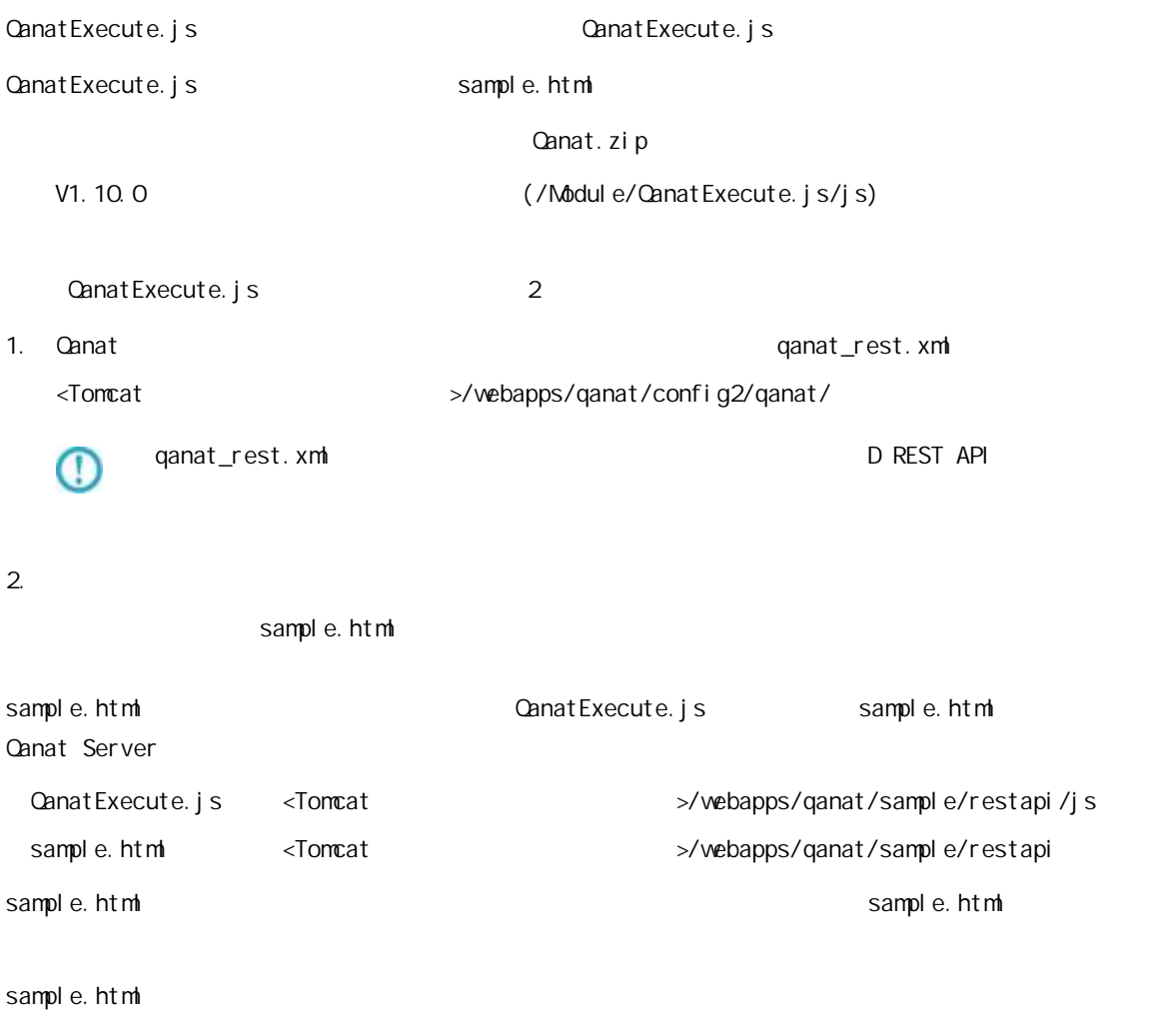

 $\overline{\phantom{a}}$ 

http(s)://<Canat Server IP >/qanat/sample/restapi/sample.html

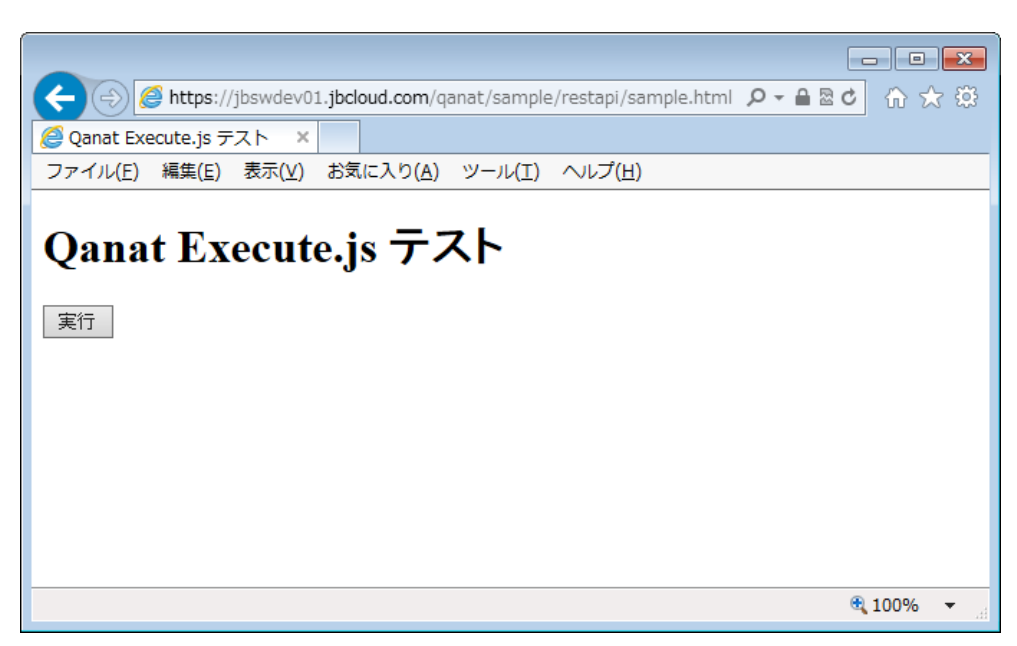

sample.html

÷.

```
sample.html
```
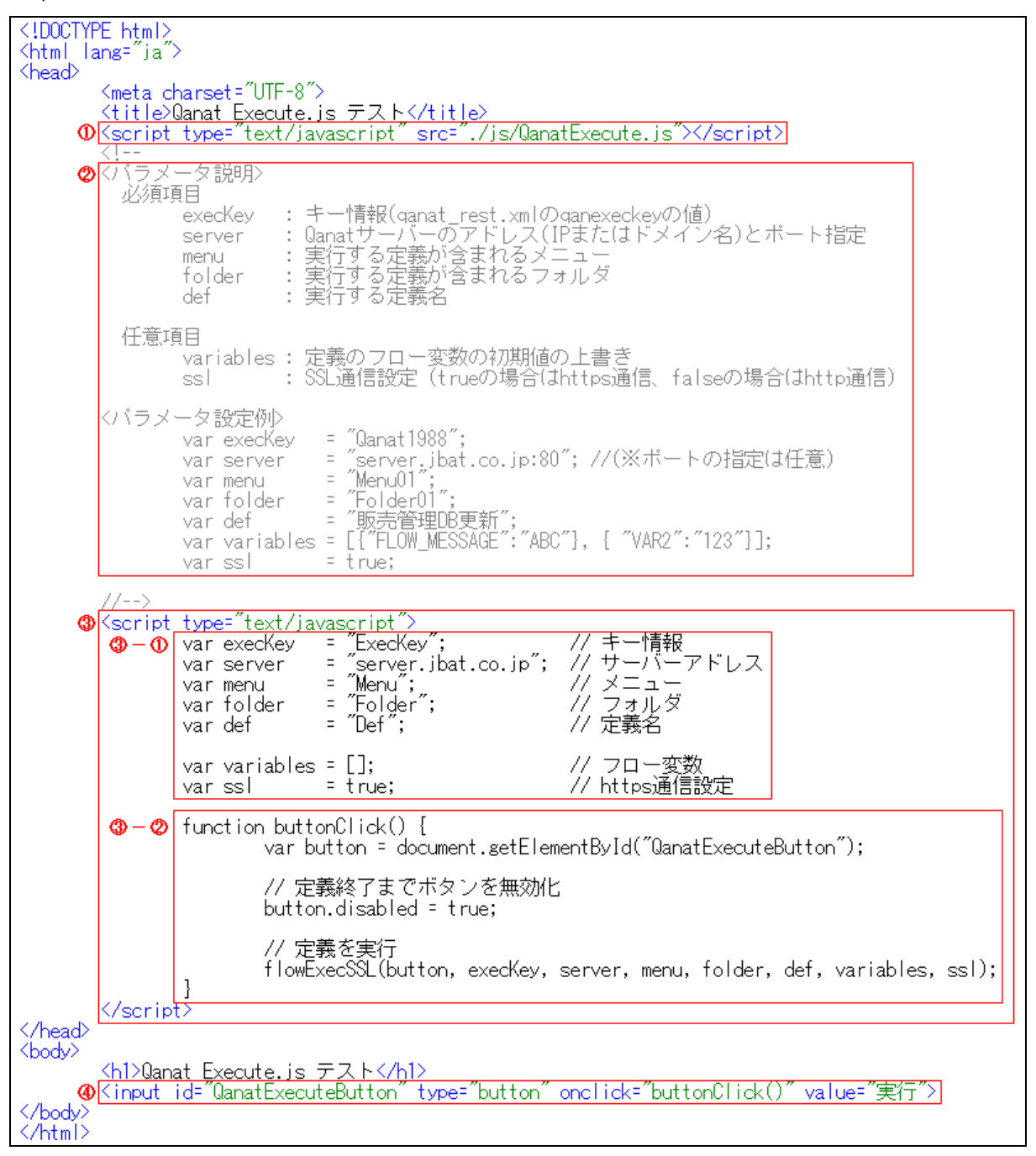

sample.html

### QanatExecute.js

QanatExecute.js

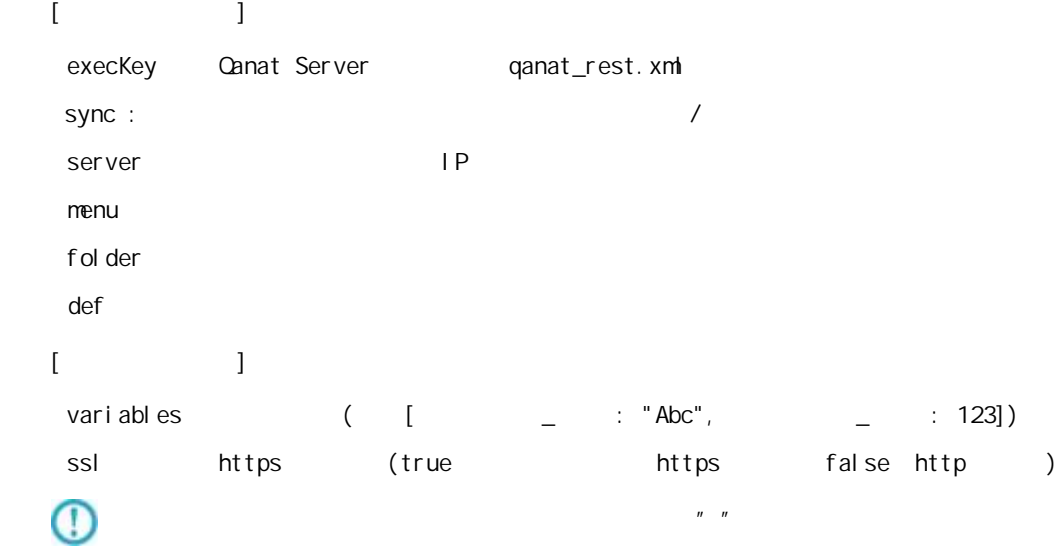

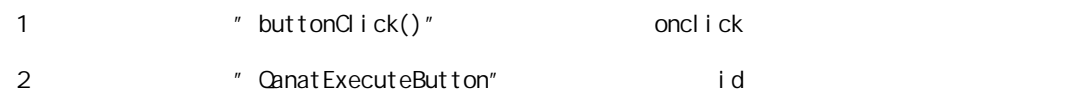

#### id  $\mathbf d$

oncl i ck

val ue

Ξ

÷,

sample.html

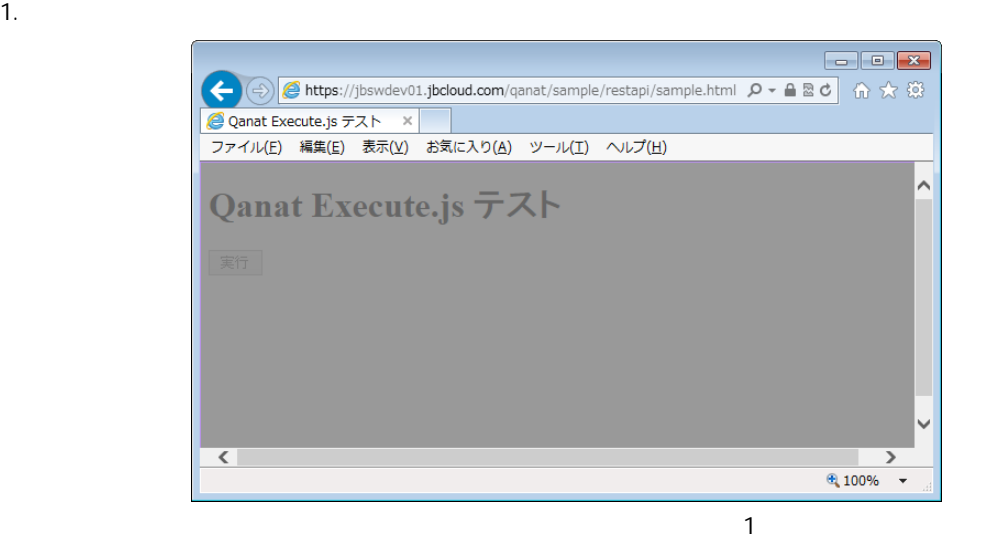

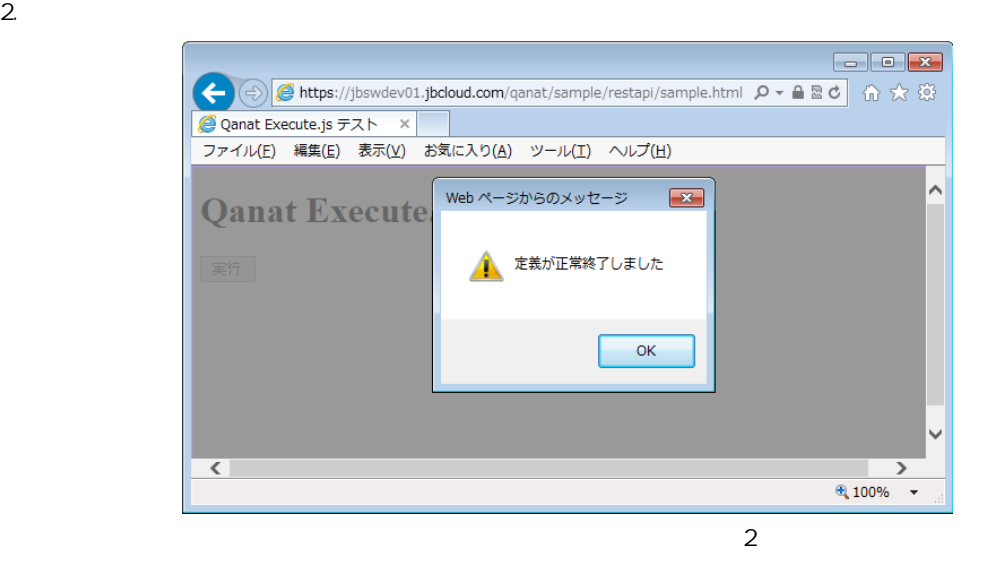

 $3.$  OK  $\sim$ 

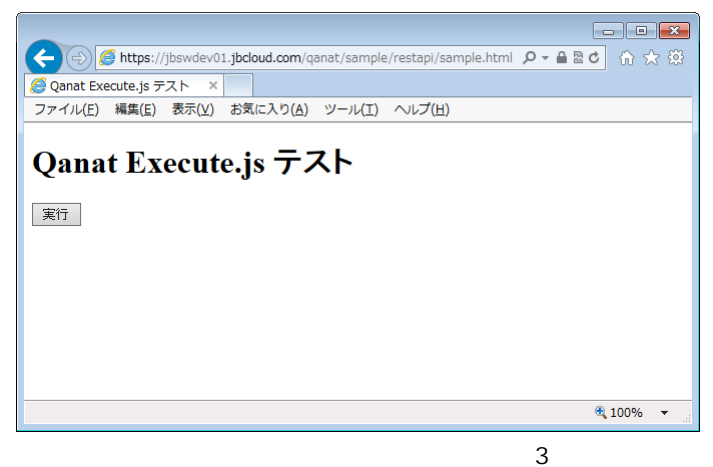

 $\mathsf{A}$  A  $\mathsf{A}$  and  $\mathsf{A}$  and  $\mathsf{A}$  and  $\mathsf{A}$ 

付録 **A** フィルタリファレンス

Ξ

÷

Ξ

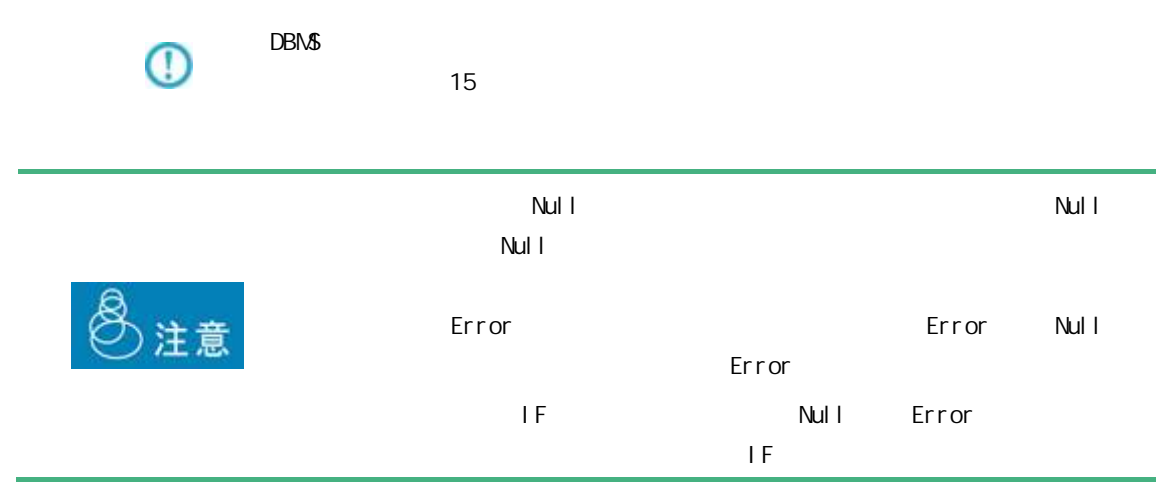

 $A$ 

Ξ

Ξ

# $A-1$

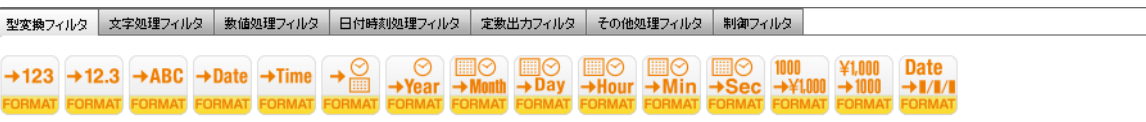

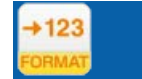

 $($  /  $)$ 

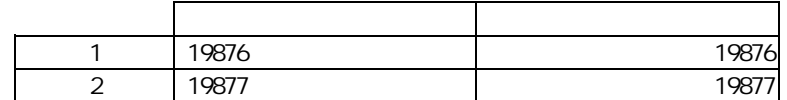

 $+ 12.3$ 

 $($   $/$  )  $($   $)$ 

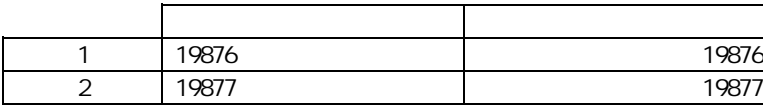

 $\equiv$ 

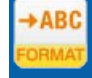

### $($   $/$   $/$   $/$   $)$

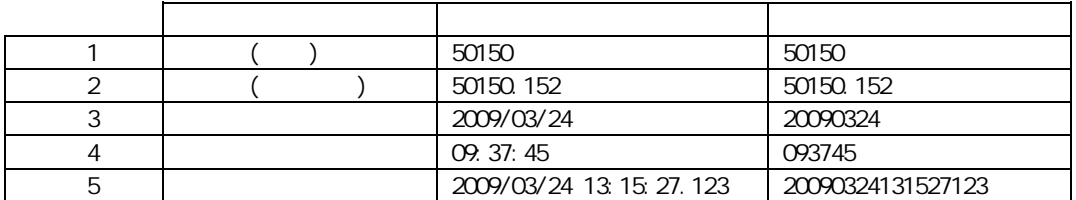

# $\overline{\mathbb{O}}$

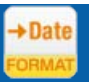

# 説明 入力 (文字/数値/日付/日付時刻)を日付型へ変換します。

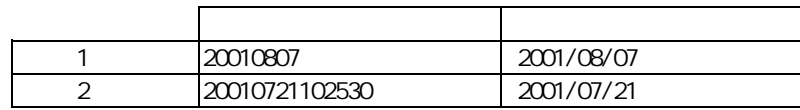

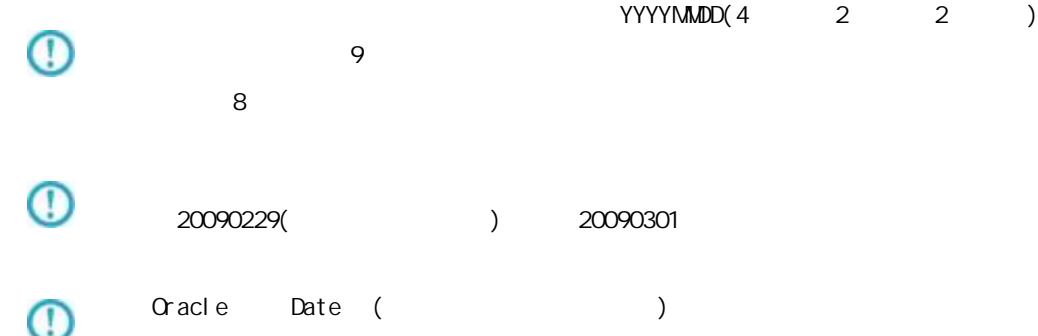

 $\mathcal{L}$ 

# $+$ Time

Ξ

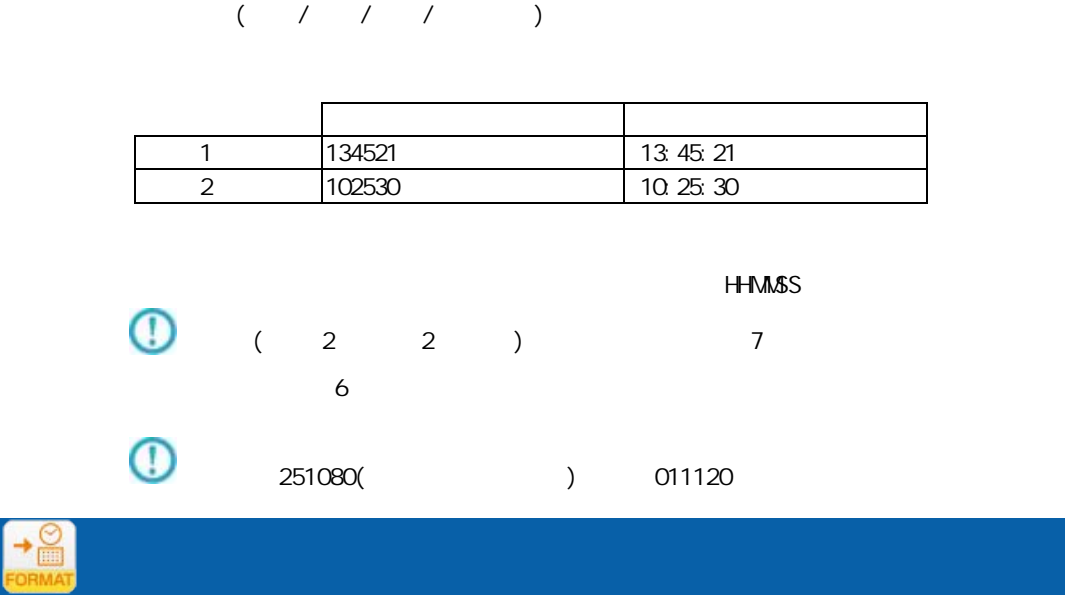

 $($  / /  $)$ 

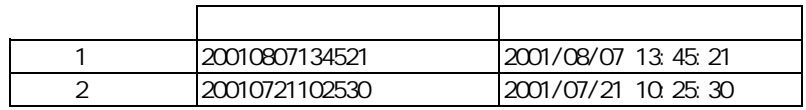

### YYYYMMDDHHMMSS

≡

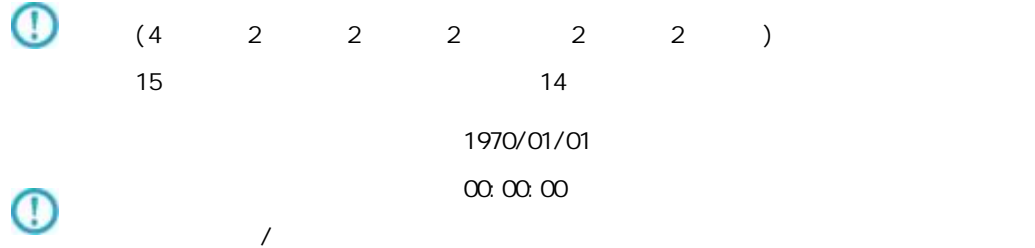

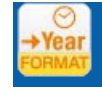

# $($   $/$   $)$

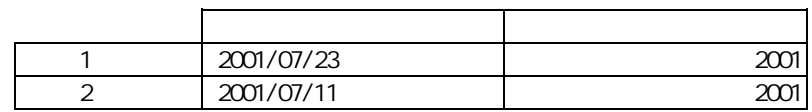

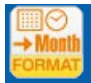

# $($   $/$   $)$

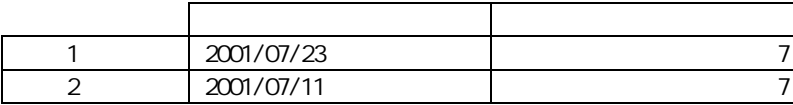

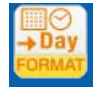

# $($   $/$   $)$

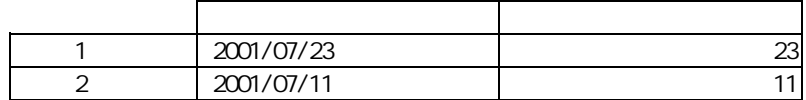

**COL** 

 $\mathcal{L}$ 

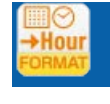

## $($

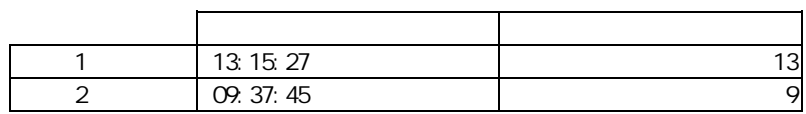

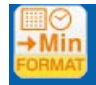

## $($  /  $)$

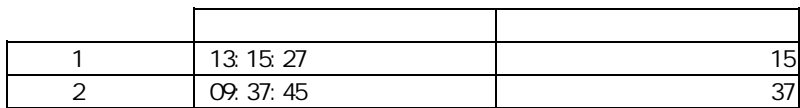

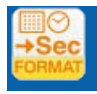

≡

 $1$  or  $1$  or  $1$ 

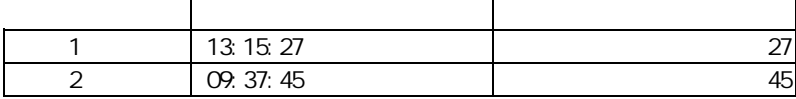

<u> The Communication</u>

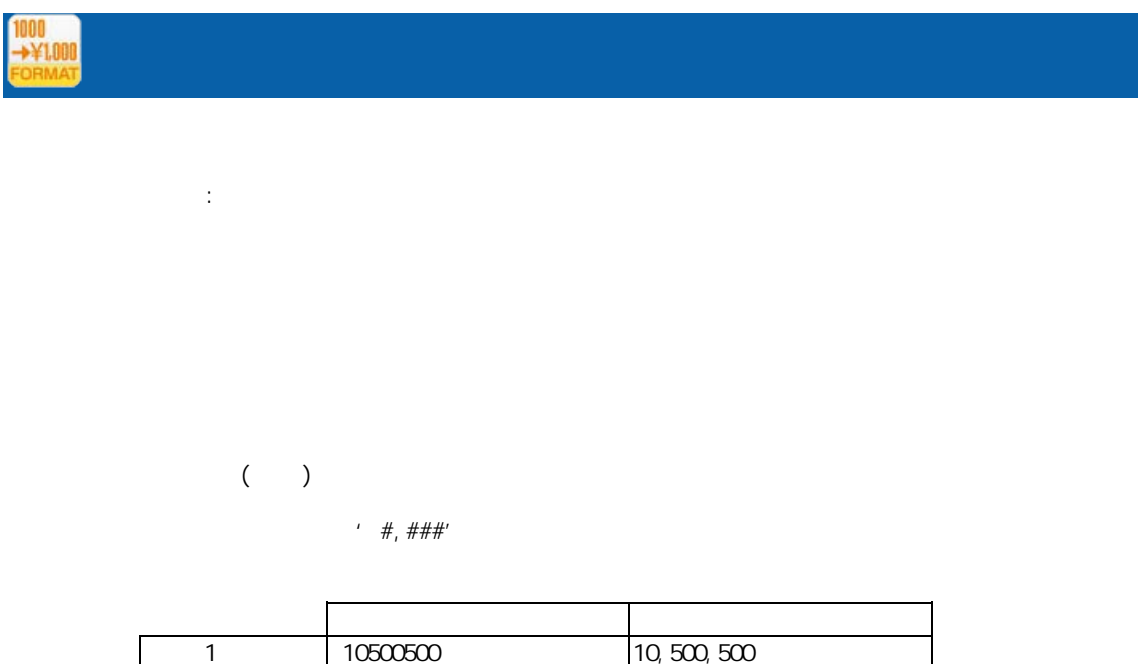

2 5980 5,980

SimpleDateFormat

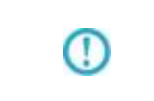

Java SimpleDateFormat

http://java.sun.com/j2se/1.5.0/ja/docs/ja/api/java/text/SimpleDateFormat.html

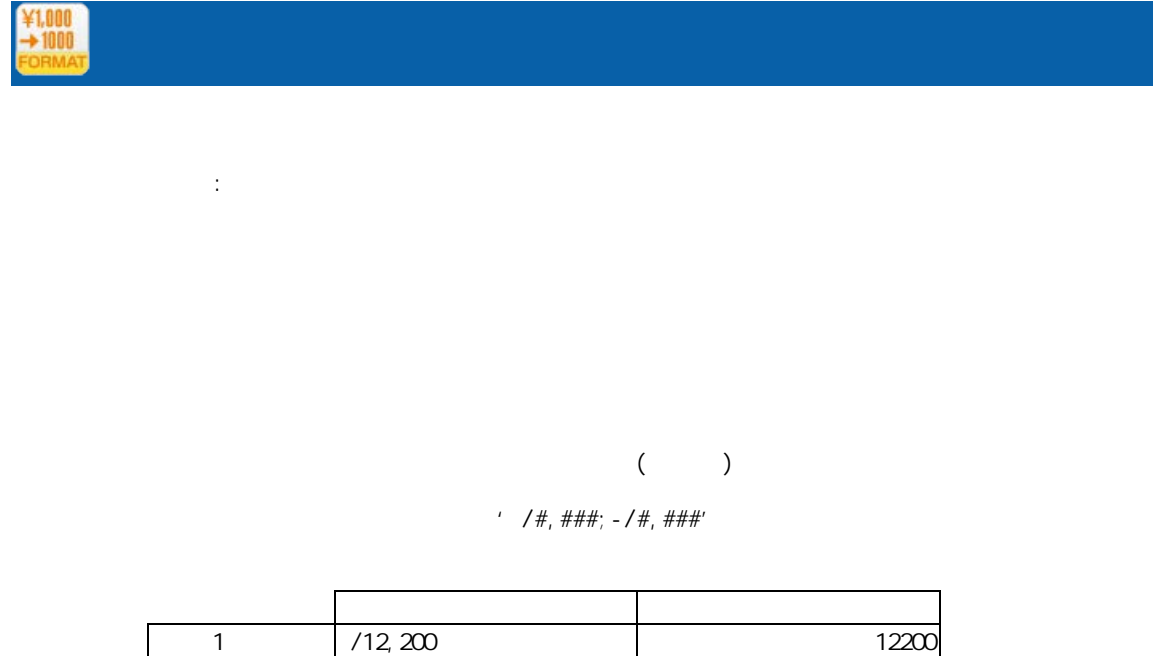

2 -/1, 234 1234

⊕ SimpleDateFormat

E

Java SimpleDateFormat

≡

http://java.sun.com/j2se/1.5.0/ja/docs/ja/api/java/text/SimpleDateFormat.html

付録 **A** フィルタリファレンス

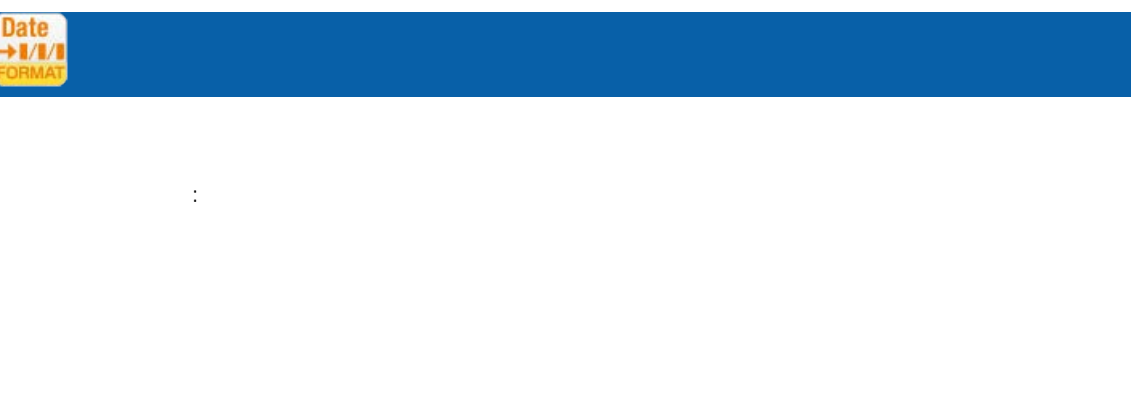

 $($  /  $)$ 

SimpleDateFormat

' yyyy/MM'dd'

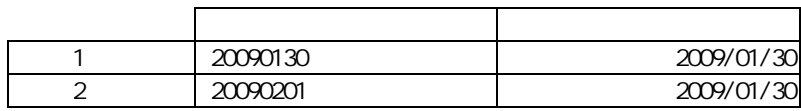

 $\mathbb O$ 

Java SimpleDateFormat

http://java.sun.com/j2se/1.5.0/ja/docs/ja/api/java/text/SimpleDateFormat.html

⋒

Ξ

 $\sim$ 

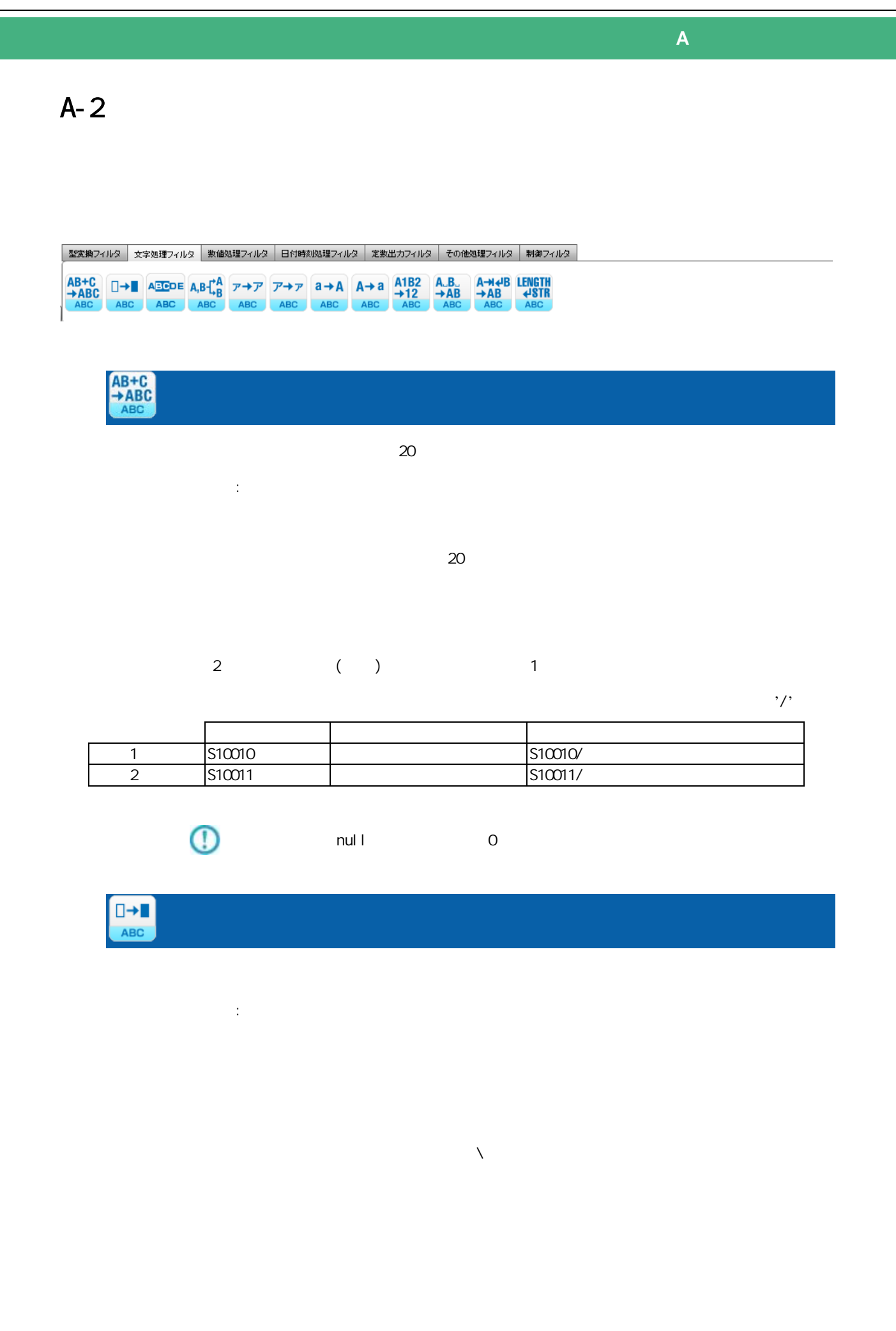

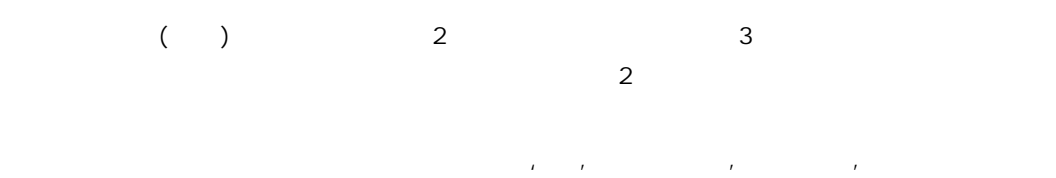

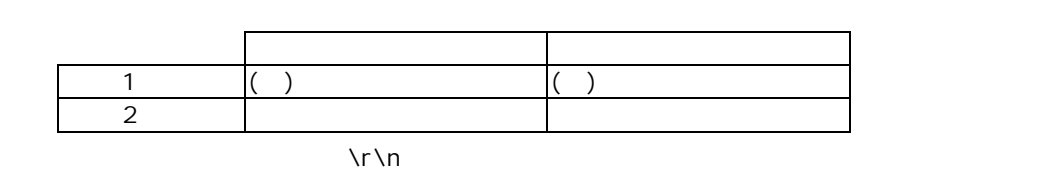

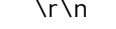

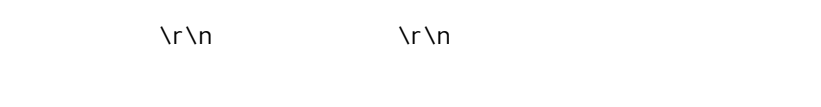

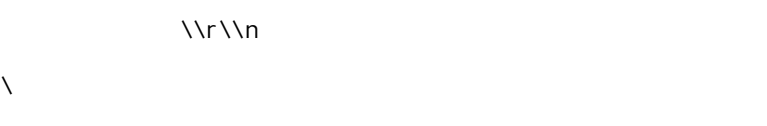

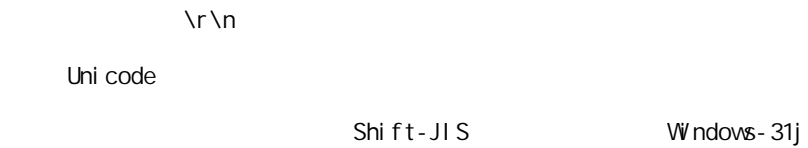

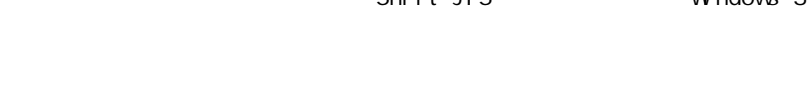

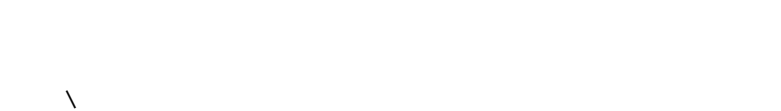

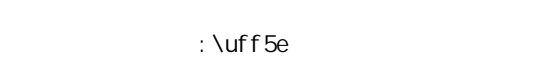

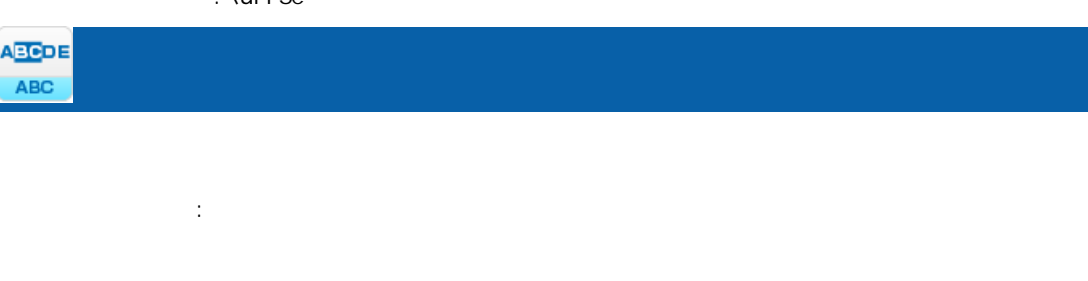

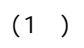

 $($ 

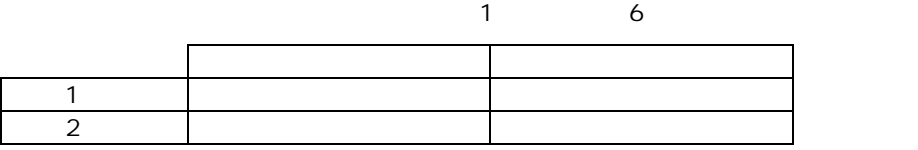

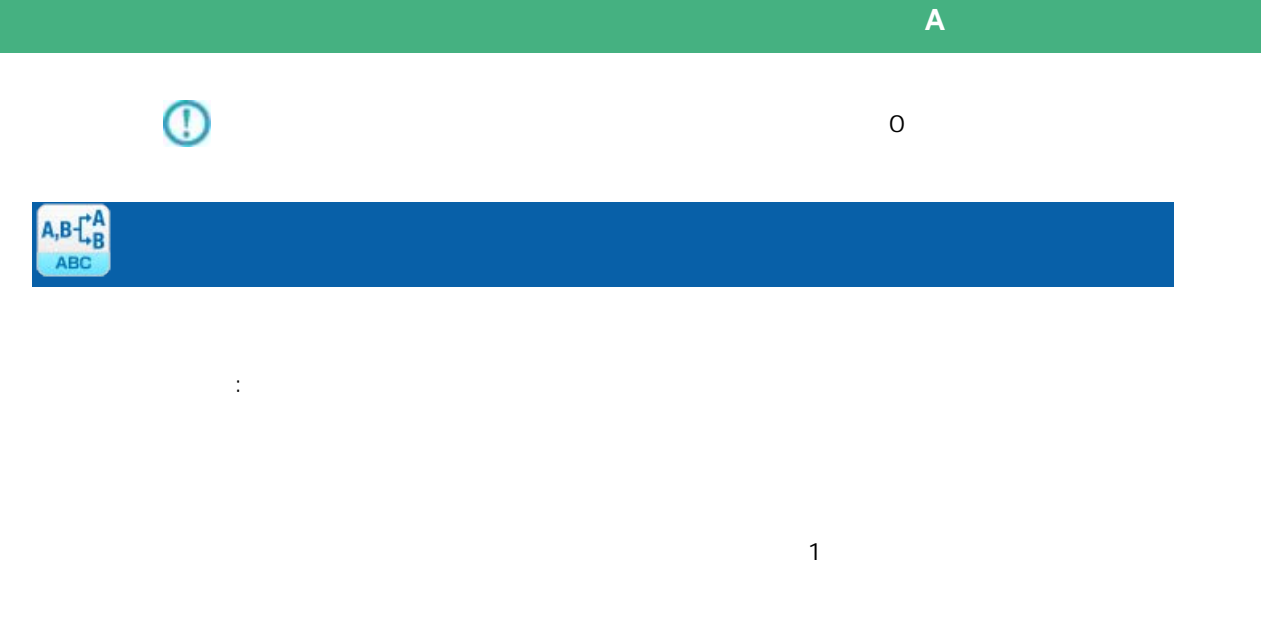

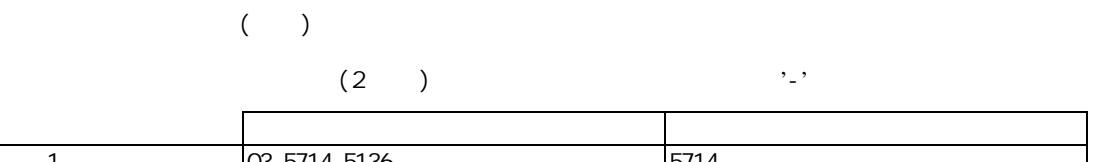

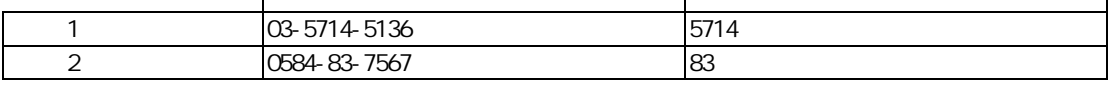

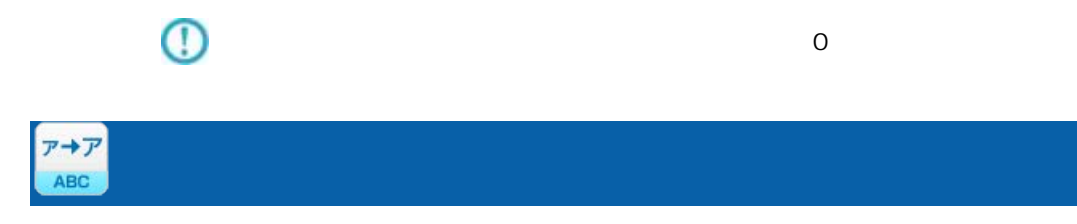

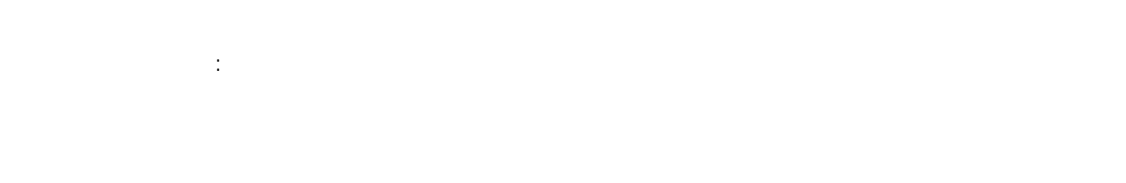

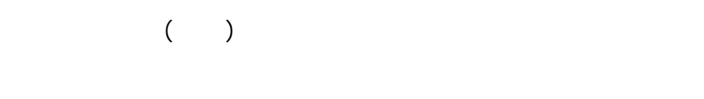

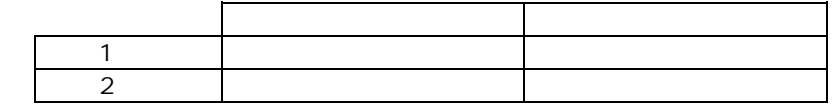

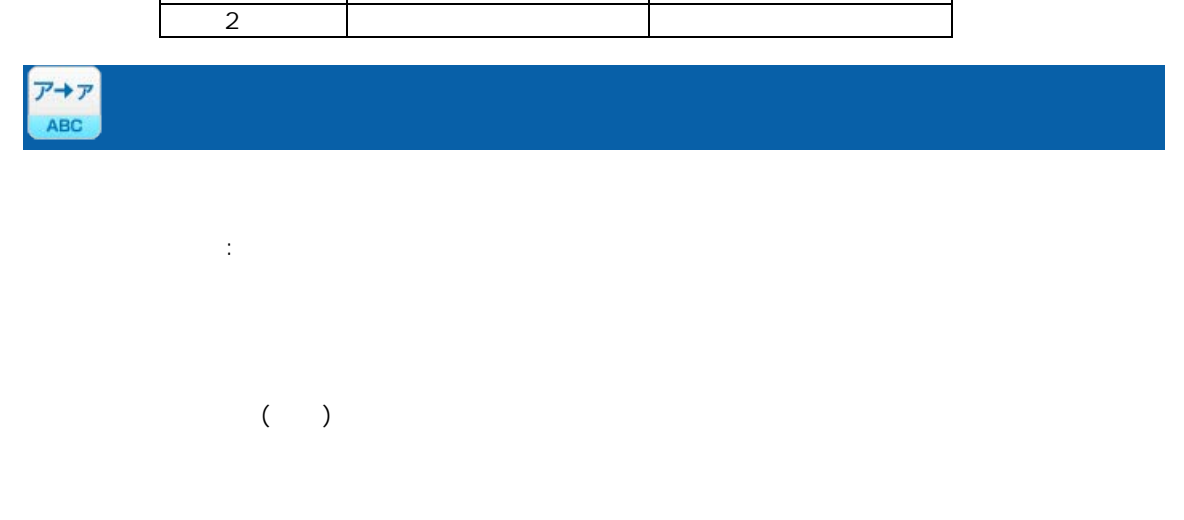

≡

Ξ

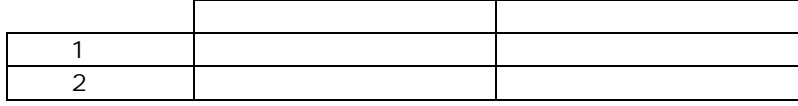

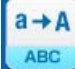

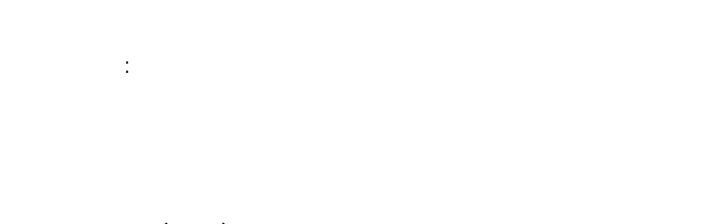

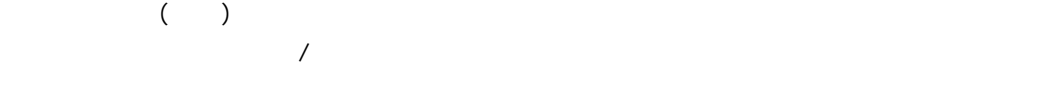

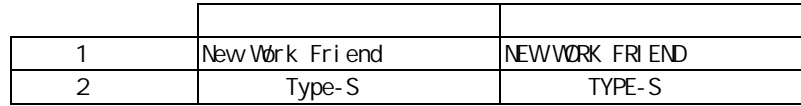

 $A + a$ 

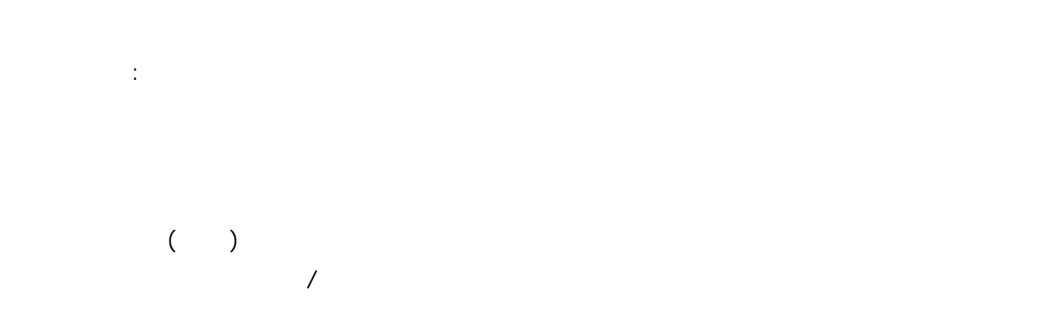

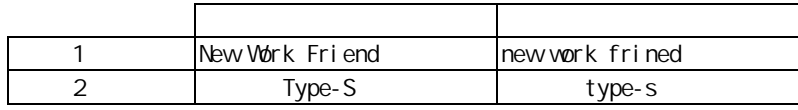

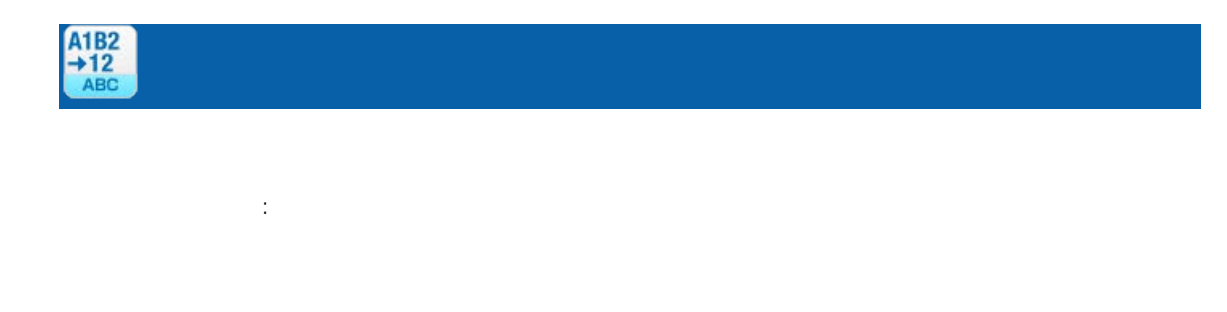

 $($  )  $($  0 9)

 $\frac{1}{2}$ 

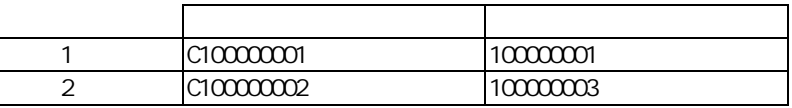

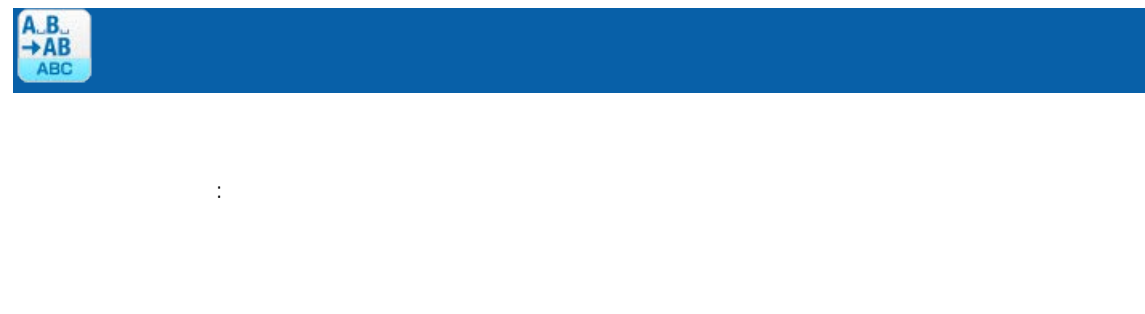

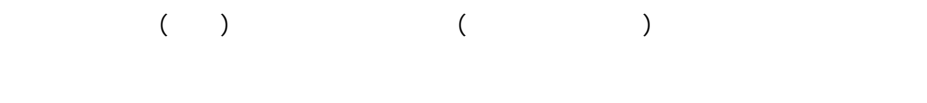

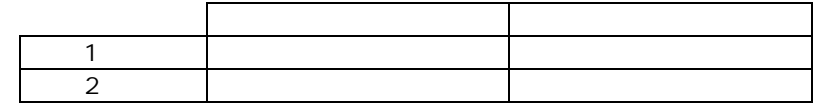

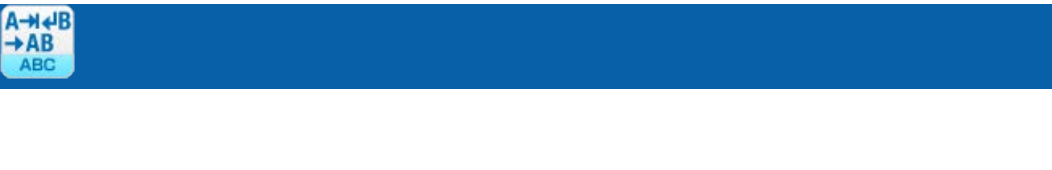

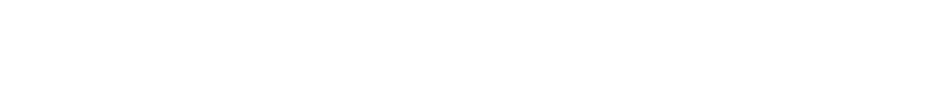

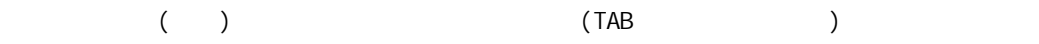

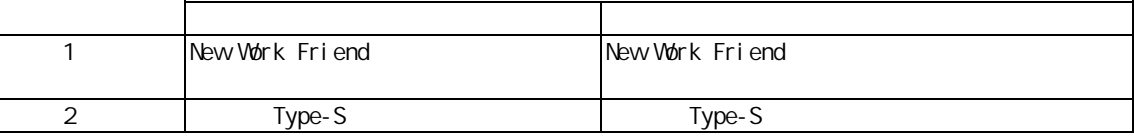

 $\overline{\mathbb{O}}$  $00$  1F  $00$ 

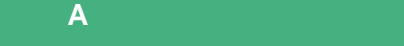

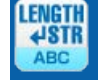

≡

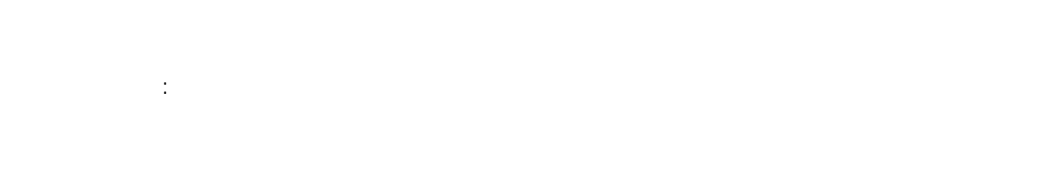

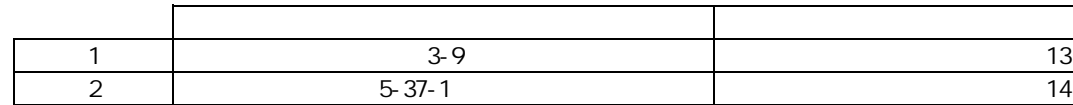

 $\overline{\phantom{a}}$ 

<u> a shekara t</u>

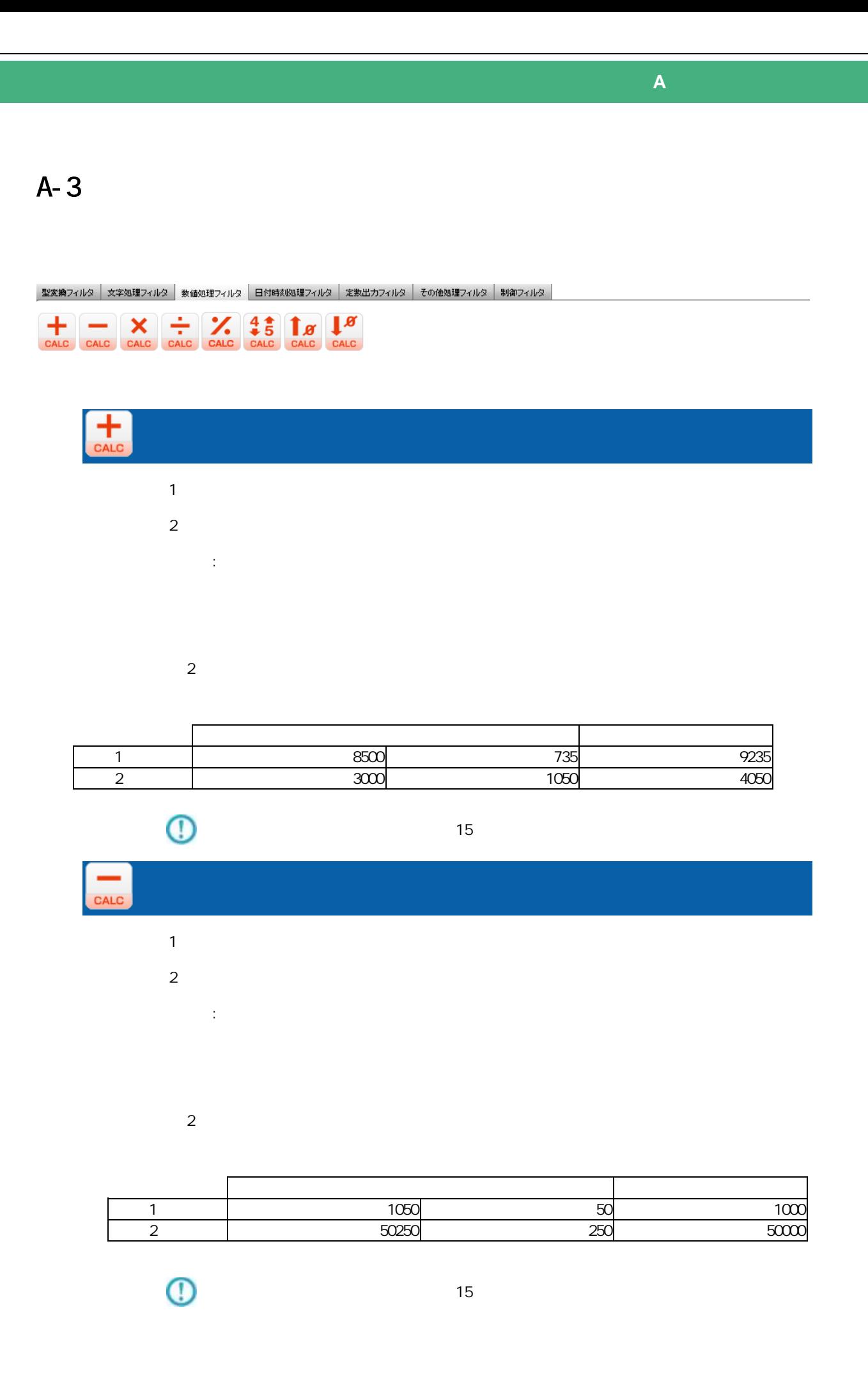

#### **279**

Ξ

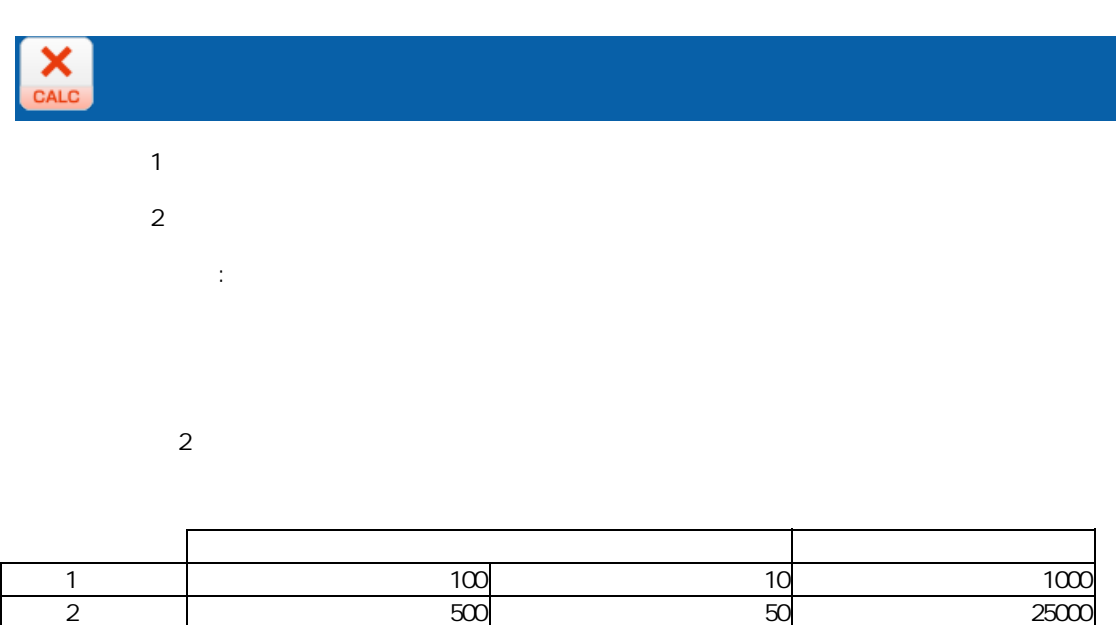

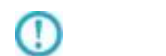

 $15$ 

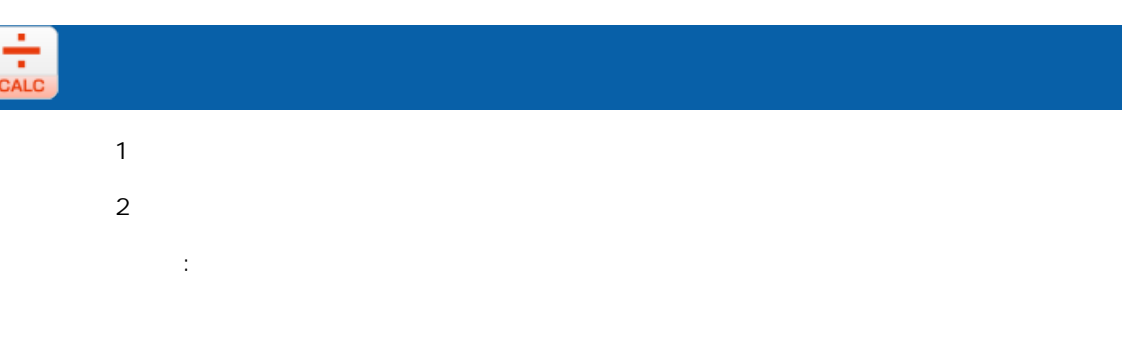

 $\overline{\phantom{a}}$  2

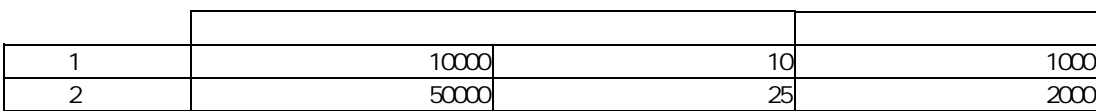

 $\mathbb O$ 

Ξ

 $15$ 

三

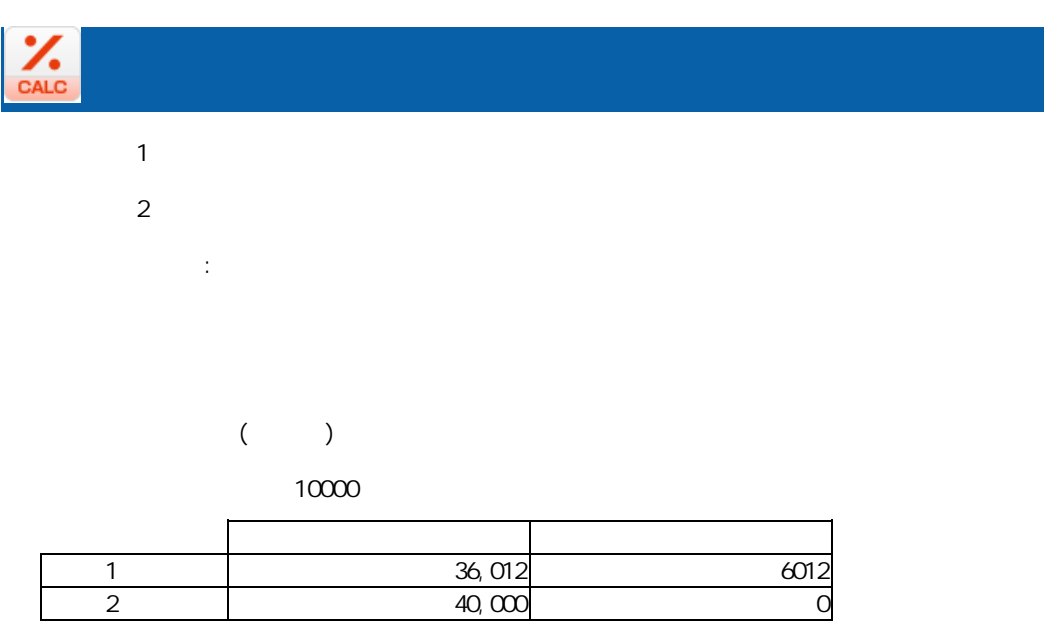

Ξ

プロパティ:

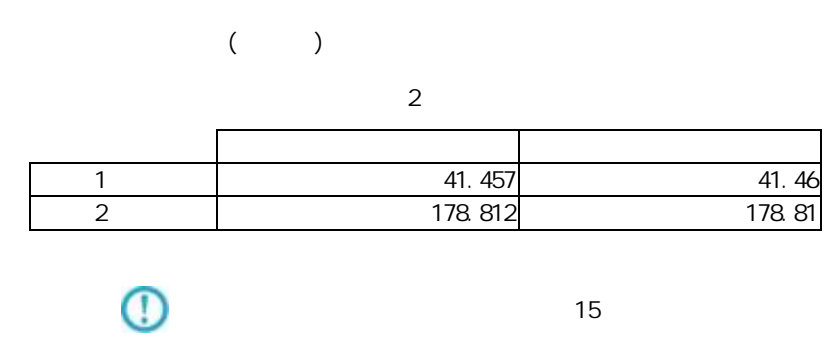

 $15$ 

 $\overline{\phantom{a}}$ 

۳

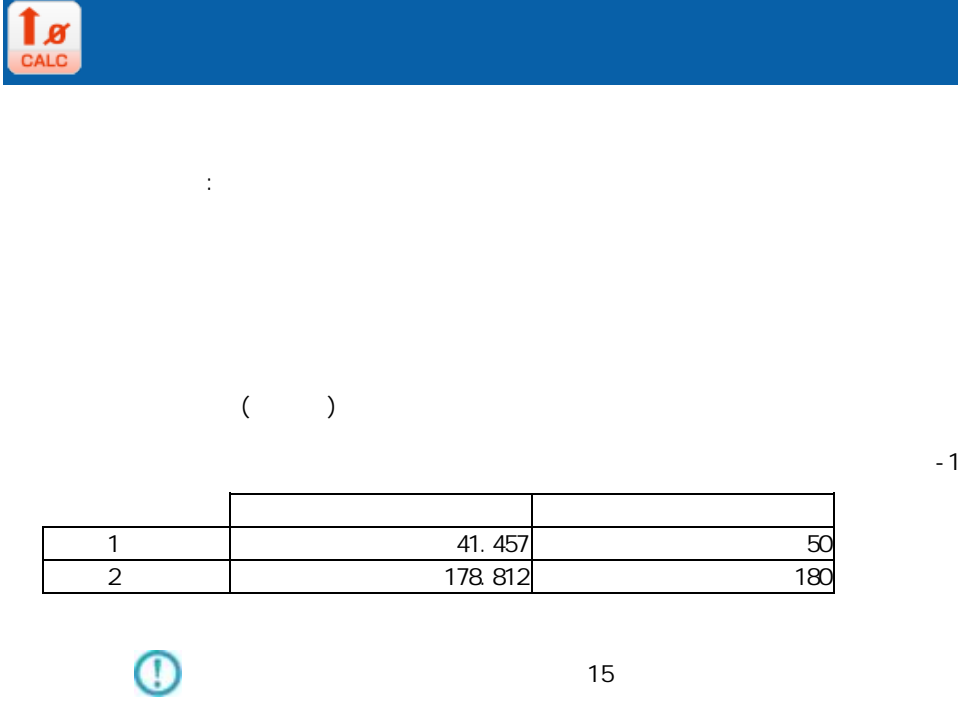

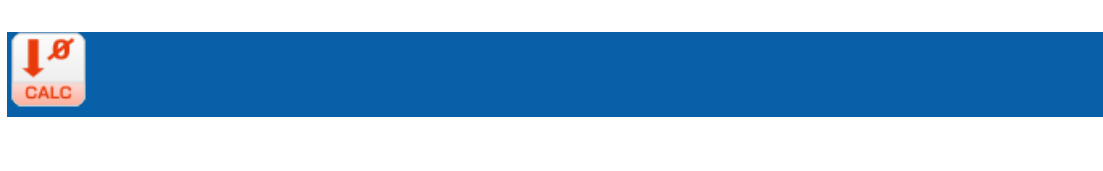

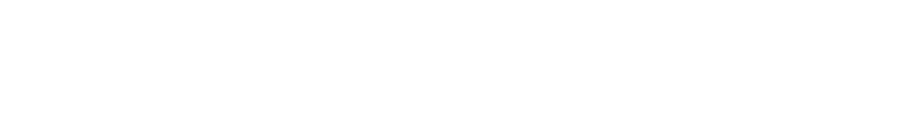

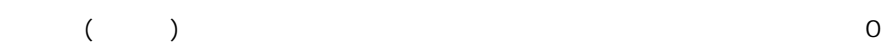

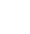

 $\mathbb C$ 

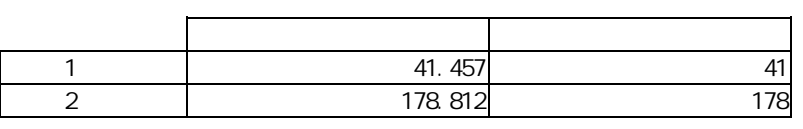

 $\overline{\mathbb{O}}$ 

 $15$ 

 $\equiv$ 

÷,

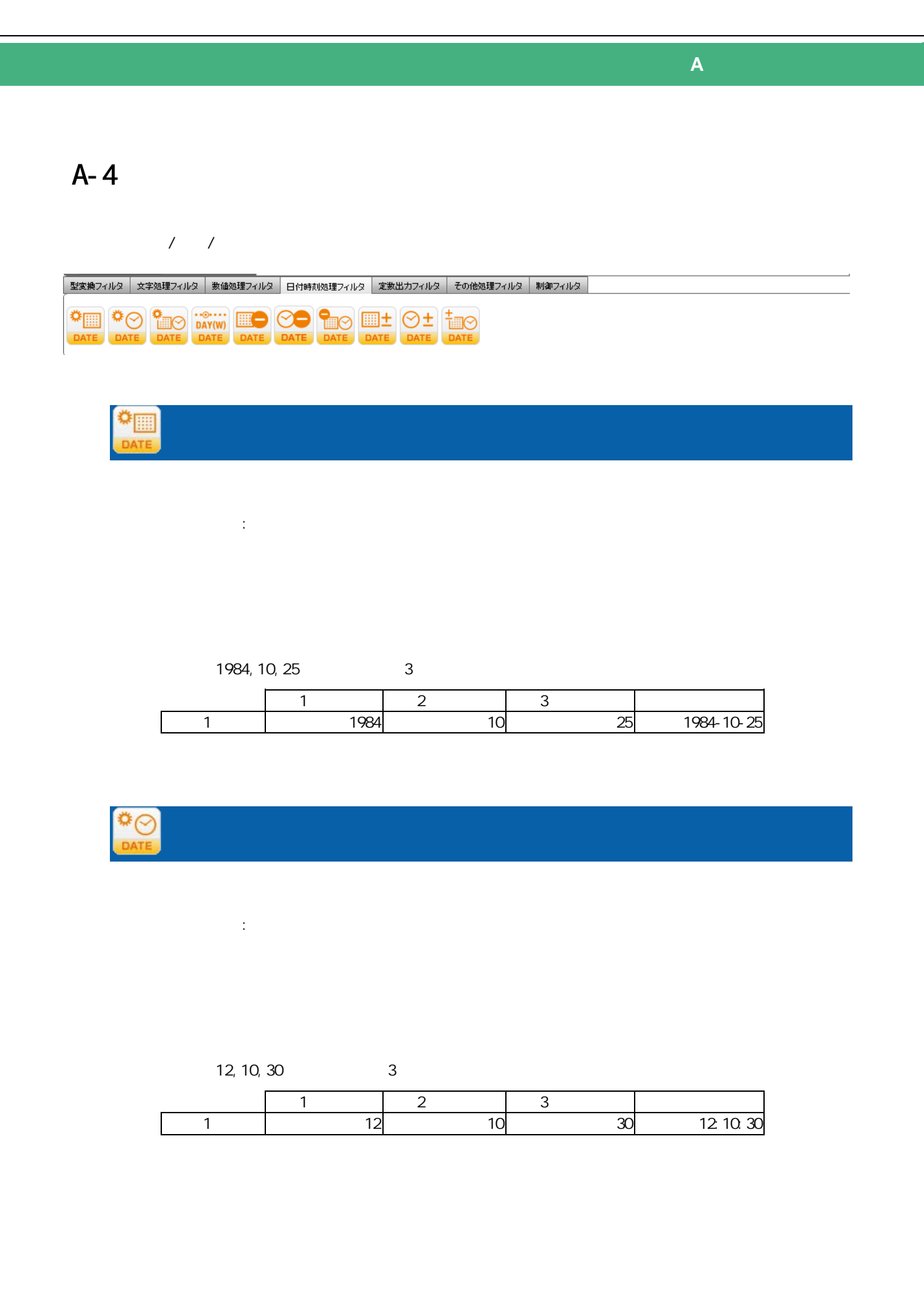

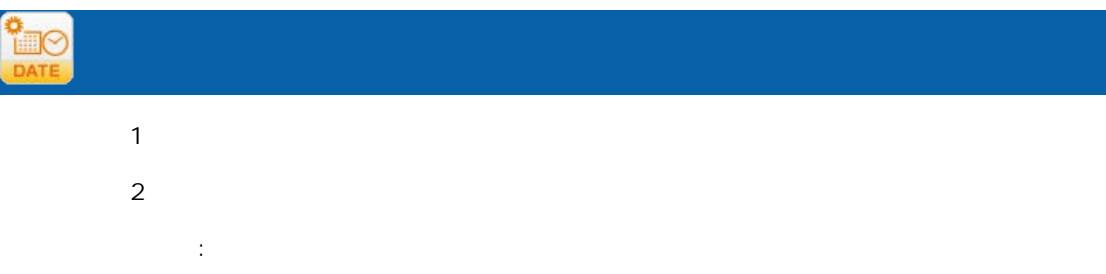

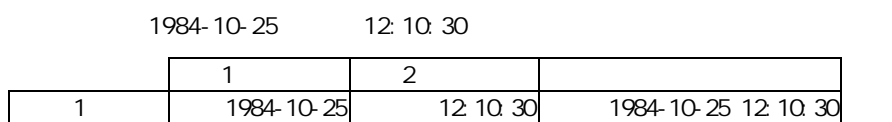

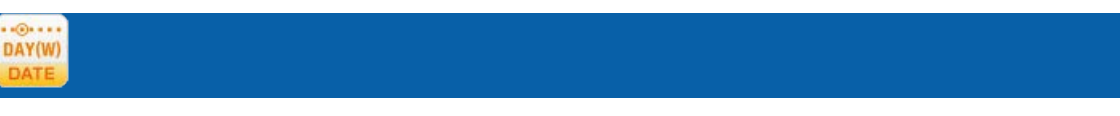

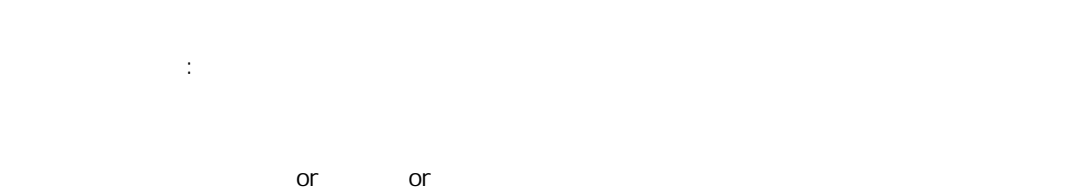

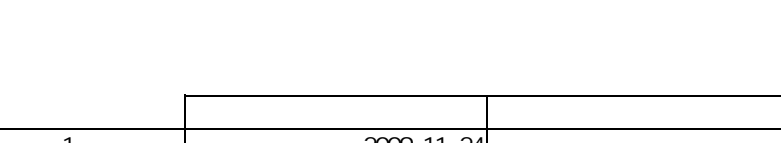

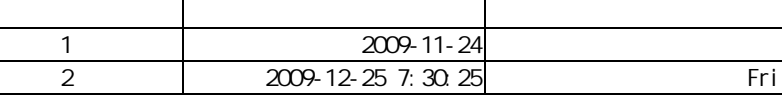

Ξ

≡

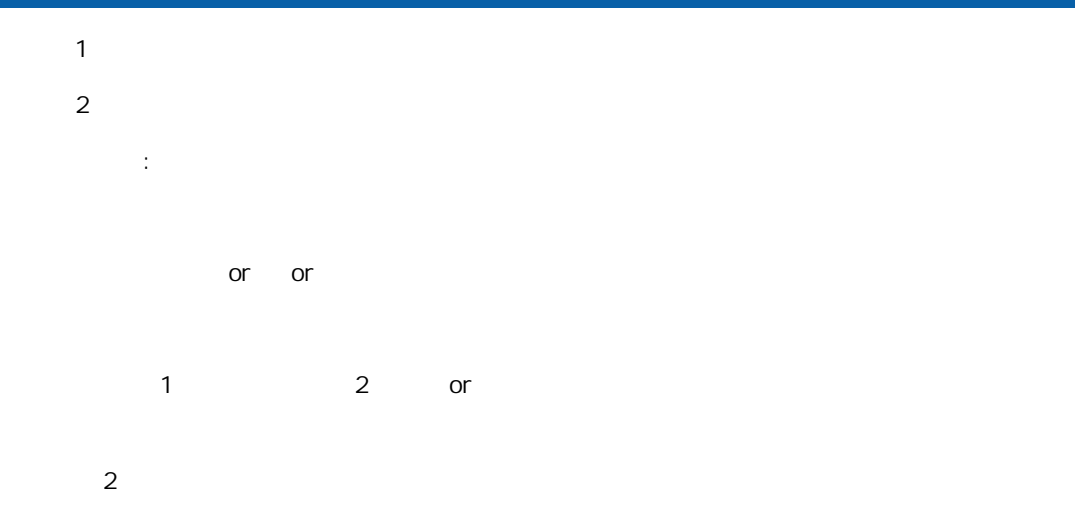

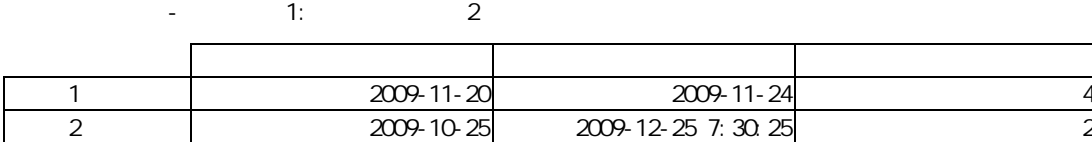

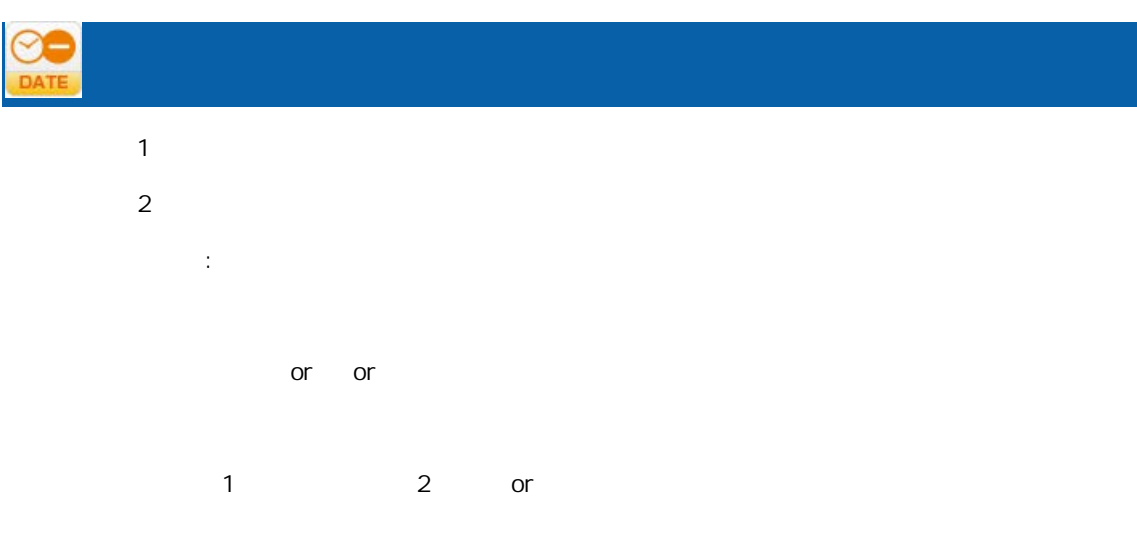

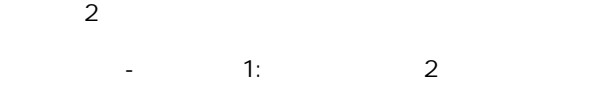

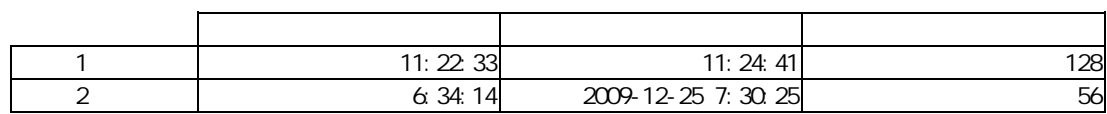

Ξ

÷.

# **TEK**

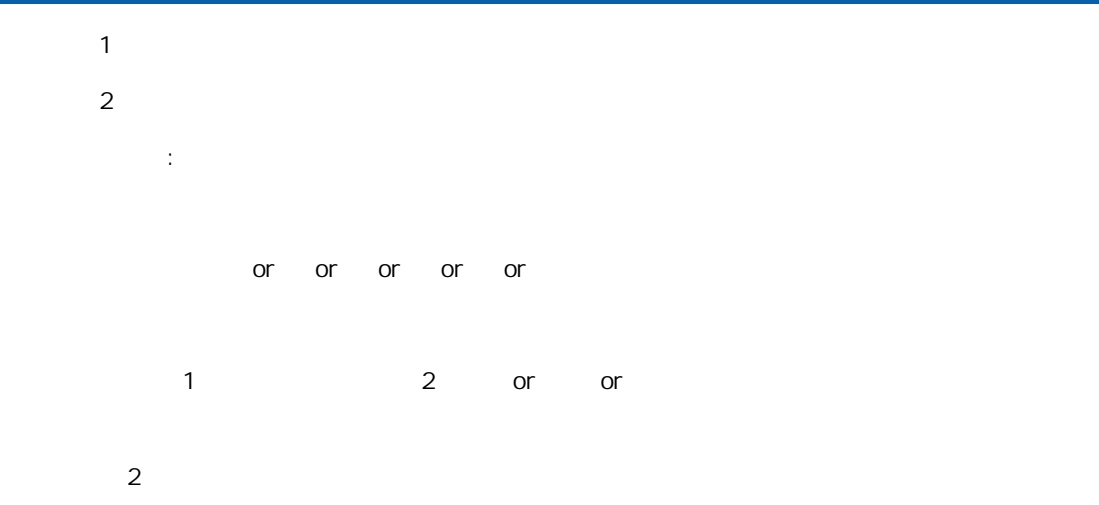

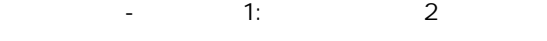

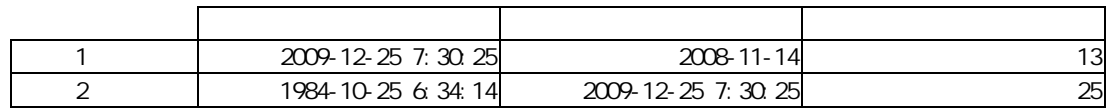

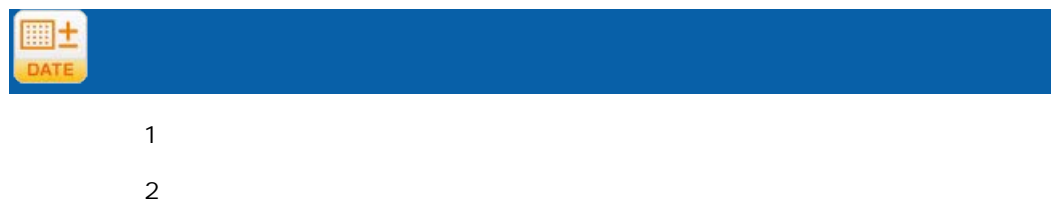

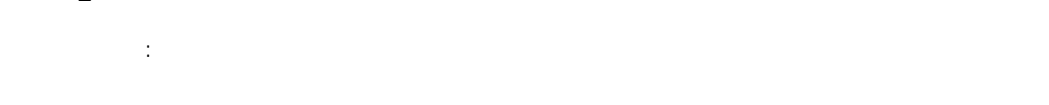

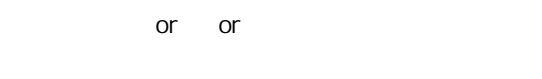

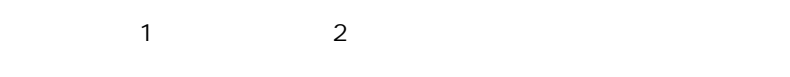

### $-1:$   $-1:$   $2:$

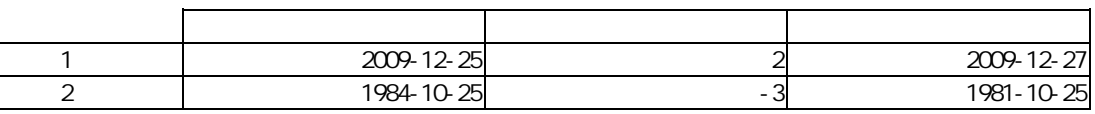

三

÷.

# $\odot$

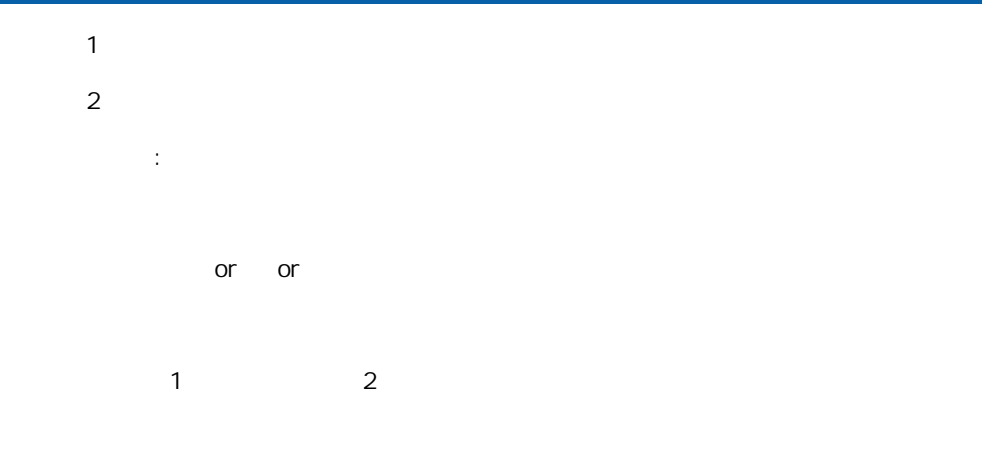

### 演算項目- コード 1: レコード 2:時

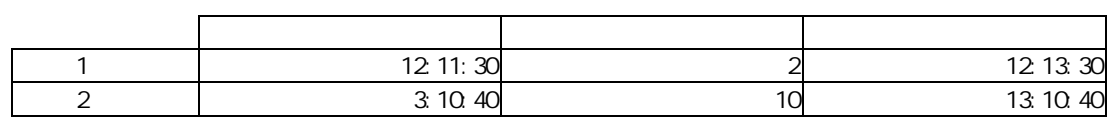

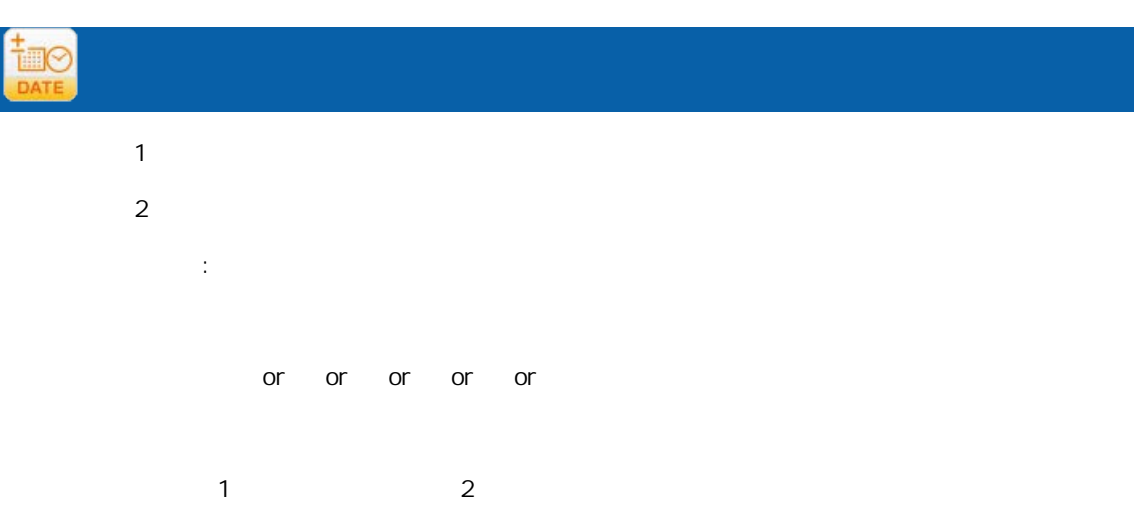

### 演算項目-レコード 1: レコード 2:月

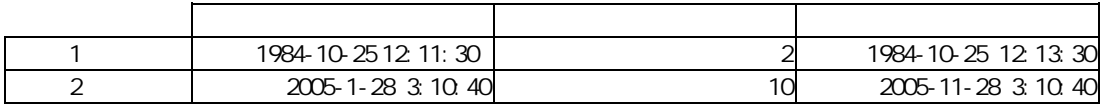

三
$A-5$ 

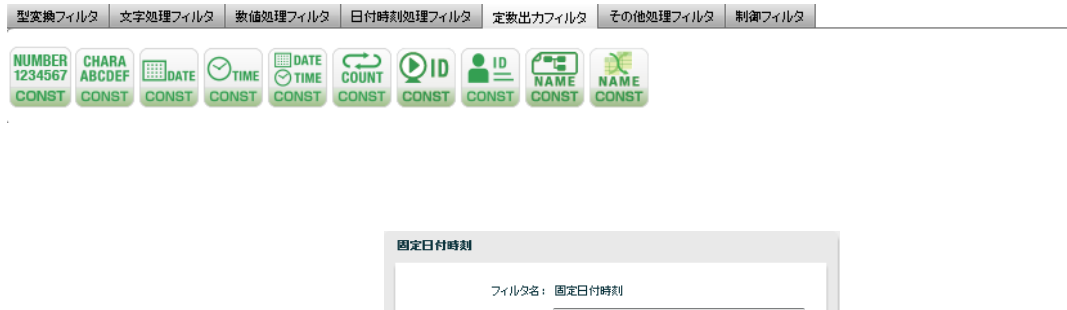

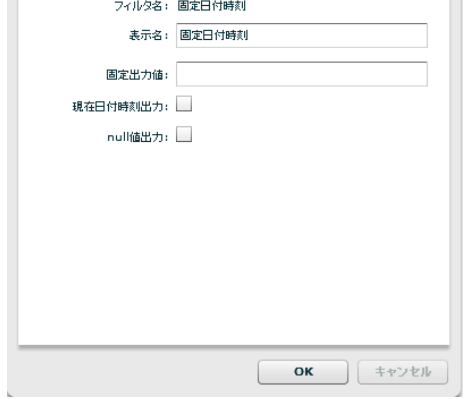

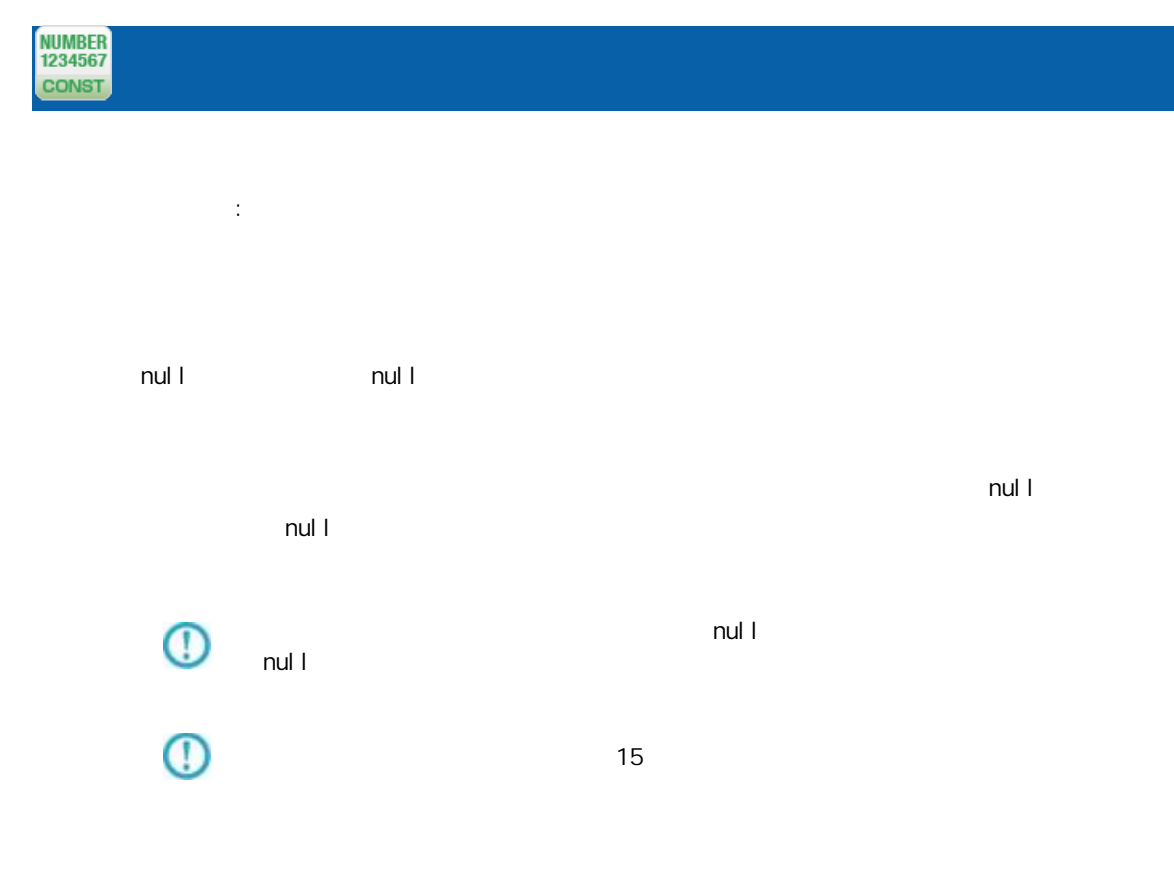

E

÷.

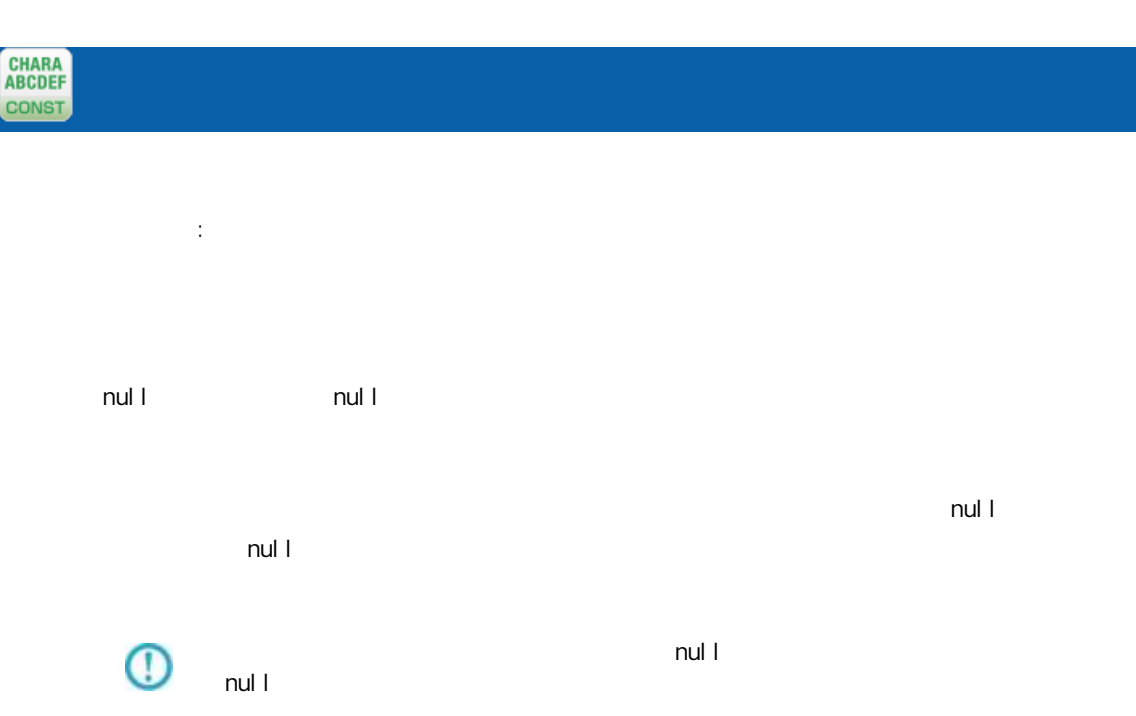

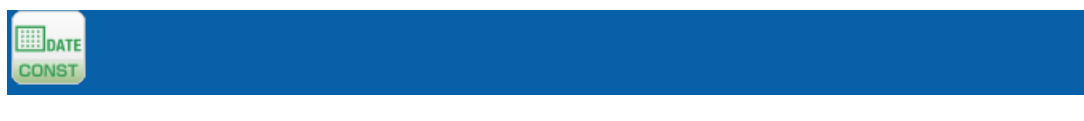

プロパティ: yyyMMdd

 $n$ ull  $n$ ull  $n$ ull  $n$  $\blacksquare$  . The contract of the contract of the extension of the extension of the extension of the extension of the extension of the extension of the extension of the extension of the extension of the extension of the extens

nul I

null the state of the state of the state of the state of the state of the state of the state of the state of the

 $\mathbb{O}$ 

Ξ

 $n$ ul l

Ė,

 $\equiv$ 

 $\overline{\phantom{0}}$ 

#### $\bigotimes_{\texttt{TIME}}$ CONST

ロパティ:

HHmmss  $n$ ull  $n$ ull  $n$ ull  $n$  $\mathsf{null}$  and  $\mathsf{null}$  and

 $\blacksquare$ nul l  $\mathbb O$ null the state of the state of the state of the state of the state of the state of the state of the state of the

**EDATE**<br>
O TIME<br>
CONST  $\mathbb{R}^2$ yyyyMMddHHmmss null example and the null that the state  $\mathsf{null}$  $\mathsf{null} \perp$ 

 $\mathbb O$ 

 $\equiv$ 

 $\mathsf{null} \vdash$ 

null the state of the state of the state of the state of the state of the state of the state of the state of the

Ē,

 $\frac{1}{2}$ 

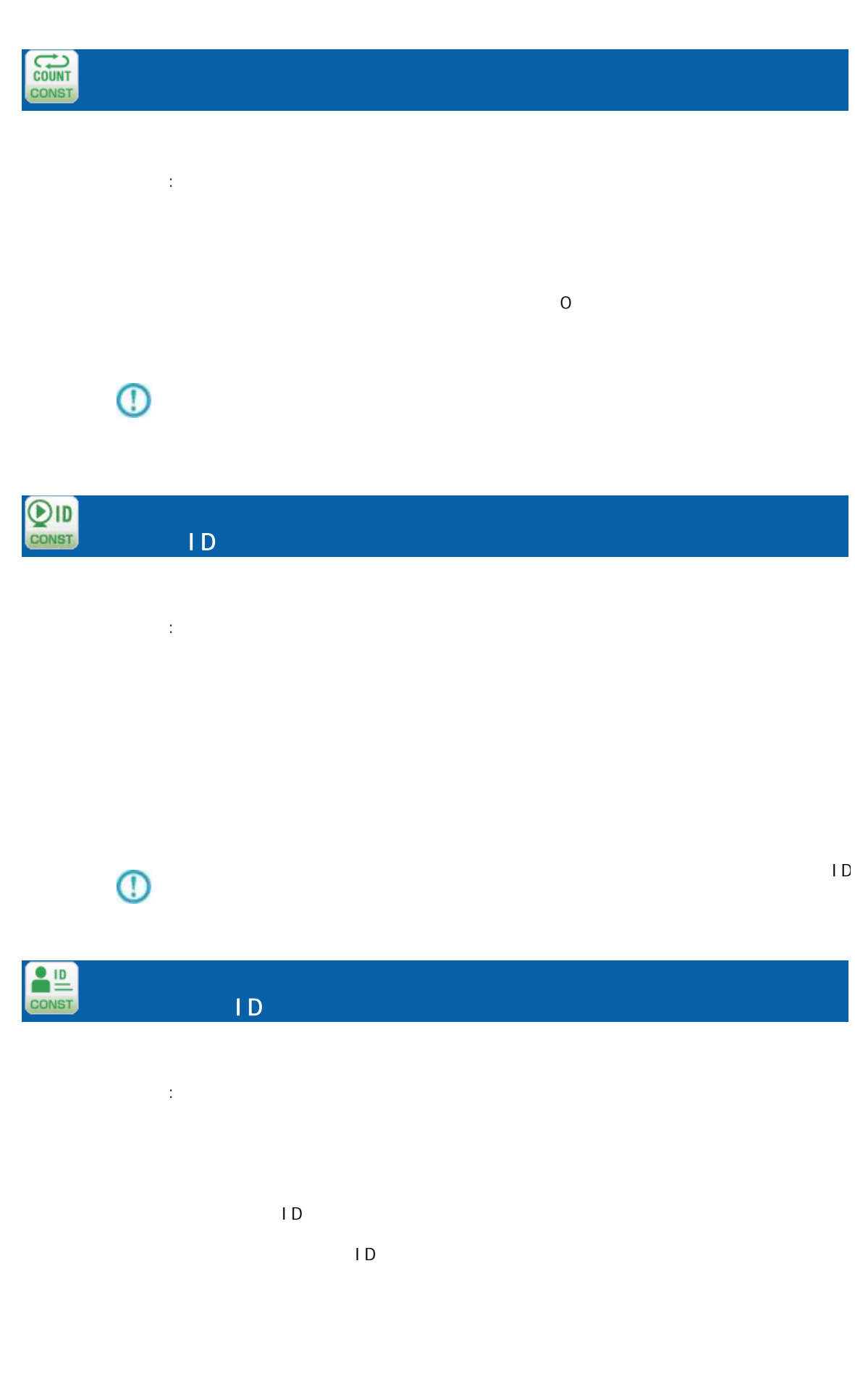

Ξ

÷

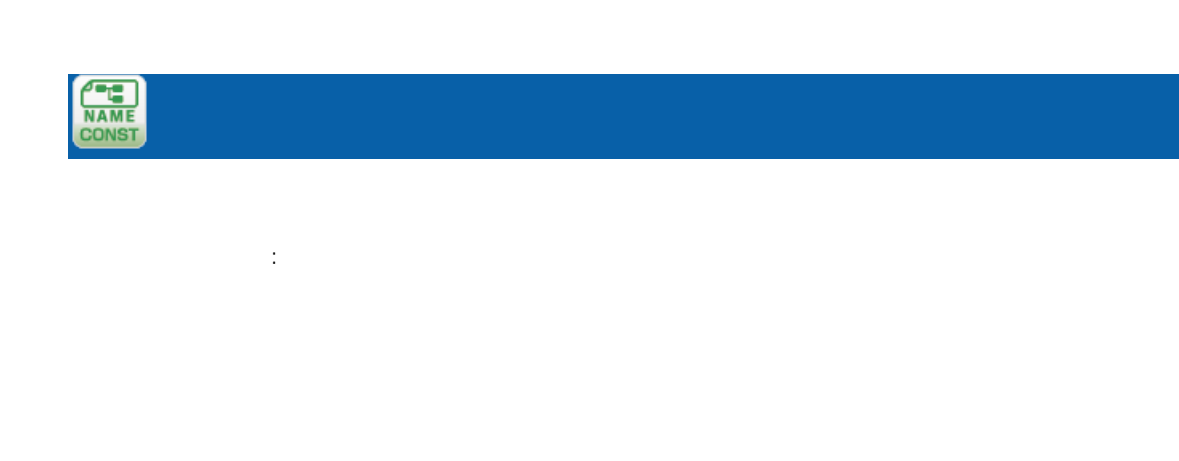

÷

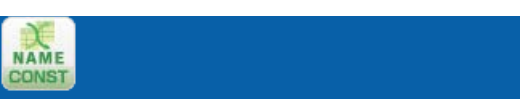

プロパティ:

**292**

 $\sim$ 

Ξ

付録 **A** フィルタリファレンス A-6 型変換フィルタ | 文字処理フィルタ | 数値処理フィルタ | 日付時刻処理フィルタ | 定数出力フィルタ | その他処理フィルタ | 制御フィルタ | TMAX WIN COND COND COND COND COND COND TMAX COND  $\sim$  20  $\sim$  $\mathbb{R}^2$ :  $2 \qquad \qquad (\qquad \text{\large{\it \iota}} \qquad \text{\large{\it \iota}} \qquad \text$ / /日付時刻の混用は不可能です。出力は入力値属性です 例: 売上金額 5 月、売上金額 6 月、売上金額 7 月の各フィールドを引数として、一番売上金 人名英格兰人姓氏法的变体 1 500000 20000 450000 500000 2 800000 1000000 500000 1000000  $\overline{1}$   $\overline{2}$ 1 1 1999/10/21 1999/10/23 1999/10/23 2 2001/10/21 null 2001/10/21

⊕

 $\equiv$ 

 $n$ ull l $n$ 

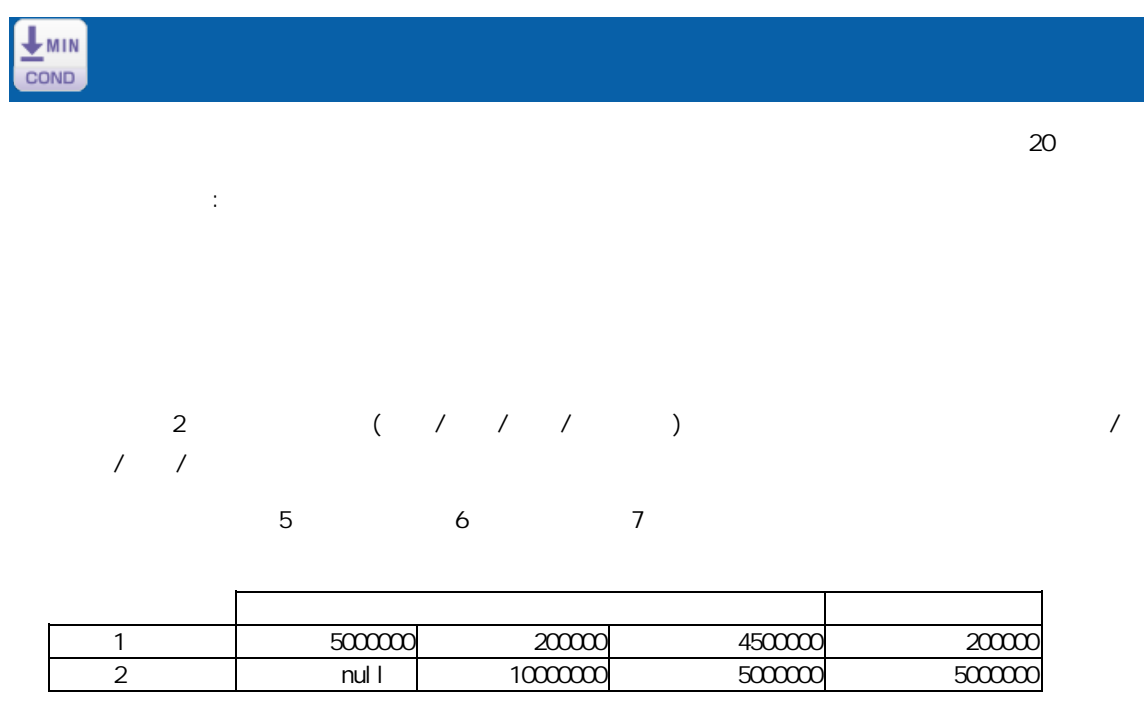

 $\mathbb{O}$  $n$ ull l $n$ 

# $\mathbb{C}$

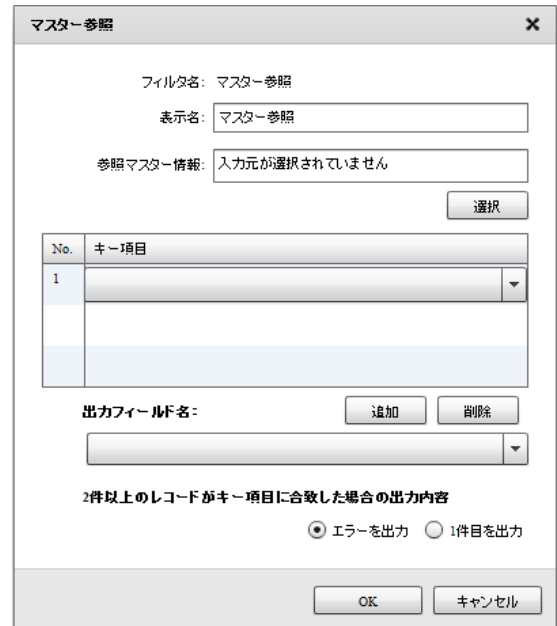

Ξ

Ξ

プロパティ:  $N$ o.  $\blacksquare$  $2$  $1$ 

1 U000010 C1010112

2 U050105 C0111022

 $\mathbf{\hat{a}}$ 

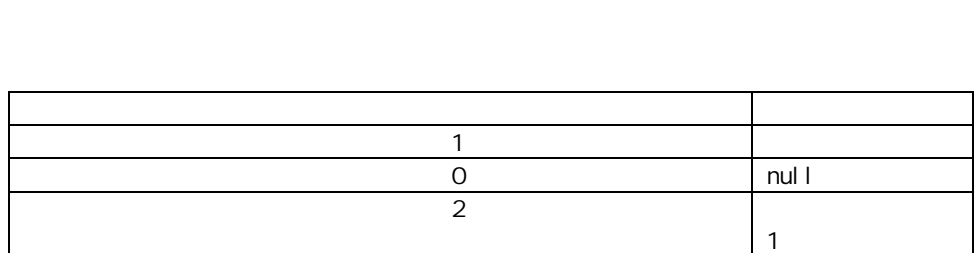

マスターにキーが登録されていなかったレコードの商品名フィールドには" 当無し"を出力

 $n$ ull  $\Box$ にくろんですがった時に、マスター参照ができなかった時に、

 $IF$   $(=$ 

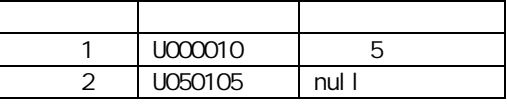

Ξ

 $\equiv$ 

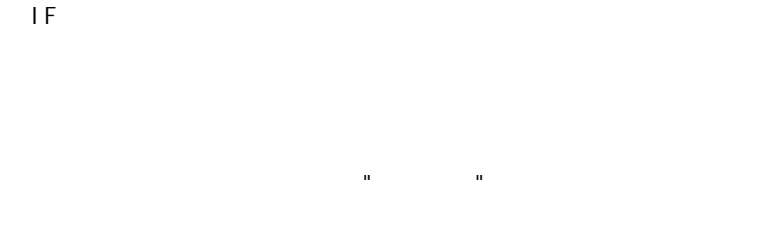

i sNull

 $\overline{\phantom{a}}$  IF

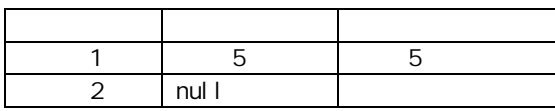

IF is Error

Error

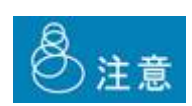

Ξ

 $J$ OIN  $J$ 

マスターにキーが登録されていなかったレコードの商品名フィールドには"該当無し"を出力

 $\equiv$ 

 $\sim$ 

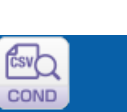

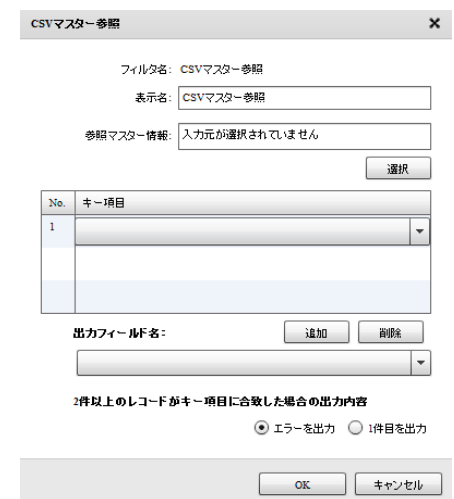

 $N$ o.  $\blacksquare$ 

Ξ

プロパティ:

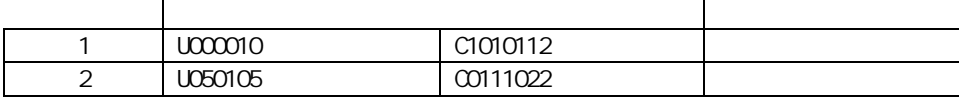

 $1$ 

 $2$ 

 $\sim$  1  $\sim$  1

 $\frac{1}{\sqrt{2}}$ 

÷

キーと出力値の状況 出力

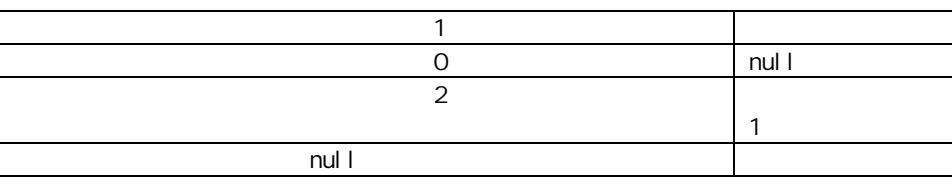

マスターにキーが登録されていなかったレコードの商品名フィールド "該当無し"を出力

マスターにキーが登録されていなかったレコードの商品名フィールドには"該当無し"を出力

にくろんですがった時に、マスター参照ができなかった時に、

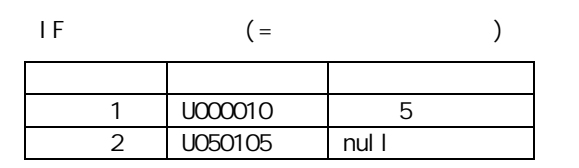

 $IF$ 

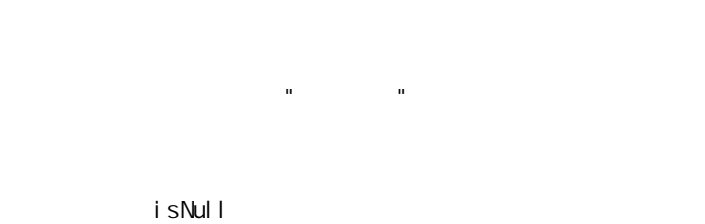

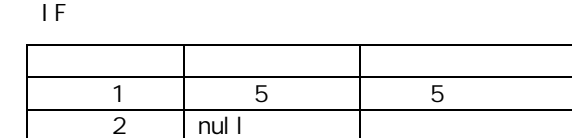

IF is Error

Error

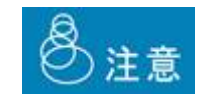

 $J$ OIN  $J$ 

 $\equiv$ 

 $\equiv$ 

Sal esforce

 $a$ COND

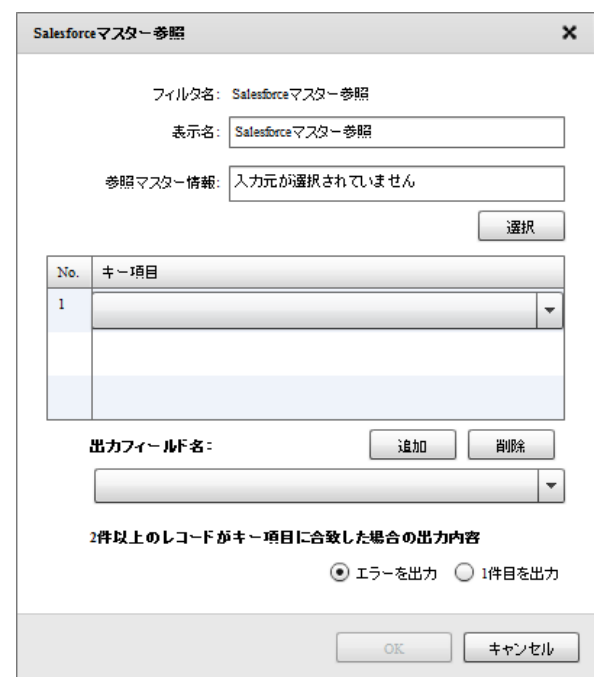

Sal esforce

 $2$ 

Salesforce

 $N$ o.  $\blacksquare$ 

Ξ

プロパティ:

 $\equiv$ 

Ξ

 $1$ 

 $\mathbf{\hat{a}}$ 

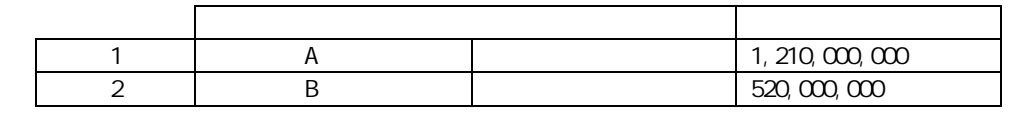

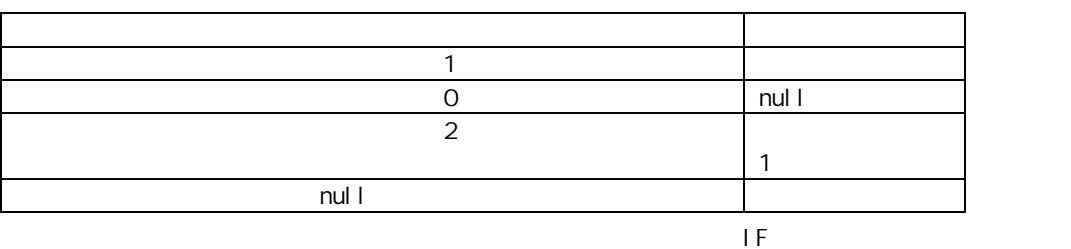

マスターにキーが登録されていなかったレコード 年間売上 ィールドには"該当無し"を出

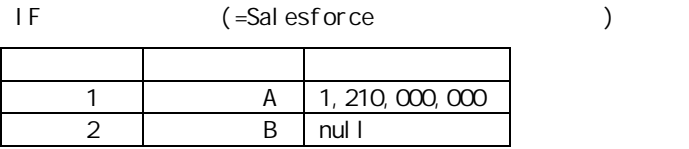

IF ルタ

Salesforce

3番 固定文字列フィルタに" 当無し"をセットしたものの出力値

i sNull

 $I$  F

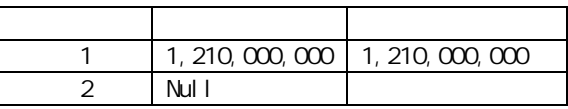

н " $\mathbf{u}$ "  $\mathbf{u}$ "  $\mathbf{u}$ "  $\mathbf{u}$ "  $\mathbf{u}$ "  $\mathbf{v}$ "  $\mathbf{v}$ "  $\mathbf{v}$ "  $\mathbf{v}$ "  $\mathbf{v}$ "  $\mathbf{v}$ "  $\mathbf{v}$ "  $\mathbf{v}$ "  $\mathbf{v}$ "  $\mathbf{v}$ "  $\mathbf{v}$ "  $\mathbf{v}$ "  $\mathbf{v}$ "  $\mathbf{v}$ "  $\mathbf{v}$ "  $\mathbf{v}$ "  $\mathbf{v}$ 

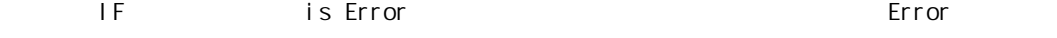

 $\bigcirc$ 

E

 $\equiv$ 

ki ntone

Compositor COND

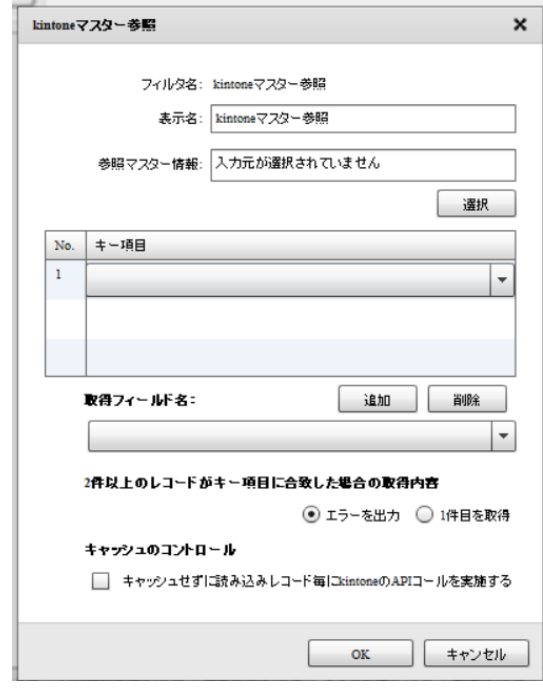

kintone

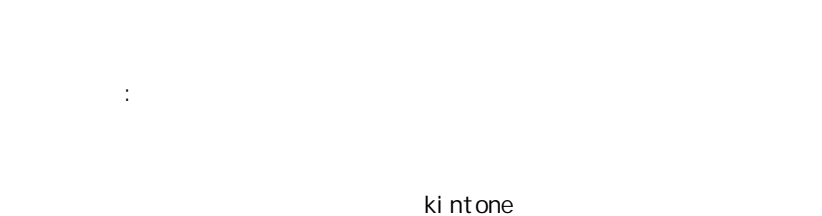

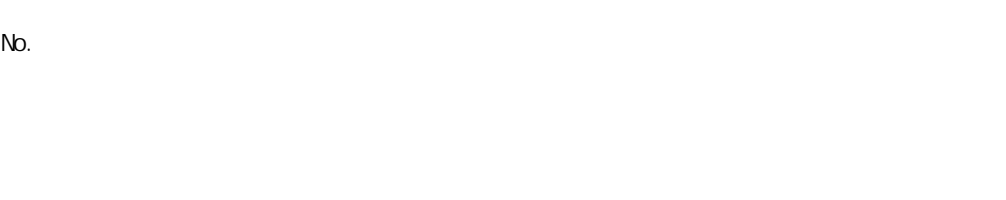

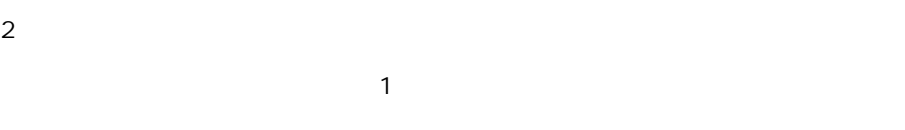

#### kintoneAPI

 $\mathbf{\hat{i}}$ 

۳

Ξ

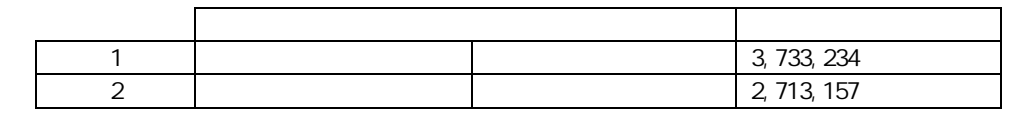

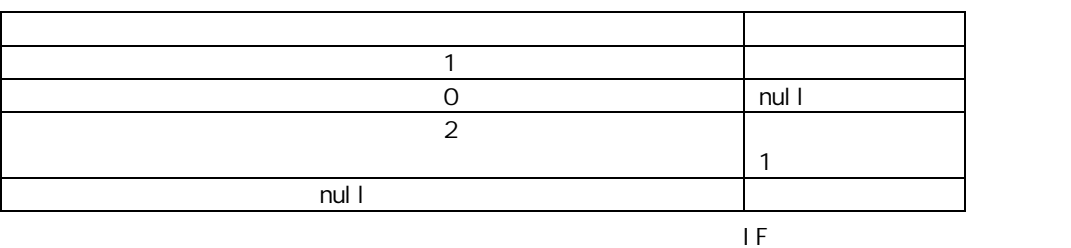

マスターにキーが登録されていなかったレコードの年間売上フィールドに "該当無し"を出力

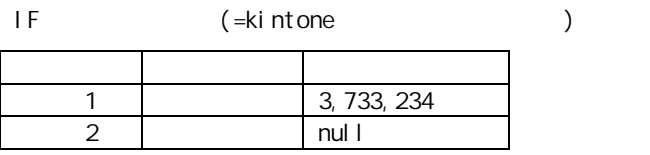

 $IF$ 

kintone

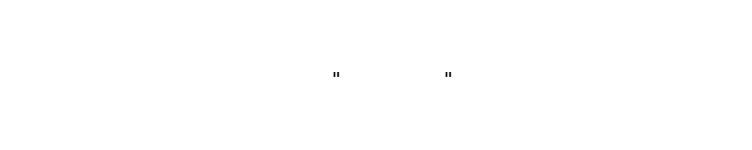

i sNull

 $\overline{\phantom{a}}$  IF

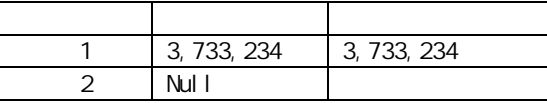

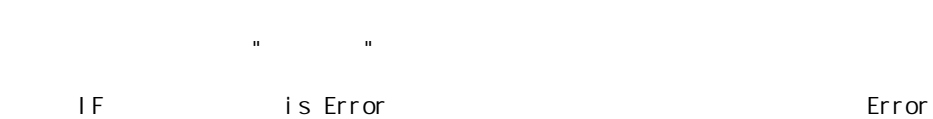

 $\Omega$ 

Ξ

kintone

 $\left( \left[ \right] \right)$ 

\_\_REVISION\_\_:リビジョン CREATOR:作成 MODIFIER:更新者、 CALC: RICH\_TEXT: CHECK\_BOX: RICH\_TEXT: 5 MULTI\_SELECT: FILE: USER\_SELECT: ORGANIZATION\_SELECT: GROUP\_SELECT:<br>CATEGORY STATUS\_ASSIGNEE CATEGORY: STATUS\_ASSIGNEE: REFERENCE\_TABLE: GROUP LABEL SPACER: HR SUBTABLE

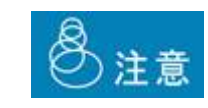

Ξ

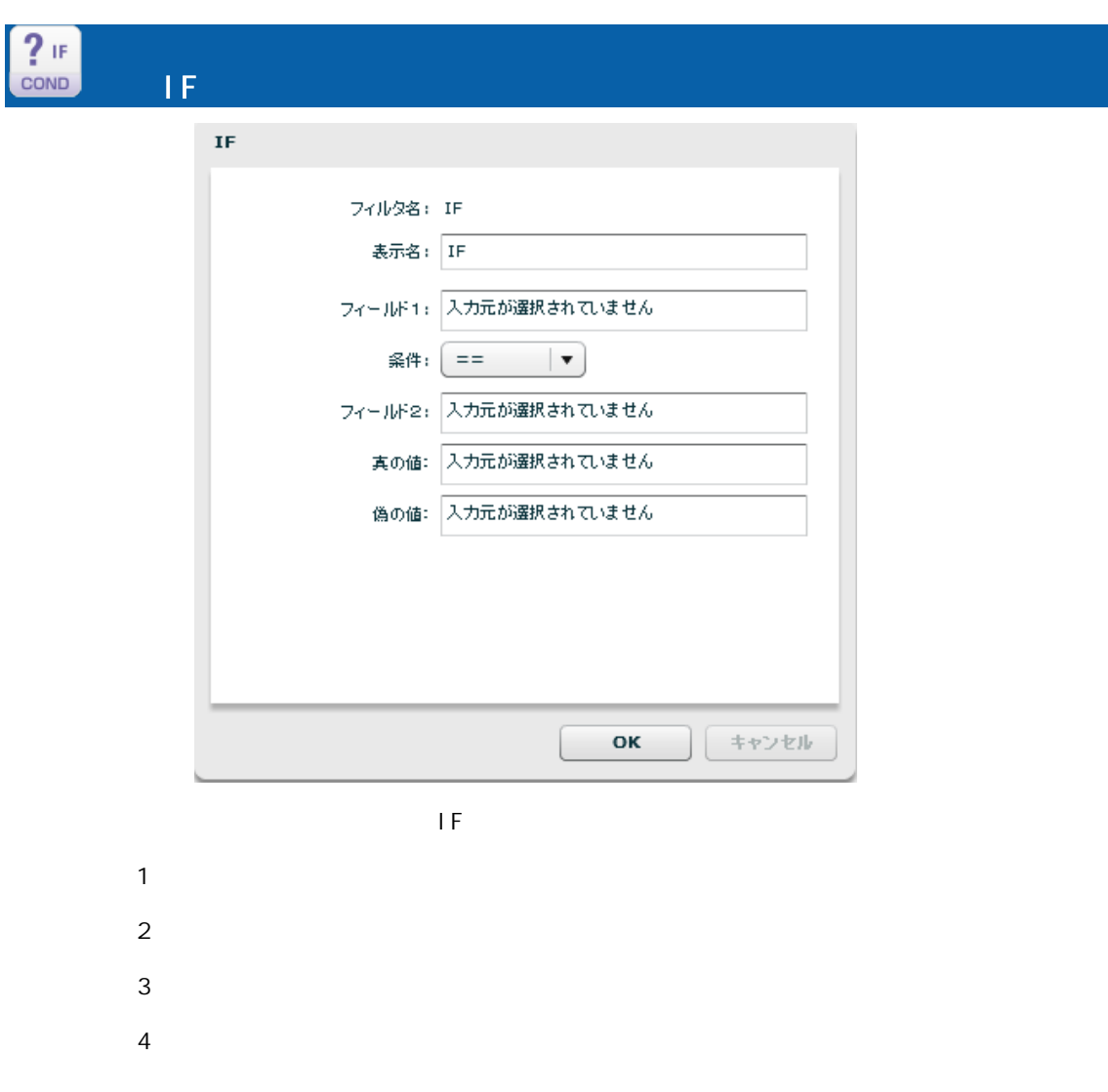

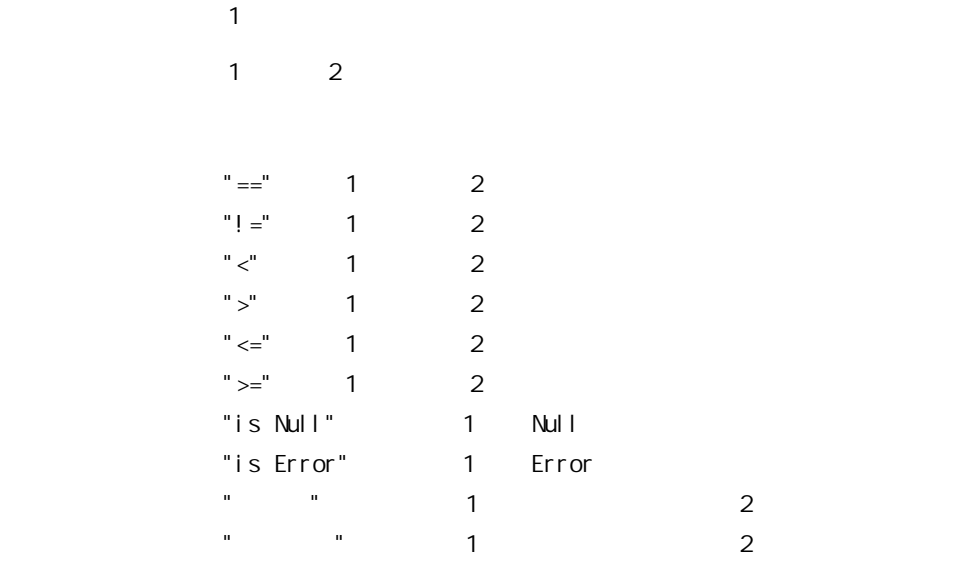

#### $2$   $2$

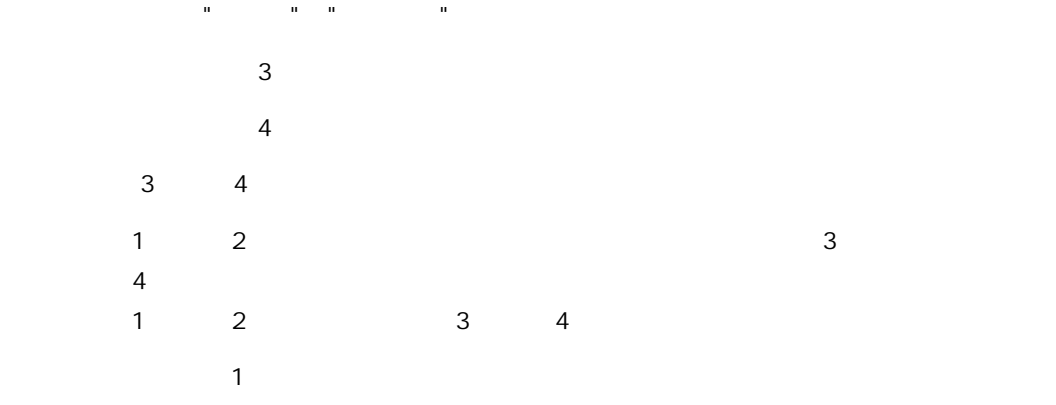

#### IF ErrorValue null

 $\overline{\mathbb{O}}$ 

Ξ

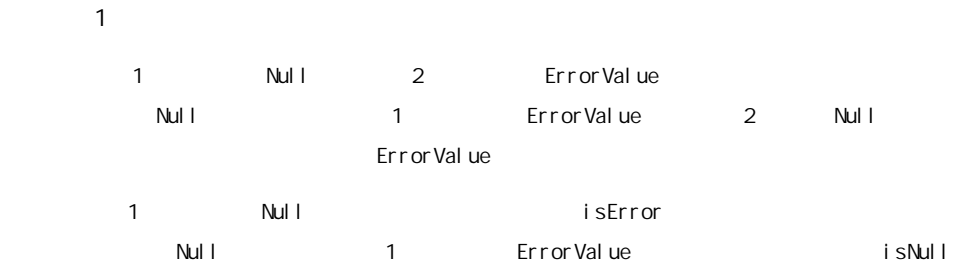

ErrorValue

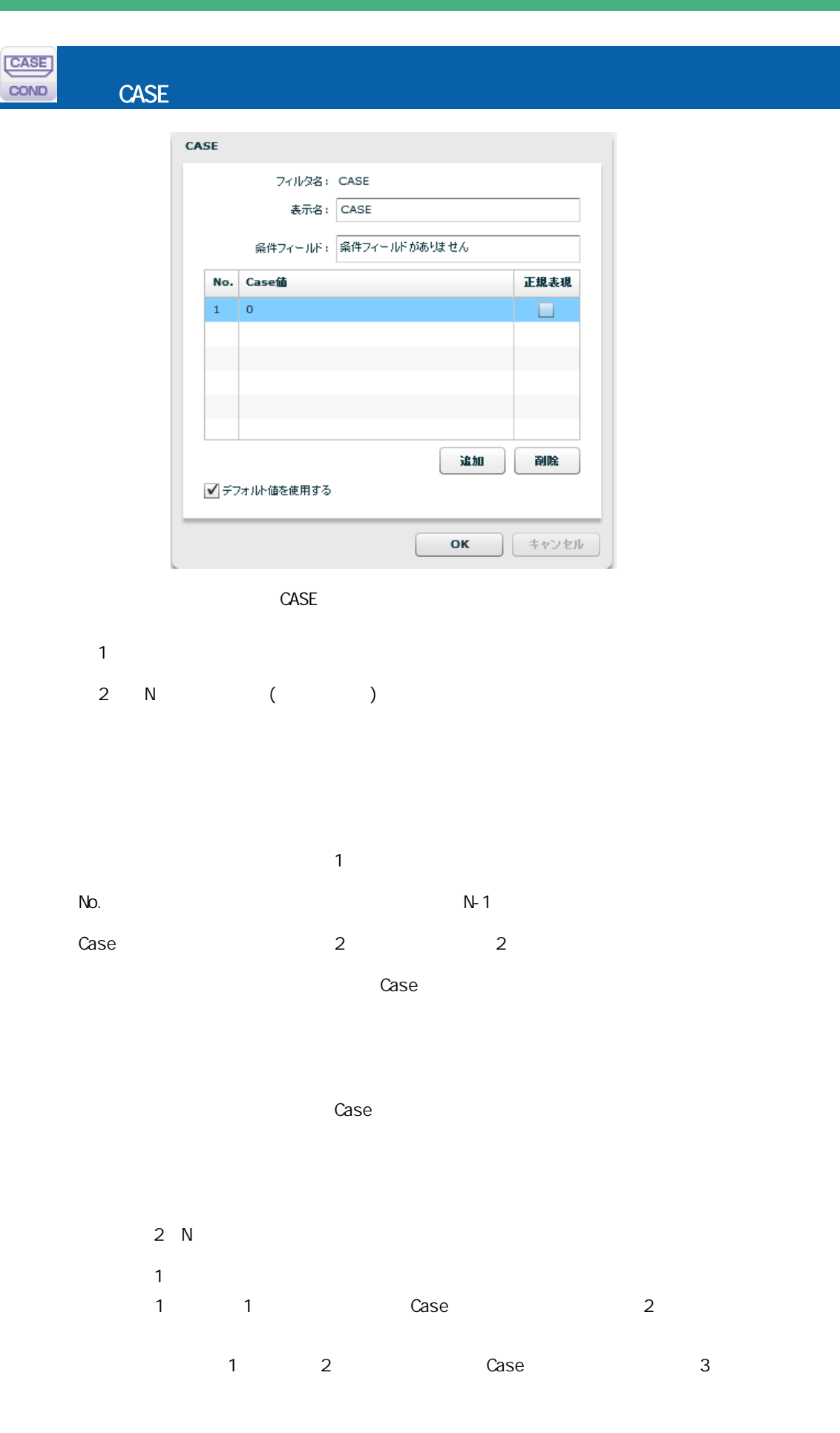

三

÷.

 $1$  Case  $1$   $2\sqrt{2}$  Case  $2\sqrt{2}$ 

 $\frac{n}{2}$   $\frac{n}{2}$  Case

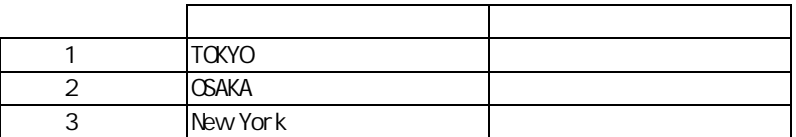

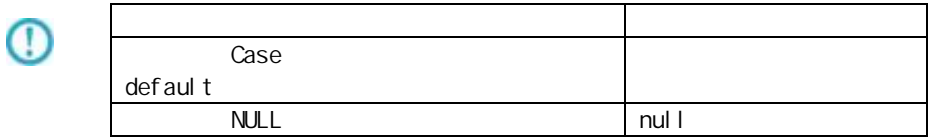

 $\equiv$ 

 $\sim$ 

## A-7

 $\equiv$ 

|型変換フィルタ | 文字処理フィルタ | 数値処理フィルタ | 日付時刻処理フィルタ | 定数出カフィルタ | その他処理フィルタ | 制御フィルタ |

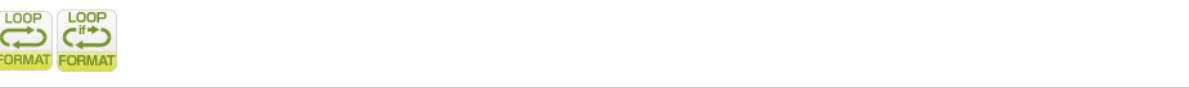

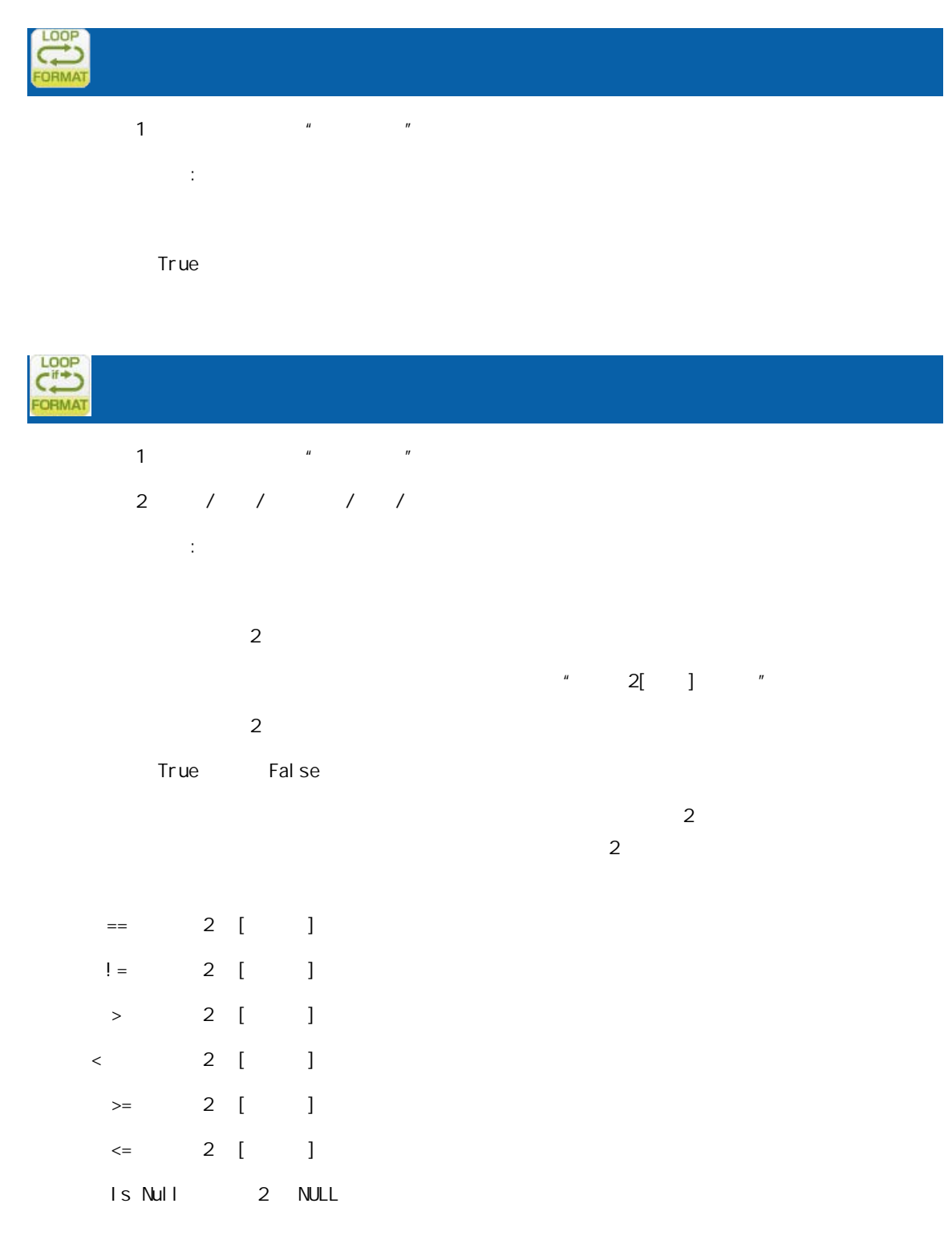

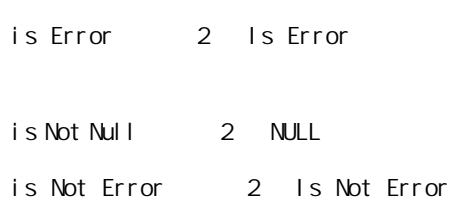

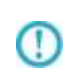

 $R$ DB external contracts  $\mathbb{R}$ 

 $2000$   $2$ 

 $>=$  ( 2) >=2000

比較値:2000 を指定

 $2000$   $2$   $4$ 

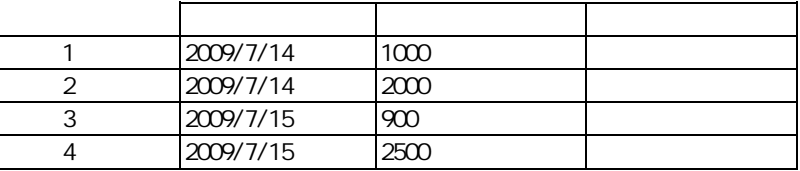

 $($ 

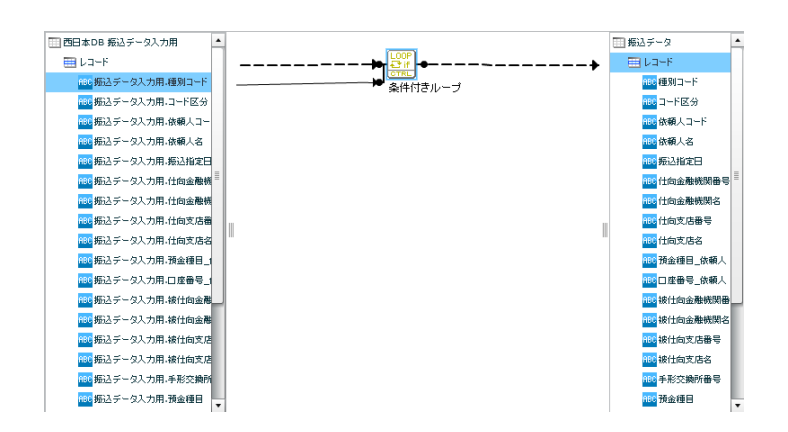

 $($  -  $/$  /  $\cdot$  :)

例: 付型 2014-01-01 を比較値として扱いたい場合 比較値:20140101

時刻 12:00:00 を比較値として扱いたい場合 比較値: 120000

 $2014-01-01$  12:00:00 
20140101120000

Œ

Ξ

 $n$ ull l $n$ 

付録 B 対応データ型

Ξ

Ξ

Ξ

付録 **B** 対応データ型

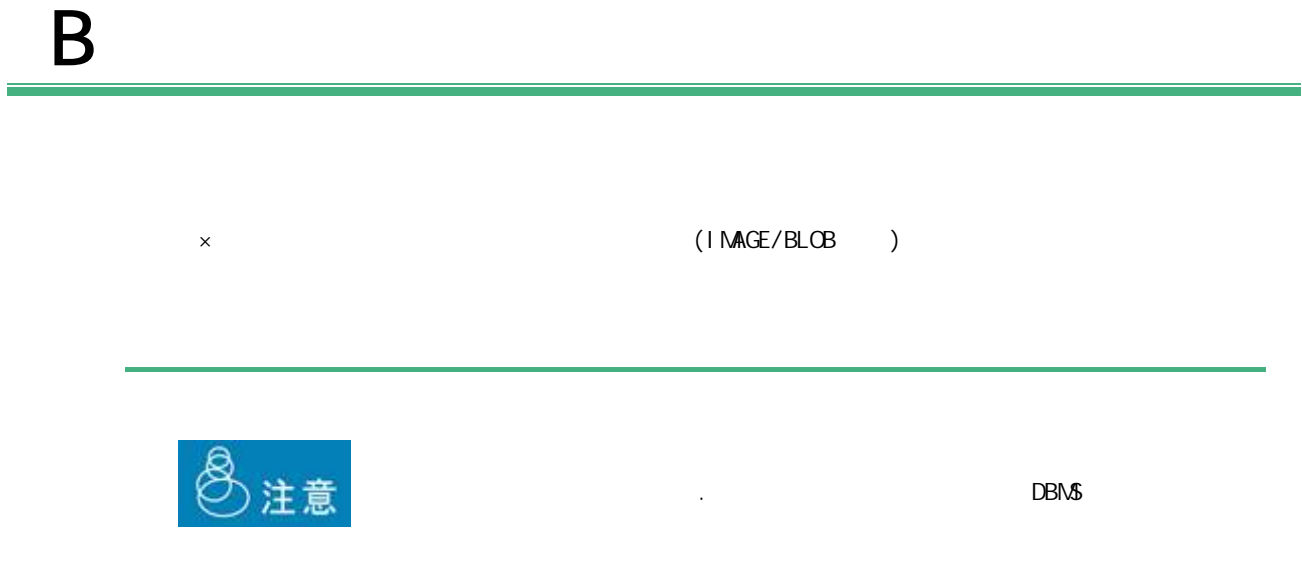

 $B-1$ 

DB2/UDB ORACLE MS SQL-Server AS/400 RDB AS/400 PostgreSQL MySQL データ型の説明 (DDS/IDDU) SQL Table ○(CHAR) ○(CHAR) ○(CHAR) ○(CHAR) ○(BPCHAR) ○(CHAR) 短い固定長の文字 (A)  $\qquad \qquad$  $(0)$   $(1)$  $(1)$   $(0+0.001)(0.3)$  $(E)$  and  $(E)$  and  $(E)$  and  $(E)$  and  $(E)$  and  $(E)$  and  $(E)$  and  $(E)$  and  $(E)$  and  $(E)$  and  $(E)$  and  $(E)$  and  $(E)$  and  $(E)$  and  $(E)$  and  $(E)$  and  $(E)$  and  $(E)$  and  $(E)$  and  $(E)$  and  $(E)$  and  $(E)$  and  $(E)$  and  $(E)$  and  $(E)$  (NCHAR)(\*2) (NCHAR)(\*2) | コードロード | コードロード | コードロードコード ○(VARCHAR) ○(VARCHAR2) ○(VARCHAR) (VARCHAR) ○(VARCHAR) ○(VARCHAR) 可変長の文字列(\*1) (VARCHAR) ○(LONG VARCHAR) ○(LONG) ○(TEXT) ○(LONG VARCHAR) ○(TEXT) ○(LONG VARCHAR) 長い可変長の文字 (\*1) (VARCHAR(MAX)) (NVARCHAR2)(\*2) (NVARCHAR)(\*2) ZON POSTAGE (NVARCHAR)(\*2) ZON POSTAGE (NVARCHAR)(\*2) (NVARCHAR(MAX)) (NTEXT)(\*2) (GRAPHIC) (G) (GRAPHIC)(\*2) グラフィッ (VARGRAPHIC) | うちまくなる | うちまくなる | うちまくなる | うちまくなる | うちまくなる | うちまくなる | うちまくなる | うちまくなる | うちまくなる | うちまくなる | うちまくなる O(XML)

 $\blacksquare$ 

 $(*)$   $(*)$ 

 $\equiv$ 

(\*2) NCHAR NVARCAHR NTEXT GRAPHIC

 $(*3)$  DB CHAR 1

 $\overline{\phantom{a}}$ 

## $B-2$

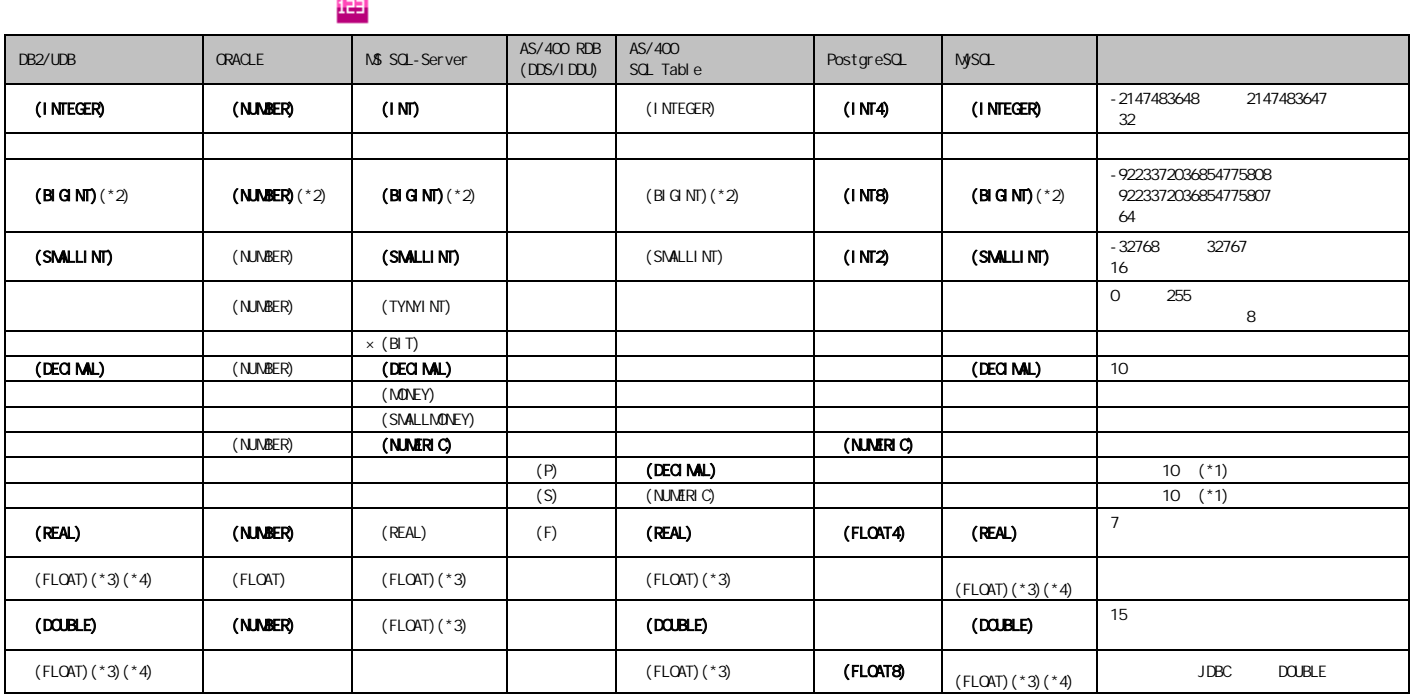

 $\binom{4}{1}$ 

Ξ

 $(*2)$  19 (64 )  $15$  $(*3)$ FLOAT n 1 24 25 53  $(*4)$ DB2 FLOAT  $*$  n  $REAL$ **DOUBLE** FLOAT Oracle NUMBER  $N$ UNBER 38  $-84$  127  $\sim$  $\mathbb O$ 有効桁数: 1 38 0 38  $DBN5$  $\mathbb O$  $15$ 

## $B-3$

 $\blacksquare$ 

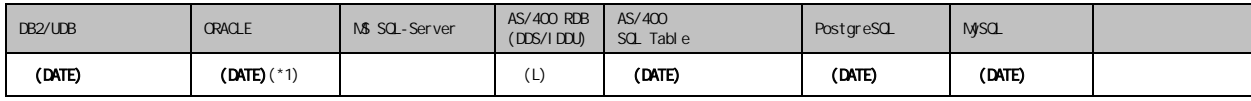

 $(*1)$  Oracle

## $B-4$

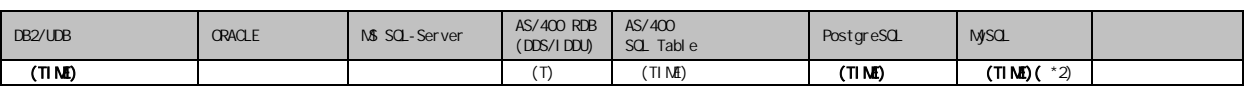

 $\blacksquare$ 

 $(*2)$  MySQL TIME 2

## $B-5$

Ξ

#### est the contract of the contract of the contract of the contract of the contract of the contract of the contract of the contract of the contract of the contract of the contract of the contract of the contract of the contra

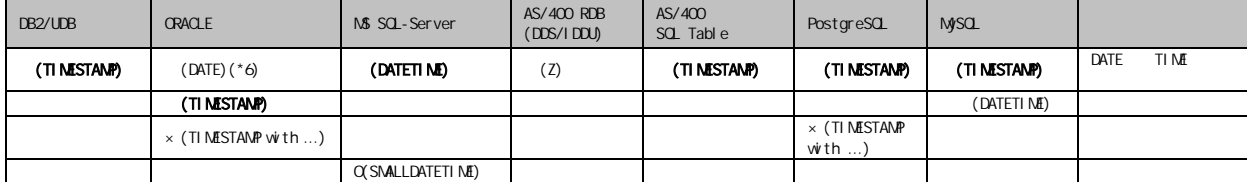

 $\equiv$ 

 $C$ 

÷

C

 $1$  $2 \left( \frac{1}{2} \right)$ 

 $3$ 

 $\equiv$ 

□ 売上.csv ——<br>—— 克り上げ情報.csv  $\overline{\phantom{a}}$ **COOP**  $\blacksquare$   $\nu$   $\nu$   $\nu$   $\nu$   $\nu$   $\nu$  $\blacksquare$   $L = -F$ <mark>ABC</mark> 商品名 <mark>ABC</mark> 店舗名 シンブルループ <mark>ABC</mark> 売上日 ABC 単価 ABC 商品名 ABC 数重 <mark>ABC</mark> 単価 ABC 備考 <mark>ABC</mark> 価格 (x) フロー変数 <mark>ABC</mark> 個数 CHARA<br>ABCDEF FLOW\_MESSAGE <mark>ABC</mark> 売上 (x)コンポーネント変数 **CONST** (x) フロー変数 固定文字

付録 **C** 便利な機能

Ξ

**314**

付録 **C** 便利な機能

1.  $\blacksquare$ 

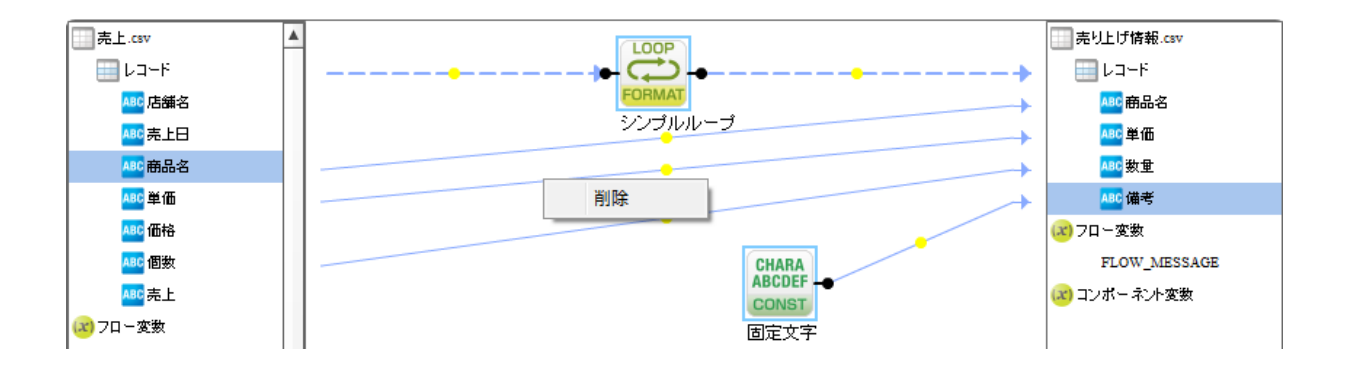

 $2.$ 

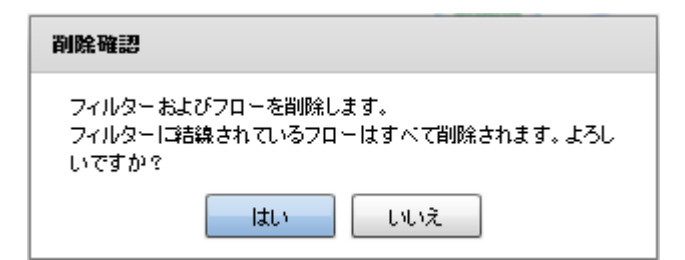

 $3.$ 

Ξ

## D REST API

 $\sim$ 

Ξ

# D REST API

## **REST API**

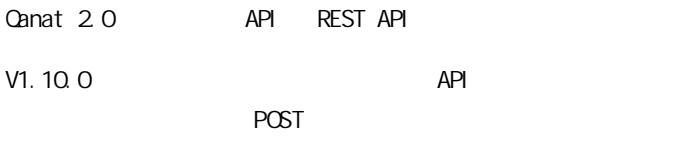

実行結果の確認 GET

#### REST API

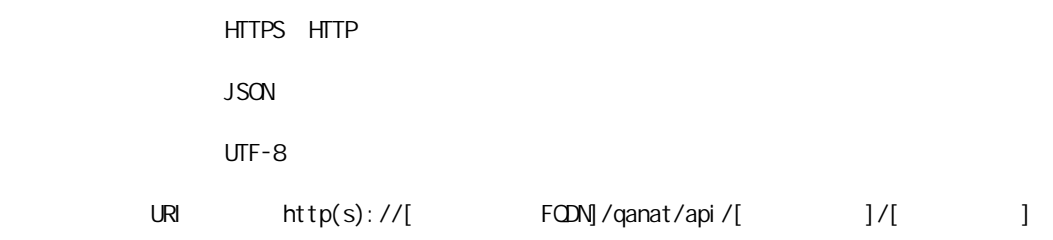

 $HTIP$   $200$ 

}

 $\equiv$ 

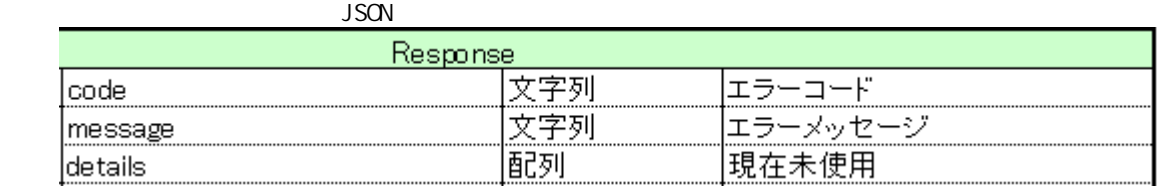

{ "code" : "QRA\_FPE10000008" "message" : " "details" : []

 $JSON$ 

```
POST\BoxCanat Server
<Tomcat のインストールディレクトリ>/webapps/qanat/config2/
            " qanat_rest.xml"
         <?xml version="1.0" encoding="UTF-8"?>
         <restinfo>
              \check{\left\langle 1-\right.}製品のバージョン情報
                                        ※変更不要
              MainVersion
              \rightarrow<version>v1</version>
              <position>0</position>
              (1 --<br>- アクセスを許可するドメイン名<br>- ※必要に応じて変更してください
              Access-Control-Allow-Origin
              <alloworigin>*</alloworigin>
              \langle 1 - -reload AllowDefines要素の自動読み込み設定<br>- reload AllowDefines要素の自動読み込み設定<br>- 1:変更を都度読み込み - 0:サーバー起動時のみ読み込み
              -->l
              <reload>1</reload>
              (1 -AllowDefines
              REST APIの使用を許可する定義の設定例
              REST APIを利用するためのキーの値: QANAT1988
              使用を許可する定義情報<br>メニュー名 : MenuOl<br>フォルダ名 : FolderOl<br>定義名   : 販売管理DB更新
              定義を実行するユーザー<br>ユーザーID : cvadmin<br>バスワード : cvadmin
              ※authtypeは"default"を指定してください
                    <allowdefine>
                         rrine<br><qanexeckey>QANAT1988</qanexeckey><br><menu>Menu01</menu><br><folder>Folder01</folder><br><def>販売管理UB更新</def>
                         <authentication>
                               <authtype>default</authtype>
                               <user>cvadmin</user>
                               <password>cvadmin</password>
                         </authentication>
                    </allowdefine>
              \rightarrow
```
<allowdefines><br><allowdefine> <ganexeckey></ganexeckey> <menu></menu> <meno> <>meno><br><folder></folder><br><def></def> <authentication> <authtype>default</authtype> <user></user> <password></password> </authentication> adir><br></allowdefine><br></allowdefines>

</restinfo>

qanat\_rest.xml

Menu01/Folder01/

Menu01/Folder02/

 $\Box$ 

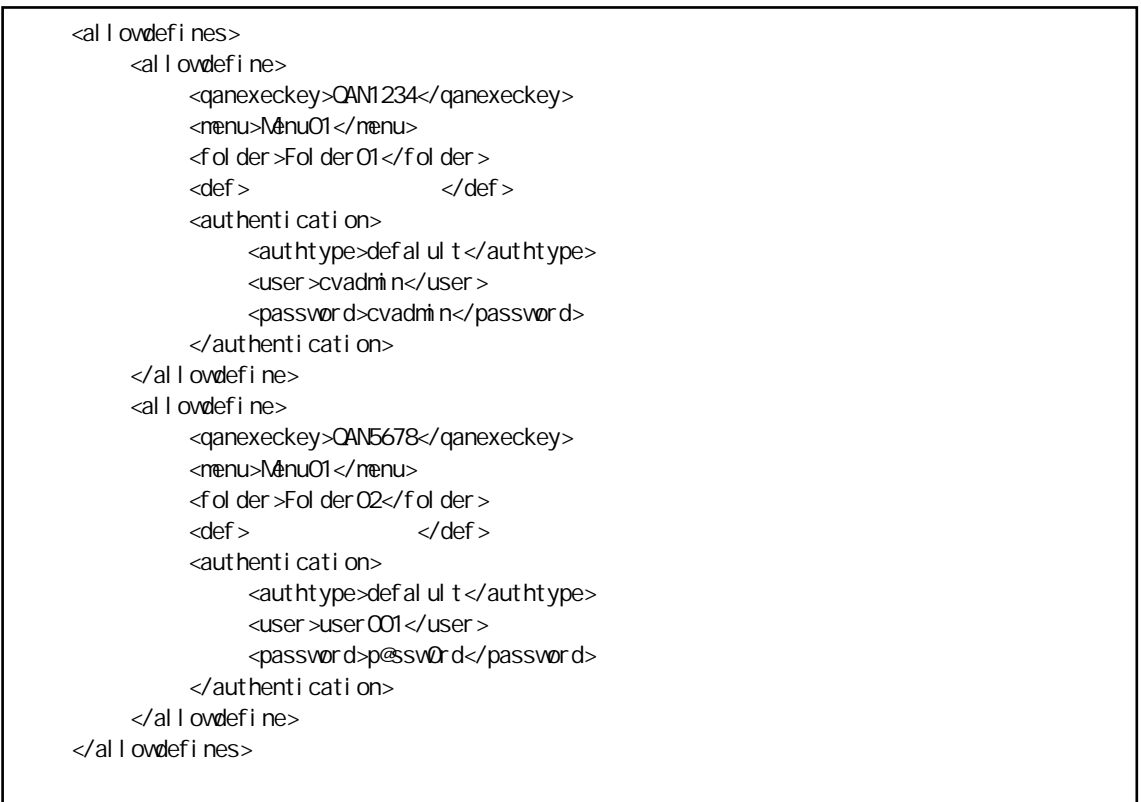

Menu01/Folder01/

qanExecKey: QAN1234 variation cvadmin

Menu01/Folder02/

 $\equiv$ 

qanExecKey: QAN5678 **Exected** user OO1

 $\Delta$ PI  $\Delta$ 

 $\sim$ 

E

### POST

qanat\_rest.xml

```
HTTP POST
```
URI http(s)://[
HOST]/qanat/api/[
HOST]

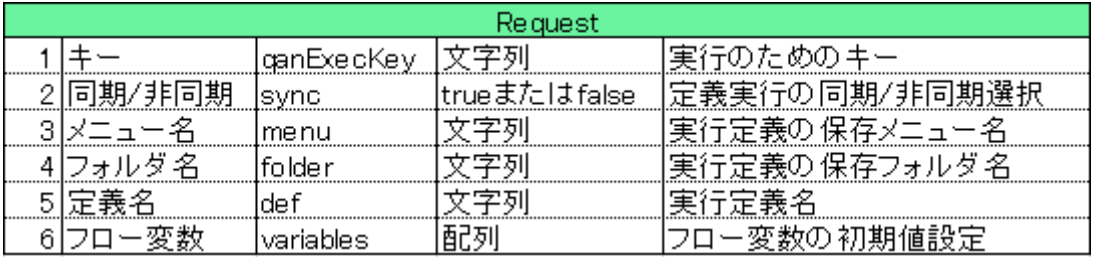

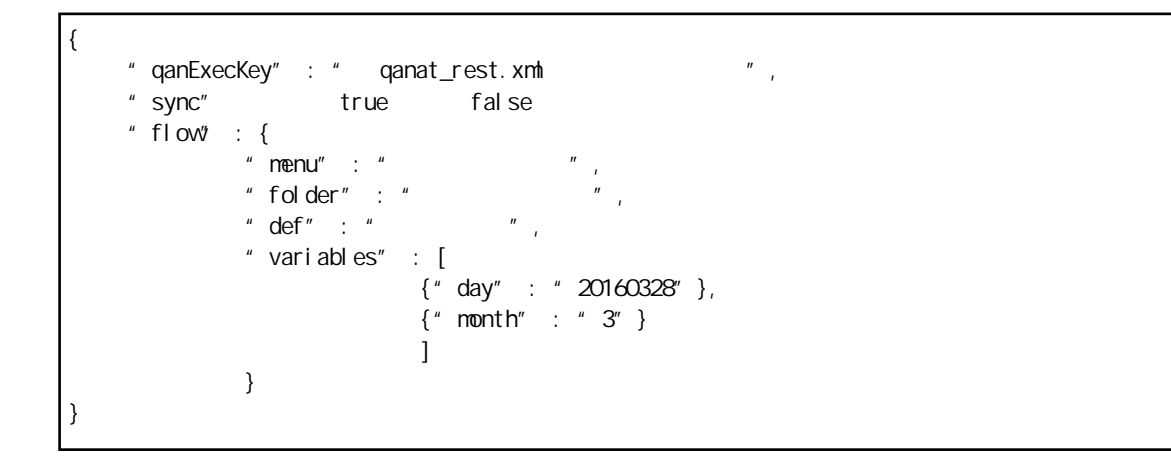

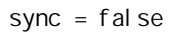

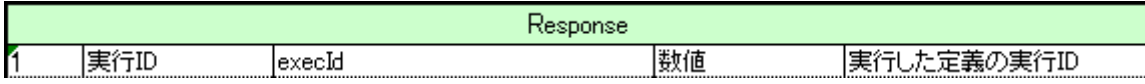

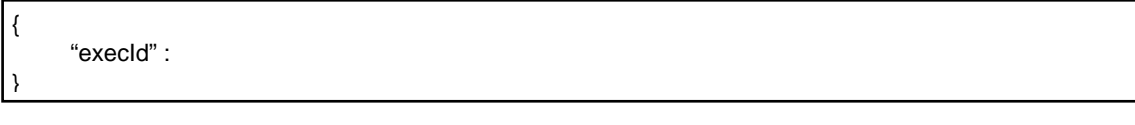

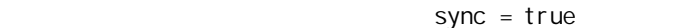

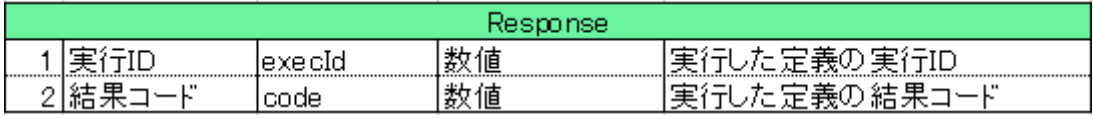

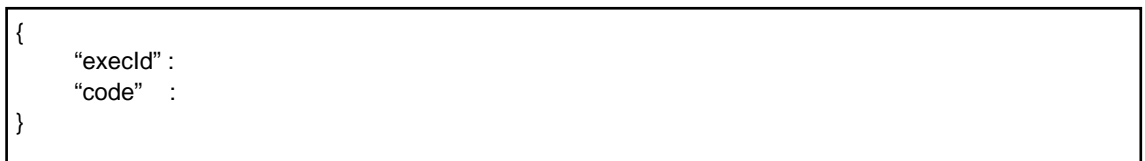

結果の確認 (GET)

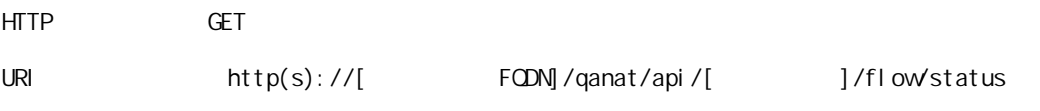

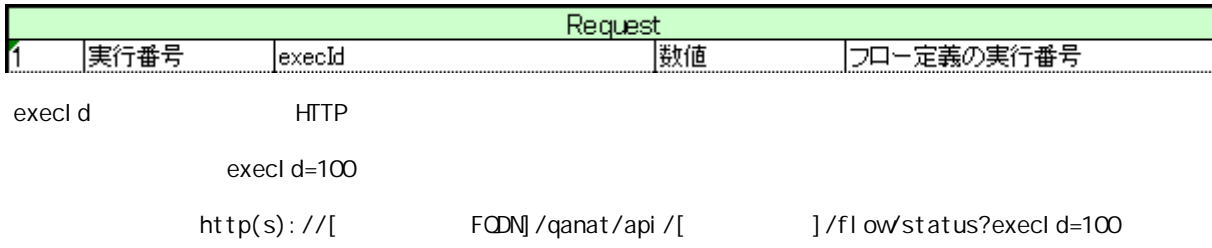

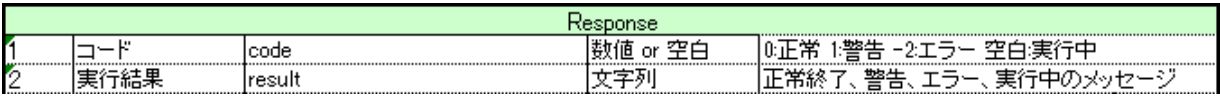

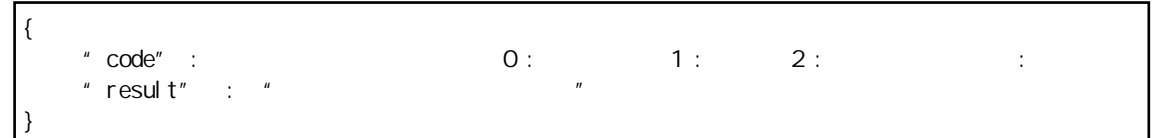

 $\sim$ 

Ξ

# Qanat 20 2010 1 29 1 2019 04 17 23  $\overline{\mathsf{J}}$ B  $\overline{\mathsf{J}}$  http://www.jbat.co.jp/  $\overline{\text{JB}}$

資料番号:CVQA013U-21